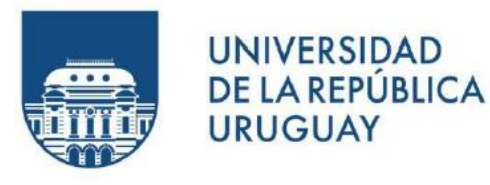

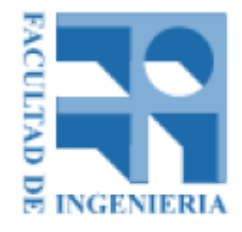

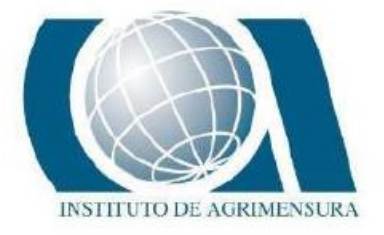

# **UNIVERSIDAD DE LA REPUBLICA FACULTAD DE INGENIERIA INSTITUTO DE AGRIMENSURA**

Proyecto de grado correspondiente al título de Ingeniero Agrimensor

# ESTUDIO DE VIABILIDAD DE UTILIZACIÓN DE TECNOLOGIAS UAV EN PROYECTOS ARROCEROS

AUTORES:

Mauro Barone Prigue

Guillermo Corvo Mautone

TUTORES:

Prof. Adj. Ing. Agrim. Luis Alberto Calderon Ruiz

Prof. Asist. Ing. Agrim. Martin Wainstein Rocha

Montevideo, Uruguay

2022

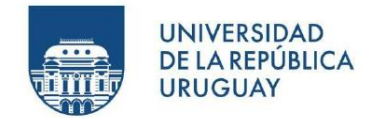

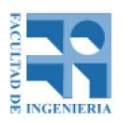

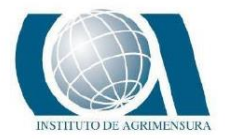

# **TABLA DE CONTENIDO**

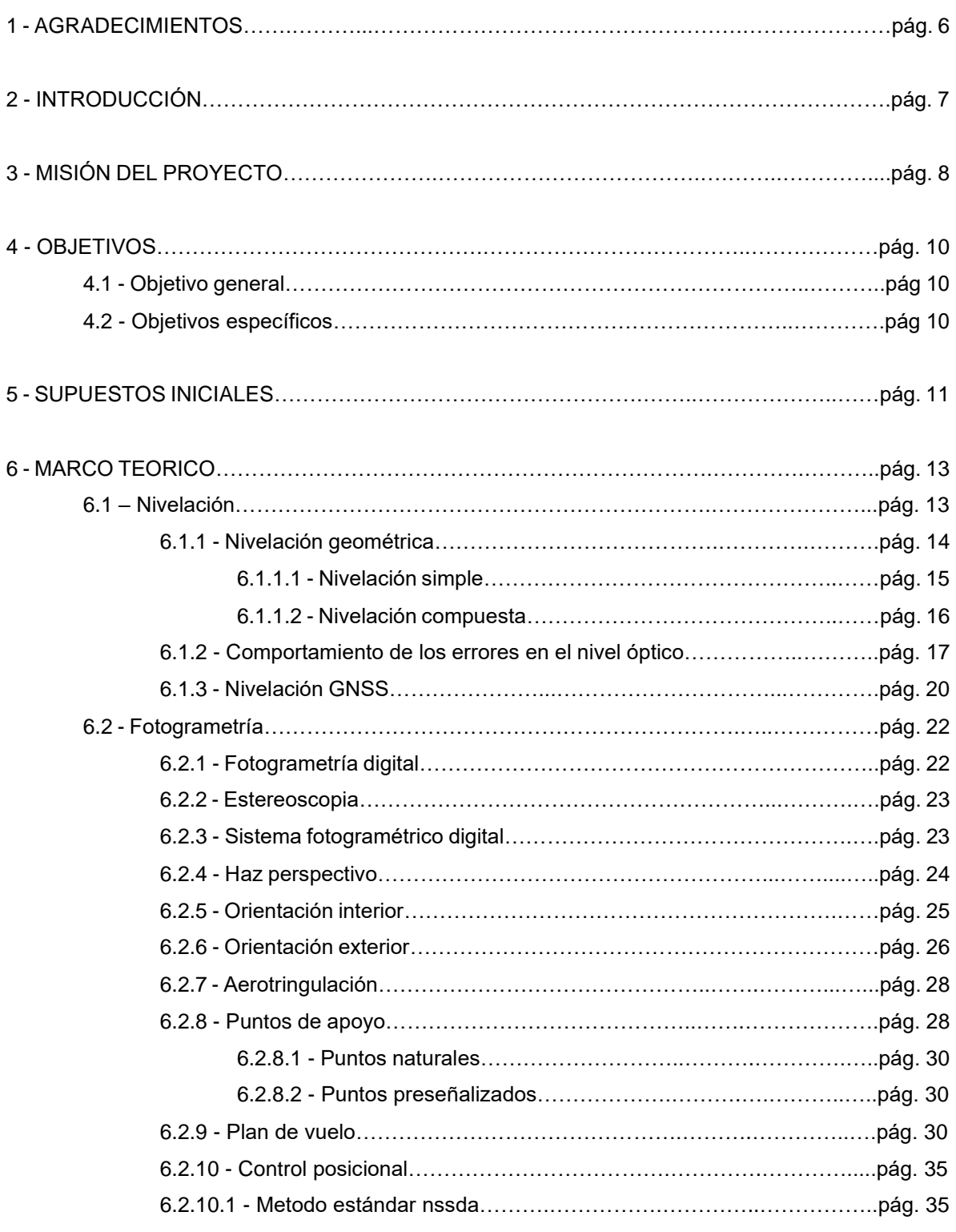

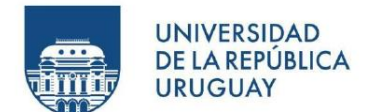

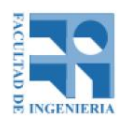

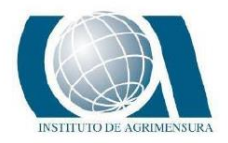

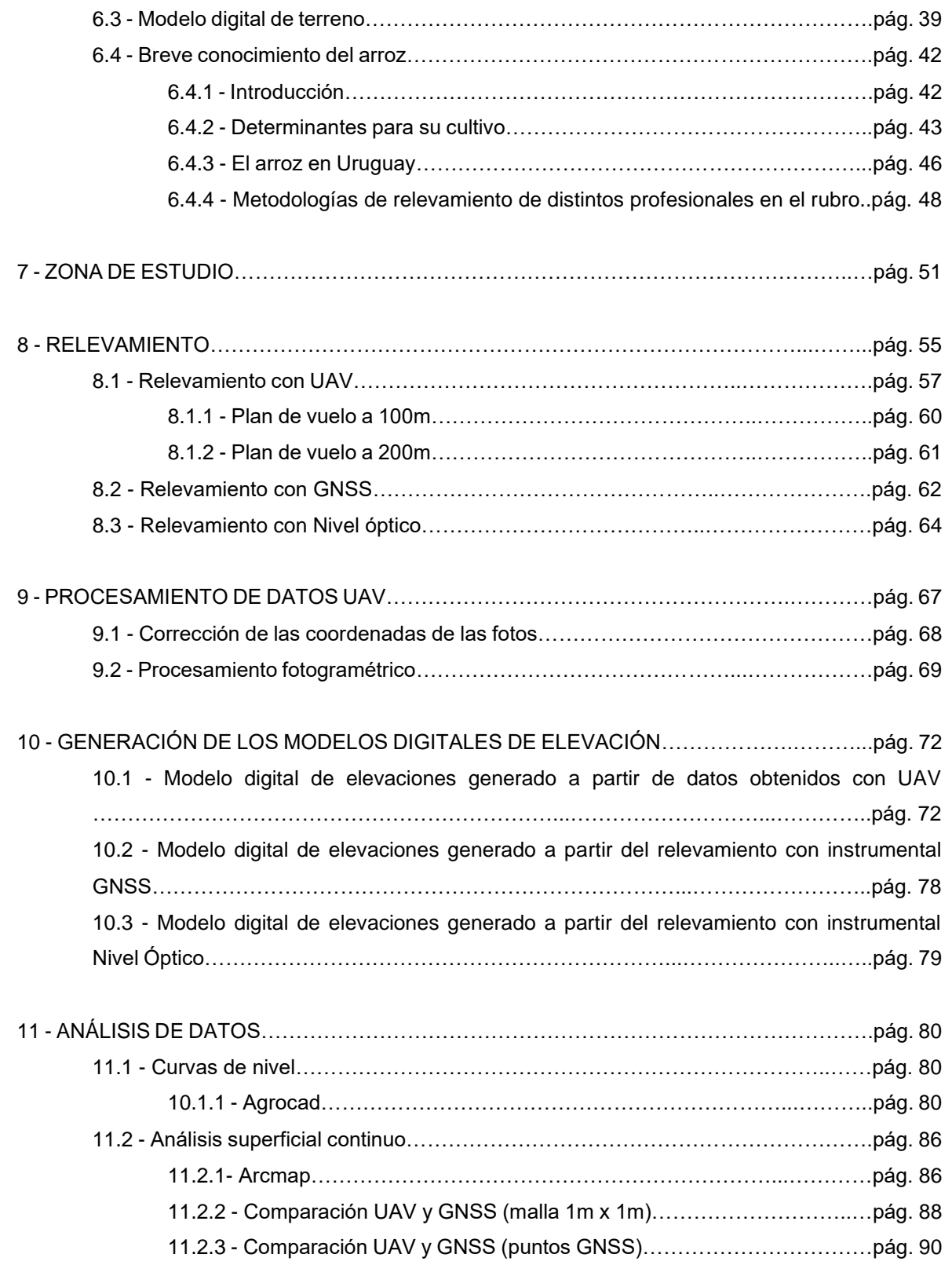

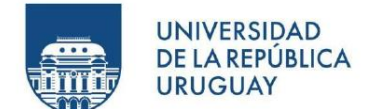

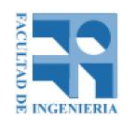

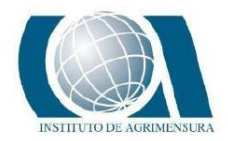

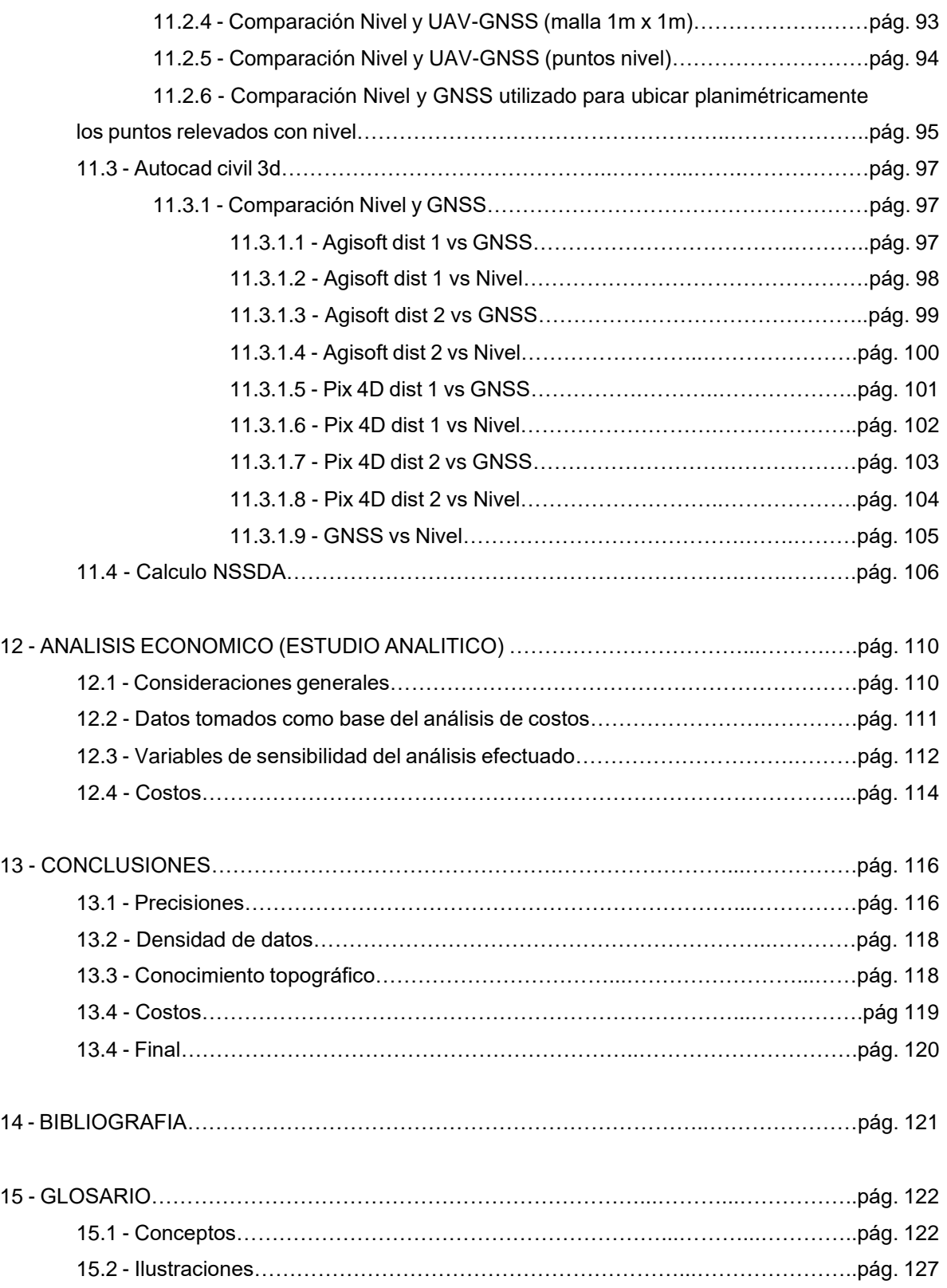

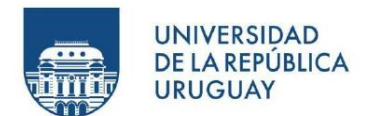

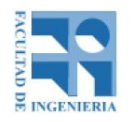

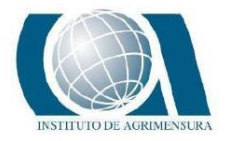

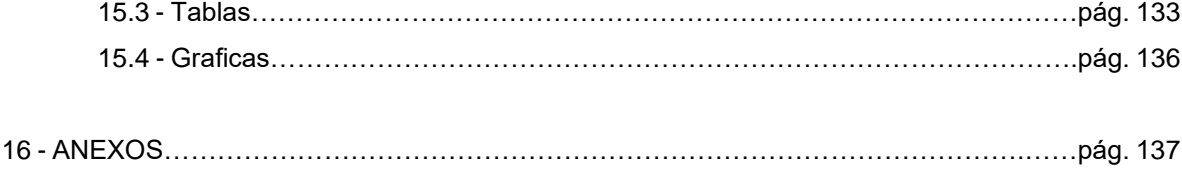

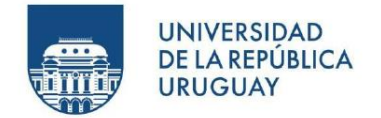

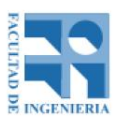

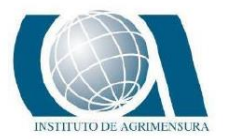

### **1 - AGRADECIMIENTOS**

Agradecemos al Instituto de Agrimensura por darnos la posibilidad de poder desarrollar el estudio planteado, sobre todo a los tutores Profesores, Ing. Agrimensor Luis Calderón e Ing. Agrimensor Martín Wainstein, que nos acompañaron a lo largo de este camino, brindándonos su ayuda en todo momento para que el proyecto fuera posible.

A la empresa KPN e Ing. Agrimensor Antonio Villaluenga, por habernos planteado el estudio en cuestión y poniendo a nuestra entera disposición el UAV Wingtra One con el cual se realizó el trabajo de campo.

A Alexis Coito, operario responsable del vuelo con UAV.

Al Ing. Agrimensor Eduardo Arboleya, por habernos facilitado el lugar de estudio en este caso una situación real de su trabajo, su instrumental topográfico (GNSS y Nivel Óptico) y su conocimiento general sobre los temas que se desarrolla el proyecto.

A los profesionales entrevistados, que brindaron su tiempo para responder a nuestras preguntas y consultas.

Por último, agradecer a aquellas personas que nos dieron ánimo y creyeron en nosotros, sobre todo a nuestros familiares y amigos.

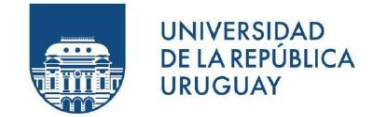

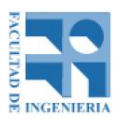

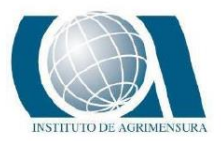

## **2 - INTRODUCCIÓN**

El presente documento tiene como finalidad dar a conocer las tareas y procedimientos realizados con sus debidas conclusiones en lo que respecta a la materia Proyecto de grado, de la carrera Agrimensura de la Facultad de Ingeniería de la UdelaR.

El mismo fue realizado por los estudiantes Mauro Barone y Guillermo Corvo, bajo la supervisión del Tutor Profesor Adjunto Ingeniero Agrimensor Luis Calderón y el Tutor Profesor Asistente Ingeniero Agrimensor Martin Wainstein. Iniciando los primeros trabajos en marzo de 2021.

El Proyecto de grado es un proyecto de investigación que desarrolla y evalúa teorías e hipótesis que constituyen un desafío intelectual que pueden tener o no una aplicación en el presente o futuro. Aplica técnicas, procedimientos y métodos que forman parte del cuerpo metodológico y los aplica para la resolución de problemas concretos. Para ello es necesario la recolección de información sobre la situación real, describir el problema y elaborar soluciones y recomendaciones. Es un trabajo final del proceso formativo del estudiante terciario y en cuya realización se aplican los diferentes conocimientos, habilidades, destrezas y valores desarrollados durante los años de estudio. En este caso el estudio de la Agrimensura.

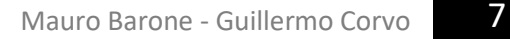

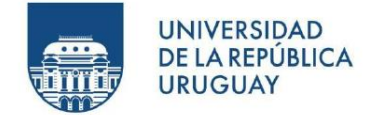

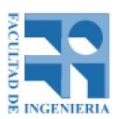

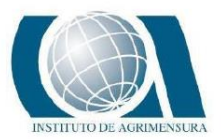

# **3 - MISIÓN DEL PROYECTO**

La misión y cometido de todo proyecto es intentar resolver, mediante la investigación, un problema real para mejorar las capacidades de producción de una empresa o persona.

Hoy en día, los UAV (del inglés unmanned aerial vehicle, también llamado Vehículo aéreo no tripulado, VANT o comúnmente como DRONE) son de uso común y cotidiano para realizar distintas actividades profesionales relacionadas con Ingeniería y sobre todo con Agrimensura. En la actualidad se ha avanzado mucho en el estudio de la capacidad de esta tecnología, pero también es cierto que en ciertas áreas no se conoce todo su potencial. Algunas aplicaciones de los UAV abarcan la cartografía forestal, la agricultura de precisión, la hidrología, la prospección, exploración y explotación minera, etc.

Nuestro proyecto ofrece un estudio y análisis comparativo entre distintas tecnologías que se utilizan para realizar las tareas de Ingeniero Agrimensor y la de otras profesiones. La importancia y motivación de realizar este estudio, es que actualmente existe un progreso tecnológico dinámico en los instrumentos topográficos, geodésicos y fotogramétricos, generando una variedad de opciones en cuanto al instrumental para realizar ciertas tareas.

Por este motivo, es de gran importancia reflejar en una actividad real, cómo se comporta cada instrumento, los resultados que se pueden lograr, los que no, y a qué costo.

Es por todo lo anterior que nuestra misión será aplicar la tecnología UAV en el proceso de conformación de taipas para chacras de arroz, un sector que está en un contexto bastante castigado económicamente y que no se permite pérdidas económicas ni gastos asociados a grandes inversiones pero a su vez, no admite márgenes de tiempo en los procesos topográficos, es por eso que vamos a comparar la tecnología que utilizan actualmente que son los receptores GNSS con

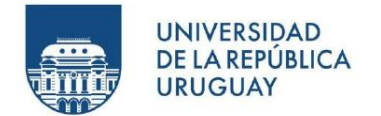

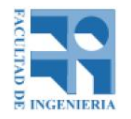

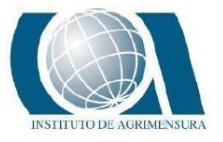

la tecnología UAV, haciendo un análisis exhaustivo tanto a nivel técnico como económico.

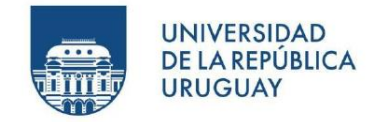

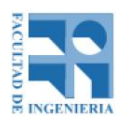

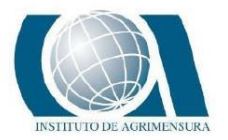

## **4 - OBJETIVOS**

#### **4.1 - OBJETIVO GENERAL**

El proyecto tiene como objetivo estudiar la relación costo-calidad a la hora de generar un modelo digital de elevaciones (que van a funcionar como taipas de arroz), en un campo para la producción de arroz de gran escala, siendo realizado con un dispositivo UAV de última generación, receptor GNSS y nivel óptico.

#### **4.2 - OBJETIVOS ESPECIFICOS**

Se realizará una comparación en cuanto a:

- Resultados: se evaluarán los resultados teniendo en cuenta la cantidad de datos recolectados, pero sin perder de vista la calidad de los mismos.
- Precisiones: se verá en cada instrumento el alcance de cada uno y las precisiones obtenidas en cada modelo.
- Tiempo de relevamiento: se cuantificará en la variable tiempo la cantidad que insume cada instrumento en todo su proceso, planificación, ejecución, procesamiento y replanteo.
- Costos económicos: se desarrollará un estudio de viabilidad económica tanto para el UAV como para el GNSS, para poder llegar a una conclusión, no solo efectiva desde el punto de vista técnico sino viable desde el punto de vista económico para los productores de arroz.
- Densidad de información: se estudiará en cada caso con qué información se puede contar con cada instrumento e incluso se realizará una comparativa parcial específica de una zona punto a punto para analizar la desviación con cada instrumento.

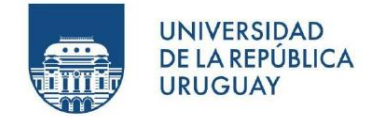

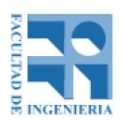

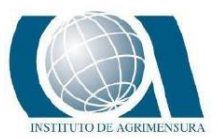

## **5 - SUPUESTOS INICIALES**

De las experiencias conversadas con profesionales del sector, que al día de hoy aplican diferentes tecnologías para sus tareas, se formularon los siguientes supuestos:

- Es posible generar el proyecto de taipas para el arroz producto de un relevamiento con UAV.
- El relevamiento con UAV no maneja mejores precisiones puntuales que un relevamiento con GNSS pero es posible lograr las precisiones adecuadas para la determinación de las curvas de nivel en chacras de arroz.
- En el relevamiento con UAV, volando a 100 metros de altura, se puede obtener mejores precisiones que volando a 200 metros de altura con los mismos parámetros.
- Lograr el producto final de las curvas de nivel lleva más tiempo cuando se trabaja con UAV que con GNSS, a pesar de que la tarea en campo seguramente sea más rápida. Esto es debido a que la planificación del vuelo, la colocación de puntos de control y el procesamiento de las fotos requieren una mayor dedicación y computadoras de mayor capacidad.
- En cuanto a costos, se espera que sean mayores los gastos a la hora de realizar el relevamiento con UAV en comparación al efectuado con Sistema GNSS. Este aspecto se verá más adelante en el análisis de costos.
- Se considera que el relevamiento con GNSS requiere de un mayor conocimiento topográfico, es necesario saber qué medir, mientras que el vuelo requiere simplemente conocer y saber utilizar UAV. Esto supone que el error "humano" será mayor en la medición con GNSS.
- Los vuelos a menor altura generan mejores resultados que los de mayor.
- Al trabajar con un drone PPK, es irrelevante la utilización de puntos de control.

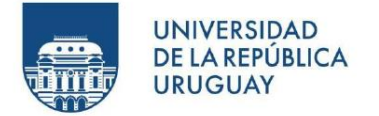

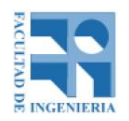

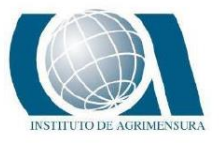

● El instrumental más preciso para este tipo de trabajo es el nivel óptico, pero a la vez es el menos eficiente teniendo en cuenta el tiempo dedicado a la ejecución de las tareas con este instrumento.

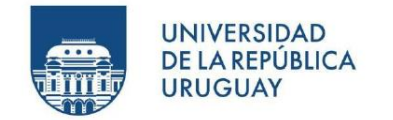

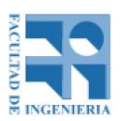

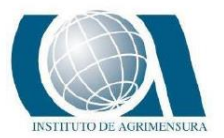

## **6 – MARCO TEORICO**

#### **6.1 – NIVELACIÓN**

Enfocándonos en el objetivo del proyecto, el primer tema a abordar será nivelación, un tema que tiene infinidad de enfoques y estudios previos de diversos tipos, pero nosotros profundizaremos en las nivelaciones que utilizamos para este proyecto. Básicamente trataremos la nivelación por fotogrametría que es la obtenida con la tecnología UAV, la nivelación con GNSS y la clásica nivelación geométrica con nivel óptico.

#### **CONCEPTOS CLAVES**

La altimetría es la parte de la Topografía que estudia los métodos, el instrumental y los procedimientos que nos servirán para conseguir la representación del relieve de un terreno en el plano vertical.

COTA O ALTURA DE UN PUNTO: Se llama cota o altura de un punto a la distancia vertical desde dicho punto a una superficie tomada como referencia.

DESNIVEL: es la diferencia de altura relativa o de cota entre dos puntos del terreno.

NIVELACION: Es la determinación del desnivel existente entre puntos. Existen distintos tipos de nivelaciones.

NIVEL ÓPTICO: El nivel óptico o equialtímetro es un instrumento que tiene como finalidad la medición de desniveles entre puntos que se hallan a distintas alturas o el traslado de [cotas](https://es.wikipedia.org/w/index.php?title=L%C3%ADnea_de_cota&action=edit&redlink=1) de un punto conocido a otro desconocido.

GNSS: Es una constelación de satélites que transmite rangos de señales utilizados para el posicionamiento y localización en cualquier parte del globo terrestre.

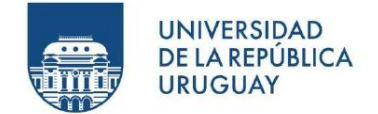

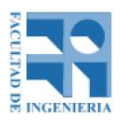

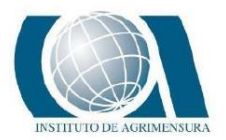

#### **6.1.1 – NIVELACIÓN GEOMETRICA**

Es la determinación de desniveles a partir de lecturas efectuadas con visuales horizontales con el nivel óptico sobre miras verticales. De acuerdo a la precisión de la nivelación, que es función del tipo de instrumental utilizado, se clasifica a la misma en cuatro órdenes.

- Nivelación de 1er. orden: Es la de mayor precisión. Los niveles de anteojo utilizados constan de un tornillo micrométrico que, al accionar una lámina de caras paralelas interpuesta en la visual, permite ajustar la lectura asegurando el mm y leyendo hasta 0,1 mm. (Estimación de hasta el centésimo de mm.). Se complementa su uso con miras de aleación especial -Invar (hierro y níquel)- que no sufren variaciones con la temperatura que en general son miras de longitud de 2 o 3 metros fijas. El nivel de burbuja utilizado es de mucha precisión (sensibilidad de 5"). Además de la utilización de trípodes de altura fija, galápago y cuidando siempre las condiciones climáticas como ser el viento o el calor excesivo. A su vez la distancia nivel-mira es fundamental para lograr buenas precisiones. Esta nivelación se utiliza entre otro en trabajos de geodesia.
- Nivelación de 2do. orden: Son nivelaciones un poco menos exigentes que las de 1er órden pero bastantes precisas de todas maneras. Hablamos de +/- 8mm por Km. Se pueden utilizar tanto niveles de placas plano-parelelas como los niveles convencionales. Considerando todos los accesorios mencionados anteriormente para lograr las precisiones requeridas.
- Nivelación de 3er. orden: Es la utilizada en Topografía. El mm no se lee, sino que se estima. Los niveles presentan tornillo de elevación mediante el cual se centra el nivel tubular. La precisión es del orden del cm por km.
- Nivelación de 4to. orden: Es la de menor precisión. Se utilizan niveles sin tornillo de elevación. La horizontalidad se obtiene con los tornillos calantes.

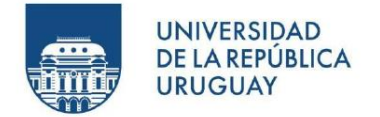

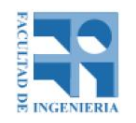

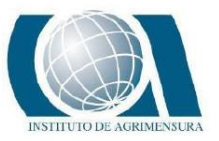

Muchos de ellos corresponden a modelos antiguos, prácticamente en desuso.

Existen 2 tipos de nivelación geométrica, la nivelación simple y la nivelación compuesta.

#### **6.1.1.1 – NIVELACIÓN SIMPLE**

En la nivelación simple se determina el desnivel entre los puntos mediante una única posición del instrumento. Para ello deben darse dos condiciones: que la diferencia de nivel entre los puntos sea tal que la longitud de las miras permita determinarla. Si se utilizan miras convencionales, de 5 m, ese es el máximo desnivel que se puede determinar mediante una medida: correspondería tener en una lectura 0 en un punto y 5 en el otro. Que la distancia que los separa sea tal que las lecturas a las miras puedan realizarse.

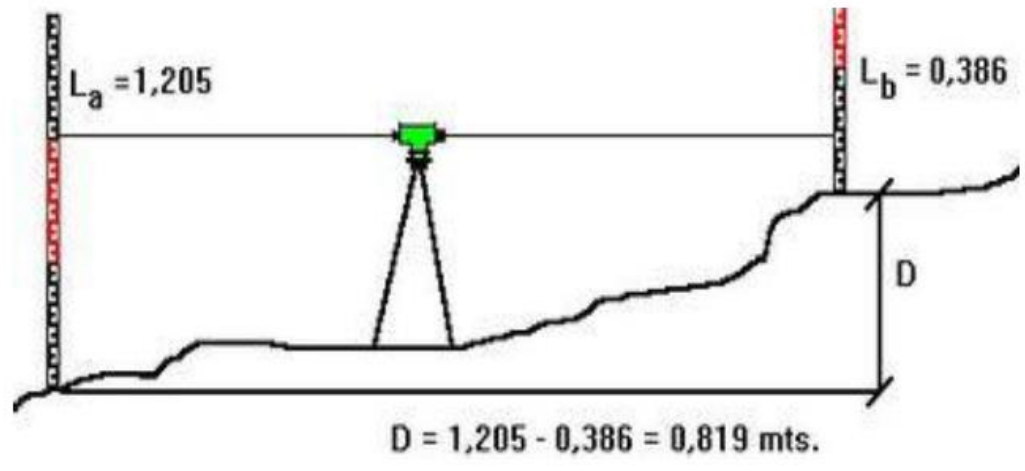

*Ilustración 1: Obtención de desnivel entre dos puntos.* 

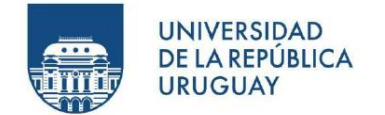

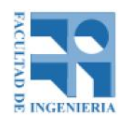

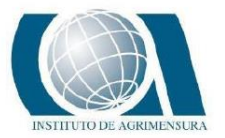

#### **6.1.1.2 – NIVELACIÓN COMPUESTA**

La nivelación compuesta se hace cuando es necesario situar el nivel en varias posiciones porque alguna de las dos condiciones anteriores no se cumple. Por ejemplo, para medir el desnivel entre A y B, se necesita medir desniveles a puntos intermedios:

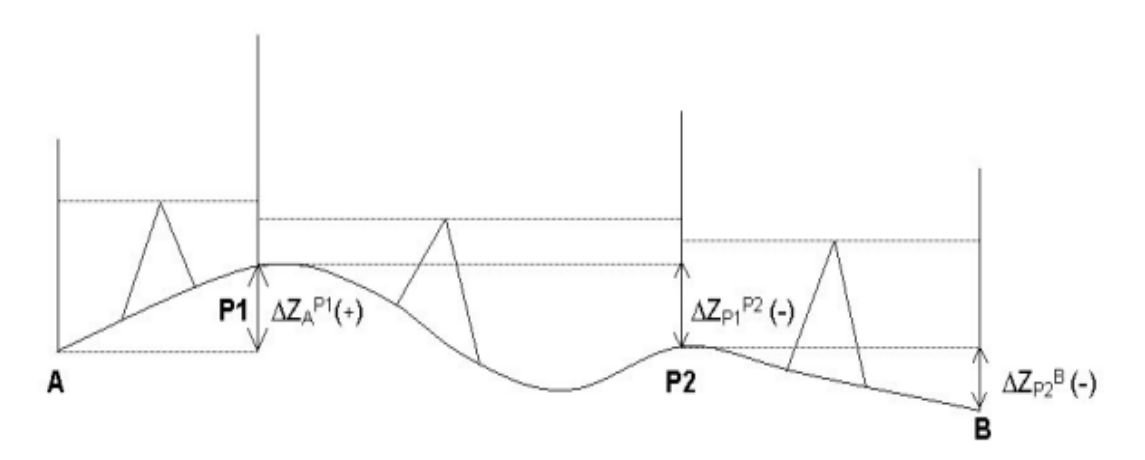

*Ilustración 2: Nivelación geométrica compuesta.* 

El desnivel entre A y B es:

$$
\Delta ZA B = \Delta ZA P1 + \Delta ZP1 P2 + \Delta ZP2 B
$$

Cada tramo se mide por nivelación simple. El desnivel final es la suma de lecturas de espalda menos la suma de las de frente:

$$
\Delta ZAB = \Sigma E - \Sigma F
$$

La nivelación de puntos puede ser de dos maneras: "nivelación longitudinal o itinerario altimétrico" y "nivelación radial". En el primer caso los puntos nivelados se van sucediendo y en el segundo están agrupados alrededor de uno que se toma como referencia: una única lectura de espalda sirve para calcular desniveles a varios puntos en los que se lee el frente.

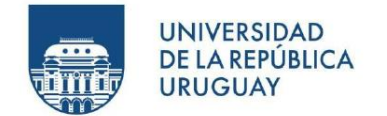

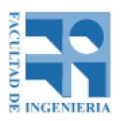

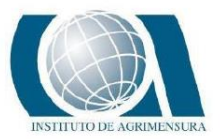

#### **6.1.2 – COMPORTAMIENTO DE LOS ERRORES EN EL NIVEL ÓPTICO**

El nivel óptico es un instrumento relativamente sencillo. Por lo que son pocos, pero no menos importantes los errores asociados en el proceso de medición. A continuación, describiremos los errores más importantes relacionados con dicho instrumento:

#### Error en el eje de colimación

El error principal del nivel de anteojo consiste en la falta de perpendicularidad entre el eje de colimación y el eje principal, sobre un plano vertical. Se llama eje del nivel tubular a la tangente en el punto medio de su sección longitudinal; y eje de colimación a la recta definida por el cruce de los hilos del retículo y el centro óptico del objetivo del anteojo. En el caso de un nivel automático este error se genera por la falta de paralelismo entre las proyecciones del eje de colimación y la horizontal generada por el "conjunto automático del nivel" en el plano vertical.

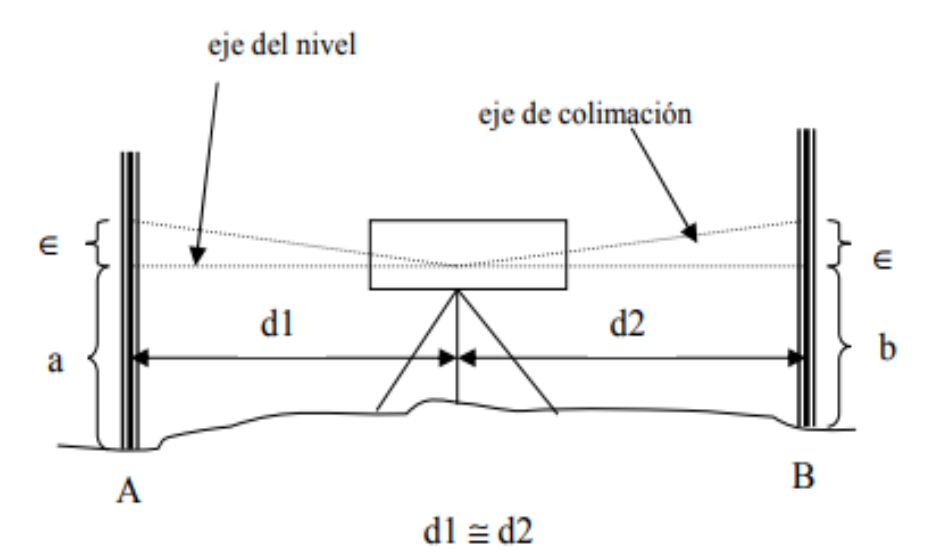

*Ilustración 3: Desnivel entre dos puntos eliminando el error de colimación.*

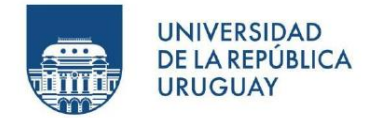

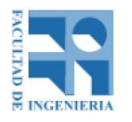

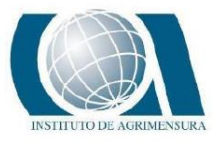

Colocando el instrumento a igual distancia de las dos miras, el efecto del error de colimación sobre ambas lecturas tiene el mismo valor y se elimina al efectuar la diferencia.

$$
(a + \epsilon) - (b + \epsilon) = a + \epsilon - b - \epsilon = a + \epsilon - b = \Delta H(1)
$$

#### Corrección del error colimación

Para efectuar la corrección se utiliza el método inglés. Para este método se obtiene el desnivel entre dos puntos A y B perfectamente determinados, distanciados entre sí, teniendo la precaución de colocar el nivel a igual distancia de ambos puntos, si bien esto no significa que deban estar en la misma línea. La diferencia entre ambas lecturas, efectuadas a nivel centrado, proporciona el desnivel correcto aun cuando exista error de colimación, por las razones ya explicadas. (Ver ecuación (1)).

$$
\Delta H = a1 - b1
$$

Luego se traslada el nivel de anteojo lo más cerca posible a la mira ubicada en el punto A. A tal efecto la lectura a2 puede obtenerse colocando el ocular del anteojo lo más cerca posible de la mira, debiendo el operador mirar por el objetivo y hacer correr un lápiz sobre aquella hasta que su punta se encuentre en el medio del círculo luminoso que se observa sobre la mira (a2). Luego, desde la misma posición, se realiza la lectura sobre B (b2), procediendo a determinar nuevamente el desnivel desde dicho extremo. Si no existe error principal se obtendrá el mismo desnivel.

$$
\Delta H = a1 - b1 = a2 - b2
$$

Si esta igualdad no se verifica, debe despejarse el verdadero valor b2, correspondiente a visual horizontal, ya que la lectura a2 se supone libre de error, en razón de la proximidad del nivel a la mira A. Luego obtenemos el valor b2 verdadero (libre de error).

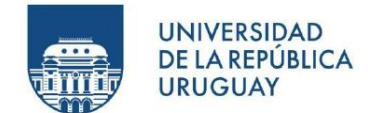

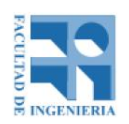

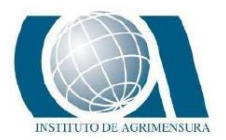

#### $b2 = a2 - \Delta H$

Si el nivel de anteojo es de 3er. orden y posee nivel tubular (nivel simple con tornillo de elevación), se provoca la lectura b2 sobre la mira lejana mediante el tornillo de elevación, que mueve solidariamente el anteojo y el nivel tubular, procediendo posteriormente a centrar la burbuja mediante los tornillos de corrección propios del citado nivel tubular, que permitan variar la posición relativa del mismo respecto al anteojo en el sentido vertical.

En el caso de uso de un nivel automático, el error se corrige con los tornillos que accionan la placa de los hilos del retículo. Para ello se quita la cubierta protectora de la misma y se accionan los tornillos que mueven la placa en el plano vertical, hasta obtener la lectura correcta. Con esta acción se logra ubicar el eje de colimación en forma paralela a la horizontal generada en forma automática. Existen dispositivos en gran parte de los niveles que permiten determinar que el sistema que permite obtener la horizontalidad en forma automática, se encuentre trabajando correctamente. En caso contrario la reparación debe ser realizada por personal técnico especializado.

Hay que tener en cuenta que este método no se debería de poder hacer al aire libre por efectos climáticos como viento y temperatura porque cualquier variación de error producto de esto, podría confundirse con el error de colimación.

#### Error de cruce o corrección

Una vez corregido el error principal, la horizontalidad del eje de colimación a nivel centrado puede resultar afectada por un error de cruce que se produce cuando se cruzan las proyecciones del eje del nivel con el eje de colimación sobre un plano horizontal. Para corregir este error se coloca el nivel de anteojo en la dirección de un tornillo calante, se centra la burbuja con el tornillo de elevación y se anota la lectura de mira correspondiente. Luego se gira uno de los tornillos calantes laterales

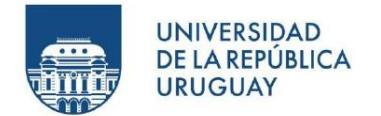

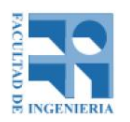

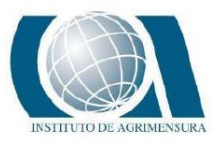

y, sin tocar el tornillo de elevación mediante el otro tornillo calante lateral se provoca la misma lectura anterior. Si la burbuja del nivel se descentra, se la centra con los tornillos de corrección del nivel tubular que accionan en sentido horizontal. Este error no afecta en mayor medida ni a los niveles convencionales ni a los automáticos, por eso es que para nivelaciones de tercer orden generalmente no se lo determina.

#### **Error de paralaje**

Este error se produce cuando la imagen del objeto no se forma exactamente en el plano que contiene los hilos del retículo. Para corregirlo se mueve en primer término el ocular respecto del retículo hasta ver sus hilos con toda claridad, y luego se procede a enfocar la mira mediante el correspondiente tornillo de enfoque. Para verificar la corrección el operador debe mover el ojo cerca del ocular y si ve desplazarse la imagen del objeto respecto a los hilos del retículo, no se ha eliminado totalmente el error de paralaje y deberá repetirse la operación. De lo dicho se desprende la importancia del error de paralaje, por cuanto puede hacer variar considerablemente el valor de las lecturas según la posición del ojo del observador.

#### **6.1.3 – NIVELACIÓN GNSS**

Existen diferentes métodos de posicionamiento GNSS. El método diferencial se apoya en la utilización de dos equipos simultáneamente en dos posiciones diferentes, siendo una de ellas conocida, a este receptor se le llama estación de referencia o base y puede ser un único receptor o una red de estaciones que modelan las correcciones a transmitir al otro receptor o móvil.

El GNSS diferencial opera en tiempo real mediante la eliminación o mitigación de la mayoría de los errores que se infiltran en las mediciones u observaciones GNSS, fundamentalmente el retardo ionosférico.

El receptor estación o la red de estaciones se sitúan en posiciones conocidas con exactitud, transmite sus observables a un centro de procesado y se modelan las

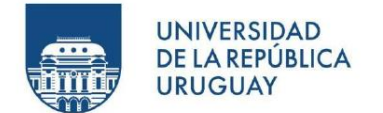

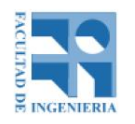

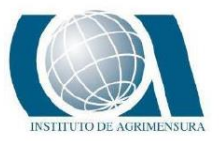

correcciones. Éstas se transmiten al usuario en un formato llamado RTCM y por distintos caminos, vía satélite, radio modem, vía internet, etc. La precisión obtenida ronda el cm llegando al mm.

La superficie de referencia en altimetría es el Geoide, mientras que para el GNSS es el Elipsoide, y ambas superficies no son paralelas.

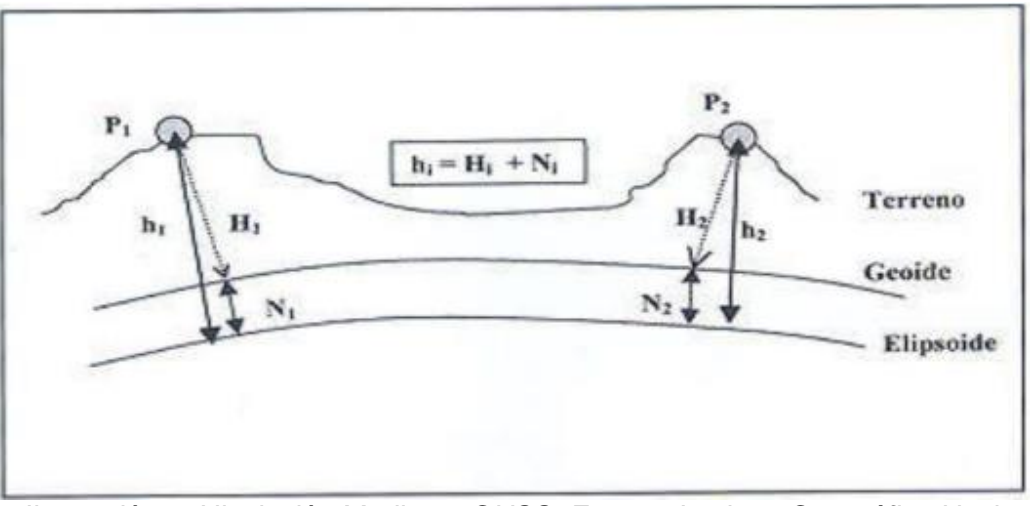

*Ilustración 4: Nivelación Mediante GNSS. Fuente: Instituto Geográfico Nacional del Perú 2016.*

Los datos GNSS se pueden procesar con la facilidad para obtener la altura elipsoidal "h". Esta es la altura sobre o bajo un modelo elipsoidal sencillo de la Tierra. La nivelación satelital produce una supuesta altura ortométrica "H". Para la transformación entre estos sistemas de alturas, se requiere la altura geoidal N, que la obtenemos de un Modelo Geoidal Mundial.

Estos sistemas de alturas se relacionan entre sí por medio de la sencilla ecuación:

 $h = H + N$ 

Donde:

h = altura elipsoidal

 $N =$ altura geoidal

 $H =$  altura ortométrica

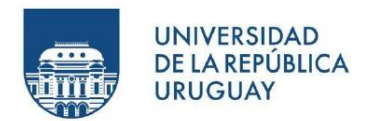

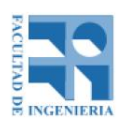

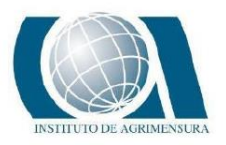

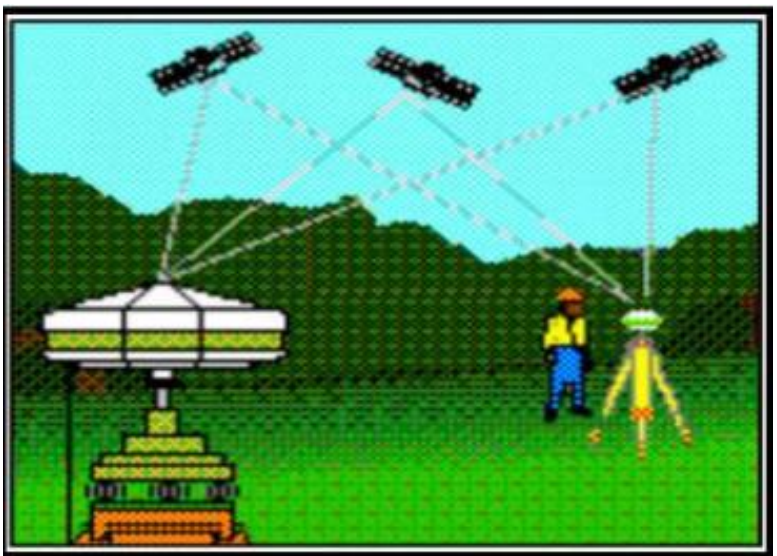

*Ilustración 5: Toma de Datos con un Receptor Referencia como Base y un Segundo Receptor Móvil como Rover. Fuente: Instituto Geográfico Nacional del Perú 2016.*

#### **6.2 – FOTOGRAMETRIA**

La fotogrametría es la ciencia de obtener datos confiables sobre objetos físicos mediante el registro, medición e interpretación de imágenes fotográficas (medir sobre fotos).

La fotogrametría se puede clasificar según la posición del sensor (fotogrametría aérea, fotogrametría terrestre y fotogrametría satelital) y según el tipo de tratamiento (fotogrametría analógica, fotogrametría analítica y fotogrametría digital).

Algunas de las aplicaciones son para la creación de cartografía, curvas de nivel y modelos digitales de terreno.

#### **6.2.1 – FOTOGRAMETRIA DIGITAL**

La Fotogrametría Digital es la parte de la Fotogrametría que trata de los aspectos geométricos del uso de fotografías, con el fin de obtener valores precisos de dimensiones, alturas y formas, basándose en el uso de imágenes digitales.

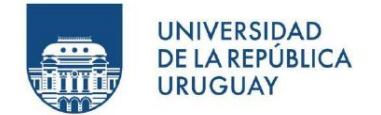

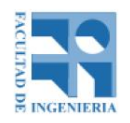

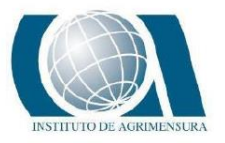

Está basada en el uso de estereoscopía y la orientación analítico-digital de las fotos. Cumple rigurosamente con la reconstrucción perspectiva.

#### **6.2.2 – ESTEREOSCOPIA**

Capacidad de percepción del relieve o profundidad de los objetos.

Es cualquier técnica capaz de recoger información visual tridimensional o de crear la ilusión de profundidad en una imagen.

#### **6.2.3 – SISTEMA FOTOGRAMETRICO DIGITAL (SFD)**

Conjunto de hardware y software necesario para la generación de productos fotogramétricos a partir de imágenes digitales mediante técnicas manuales o automáticas.

Los productos pueden ser usados directamente o bien ser fuente de entrada de SIG y/o CAD y/o bases de datos.

El principal componente del SFD es la Estación de Trabajo Fotogramétrica.

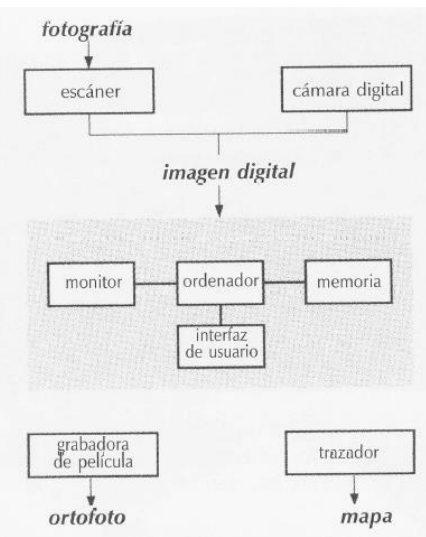

*Ilustración 6: Sistema fotogramétrico digital. Fuente: Repartidos teóricos del curso "Fotogrametría".*

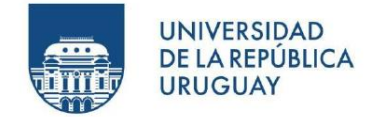

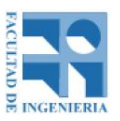

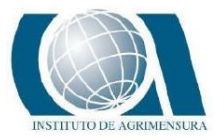

#### **6.2.4 – HAZ PERSPECTIVO**

Dado un objeto limitado por una superficie S, y un punto O (propio o impropio, situado o no sobre S, llamamos:

- Punto de vista: punto O del haz
- Haz perspectivo Q (relativo a O y S): conjunto de rectas que conectan O con cada punto de S
- Rayo perspectivo: todo elemento del haz (OA, OB, …)

El conocimiento de O y S es suficiente para determinar el haz Q.

Sin embargo, el conocimiento de O y Q no alcanza para determinar la superficie S, dado que no queda determinada la longitud de los segmentos que definen la posición del punto de la superficie con respecto al punto de vista O en el rayo perspectivo (OA, OB, …).

Para cada haz perspectivo, debe conocerse su forma o sea la posición relativa de cada rayo con respecto a los otros (o datos que permitan determinarla). Este conjunto de datos se llama datos internos del haz, siendo independientes del sistema de referencia.

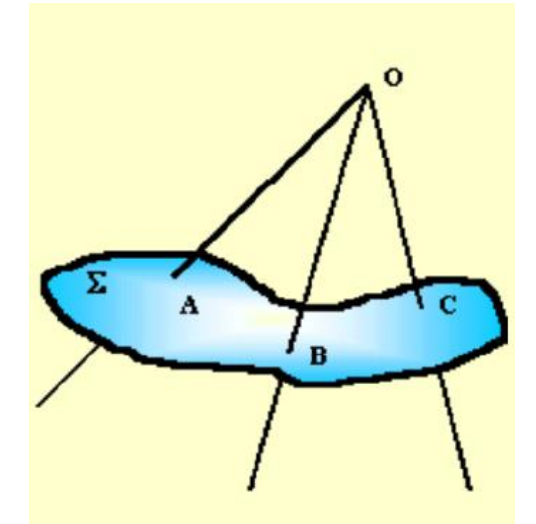

*Ilustración 7: Haz perspectivo. Fuente: Repartidos teóricos del curso "Fotogrametria".*

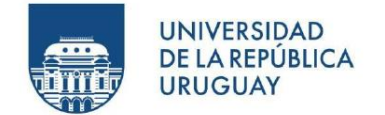

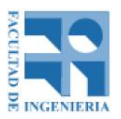

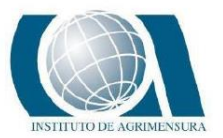

#### **6.2.5 – ORIENTACIÓN INTERIOR**

Es el procedimiento por el cual nos permite reconstruir el haz perspectivo en idénticas condiciones a como se forma en la cámara.

Esto es una transformación de coordenadas entre el sistema imagen y el sistema objeto. Para esto utilizamos como aproximación el principio de colinealidad que expresa que la imagen de un punto, el centro perspectivo y el punto tienen que estar alineados.

Para solucionar el problema se plantea una transformación afín la que contempla los siguientes parámetros:

- No ortogonalidad en los ejes.
- Rotación.
- Traslación.
- Cambio de escala distinto en ambos ejes

Una transformación afín contempla las siguientes propiedades:

- Preserva las condiciones de colinealidad y coplanaridad.
- Conserva la razón entre distancias en una línea.

 $x = Sx$ .  $cos a$ .  $column + Sy$ .  $seno a$ .  $linear + X0$  $y = -Sx$ . seno (a+e). columna + Sy. cos (a+e). línea + Y0

Donde:

- Sx y Sy son factores de escala entre la imagen digital y la imagen fotográfica.
- a es el ángulo de rotación.
- e es el ángulo de no perpendicularidad de los ejes.
- X0 e Y0 es la traslación.

Linealizando las ecuaciones anteriores:

 $x = a0 + a1$ . columna +  $a2$ . línea

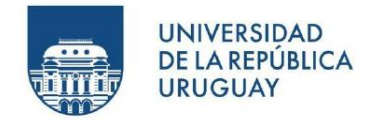

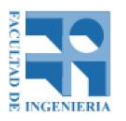

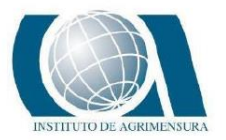

 $y = b0 + b1$ . columna + b2. Línea Donde:

- $a0 = X0$  ;  $b0 = Y0$
- $a1 = Sx \cdot cos a$ ;  $a2 = Sy \cdot seno a$
- $b1 = -Sx$ . seno  $(a+e)$ ;  $b2 = Sy$ . cos  $(a+e)$

En las ecuaciones anteriores las incógnitas son los ai y bi, los valores de x e y son las coordenadas de las marcas fiduciales (o lo que funcione como tal, son marcas que tienen las fotografías con coordenadas) en el sistema de la cámara (certificado de calibración) y los pares (columna; fila) surgen del proceso de identificación de las marcas fiduciales.

Como se cuenta con 6 incógnitas se necesitan como mínimo 6 observaciones, pero en el peor de los casos se cuentan con 4 marcas fiduciales por lo que se tendrán más observaciones de las necesarias (cada marca fiducial brinda 2 observaciones).

#### **6.2.6 – ORIENTACIÓN EXTERIOR**

La orientación exterior es el procedimiento por el cual se consigue ubicar cada imagen en la misma posición al momento de la toma de la foto, referido al sistema de coordenadas del espacio objeto o terreno. Es decir que se logra pasar de las coordenadas relativas obtenidas en la orientación interior a las coordenadas terreno.

Para esto se necesita ubicar los centros de proyección y los planos de las imágenes en el sistema de coordenadas terreno, manteniendo la posición relativa entre las imágenes e imponiendo a que la intersección de los rayos homólogos sea en el punto correcto sobre el terreno.

La condición necesaria para obtener los parámetros de orientación externa es la condición de colinealidad, descrita anteriormente en la orientación interna.

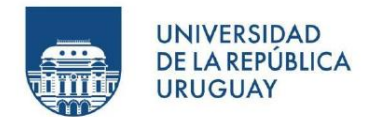

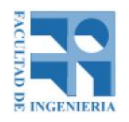

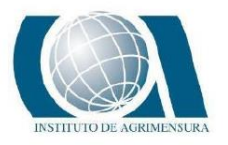

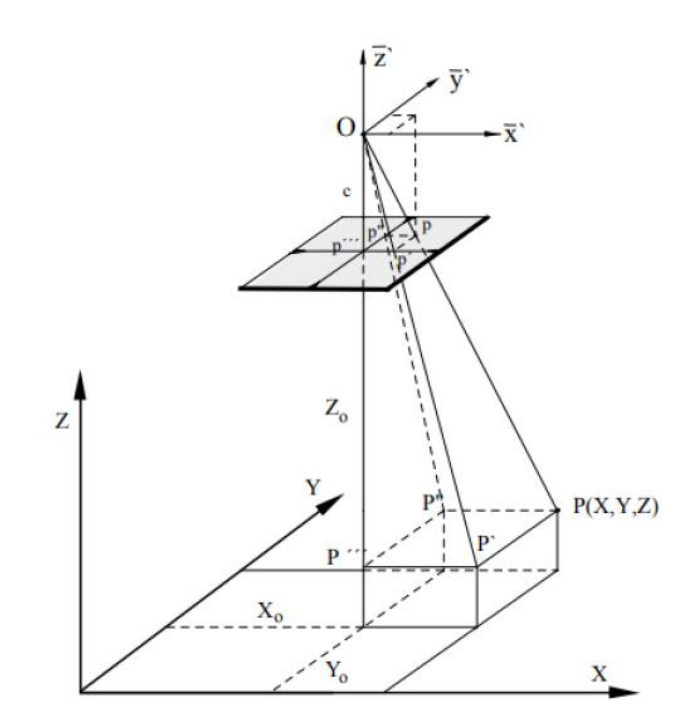

*Ilustración 8: Orientación exterior. Fuente: Repartidos teóricos del curso "Fotogrametria".*

Esta condición brinda los siguientes parámetros independientes dentro de la orientación:

- Coordenadas imagen (x', y', c).
- Coordenadas del centro de proyección (X0, Y0, Z0).
- Coordenadas del punto objeto (X, Y, Z).
- Elementos de rotación (ω, ϕ, κ).

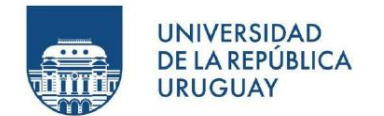

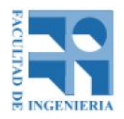

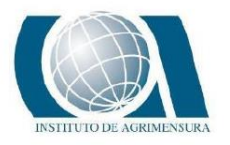

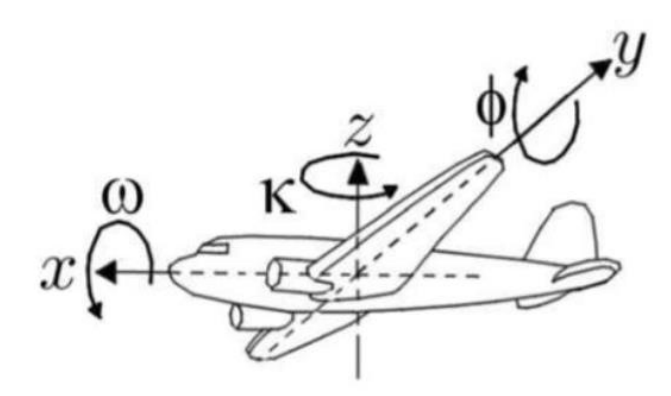

*Ilustración 9: Orientación exterior. Fuente: Repartidos teóricos del curso "Fotogrametria".*

#### **6.2.7 – AEROTRIANGULACIÓN**

Es el procedimiento por el cual se determinan los parámetros de orientación de cada imagen a partir de las coordenadas terreno de puntos fotogramétricos (puntos de apoyo) que se seleccionan en las imágenes.

Por medio de mínimos cuadrados y haciendo que los pares de rayos homólogos pasen lo más cerca posible entre sí, se calculan algunas coordenadas de puntos en el terreno.

#### **6.2.8 – PUNTOS DE APOYO**

Los puntos de apoyo son puntos fotoidentificables de los cuales vamos a obtener las coordenadas terreno a los efectos de poder poner en dicho sistema el modelo geométrico.

El número mínimo de puntos de apoyo para procesar son 3, teniendo las coordenadas planimétricas y altimétricas (X, Y, Z) de dos y uno de coordenada altimétrica conocida (Z).

Se recomienda que se coloquen puntos de apoyo con sus tres coordenadas con una distancia entre ellos de 3 o 5 bases en el aire en sentido del vuelo y cada 2 en

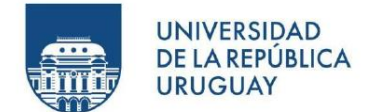

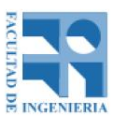

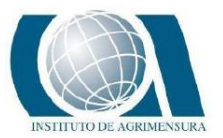

el sentido transversal. Por otro lado, la justificación de la posición de estos puntos de apoyo se debe a que, al momento de realizar la restitución, es peligroso generarla fuera de los límites formados por estos puntos de apoyo y es bueno contar con las máximas distancias entre uno y otro para corregir de forma uniforme la escala e inclinaciones longitudinales y transversales en la orientación externa.

Estos puntos tienen que ser claramente fotoidentificables teniendo en cuenta la densidad y distribución necesaria para que sirvan como puntos de apoyo, según lo planificado. Puede haber diferentes tipos de puntos de apoyo como, marcas de cal o pintura en el suelo, elementos impresos en lona o papel, conos, elementos de construcción como tapas, alcantarillas, etc. Pero de forma general, se debe tener consideración en el tamaño y la forma adecuada según cada proyecto, la escala del vuelo dará el tamaño para una correcta visualización, por ejemplo, a una escala grande 1:3.000 aproximadamente la dimensión será de 15cm x 15cm. El centro del punto de apoyo será la posición a usar por lo tanto debe estar bien marcado, ya sea por una cruz o por un cuadrado dividido en cuatro, u otra forma, se debe evitar colores uniformes y formas irregulares que ayuden a la confusión. Otra recomendación es utilizar colores que no se integren al entorno, para que sean fáciles de identificar y no se confundan con por ejemplo una roca del mismo color o una columna cercana, etc.

También es necesario hacer una evaluación general del ajuste con puntos que no participan del proceso de cálculo (puntos de control) donde se verá más adelante. Los puntos deben estar preferentemente ubicados de forma tal que en su entorno no hay cambios abruptos de altitud ni pendiente, por lo tanto, no son útiles puntos elevados del tipo de torres, tanques, techos, etc.

El levantamiento de la información como apoyo de campo es trabajo de la topografía en conjunto con geodesia en el terreno, utilizando equipos que lo hagan lo más ágil y preciso posible, siendo fundamental tener la posibilidad de conocer las coordenadas absolutas.

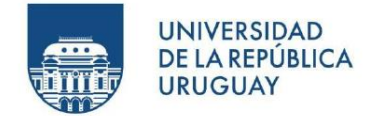

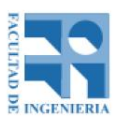

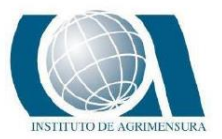

#### **6.2.8.1 – PUNTOS NATURALES**

Son puntos preexistentes en la imagen (que surgen de la naturaleza o construidos por el hombre) que son relevados a posteriori del vuelo.

#### **6.2.8.2 – PUNTOS PRESEÑALIZADOS**

Son señales colocadas en el terreno para que aparezcan en la foto. Su relevamiento se realiza previo al vuelo.

El tamaño de los puntos estará definido por la escala de la foto o por el tamaño del pixel.

#### **6.2.9 – PLAN DE VUELO**

La realización de un correcto plan de vuelo fotogramétrico es de vital importancia para lograr los objetivos buscados del proyecto.

Se describen a continuación los símbolos de los valores a utilizar en los cálculos que involucran un plan de vuelo.

- s Formato de la fotografía.
- S1 Lado longitudinal de la fotografía.
- S2 Lado transversal de la fotografía.
- L Longitud que cubre un lado de la foto en el terreno.
- L1 Longitud que cubre el lado longitudinal de la foto en el terreno.
- L2 Longitud que cubre el lado transversal de la foto en el terreno.
- f Distancia focal.
- c Distancia principal.
- h Altitud del terreno sobre el nivel del mar.
- p Recubrimiento longitudinal (%).
- q Recubrimiento lateral (%).
- Z Altura de vuelo.
- Z0 Altura de vuelo del drone sobre el nivel del mar.

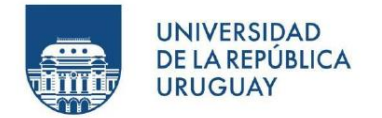

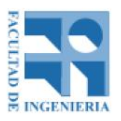

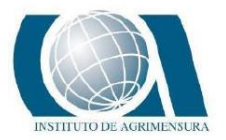

- b Base de la fotografía.
- B Base en el aire.
- A Distancia entre líneas de vuelo.
- GS Velocidad del drone con respecto al terreno.
- E Módulo de escala.
- te Tiempo de exposición.
- I Intervalo entre exposiciones.
- MIF Movimiento de la imagen en la fotografía.

#### Escala de la fotografia

Una vez conocidos los símbolos, se comienza por elegir la escala más conveniente de las fotografías. La elección de la escala depende fundamentalmente de la escala del objeto a representar, o sea su tamaño con respecto a la foto. Por ejemplo, para una escala 1:30.000 el mínimo detalle apreciable corresponderá a 3m en el terreno y para una escala de 1:10.000 será de 1m. La escala de una fotografía está determinada por la distancia principal y la altura del vuelo sobre el suelo:

 $E = Z /c$ 

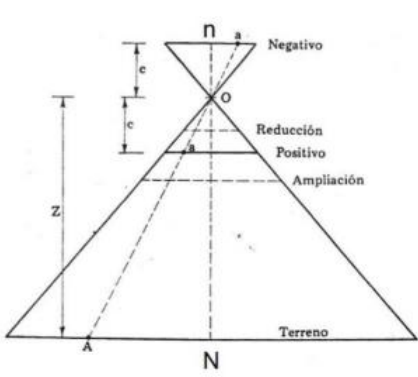

*Ilustración 10: Escala de la fotografía. Fuente: Repartidos teóricos del curso "Fotogrametria".*

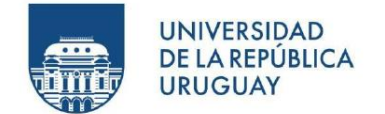

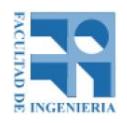

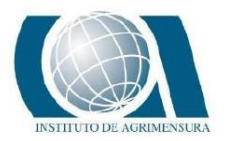

#### Altura de vuelo (Z)

Para determinar la altura del vuelo sobre el suelo o altura relativa, si se tiene la altura de vuelo sobre el nivel del mar y la altura del terreno sobre el nivel del mar, es la diferencia de las dos.  $Z = Zo - hi$  Además, la altura de vuelo dependerá de la escala elegida y la distancia focal de la cámara a utilizar:  $Z = E \times f$ 

#### **Recubrimiento**

Para poder ser examinadas las imágenes estereoscópicamente se necesita que cada punto del terreno esté en al menos dos fotografías consecutivas. Por este motivo el vuelo consta de un recubrimiento longitudinal, y si la superficie a volar es más extensa que lo alcanzado por una sola línea de fotos, también se aplicará un recubrimiento lateral.

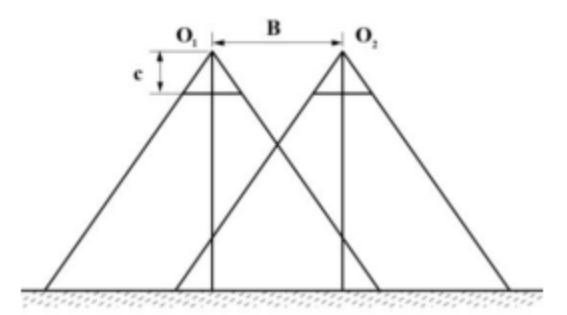

*Ilustración 11: Recubrimiento. Fuente: Repartidos teóricos del curso "Fotogrametria".*

Para que exista este recubrimiento longitudinal, el valor de B (Base en el aire), o sea la distancia entre que se saca una foto y otra deberá ser menor que el lado de la fotografía (S1). Y para que se cubra el total de los puntos del terreno en al menos dos fotografías; B < S1/2. El valor de recubrimiento longitudinal (p) ronda aproximadamente en el 60% con ± 5% de tolerancia.

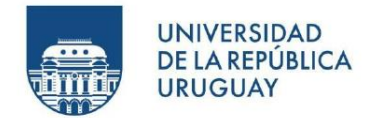

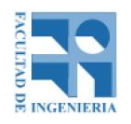

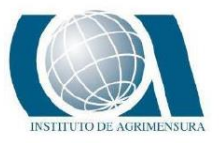

El recubrimiento lateral (q) será útil para evitar que quede algún espacio sin fotografiar y hacer posible el examen estereoscópico. Aunque se busque que sea mínimo el número de líneas, al menos se debe cumplir que A<S2. Los valores aconsejables para q son entre un 10% y 30%.

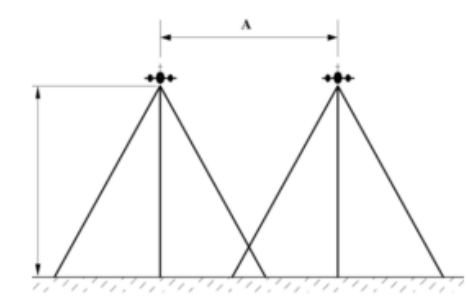

*Ilustración 12: Recubrimiento. Fuente: Repartidos teóricos del curso "Fotogrametria".*

Vale destacar que a fin de compensar posibles errores además del recubrimiento se debe agregar una línea de vuelo al número total de las calculadas y cuatro fotografías más por línea para el error longitudinal, dos al comienzo y dos al final. Para fijar el valor de A y B se pueden utilizar estas fórmulas teniendo en cuenta los recubrimientos y escala;

 $B = S1 \times (1 - p) = s1 \times mb \times (1 - p) = s1 \times mb \times (1 - p\% 100) A = S2 \times (1 - q) = s2$  $\times mb \times (1 - q) = s2 \times mb \times (1 - q\% 100)$ 

#### Deriva

En un vuelo fotogramétrico se debe tener en cuenta el parámetro viento. Ya que este elemento genera una fuerza sobre el dispositivo capaz de producir huecos en el recubrimiento entre pasadas, disminución en el recubrimiento, o corrimiento de las líneas de vuelo tomando imágenes no deseadas.

La trayectoria del avión será la resultante de dos fuerzas actuantes. Fuerza de los motores del avión, con una velocidad y dirección elegida y la Fuerza del viento,

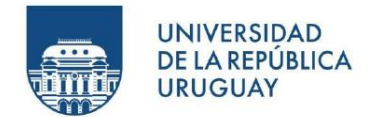

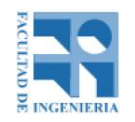

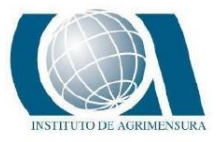

impuesta por las condiciones climáticas. Llamamos deriva al ángulo comprendido entre la ruta verdadera del vuelo y el acimut verdadero tomado por el dispositivo. Esta deriva puede ser corregida, girando la cámara a bordo, para que un lado de la fotografía quede en paralelo con la ruta verdadera.

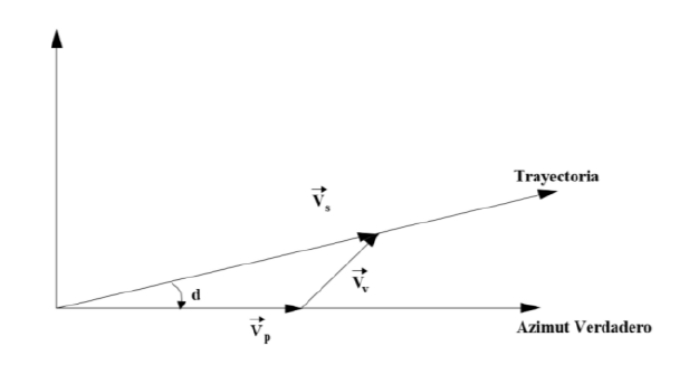

*Ilustración 13: Deriva de un vehículo aéreo. Fuente: Repartidos teóricos del curso "Fotogrametría".*

#### Intervalo entre exposiciones

Es el tiempo que lleva entre una toma y otra para cumplir con el recubrimiento longitudinal. Conociendo la velocidad del avión (V) y la distancia B, obtenemos este intervalo de tiempo;

 $I = B/V$ 

#### Numero de fotografías por linea de vuelos (NFLV)

El número de fotografías se obtiene de dividir la longitud de la línea de vuelo sobre la Base (B), teniendo en cuenta que además se van a sumar dos fotografías de cada lado, al principio y al final de la línea;

 $NFLV = Longitud de la línea/B+4$ 

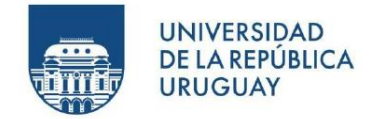

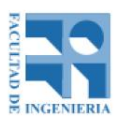

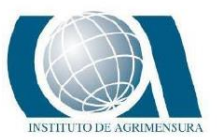

#### Numero de líneas de vuelo (NLV)

Es la cantidad de líneas necesarias para cubrir la totalidad de la superficie a relevar fotográficamente, como se dijo anteriormente se agrega una línea más como precaución.

 $NLV = Ancho$  del terreno  $/A + 1$ 

#### Numero total de fotografías (NTF)

Es el total de fotografías a sacar para cubrir toda la extensión de terreno con el plan de vuelo estudiado;

 $NTF = NFLV \times NLV$ 

#### Tiempo de vuelo sobre objetivo (t)

Es importante saber el tiempo de vuelo antes de realizar el proyecto para administrar la energía del dispositivo en base a baterías. Para calcularlo se tiene en cuenta el intervalo de toma (I) y el número total de fotografías (NTF);  $t = I \times NTF$ 

Luego para conocer el tiempo total, se le sumará el t calculado al tiempo que le lleva al dispositivo ir hacia el objetivo y volver al punto de finalización.

#### **6.2.10 – CONTROL POSICIONAL**

#### **6.2.10.1 – METODO ESTANDAR NSSDA**

El estándar NSSDA (National Standard for Spatial Data Accuracy) es una metodología estadística de evaluación definida para la exactitud posicional de mapas y datos geoespaciales. Fue desarrollada por el comité "Federal Geographic Data Committee" (FGDC) de EE. UU. apoyándose en el trabajo de la American

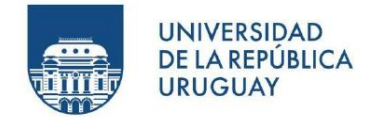

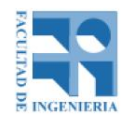

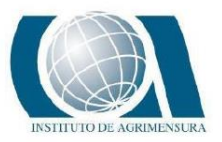

Society for Photogrammetry and Remote Sensing (ASPRS) de EE. UU. con su método estándar ASLSM.

Las características del NSSDA son:

- Identifica un estadístico bien definido, utilizado como resultado en testeos de precisión.
- Describe una metodología para el estudio de la calidad posicional de datos espaciales.
- Provee un lenguaje sencillo para el reporte de precisión posicional, lo cual hace más fácil evaluar la aptitud para el uso de una base de datos.
- El estadístico NSSDA se determina multiplicando el RMSE por un valor que represente la desviación estándar de la media para un nivel de confianza del 95 %: este será 1.7038 para la precisión horizontal y 1.9600 para la vertical.

El estándar NSSDA se debe aplicar siguiendo los siguientes pasos:

- Determinar si el testeo incluye la precisión horizontal (X,Y), precisión vertical (Z) o ambas (componentes (X,Y,Z)).
- Seleccionar un conjunto de puntos de testeo a ser evaluados.
- Seleccionar un conjunto de datos de mayor precisión y que se corresponda con el conjunto a ser testeado.
- Tomar mediciones de los mismos puntos de ambas fuentes.
- Calcular el estadístico de precisión utilizando la tabla para la componente horizontal o la vertical.
- El resultado de la precisión posicional deberá ser presentado siguiendo un formato de reporte estandarizado.
- Dicho reporte deberá ser de fácil comprensión e incluido en los metadatos.

Para el cálculo del estadístico de las componentes planimétricas (X,Y) se utiliza la siguiente tabla:
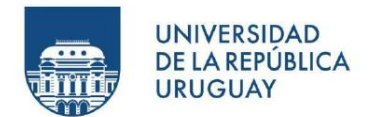

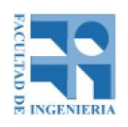

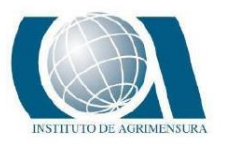

| <b>N</b> <sub>o</sub><br>Pto. | <b>Descripción</b><br>del punto                                   | Coord.<br>x<br>(indep) | Coord.<br>X<br>(test) | ΔΧ | $\Delta X^2$ | Coord.<br>Υ<br>(indep) | Coord.<br>Υ<br>(test) | ΔY              | $\Delta Y^2$ | $\Delta X^2$ + $\Delta Y^2$ |
|-------------------------------|-------------------------------------------------------------------|------------------------|-----------------------|----|--------------|------------------------|-----------------------|-----------------|--------------|-----------------------------|
|                               |                                                                   |                        |                       |    |              |                        |                       |                 |              |                             |
|                               |                                                                   |                        |                       |    |              |                        |                       |                 |              |                             |
|                               |                                                                   |                        |                       |    |              |                        |                       |                 |              |                             |
|                               |                                                                   |                        |                       |    |              |                        |                       |                 |              |                             |
|                               |                                                                   |                        |                       |    |              |                        |                       |                 |              |                             |
|                               |                                                                   |                        |                       |    |              |                        |                       |                 |              |                             |
|                               |                                                                   |                        |                       |    |              |                        |                       |                 |              |                             |
|                               | Tabla del cálculo de estadístico de la NSSDA para la planimetría. |                        |                       |    |              |                        |                       | <b>Suma</b>     |              |                             |
|                               |                                                                   |                        |                       |    |              |                        |                       | <b>Promedio</b> |              |                             |
|                               |                                                                   |                        |                       |    |              |                        |                       | <b>RMSE</b>     |              |                             |
|                               |                                                                   |                        |                       |    |              |                        |                       | <b>NSSDA</b>    |              |                             |

*Tabla 1: NSSDA planimétrico. Fuente: Repartidos teóricos del curso "Sistemas de Información Geografica".*

- Coord. X (indep): Componente X de la coordenada del punto de testeo relevado en campo.
- Coord. X (test): Componente X de la coordenada del punto de testeo a controlar, relevada en la EFD en este caso.
- $\Delta X$  = Coord. X (indep) Coord. X (test)
- Coord. Y (indep): Componente Y de la coordenada del punto de testeo relevado en campo.
- Coord. Y (test): Componente Y de la coordenada del punto de testeo a controlar, relevada en la EFD en este caso.
- $\Delta Y$  = Coord. Y (indep) Coord. Y (test)
- Suma =  $\Sigma$  ( $\Delta$ X2+  $\Delta$ Y2)
- Promedio = Σ ( $ΔX2+ΔY2$ )/n siendo n: número de puntos.
- RMSE =  $\sqrt{}$  Promedio

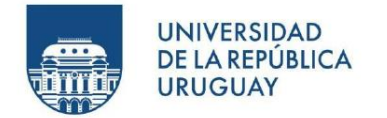

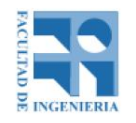

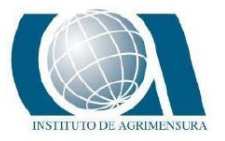

Y así se calcula el estadístico para un 95% de confianza para las componentes  $(X, Y)$ : NSSDA = 1.7308  $*$  RMSE

Y para el cálculo del estadístico de la componente altimétrica (Z) se utiliza la siguiente tabla:

| <b>N</b> <sub>o</sub><br>Pto. | <b>Descripción</b><br>del punto                     | Coord.<br>z<br>(indep) | Coord.<br>z<br>(test) | ΔΖ           | $\Delta Z^2$ |
|-------------------------------|-----------------------------------------------------|------------------------|-----------------------|--------------|--------------|
|                               |                                                     |                        |                       |              |              |
|                               |                                                     |                        |                       |              |              |
|                               |                                                     |                        |                       |              |              |
|                               |                                                     |                        |                       |              |              |
|                               |                                                     |                        |                       |              |              |
|                               |                                                     |                        |                       |              |              |
|                               |                                                     |                        |                       |              |              |
|                               | Tabla del cálculo de estadístico de la NSSDA para Z |                        |                       | <b>Suma</b>  |              |
|                               |                                                     |                        |                       | Promedio     |              |
|                               |                                                     |                        |                       | <b>RMSE</b>  |              |
|                               |                                                     |                        |                       | <b>NSSDA</b> |              |

*Tabla 2: NSSDA altimétrico. Fuente: Repartidos teóricos del curso "Sistemas de Información Geografica".*

- Coord. Z (indep): Componente Z de la coordenada del punto de testeo relevado en campo.
- Coord. Z (test): Componente Z de la coordenada del punto de testeo a controlar, relevada en la EFD en este caso.
- $\Delta Z$  = Coord. Z (indep) Coord. Z (test)
- Suma =  $\Sigma$  ΔZ2
- Promedio =  $(Σ ΔZ2)$ /n siendo n: número de puntos.
- RMSE =  $\sqrt{}$  Promedio

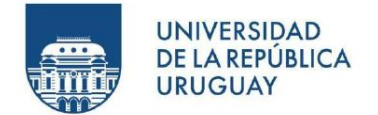

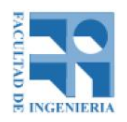

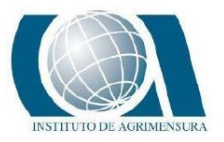

Y así se calcula el estadístico para un 95% de confianza para la componente Z: NSSDA = 1.9600 \* RMSE

#### **6.3 - MODELO DIGITAL DE TERRENO**

Un modelo, en términos geográficos se define como una "representación simplificada de la realidad en la que aparecen algunas de sus propiedades". Los modelos se pueden clasificar según la propiedad que se pretende representar en:

- Icónicos, en los que la correspondencia que se establece son las propiedades morfológicas.
- Análogos, presentan algunas de las propiedades del objeto, pero sin sus características morfológicas.
- Simbólicos, en el cual se produce una abstracción del objeto y se representa de manera matemática.

Los modelos digitales de terreno (MDT), son modelos simbólicos. No existe la ambigüedad en ellos, se pueden modelar los procesos, verificarlos y repetir los resultados.

Se definen como un conjunto de datos numéricos que describe la distribución espacial de una característica del territorio. Las relaciones espaciales o las características que se deseen representar, se representan por relaciones numéricas como vectores, matrices, etc. y por expresiones matemáticas que expresan relaciones topológicas y funcionales.

Una definición más completa y precisa de lo que se entiende como modelo digital de terreno es la que propone Ángel M. Felicísimo que es la siguiente: "Un MDT es una estructura numérica de datos que representa la distribución espacial de una variable cuantitativa y continua".

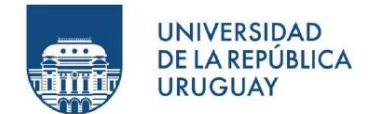

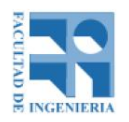

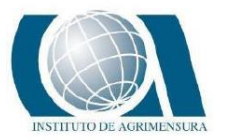

De la definición anterior, se puede decir que los modelos digitales de terreno toman la forma de estructuras de datos, lo que implica que no son sólo una acumulación o listado de cifras, sino que su construcción debe realizarse de acuerdo con una estructura interna, es decir de almacenar y vincular las unidades de información de datos entre sí, representar de alguna forma las relaciones espaciales entre los datos.

Por su naturaleza, los modelos digitales de terreno permiten realizar procesos de simulación dinámica, con lo que, a través de la modelización de objetos, se crean modelos de procesos.

Esta modelización es posible mediante el diseño y empleo de algoritmos numéricos, éstos conducen a la creación de nuevos modelos digitales de terrenos, en nuestro caso, procede distinguir entre los modelos digitales de elevaciones (MDE) y modelos digitales de superficie (MDS).

Un MDE, se define como una estructura numérica de datos que representa la distribución espacial de la altitud de la superficie del terreno.

Se puede describir de forma genérica como:  $z = f(x,y)$ , donde z es la altitud del punto situado en las coordenadas  $x \in y$ , y f es la función que relaciona la variable en su localización geográfica. Los valores de  $x \in y$ , corresponden por lo general a las abscisas y ordenadas de un sistema de coordenadas planas, un sistema de proyección cartográfica.

En la práctica, la función  $f$  no es continua, sino que se resuelve en intervalos discretos, por lo que el MDE está compuesto por un conjunto finito de elementos. Es decir, la altitud se describe mediante un conjunto finito y explícito de cotas. El valor de la altitud de un punto arbitrario será estimado por interpolación a partir de los datos de su entorno.

Los modelos digitales de elevaciones se dividen en modelos ráster y modelos vectoriales. En los primeros los datos se interpretan como el valor medio de unidades elementales de superficies no nulas que teselan el terreno con una

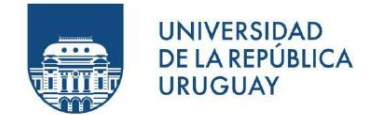

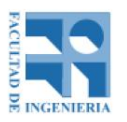

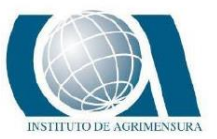

distribución regular, sin solapamiento y con recubrimiento total del área representada. Los segundos, los vectoriales, están basados en entidades, como puntos y líneas definidas por sus coordenadas.

Las estructuras más usadas para el almacenamiento de los MDE son:

- Vectoriales:
	- o Puntos: serie de puntos espaciados con información de la elevación sólo en dichos puntos. El esparcimiento puede ser regular, con mediciones topográficas o irregulares con nubes de puntos.
	- o Líneas: elementos de tipo líneas que representan curvas de altitud constante, lo que se llama curvas de nivel. Estas líneas están definidas como un vector de n pares de coordenadas (x,y) que describe la trayectoria de las curvas de nivel. El número de elementos de cada vector es variable. El MDE está constituido por el conjunto de las curvas de nivel que pasan por la zona representada, separadas por intervalos constantes de altitud, más un conjunto de puntos acotados que definen lugares singulares. Se generan a partir de operaciones altimétricas (directas) o por métodos de restitución fotogramétricas (indirectos).
	- o Triángulos TIN: conjunto de triángulos irregulares adosados. Los triángulos se construyen ajustando un plano a tres puntos cercanos no colineales, y se aproximan sobre el terreno formando un mosaico que puede adaptarse a la superficie con diferente grado de detalle dependiendo de cómo es el relieve. El método de triangulación más utilizado es el de Triangulación de Delaunay. Se debe cumplir la condición de Delaunay: "La circunferencia circunscrita de cada triángulo de la red no debe contener ningún vértice de otro triángulo." Esta condición asegura que los ángulos internos de los triángulos son los máximos posibles. Maximiza la extensión del ángulo más pequeño en la red.
- Rásters:

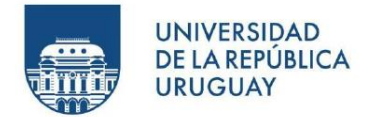

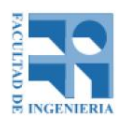

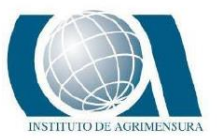

- o Matrices regulares: la estructura es el resultado de superponer una cuadrícula sobre el terreno y extraer la altitud media de cada celda. Con esto se obtiene una red regular de malla cuadrada.
- o Quadtrees: permite codificar datos en el modelo ráster y reducir los requerimientos de almacenamiento y mejora las velocidades de acceso. Se basa en almacenar valores homogéneos por región y no por píxel.

A diferencia de los MDT, los MDS incluye las altitudes de los elementos elevados de la superficie del terreno, tales como edificios, arboles, etc.

#### **6.4 – BREVE CONOCIMIENTO DEL ARROZ**

#### **6.4.1 - INTRODUCCIÓN**

El arroz es la semilla de la planta Oryza sativa. Es un cereal producido dentro de la actividad agropecuaria mundial, perteneciente al subgrupo de productos agrícolas. Es un alimento de los considerados básicos en muchas culturas, tales como la asiática y latinoamericana.

El arroz es el segundo cereal más producido en el mundo, detrás del maíz. Se puede asociar dicho puesto debido a que el maíz es producido con otros propósitos además del consumo humano, lo cual no pasa en el caso del arroz. Por lo tanto, podemos asociar al arroz como el cereal más importante para la alimentación humana.

El cultivo del arroz comenzó hace casi 10.000 años, en muchas regiones húmedas de Asia tropical y subtropical. Posiblemente sea la India el país donde se cultivó por primera vez el arroz debido a que en ella abundaban los arroces silvestres. Pero el desarrollo del cultivo tuvo lugar en China, desde sus tierras bajas a sus tierras altas. En Uruguay es plantado desde 1919. Tiene una sola cosecha por año, abarcando un área aproximada de 160 mil hectáreas y una producción de más de 1 millón de

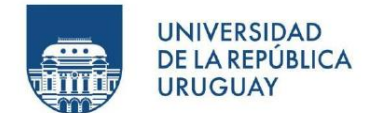

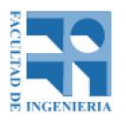

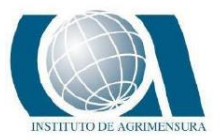

toneladas. El cultivo es 100% irrigado y la cosecha -que tiene lugar en los meses de marzo a mayo- es totalmente mecanizada y granelizada.

Existen diversas variedades de arroz, éstas varían dependiendo del clima de la zona donde se plante, el tipo de suelo, la temperatura media, entre otras. Se suele clasificar al arroz en diversas categorías, tales como: la forma (de grano corto, de grano medio, de grano largo o silvestre), por su color, aroma y tacto (glutinoso, aromático o pigmentado) y según el tratamiento industrial (vaporizado o precocido).

#### **6.4.2 - DETERMINANTES PARA SU CULTIVO**

● CLIMA

Se trata de un cultivo tropical y subtropical, aunque la mayor producción a nivel mundial se concentra en los climas húmedos tropicales, pero también se puede cultivar en las regiones húmedas de los subtrópicos y en climas templados. El cultivo se extiende desde los 49-50º de latitud norte a los 35º de latitud sur. El arroz se cultiva desde el nivel del mar hasta los 2.500 m. de altitud. Las precipitaciones condicionan el sistema y las técnicas de cultivo, sobre todo cuando se cultivan en tierras altas, donde están más influenciadas por la variabilidad de las mismas.

#### **TEMPERATURA**

El arroz necesita para germinar un mínimo de 10 a 13ºC, considerándose su óptimo entre 30 y 35 ºC. Por encima de los 40ºC no se produce la germinación. El crecimiento del tallo, hojas y raíces tiene un mínimo de 7º C, considerándose su óptimo en los 23 ºC. Con temperaturas superiores a ésta, las plantas crecen más rápidamente, pero los tejidos se hacen demasiado blandos, siendo más susceptibles a los ataques de enfermedades. El mínimo de temperatura para florecer se considera de 15ºC. El óptimo de 30ºC. Por encima de los 50ºC no se produce la floración.

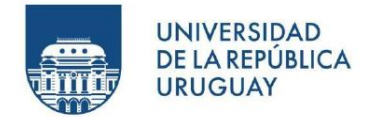

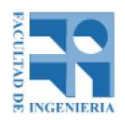

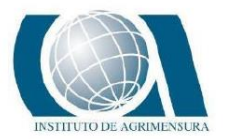

**SUELO** 

El cultivo tiene lugar en una amplia gama de suelos, variando la textura desde arenosa a arcillosa. Se suele cultivar en suelos de textura fina y media, propias del proceso de sedimentación en las amplias llanuras inundadas y deltas de los ríos. Los suelos de textura fina dificultan las labores, pero son más fértiles al tener mayor contenido de arcilla, materia orgánica y suministrar más nutrientes. Por tanto, la textura del suelo juega un papel importante en el manejo del riego y de los fertilizantes.

#### MANEJO DE CULTIVO

La primera tarea a realizar es preparar el terreno con un trabajo de nivelación, para que la irrigación posterior sea uniforme. Las pendientes no tienen que sobrepasar el uno por mil.

Además, se debe laborear la tierra, con el fin de eliminar las malas hierbas que ésta contenga.

Una vez lista la tierra, se procede a la creación de canales y al sembrado. Para que una planta de arroz alcance su madurez, se necesitan de 3 a 6 meses, según la variedad y el lugar en el que se cultiva.

El cuidado básico consiste en un importante aporte de agua (unos 5000 litros para obtener un kilo de arroz) y la protección contra insectos. El agua necesaria para el cultivo es extraída desde los ríos, arroyos o lagunas por medio de sistemas de bombeo, o en otros casos, el riego se realiza por desnivel conduciendo el agua desde represas ubicadas en zonas más altas que el cultivo.

Una vez que se ha plantado el arroz, las labores serán de riego y aplicación de herbicidas y pesticidas. En el caso del riego, lo más importante es que el nivel de agua tenga la altura adecuada, en proporción con el desarrollo de la planta.

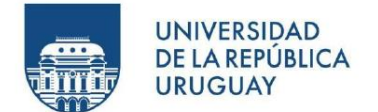

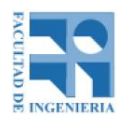

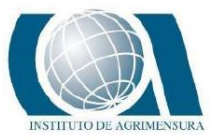

En el momento en que el arroz comienza a granar, se suspende el riego. Una forma de averiguar la madurez del grano es mordiéndolo. El punto adecuado es cuando ofrece la resistencia suficiente para no poder cortarlo.

Tras la recolección, que se realizará con una cosechadora provista de orugas, lo normal es quemar el rastrojo, y mover el barro con un rodamiento especial.

Gran parte del arroz cosechado, será denominado como "arroz de salida". Esto consiste en que se le dará descanso a la superficie en la que fue plantada, ya sea con regeneración espontánea del tapiz natural, o con la instalación de pasturas anuales o permanentes sobre los rastrojos.

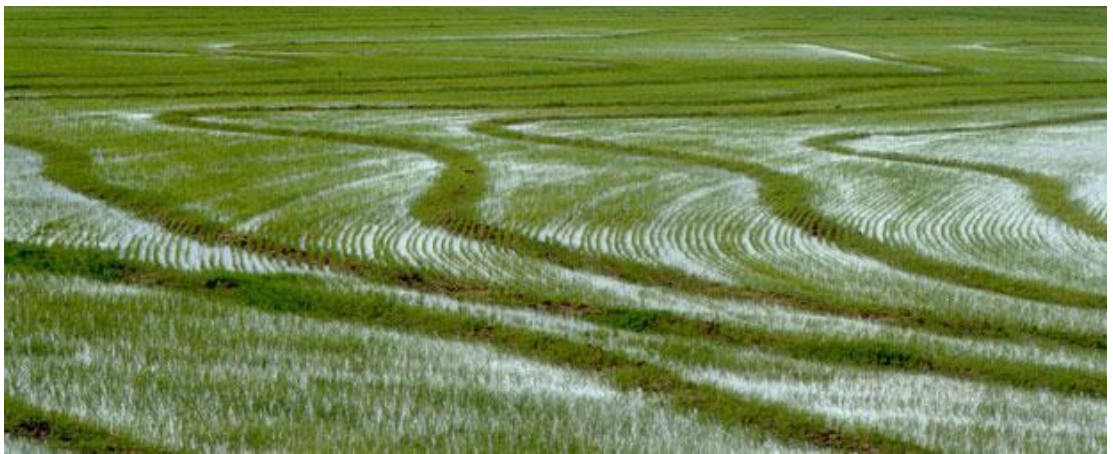

*Ilustración 14: Cultivo de arroz inundado. Fuente: Google imágenes.*

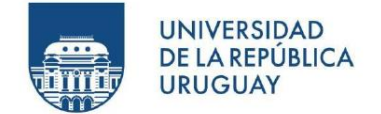

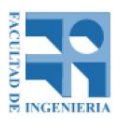

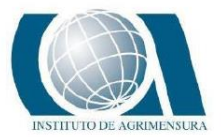

#### **6.4.3 - EL ARROZ EN URUGUAY**

Uruguay es el principal exportador de arroz de América Latina y se encuentra dentro de los 8 mayores exportadores mundiales. Más del 90% de la producción de arroz de nuestro país es exportada, con Brasil como principal destino del producto. El cultivo ocupa el 1% de la superficie del país y es el quinto rubro de exportación, representando casi el 10 % de las exportaciones totales del Uruguay, generando 10 mil puestos de trabajo, en forma directa o indirecta. La mayor demanda de mano de obra en el cultivo se produce en la siembra y en las etapas posteriores inmediatas, que corresponden al inicio del riego y a la corrección de las imperfecciones que se produjeron en la construcción de las taipas ("diquecitos" de tierra, de aproximadamente 10 centímetros de alto que permiten tapar de agua al cultivo de arroz).

Las características naturales del Uruguay les confieren ventajas comparativas respecto a otros países dedicados a este tipo de cultivo. La escasa utilización de herbicidas, fertilizantes e insecticidas permiten sostener y desarrollar sistemas sustentables de producción del arroz, basados en el cuidado del ambiente y la seguridad alimentaria.

El clima, subtropical húmedo, con lluvias distribuidas durante todo el año y cursos de agua importantes a lo largo de todo el territorio nacional, hacen posible que el cultivo de arroz represente una de las principales fuentes de producción y mano de obra del Uruguay.

La zona del territorio nacional que presenta mayor adaptación para el cultivo de arroz es la región este, comprendida por los departamentos de Treinta y Tres, Rocha, Lavalleja y el oeste de Cerro Largo. La existencia de planicies y cuencas importantes transforman a dicha región en un sitio muy propicio para su desarrollo. En las últimas décadas, el cultivo de arroz se ha expandido hacia otras zonas ubicadas en el norte del país.

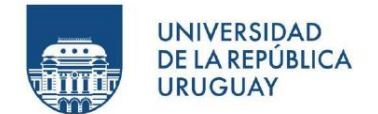

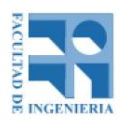

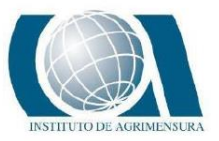

El sector arrocero se ha caracterizado por su dinamismo, integración y fuerte incorporación de tecnología. Esto le ha permitido mejorar los rendimientos y lograr aumentar notablemente las exportaciones del producto.

La investigación local ha desarrollado nuevas variedades que obtienen un mayor rendimiento en la producción del arroz. Actualmente, más del 90% del área es cultivada con variedades locales, con rendimientos un 20% superior a las variedades utilizadas en la década del 80.

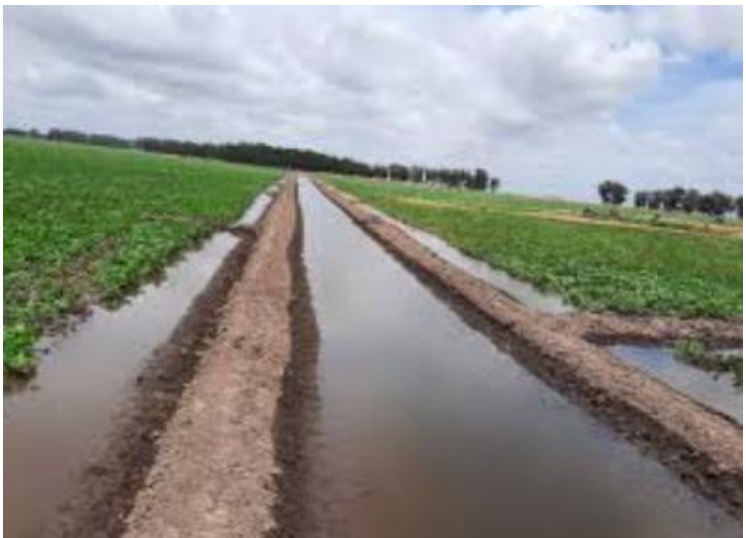

*Ilustración 15: En la fotografía se ven dos taipas. Fuente: Google imágenes.*

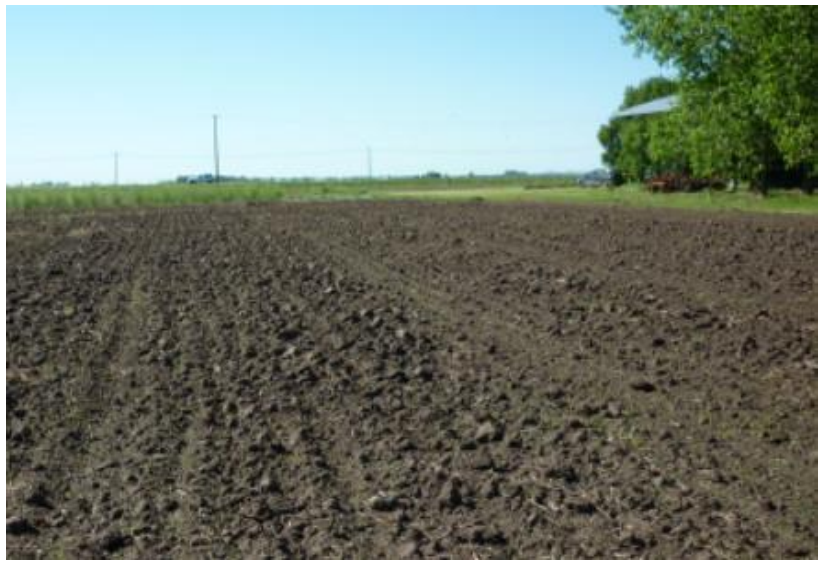

*Ilustración 16: Campo laboreado. Fuente: Google imágenes.*

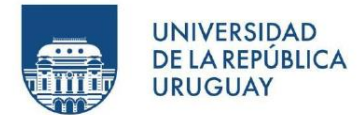

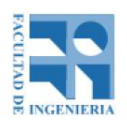

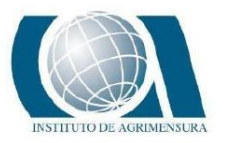

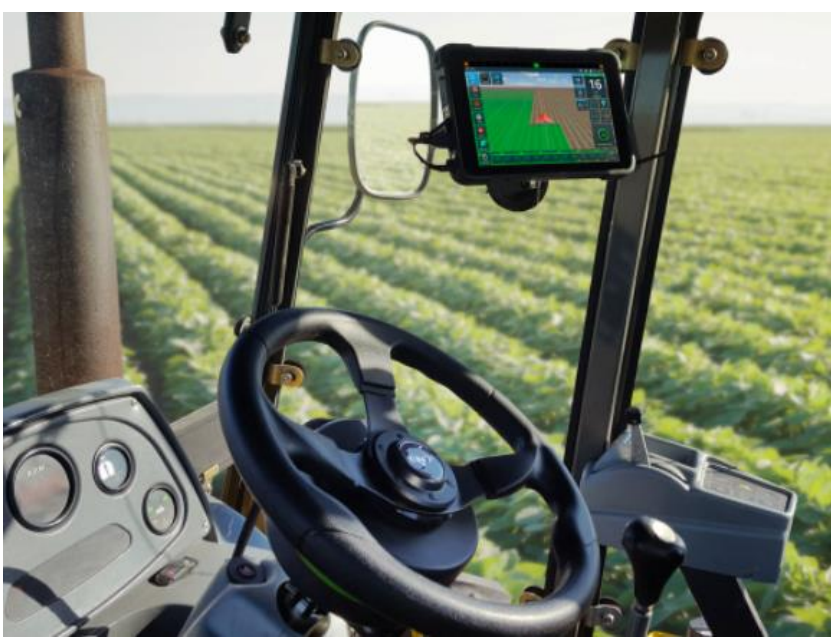

*Ilustración 17: Piloto automático sobre un tractor. Fuente: Google imágenes.*

## **6.4.4 - METODOLOGÍAS DE RELEVAMIENTO DE DISTINTOS PROFESIONALES EN EL RUBRO**

Antes de realizar la tarea de campo, se decide entrevistar a diferentes personas relacionadas al trabajo de relevamiento de campos de arroz para el diseño de las taipas, en lo posible, profesionales Ingenieros Agrimensores, con el objetivo de conocer qué metodologías e instrumental utilizan, para luego, poder realizar nuestro relevamiento de manera similar, ya que en definitiva, los diseños actuales son considerados exitosos, y el objetivo de este proyecto es analizar y comparar modelos generados por medio de relevamientos UAV.

Se realizaron seis entrevistas (cuatro Ing. Agrimensores, un Ing. Civil especialista en UAV y una persona nueva en el rubro) cuatro de ellas fueron telefónicamente y las otras dos de forma presencial.

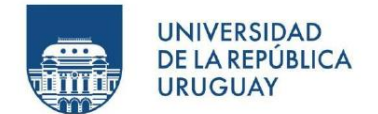

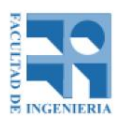

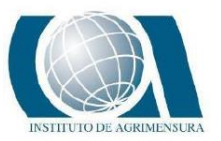

El Ing. Civil no realiza la clase de trabajo que se pretende estudiar, pero se le consultó su opinión sobre la posibilidad de que los UAV pudieran realizar dicha tarea. En este sentido, nos comenta que los UAV tienen errores de 1 a 2 veces el GSD (tamaño de pixel) en planimetría, y de 1 a 3 veces el GSD en altimetría. Entonces a partir del error esperado en el diseño de las taipas, se puede definir el GSD y por lo tanto la altura de vuelo, que a su vez depende de las especificaciones del UAV. Al ser un terreno muy homogéneo, nos recomienda que el solape del vuelo sea entre un 75% y un 80%.

En el caso de los Ing. Agrimensores, hoy en dia todos utilizan GNSS, que lo ubican en un vehículo (para ganar tiempo) y coinciden los cuatro en realizar una malla superando el metro entre los puntos, (situaciòn que nos sorprendió), teniendo las mallas dimensiones aproximadamente de 10m x 10m, 3m x 10m, 5m x 8m, 5m x 10m (dependiendo de la topografía del campo, que depende a su vez del "ojo" del topógrafo). Cuando se observa microrelieves, el relevamiento en esa zona debe ser más densa, debido al cambio brusco que se tiene de nivel y que, si no se tiene en cuenta, puede generar errores grandes (nuevamente, la experiencia del topógrafo entra en juego). A diferencia de la persona nueva en el rubro, la malla que este realiza es de 0.5m x 0.5m.

Anteriormente, este tipo de trabajo se hacía con nivel, ya sea óptico o láser, y todos coinciden en que la precisión obtenida por el nivel es el mejor, pero debido al tiempo que lleva la mediciòn, el GNSS es más rentable.

El replanteo de las taipas no es un problema, porque la precisiòn que se utiliza al replantear es la del GNSS planimetricamente, y siendo alrededor del centímetro, y la tolerancia de replanteo llega al metro, que es el ancho de tamaño que tienen las taipas aproximadamente.

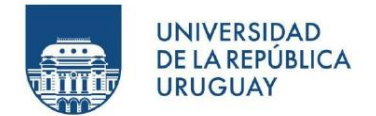

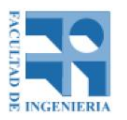

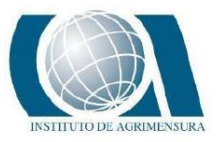

Un Ing. Agrimensor duda de que se pueda realizar este tipo de trabajos con UAV y otro está convencido de que no se puede porque no se logran las precisiones adecuadas.

Por lo general, las curvas de nivel van entre los 4 cm y los 20 cm, dependiendo del terreno. Cuando existe una pendiente pronunciada, por lo general se aumenta la diferencia de nivel entre curvas, porque de lo contrario quedan muy juntas y no se logra materializar en el terreno, debido al tamaño de la maquinaria que las hace.

Se consultó también si era necesario hacer un relevamiento del campo cada vez que se siembra y la respuesta fue afirmativa, debido a que el campo se inunda por 100 días y existe el laboreo del campo, generando desplazamientos en el terreno, a los efectos de allanar la superficie para que el riego sea de buena calidad.

En definitiva, se concluye que no existe una metodología única para este tipo de relevamientos y que el campo y la experiencia del topógrafo es determinante en el resultado.

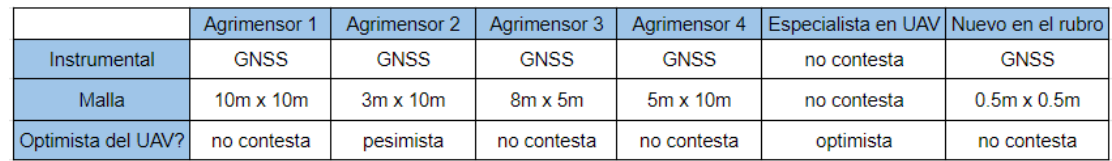

*Tabla 3: Comparación de metodología e instrumental utilizado por diferentes actores del rubro y opinión sobre la utilización de UAV. Fuente: Propia.*

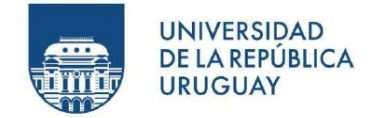

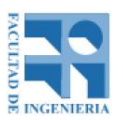

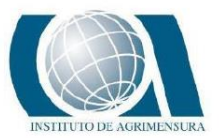

## **7 - ZONA DE ESTUDIO**

La zona de trabajo implica un aspecto previo primordial a la hora de hacer el relevamiento debido a que es un caso único, y sobre éste se realizará todo el estudio.

Ya que el proyecto intenta solucionar una problemática en la vida profesional de los Ingenieros Agrimensores y de los productores de arroz, es importante elegir un área en la cual se puedan obtener resultados a partir de datos lo más reales posible, es por este motivo que se decide realizar el relevamiento en una chacra de arroz.

De los contactos, en la mayoría Ingenieros Agrimensores, que nos ofrecían la posibilidad de hacer el estudio, los campos quedan en Rocha, Treinta y Tres o Artigas.

Al ser la zona de estudio un lugar lejano de donde viven los integrantes del proyecto (Montevideo y Durazno), se decide por el campo ubicado en el departamento de Rocha.

Una de las desventajas notables observadas del proyecto, es que este tipo de trabajos se hace cuando el campo está laboreado (pelado), o en el momento de la siembra, por eso el tiempo de gestión y ejecución eran cortos, porque si se dejaba pasar la oportunidad de realizar el relevamiento en un momento determinado, se debía esperar al próximo periodo.

La planificación de la ida fue muy importante, en el sentido de que era necesario no olvidar ningún instrumental, tener las baterías cargadas, y tener claro el plan de trabajo. El tiempo jugaba un papel preponderante porque cualquier falla que se tuviera en la ejecución del trabajo, implicaría replanificar para volver en otro momento, con la consecuencia en aumento de costo, tiempo invertido, y principalmente por la incertidumbre de poder disponer o no de todo el instrumental necesario y de saber si contaríamos nuevamente con campo seleccionado.

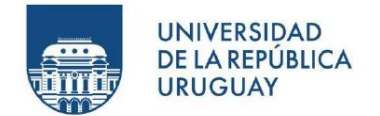

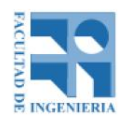

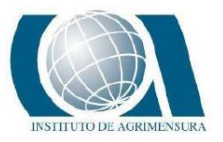

La ida al campo se planificó en tres ocasiones, la primera vez por condiciones climáticas no se pudo ir, y la segunda, por imprevistos que surgieron, se tuvo que cancelar a último momento.

El campo a estudiar es una estancia llamada la "La Palma", ubicado en el paraje de India Muerta, en el departamento de Rocha, a 20 km del pueblo Lascano, a 200 km de la capital Montevideo y a 220 km de la ciudad de Durazno.

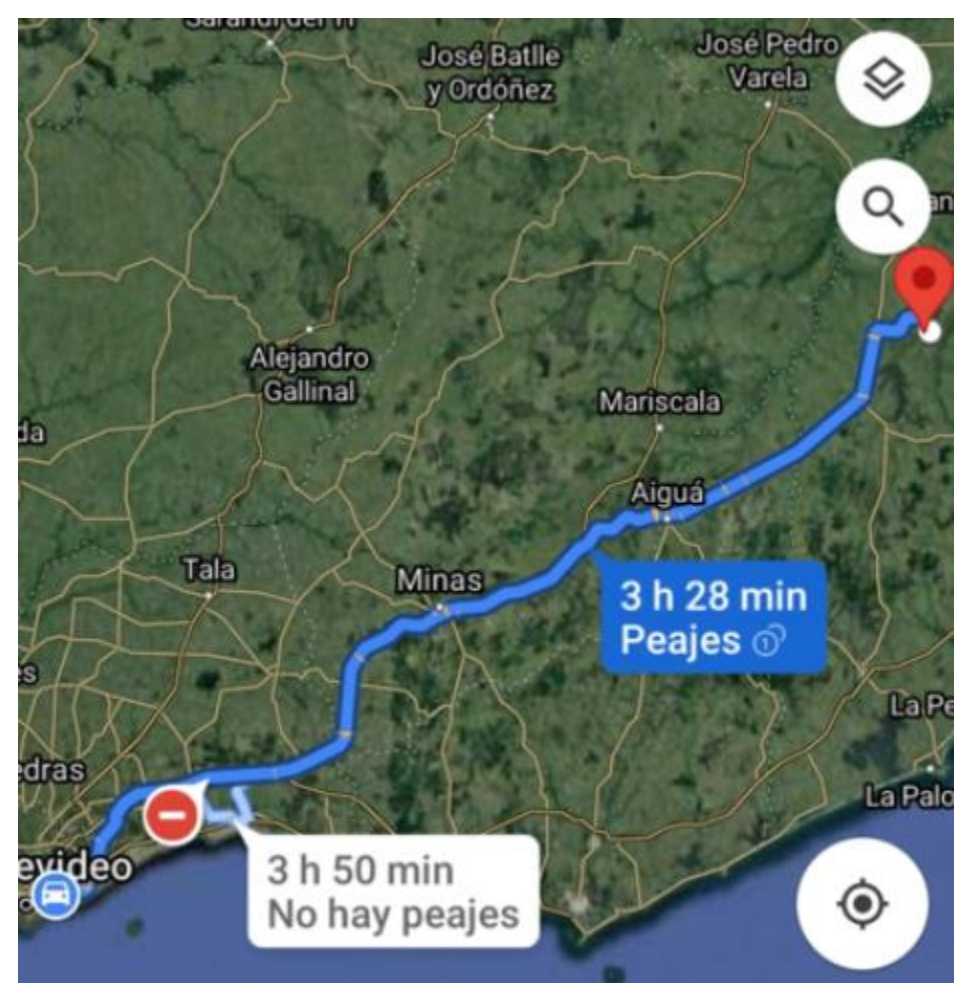

*Ilustración 18: Recorrido y tiempo estimado de Montevideo/Campo. Fuente: Google Maps.*

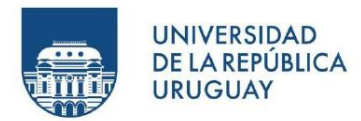

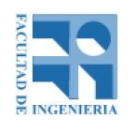

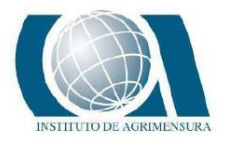

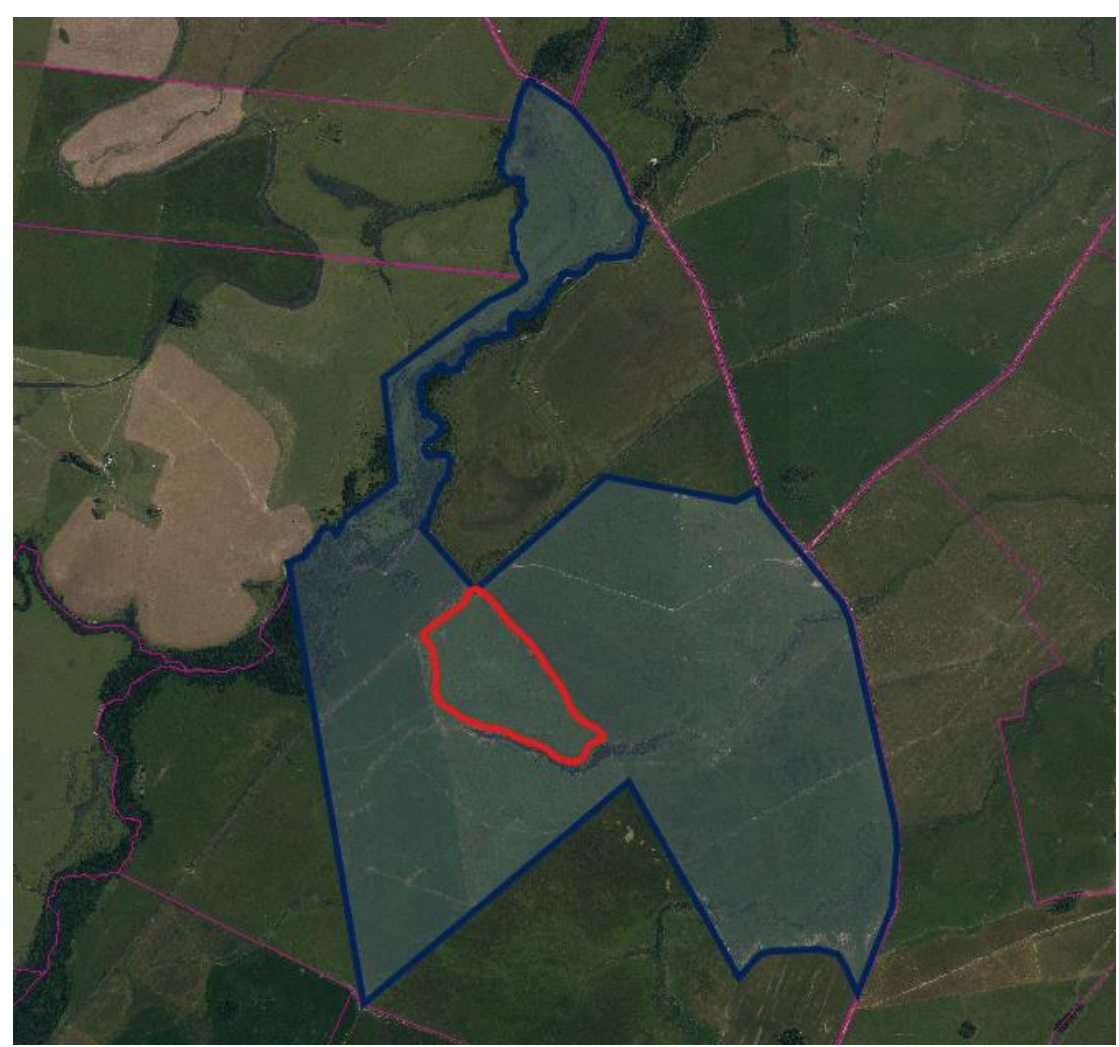

*Ilustración 19: Vista satelital de las chacras de arroz. En azul se ve el límite de la totalidad del campo posible a estudiar y en rojo la zona de estudio elegida. Fuente: GeoCatastro.*

La totalidad del campo tiene un área de 520 Ha y linda con otras chacras con actividad agrícola. La zona de estudio tiene un área de 31 Ha.

Como se ve en la ilustración anterior, existe un arroyo que cruza el campo y caminos internos para llegar a todos los sectores de él.

La estancia se dedica a la actividad ganadera y agrícola.

Una vez que se levanta la cosecha de arroz, se siembran pasturas para la ganadería que duran aproximadamente entre tres y cuatro años, dependiendo del descenso

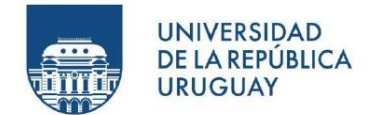

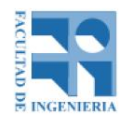

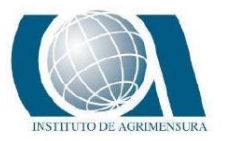

del forraje de las mismas, para que luego, nuevamente se vuelva a la producción de arroz.

Por lo tanto, dentro del establecimiento hay rotación de los distintos campos, según la actividad desarrollada y en el caso que atañe a este trabajo, se sabe que en un lapso de cuatro años se volverá a plantar nuevamente.

El arroz es remitido a la empresa Saman.

Este campo en particular fue sembrado en varias oportunidades, pero el relevamiento que se hizo en su momento fue con metodologías e instrumentales diferentes, como nivel óptico y laser.

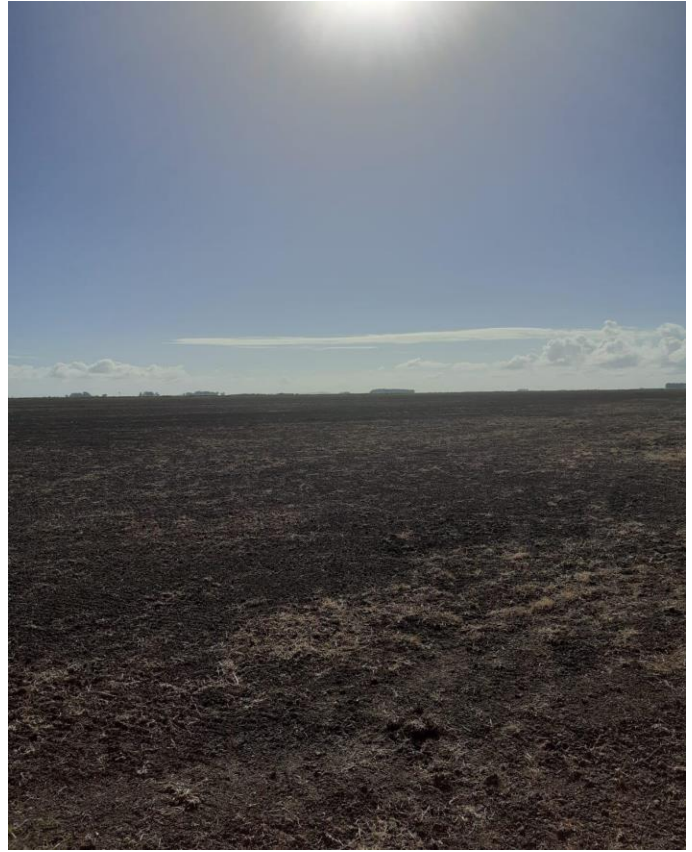

*Ilustración 20: Campo de la estancia La Palma. Fuente: Propia.*

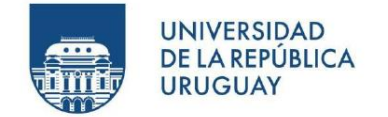

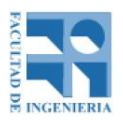

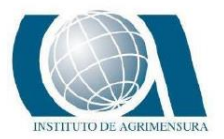

## **8 - RELEVAMIENTO**

Este tipo de relevamiento no se realiza en cualquier momento, existen dos periodos en los que se puede ejecutar, uno de ellos es en enero o febrero, lo que se llama el laboreo de verano, momento en que se siembra forraje para el invierno. El próximo periodo es al comienzo de la primavera (setiembre, octubre) o también llamado época de siembra, donde se "quema" el forraje por lo general con herbicidas.

La ida al campo se realiza el día lunes 15/3/21. Como se mencionó anteriormente, la ida iba a ser en febrero, pero por razones meteorológicas se tuvo que posponer, estirando el tiempo para la siembra de forraje.

Las condiciones meteorológicas en las que se realizó el relevamiento fueron favorables, siendo un día soleado, sin viento y sin precipitaciones.

Hacia el campo, se sale en la madrugada (de Montevideo y Durazno) para llegar aproximadamente a media mañana (10 AM). Al llegar, se hace un reconocimiento del lugar y se decide la zona de trabajo.

Uno de los inconvenientes surgidos fue el entierro de uno de los autos en un lugar de barro, produciéndose una situación infeliz, con la consecuencia de perder tiempo en sacarlo del barrial.

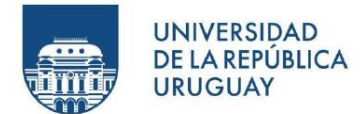

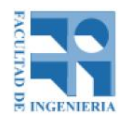

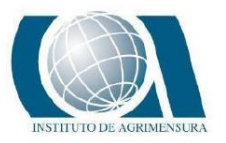

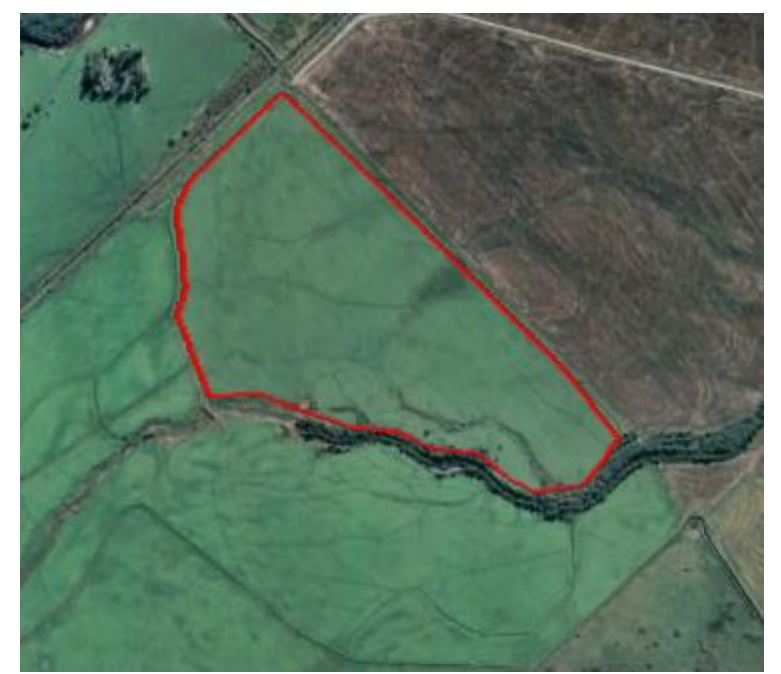

*Ilustración 21: Zona de estudio elegida. Fuente: Google Earth.*

El relevamiento consta de tres etapas definidas por el instrumental utilizado.

- UAV
- GNSS
- Nivel Óptico

Una de las desventajas observadas fue que se tuvo que decidir en el momento de ir al campo, la zona de estudio y no tener un plan definido de relevamiento con anticipación, lo que supondría una ganancia de tiempo.

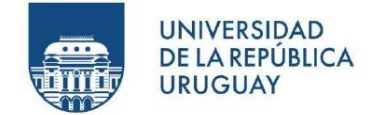

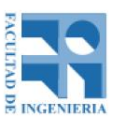

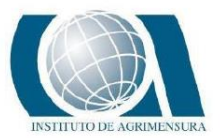

#### **8.1 - RELEVAMIENTO CON UAV**

El UAV utilizado fue el llamado "Wingtra One", correspondiente al modelo generación uno, de la marca Wingtra. Para conocer los detalles de funcionamiento del UAV, ver anexo en la página 143.

En primer lugar, se colocan ocho puntos de apoyo sobre la zona de interés para poder hacer luego un control posicional y tener un mejor ajuste del modelo del terreno. Para ello se inicia el equipo GNSS, la base GNSS, se coloca en un lugar fuera de la zona de interés, pero inmediata a esta. La coordenada base se toma en tiempo real (RTK, funcionando como móvil), haciendo base con la base del Instituto Geográfico Militar (IGM) UYRO, ubicada en la ciudad de Rocha. Se decide hacer este procedimiento porque si en un futuro se decide volver al lugar, se pueda volver a georreferenciar sin la colocación de mojones.

Luego, desde el punto base, se inicializa la base GNSS y comienza a transmitir las correcciones al GNSS móvil mediante enlace de radio. Mientras la base transmite, también mide su posición en el modo postproceso, para que luego, se postprocese con la información de la trayectoria del UAV y así, obtener las coordenadas de las fotos georreferenciadas.

Para conocer sobre el equipo GNSS utilizado, ver anexo en la página 144.

El sistema de coordenadas utilizado fue WGS84/UTM21S; sistema vertical es el modelo geoidal EGM08.

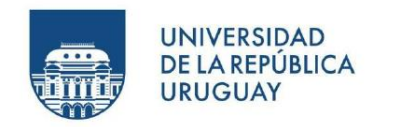

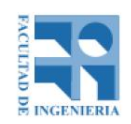

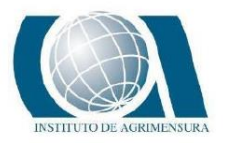

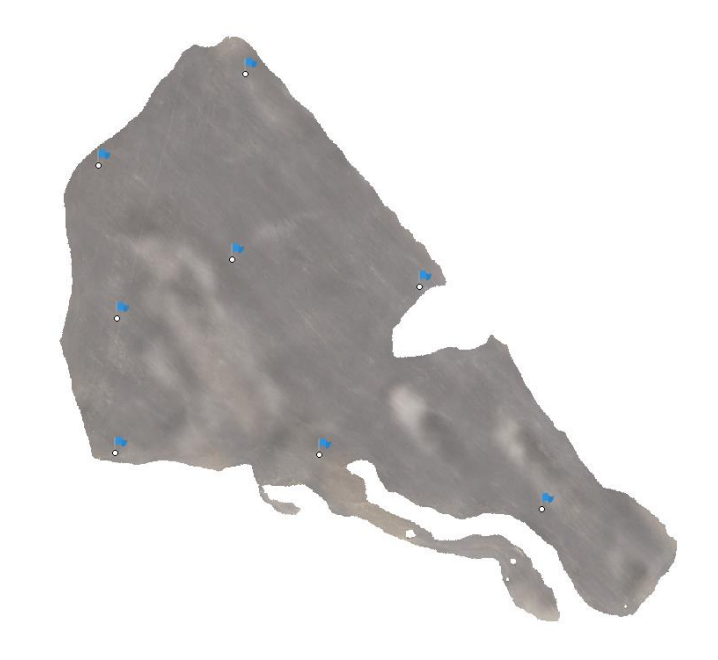

*Ilustración 22: Puntos de apoyo colocados en la zona de estudio. Fuente: Agisoft Metashape.*

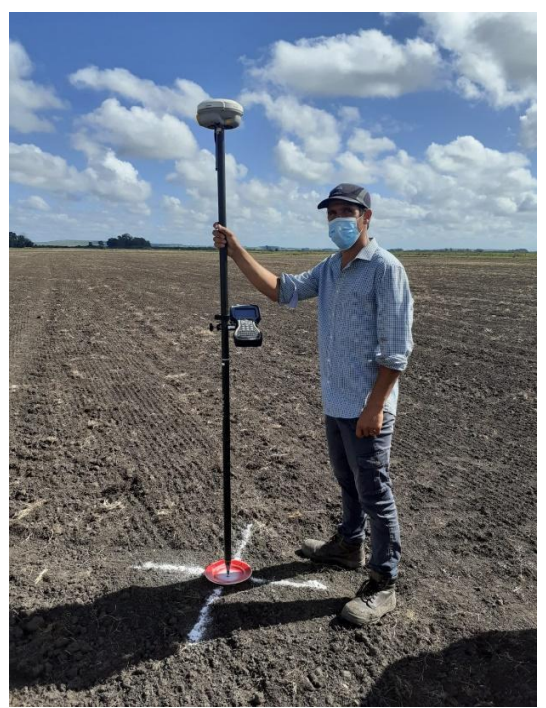

*Ilustración 23: Medición con GNSS de un punto de apoyo. Fuente: Propia*

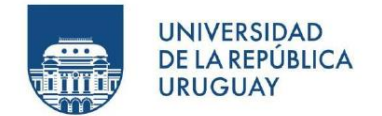

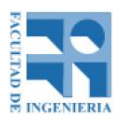

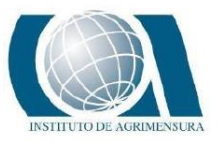

Como se había pronosticado, las condiciones climáticas fueron favorables para el vuelo, teniendo un día soleado con alguna nube y ausencia de viento y precipitaciones.

Se decide realizar dos vuelos, el primero a 100 metros equivalente a 1 cm/pix y el segundo a 200 metros equivalente a 2 cm/pix.

La planificación del vuelo se realiza en el software de vuelo propio del Wingtra, desde la Tablet que viene de la fábrica con el UAV.

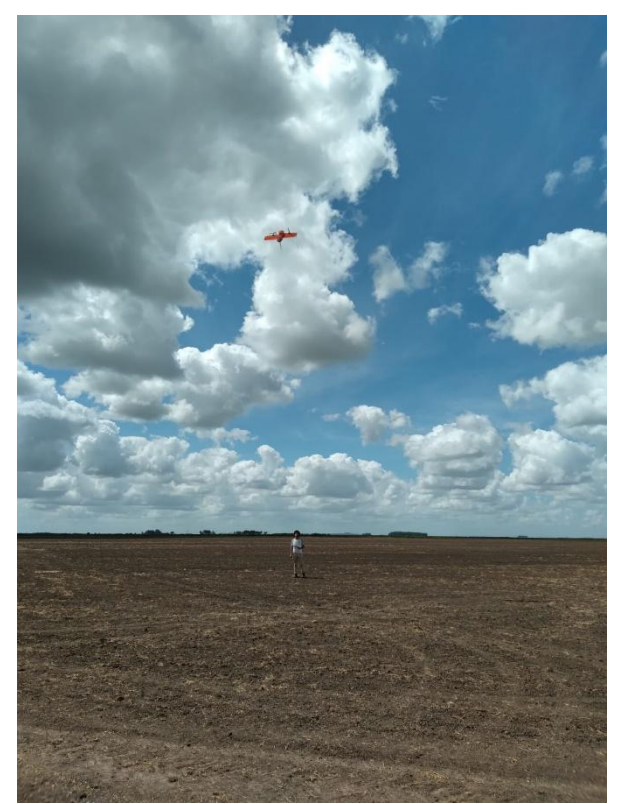

*Ilustración 24: WingtraOne iniciando el vuelo. Fuente: Propia.*

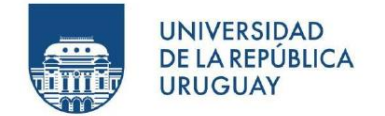

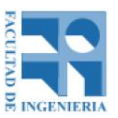

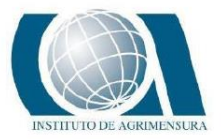

#### **8.1.1 - PLAN DE VUELO A 100 M**

Los datos sobre el primer vuelo realizado son los siguientes:

- Altura sobre el terreno: 100 metros
- Distancia de muestreo del terreno: 1.0 cm/pixel
- Superposición lateral: 70 %
- Superposición frontal: 70 %
- Altura de transición: 50 metros
- Seguimiento del terreno: Desactivado
- Área total: 54.44 Ha
- Distancia recorrida: 24.62 Km
- Tiempo: 50 minutos
- Cantidad de fotos: 1857

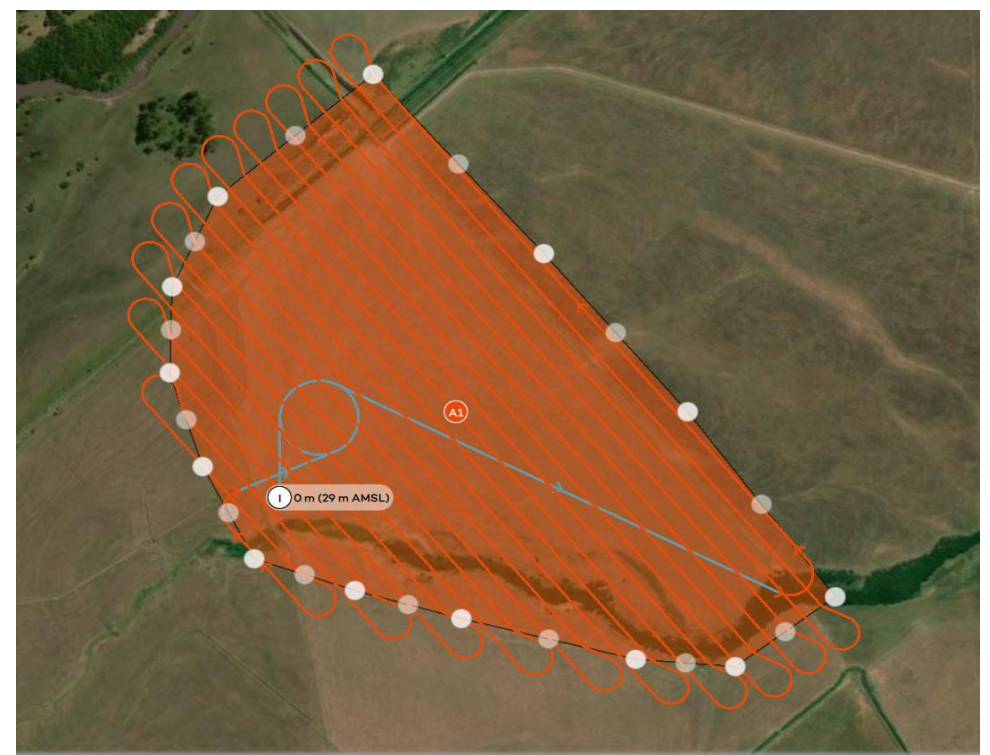

*Ilustración 25: Plan de vuelo a 100m. En naranja las líneas de vuelo, el punto "I" es el*  punto de despegue y de aterrizaje, en celeste es la transición que hace el UAV en el *despegue y aterrizaje. Fuente: WingtraHub.*

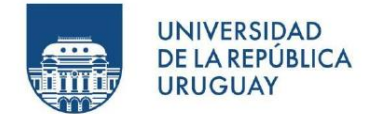

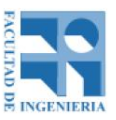

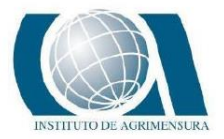

#### **8.1.2 - PLAN DE VUELO A 200 METROS**

- Altura sobre el terreno: 200 metros
- Distancia de muestreo del terreno: 2.0 cm/pixel
- Superposición lateral: 70 %
- Superposición frontal: 70 %
- Altura de transición: 50 metros
- Seguimiento del terreno: Desactivado
- Área total: 54.44 Ha
- Distancia recorrida: 14.51 Km
- Tiempo: 20 minutos
- Cantidad de fotos: 495

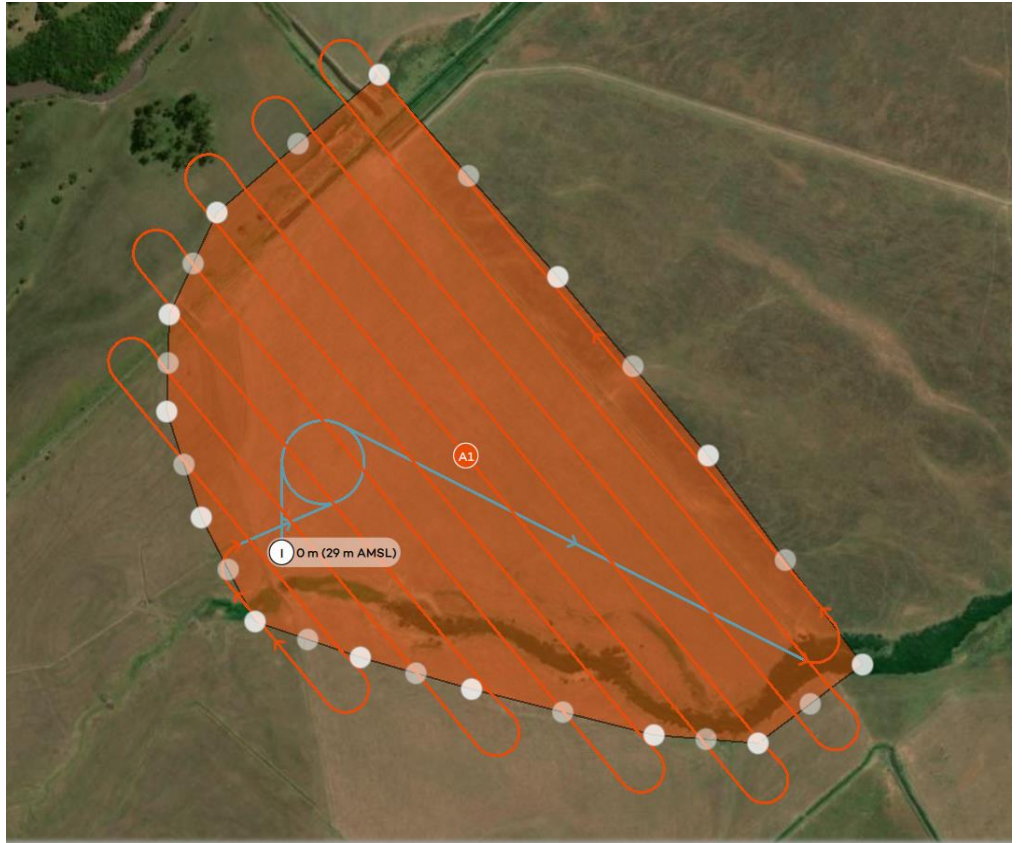

*Ilustración 26: Plan de vuelo a 200m. En naranja las líneas de vuelo, el punto "I" es el*  punto de despegue y de aterrizaje, en celeste es la transición que hace el UAV en el *despegue y aterrizaje. Fuente: WingtraHub.*

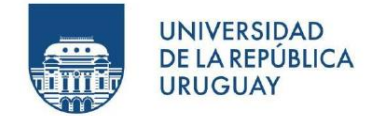

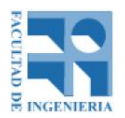

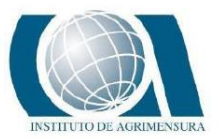

#### **8.2 - RELEVAMIENTO CON GNSS**

El relevamiento con GNSS fue realizado con el mismo que se tomaron los puntos de apoyo para el UAV (Trimble R4), en tiempo real y con enlace de radio entre basemóvil.

El sistema de coordenadas es WGS84/UTM21S; sistema vertical es el modelo geoidal EGM08.

El receptor móvil se enrosca sobre una plataforma soldada sobre un vehículo y se mide su altura con cinta métrica.

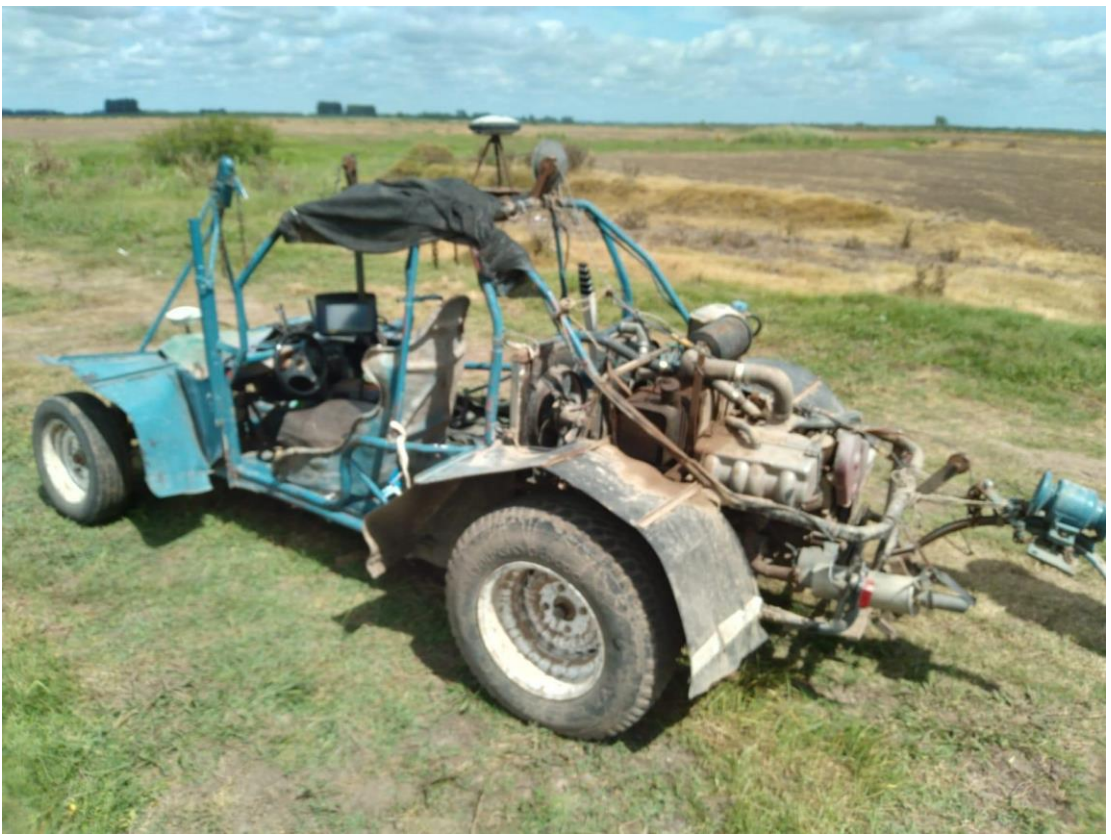

*Ilustración 27: Vehículo que recorre el campo midiendo el terreno con el GNSS móvil. En él se ve una pantalla (banderillero) que funciona como guía para hacer las pasadas en el campo. Fuente: Propia.* 

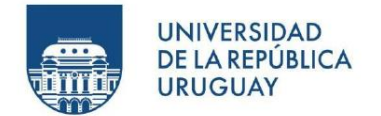

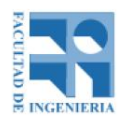

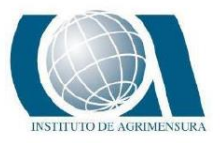

Las pasadas que realiza el vehículo son cada 8 metros y se mide cada punto cada 5 metros. La velocidad empleada en el levantamiento continuo fue de 30 km/h.

En los lugares donde puede haber o hay pendientes pronunciadas, se hacen pasadas a menor distancia. El relevamiento lo hizo el Ingeniero Agrimensor responsable del trabajo y el tiempo que se empleó fue de aproximadamente 2 horas y la cantidad de puntos relevados fueron 7934.

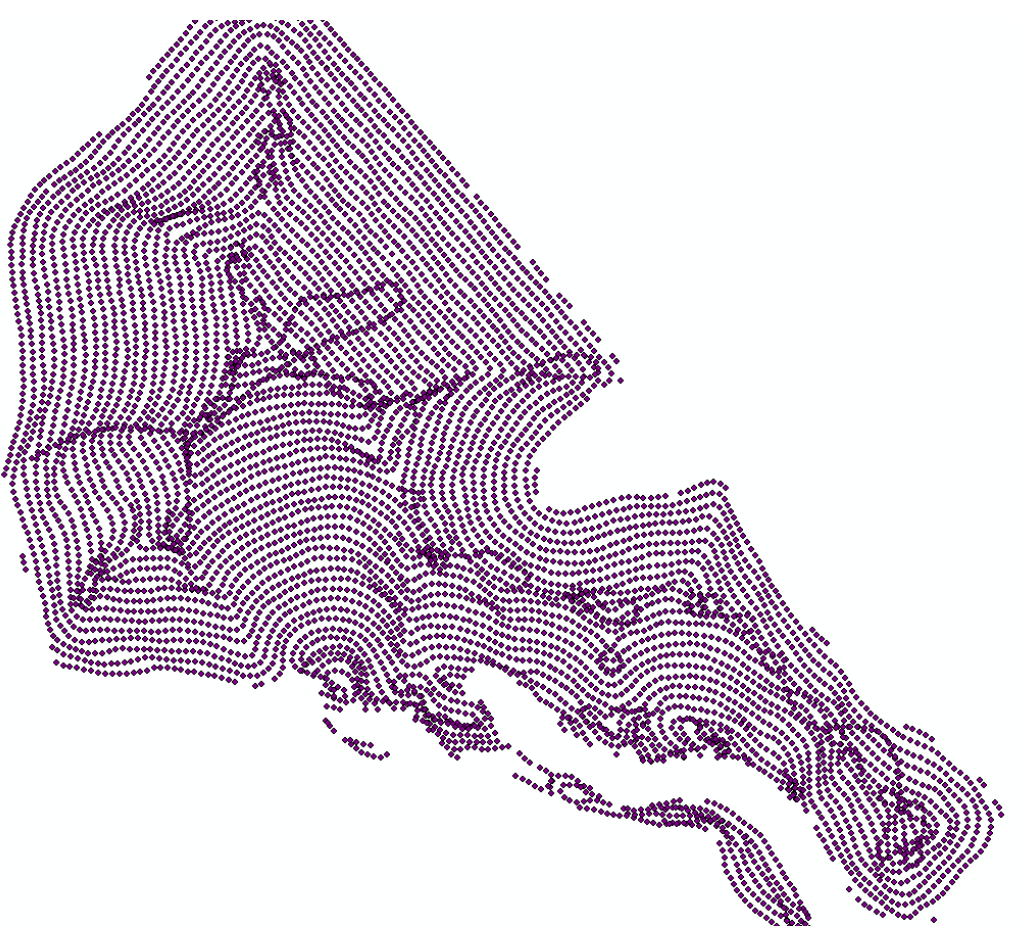

*Ilustración 28: Relevamiento realizado con el GNSS. Fuente: ArcMap.*

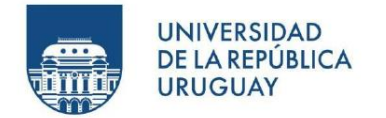

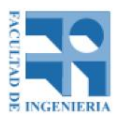

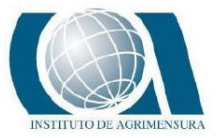

#### **8.3 - RELEVAMIENTO CON NIVEL ÓPTICO**

Para la nivelación, por motivos de tiempo, se define una zona pequeña dentro de la zona de interés.

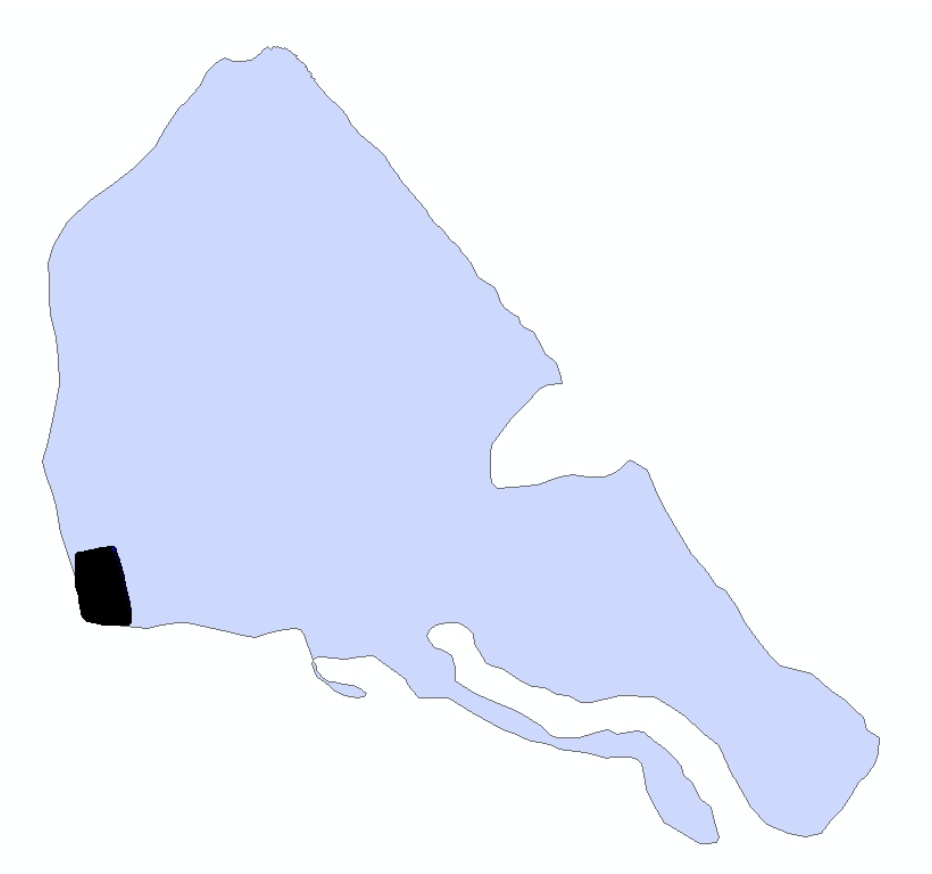

*Ilustración 29: En negro se vizualiza la zona medida con nivel óptico, en violeta se ve la totalidad de la zona de estudio. Fuente: ArcMap.*

El nivel óptico utilizado es Automático de la marca Theis Wolzhausen, modelo Tecomat, con un aumento de 32x.

La metodología de trabajo utilizada consiste en ubicar el nivel en el punto medio de la zona a relevar y no realizar cambios de estación, para tener menos errores. Se realiza una malla de 7m x 7m y la ubicación planimétrica se obtiene con el GNSS.

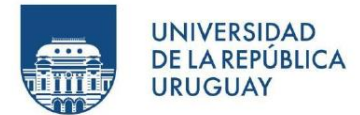

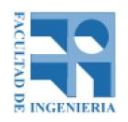

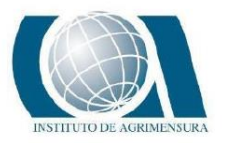

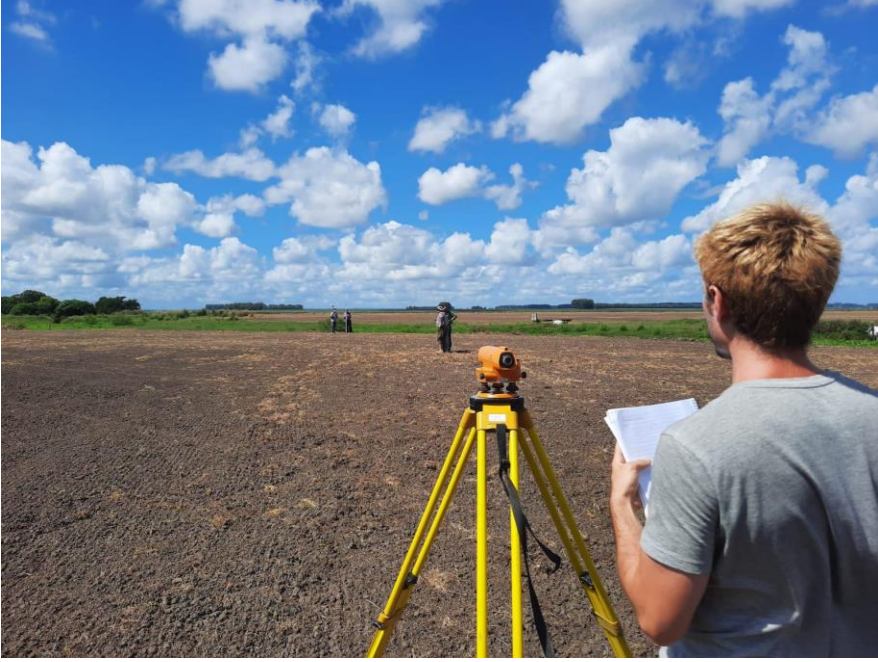

*Ilustración 30: Momento de la nivelación. Fuente: Propia.*

La cantidad de puntos relevados fueron 108 y el tiempo empleado fue de dos horas, cubriendo un área de 0.15 Ha.

Se mide un punto de apoyo del UAV que se encuentra dentro de la zona y también la base GNSS.

El sistema de coordenadas utilizado en el GNSS es WGS84/UTM21S.

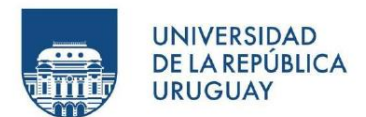

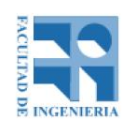

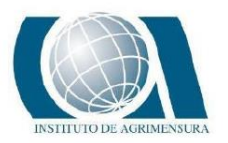

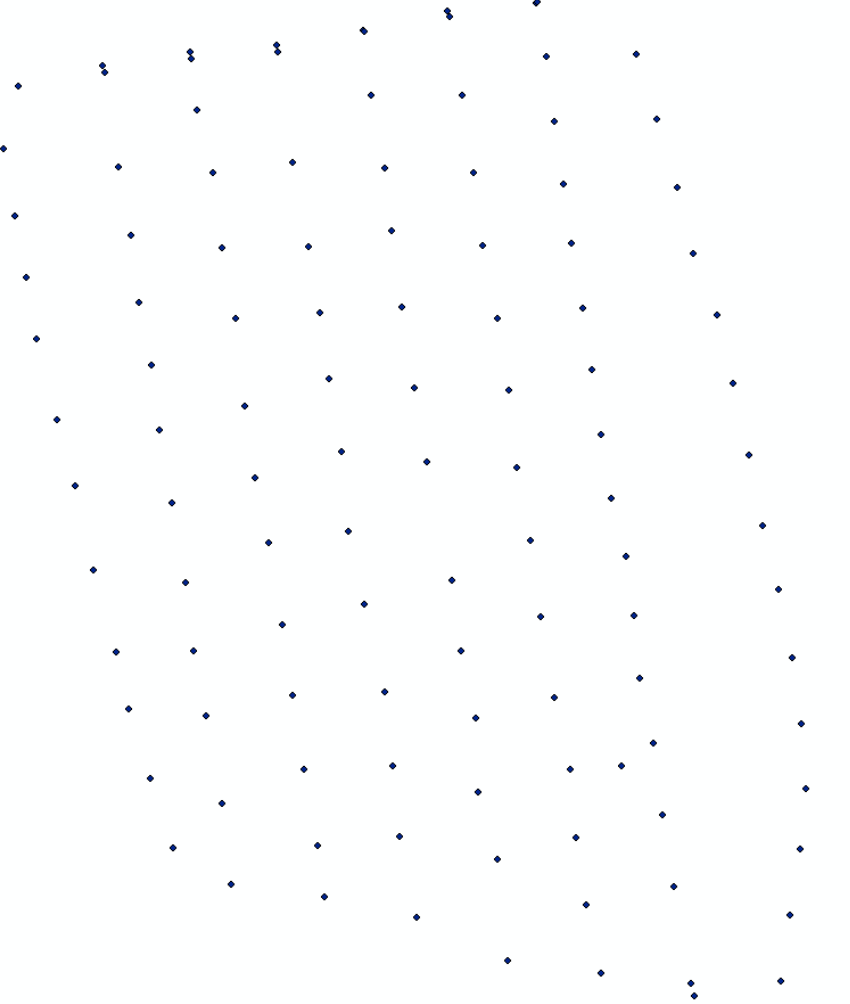

*Ilustración 31: Malla realizada con nivel óptico. Fuente: ArcMap.*

| Instrumental | Tiempo | Area      |  |  |
|--------------|--------|-----------|--|--|
| UAV 100 m    | 50 min | 54.44 Ha  |  |  |
| UAV 200 m    | 20 min | 54.44 Ha  |  |  |
| <b>GNSS</b>  | 2 h    | 31 Ha     |  |  |
| Nivel Óptico | 2 h    | $0.15$ Ha |  |  |

*Tabla 4: Comparación de tiempos empleados y área cubierta según instrumental utilizado. Fuente: Propia.*

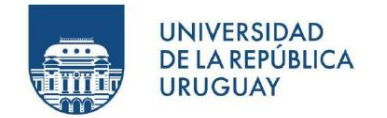

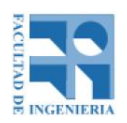

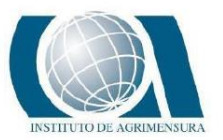

# **9 - PROCESAMIENTO DE DATOS UAV**

Como se vio anteriormente, los datos brutos que se tienen hasta el momento son las fotos tomadas por el UAV de los dos vuelos fotogramétricos y los datos crudos de post-proceso del GNSS del UAV y del receptor GNSS base.

Es de vital importancia, para este tipo de procesamiento, contar con una computadora que sea capaz de "manejar" la cantidad de información que implica el trabajo.

|               | Cantidad de fotos | Tamaño  |
|---------------|-------------------|---------|
| Vuelo a 100 m | 1857              | 30.8 GB |
| Vuelo a 200m  | 495               | 8.03 GB |

*Tabla 5: Comparación de los dos vuelos respecto a la cantidad de fotos y el tamaño. Fuente: Propia.*

Se tuvo inconvenientes para conseguir una PC con los requerimientos básicos para poder procesar al menos el vuelo de 200 metros. Luego de probado en varias computadoras, se consiguió lograr únicamente el procesamiento para el vuelo de menor tamaño, el otro (vuelo a 100 metros), en todas las PC utilizadas, el software fotogramétrico se "trancaba" y no avanzaba.

El procesamiento abarca dos etapas, la primera consiste en la corrección de las coordenadas de las fotos mediante post-proceso utilizando el software WingtraHub, y el segundo es el procesamiento fotogramétrico propiamente dicho, realizado a modo de comparativa con el software Pix 4D Mapper por un lado y Agisoft Metashape por otro.

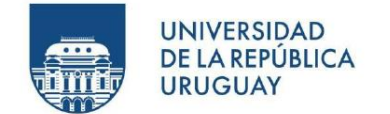

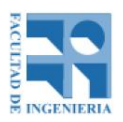

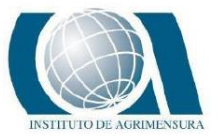

#### **9.1 - CORRECIÓN DE LAS COORDENADAS DE LAS FOTOS**

WingtraHub es un software de post-procesamiento de imágenes tomadas con el UAV WingtraOne, y se utiliza para la georreferenciación de dichas imágenes.

Por un lado, se descargan las fotos y los datos brutos de postproceso del UAV y por el otro también los datos brutos de postproceso del receptor GNSS base.

Esta información se importa al software y se procesa para que luego se exporte un archivo en formato CSV en la cual se identifican las fotos y las coordenadas de ellas.

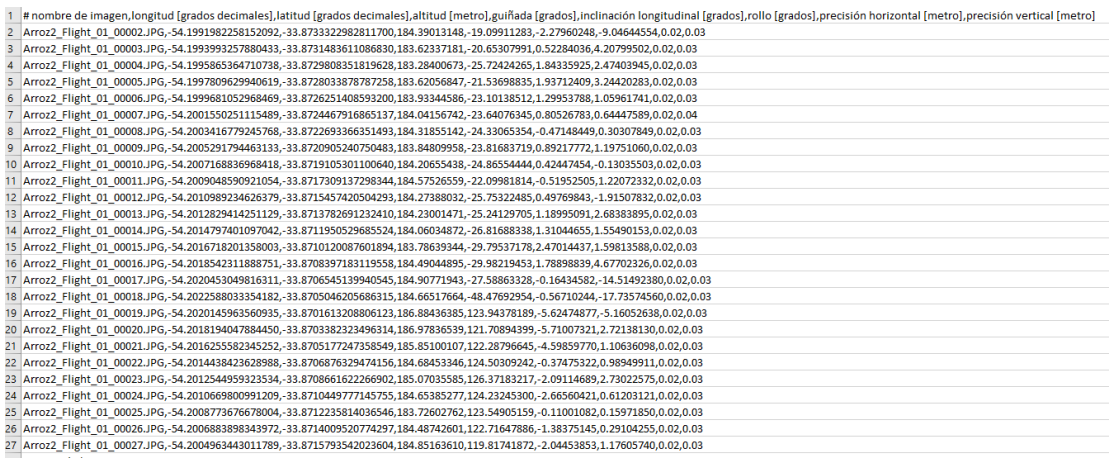

*Ilustración 32: Archivo CSV exportado del software WingtraHub. Fuente: Propia.*

La duración de este proceso dura aproximadamente 10 minutos por trabajo.

Junto a la obtención del archivo, también se adjunta un reporte de calidad del procesamiento realizado (ver en anexo, página 141).

A partir del reporte de calidad, la precisión obtenida del procesamiento para el vuelo de 100m fue de 3cm en horizontal y 4cm en vertical, mientras que para el vuelo de 200m fue de 2cm horizontal y 4cm vertical. Esto quiere decir que las fotos tienen las precisiones antes mencionadas.

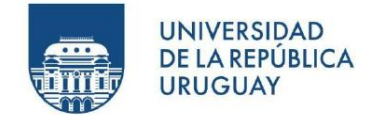

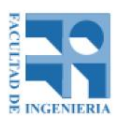

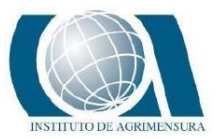

#### **9.2 - PROCESAMIENTO FOTOGRAMETRICO**

El procesamiento fotogramétrico de las imágenes capturadas se realizó en dos softwares distintos, ellos son Pix 4D Mapper y Agisoft Metashape. El paso a paso realizado en cada uno de los softwares se detalla en el anexo, páginas 146 y 156 correspondientemente.

En esta instancia, lo que se hace es importar a los softwares fotogramétricos las fotos tomadas por el UAV y el archivo CSV obtenido del software WingtraHub donde se encuentra la geolocalización de las fotos.

Luego se realiza el procesamiento y por último se obtienen los siguientes productos:

- Nube de puntos
- Modelo digital de elevaciones
- Ortomosaico
- Reporte de calidad del procesamiento

El sistema de coordenadas trabajado es WGS84/UTM 21S con alturas geoidales (EGM08) definido por los puntos de control.

A continuación, se muestra un análisis sobre los procesamientos realizados.

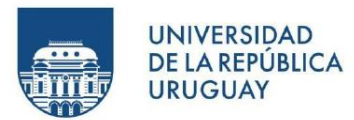

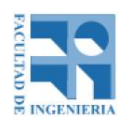

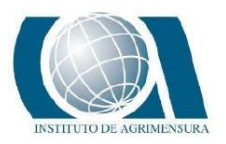

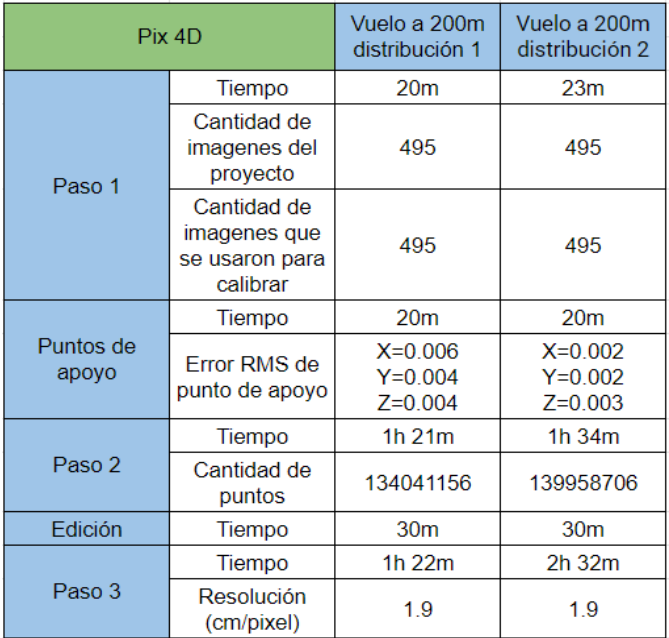

*Tabla 6: Comparativa entre los dos procesamientos realizados con éxito en Pix 4D Mapper. Fuente: Propia.*

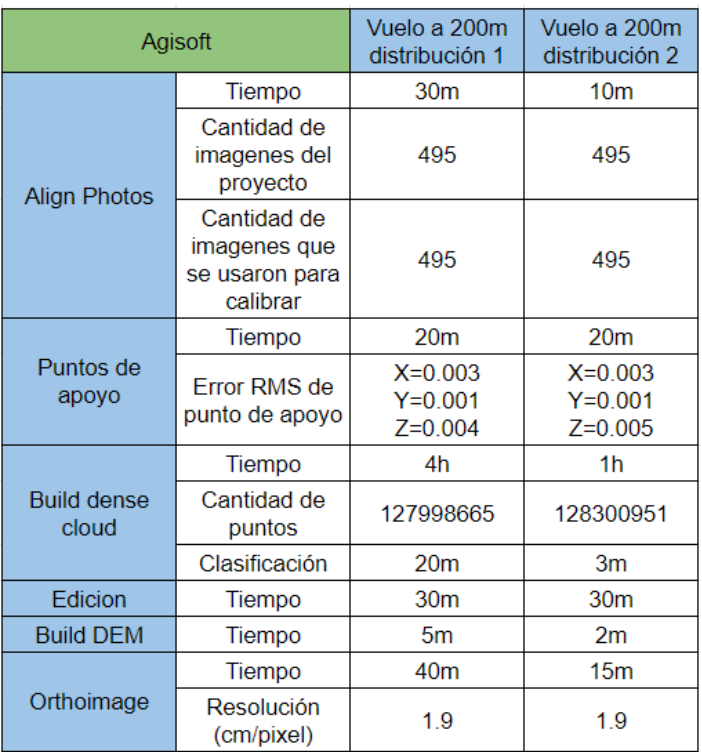

*Tabla 7: Comparativa entre los dos procesamientos realizados con éxito en Agisoft Metashape. Fuente: Propia.*

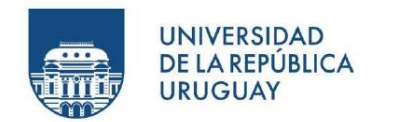

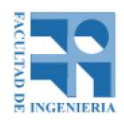

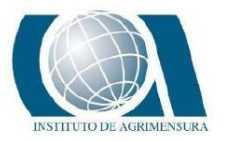

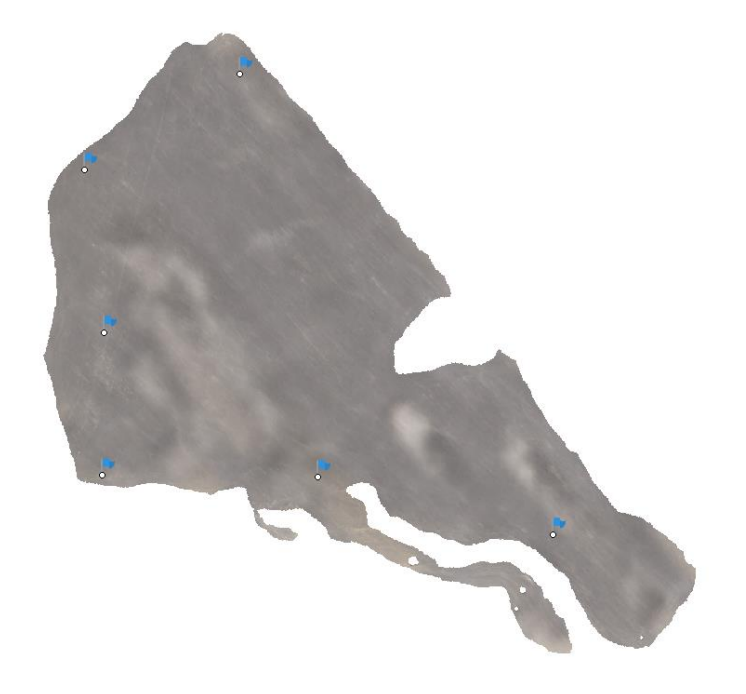

*Ilustración 33: Distribución 1 de puntos de apoyo. Fuente: Agisoft Metashap.*

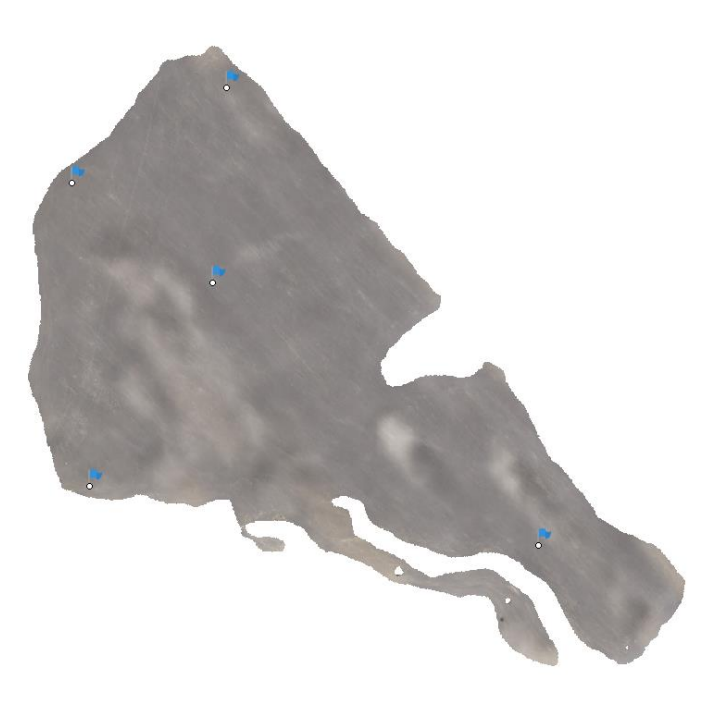

*Ilustración 34: Distribución 2 de puntos de apoyo. Fuente: Agisoft Metashap.*

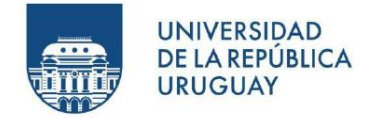

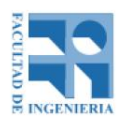

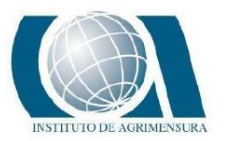

# **10 - GENERACIÓN DE LOS MODELOS DIGITALES DE ELEVACIÓN**

En esta instancia se muestran los resultados finales que se obtienen a partir de los procesamientos realizados sobre los datos recabados en campo para luego ser analizados.

Como se mencionó desde un principio, aquí lo que se busca es generar el modelo digital de elevaciones del terreno para poder definir las curvas de nivel que mejor se adecuen para la plantación de arroz. Por lo tanto, el próximo paso consiste en la generación de dicho modelo. A continuación, se describe el procedimiento utilizado.

## **10.1 - MODELO DIGITAL DE ELEVACIONES GENERADO A PARTIR DE DATOS OBTENIDOS CON EL UAV**

A partir del archivo de nube de puntos de formato *las* generado por los softwares fotogramétricos, se transforma el mismo archivo a otro formato *rcp* que es compatible con el software Autocad Civil 3D, software que se utiliza para la creación y manejo del modelo digital de elevaciones.

La transformación se realiza en el software Autodesk Recap. Se detalla el procedimiento y funcionamiento del programa en el anexo, página 203.

Una vez que se hace la transformación, desde el software Civil 3D, se importa dicho archivo y se genera a partir de él, la superficie.

En primera instancia se pretende crear la superficie a partir de la totalidad de los puntos, pero debido a la densidad de esta no fue posible con la consecuencia de que la PC se reiniciaba o se "trancaba". Por lo tanto se hace un filtro de puntos con la herramienta *Create TIN Surface from Point Cloud - Point Cloud Selection,* que ofrece el software.

El procedimiento que se utiliza en el software se detalla en el anexo, página 206.
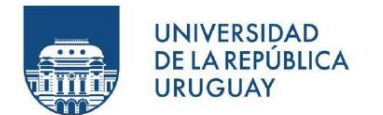

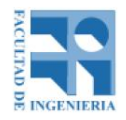

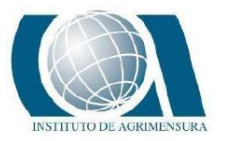

|                                                        | <b>Agisoft Disp 1</b>      | Agisoft Disp 2 | Pix 4D Disp 1  | Pix 4D Disp 2  |  |
|--------------------------------------------------------|----------------------------|----------------|----------------|----------------|--|
| Cantidad de<br>puntos<br>originales                    | 127998665                  | 128300951      | 134041156      | 139958706      |  |
| Cantidad de<br>puntos<br>importados al<br>Civil 3D     | 47070682                   | 48325430       | 60040386       | 64596876       |  |
| Distancia entre<br>puntos<br>importados al<br>Civil 3D | 0.01 m<br>0.01 m           |                | $0.004$ m      | $0.004$ m      |  |
| Cantidad de<br>puntos filtrados                        | 274386<br>284087<br>307773 |                |                | 306871         |  |
| Distancia entre<br>puntos                              | 1 <sub>m</sub>             | 1 <sub>m</sub> | 1 <sub>m</sub> | 1 <sub>m</sub> |  |
| Porcentaje de<br>importación                           | 0.58%                      | 0.58%          | 0.51%          | 0.48%          |  |

*Tabla 8: Comparación entre la cantidad de puntos y sus porcentajes en relación a los puntos extraídos de los softwares fotogramétricos, los importados al AutoCad Civil 3D y los utilizados para la generación de la superficie. Fuente: Propia.*

Se recuerda que, en el procesamiento de los datos, se edita la nube de puntos almacenando únicamente la zona de interés y eliminando aquellos puntos innecesarios como caminos vehiculares y vegetación, por lo tanto, la superficie generada es propiamente el modelo digital de elevaciones, dejando sin filtrar los puntos en la interpolación para la generación de ella.

A continuación, se muestra el modelo digital de elevaciones a partir de curvas de nivel y colores.

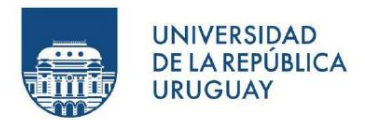

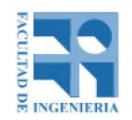

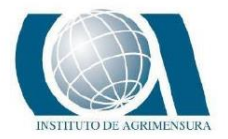

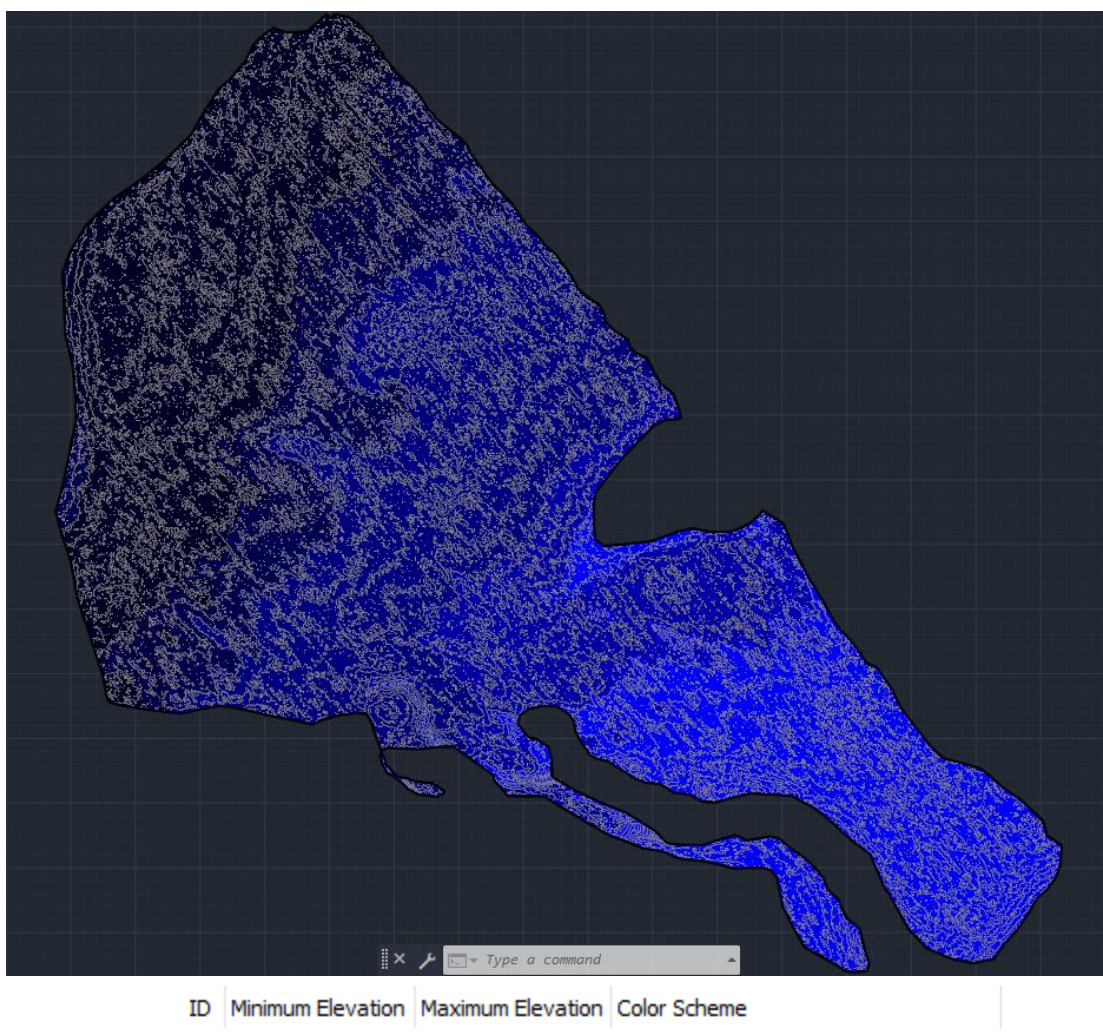

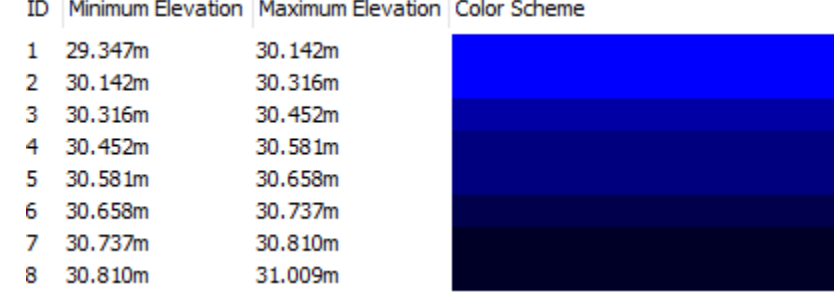

*Ilustración 35: Modelo digital de elevaciones del Procesamiento realizado en Agisoft – Distribución 1. Las curvas de nivel están cada 5cm. Fuente: AutoCad Civil 3D.*

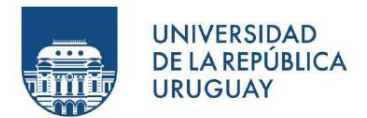

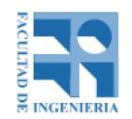

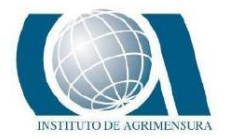

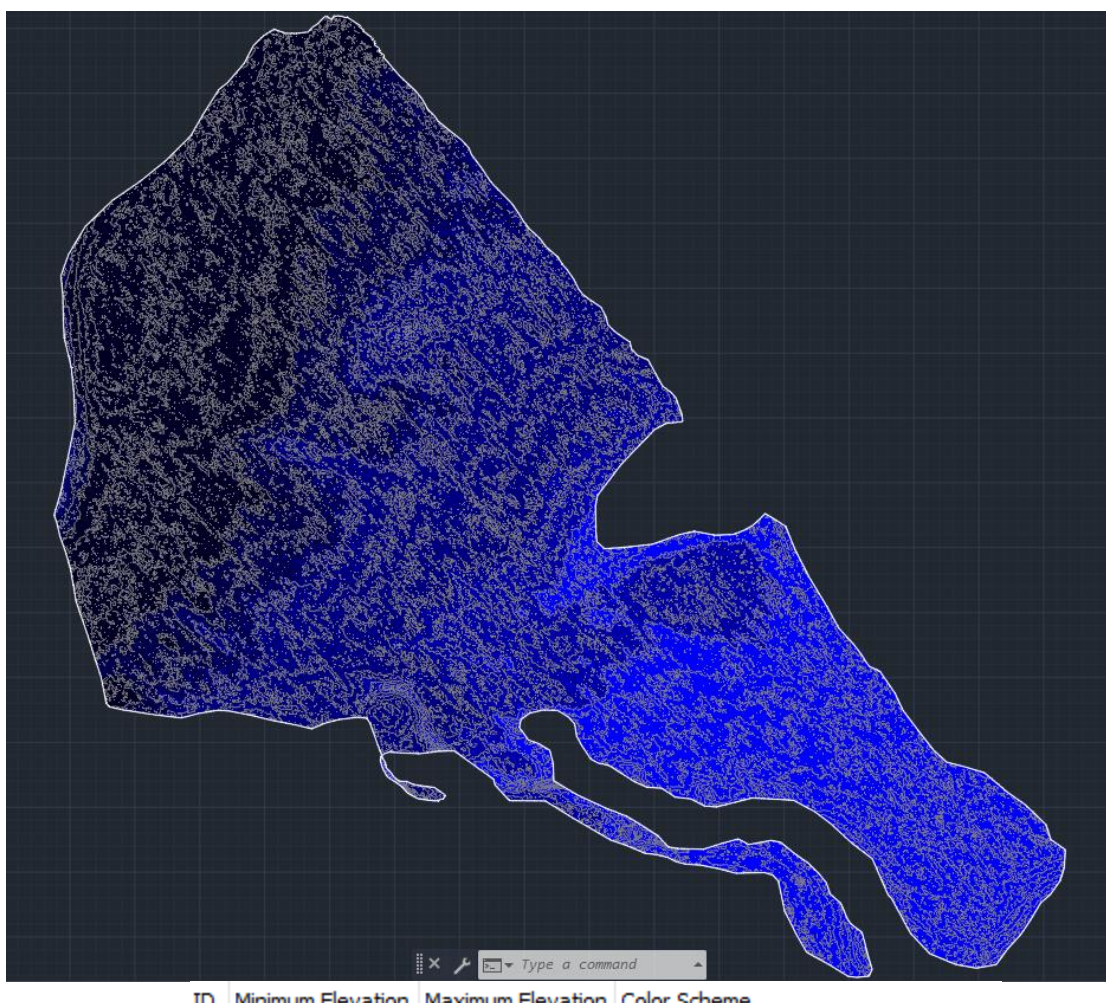

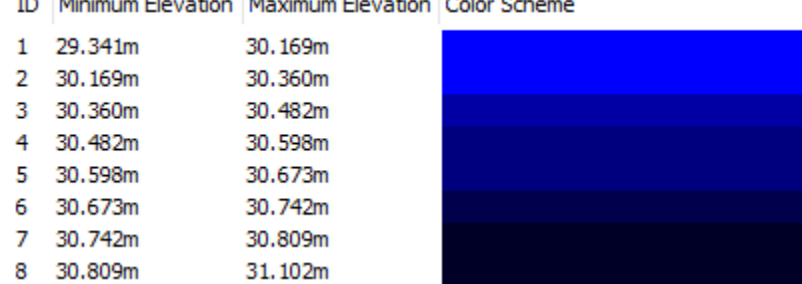

*lustración 36: Modelo digital de elevaciones del Procesamiento realizado en Agisoft – Distribución 2. Las curvas de nivel están cada 5cm. Fuente: AutoCad Civil 3D.*

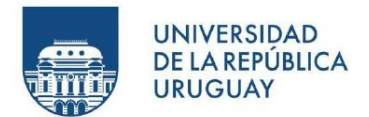

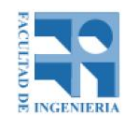

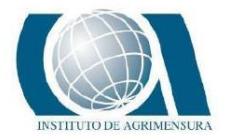

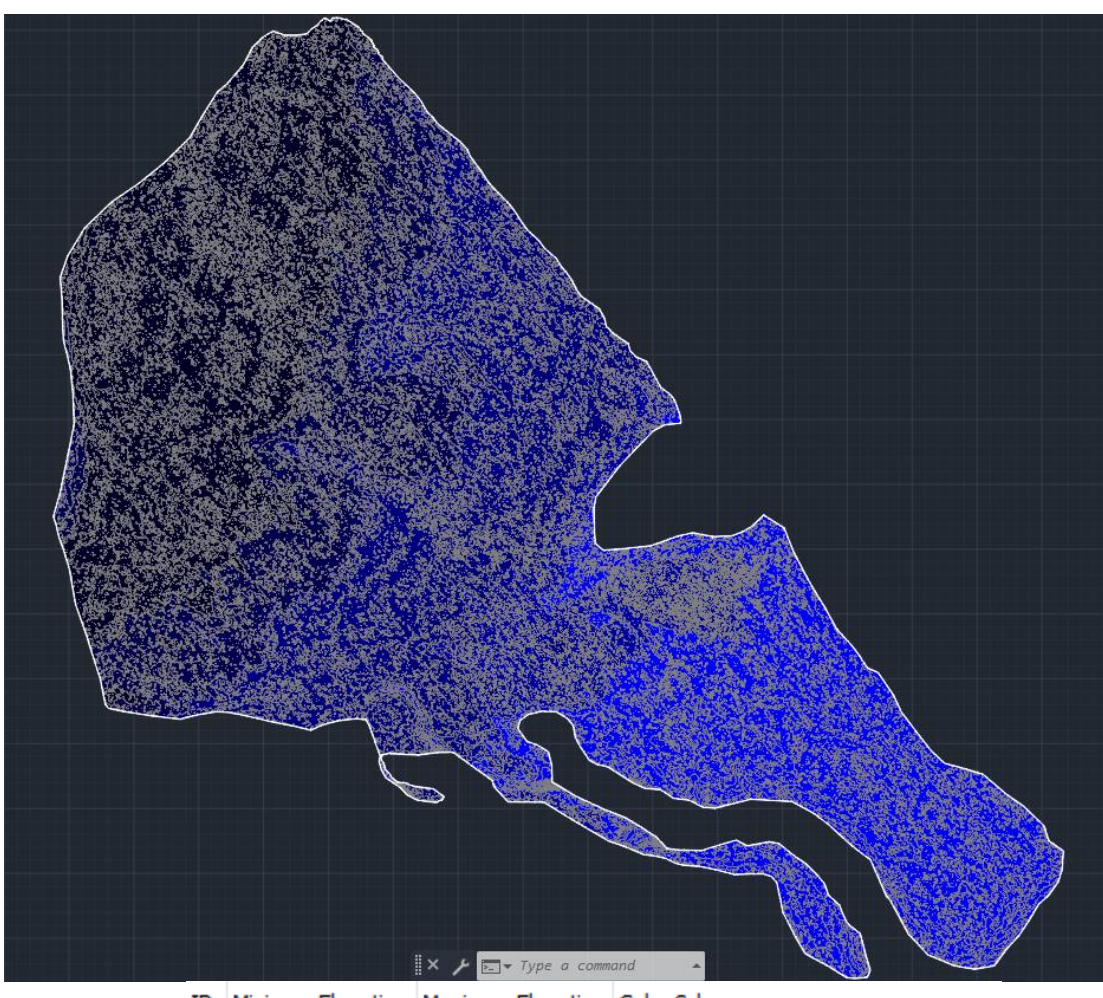

ID Minimum Elevation Maximum Elevation Color Scheme 1 29.498m 30.184m 2 30.184m 30.355m

|   | 3 30.355m | 30.438m |  |
|---|-----------|---------|--|
|   | 4 30.438m | 30.577m |  |
|   | 5 30.577m | 30.664m |  |
|   | 6 30.664m | 30.746m |  |
| 7 | 30.746m   | 30.827m |  |
| 8 | 30.827m   | 31.067m |  |
|   |           |         |  |

*Ilustración 37: Modelo digital de elevaciones del Procesamiento realizado en Pix 4D – Distribución 1. Las curvas de nivel están cada 5cm. Fuente: AutoCad Civil 3D.*

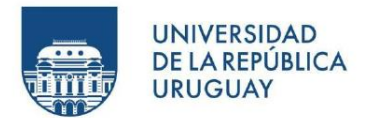

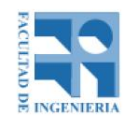

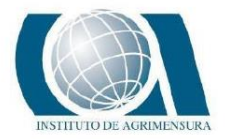

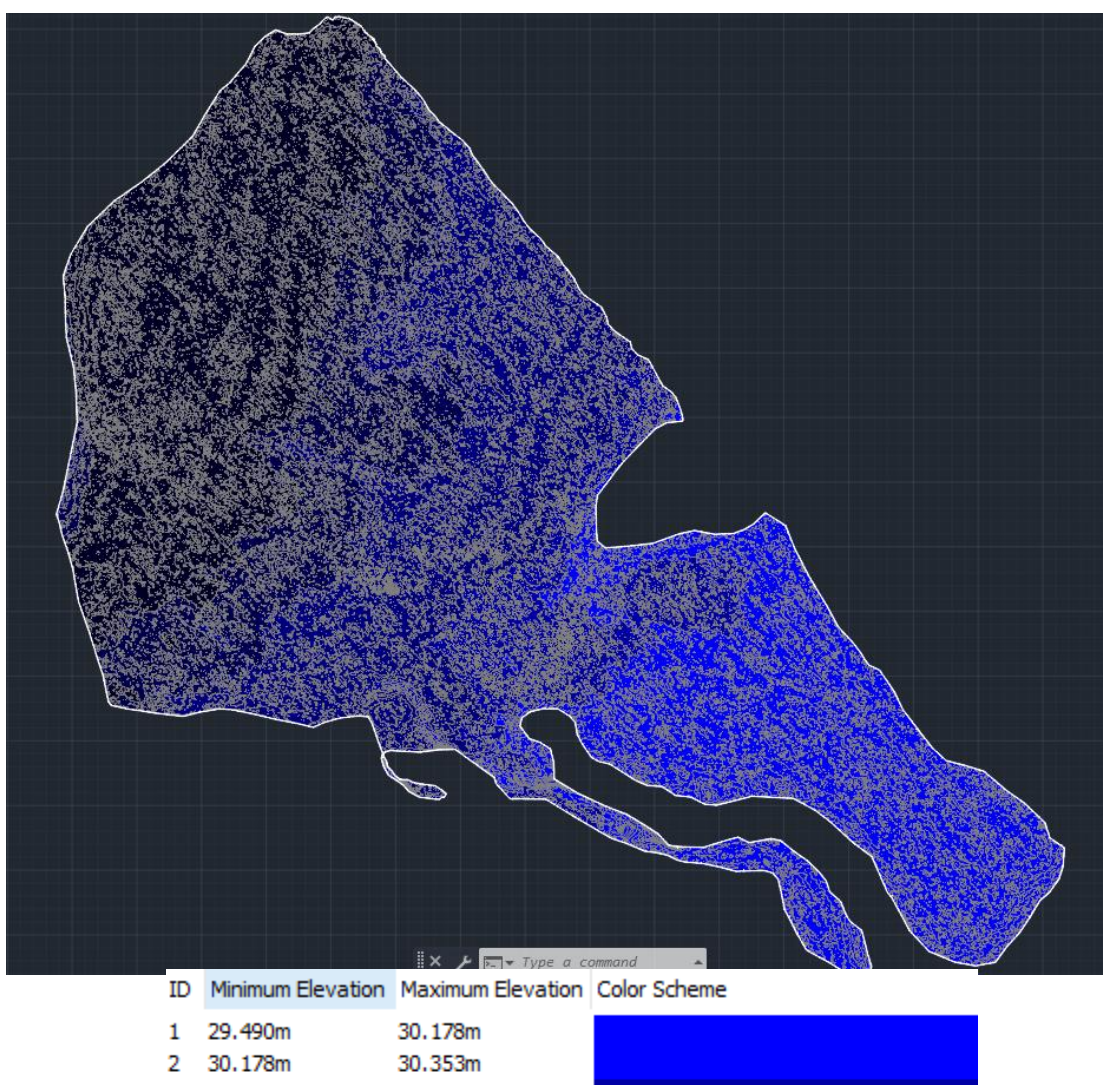

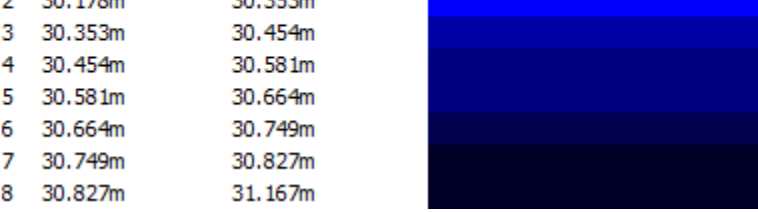

*Distribución 38: Modelo digital de elevaciones del Procesamiento realizado en Pix 4D Distribución 2. Las curvas de nivel están cada 5cm. Fuente: AutoCad Civil 3D.*

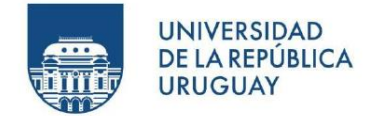

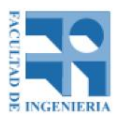

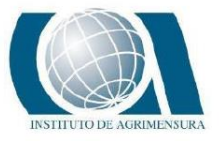

## **10.2 - MODELO DIGITAL DE ELEVACIONES GENERADO A PARTIR DEL RELEVAMIENTO CON INSTRUMENTAL GNSS**

El modelo se realiza importando los puntos GNSS procesados al software Autocad Civil 3D y generando la superficie con dichos puntos.

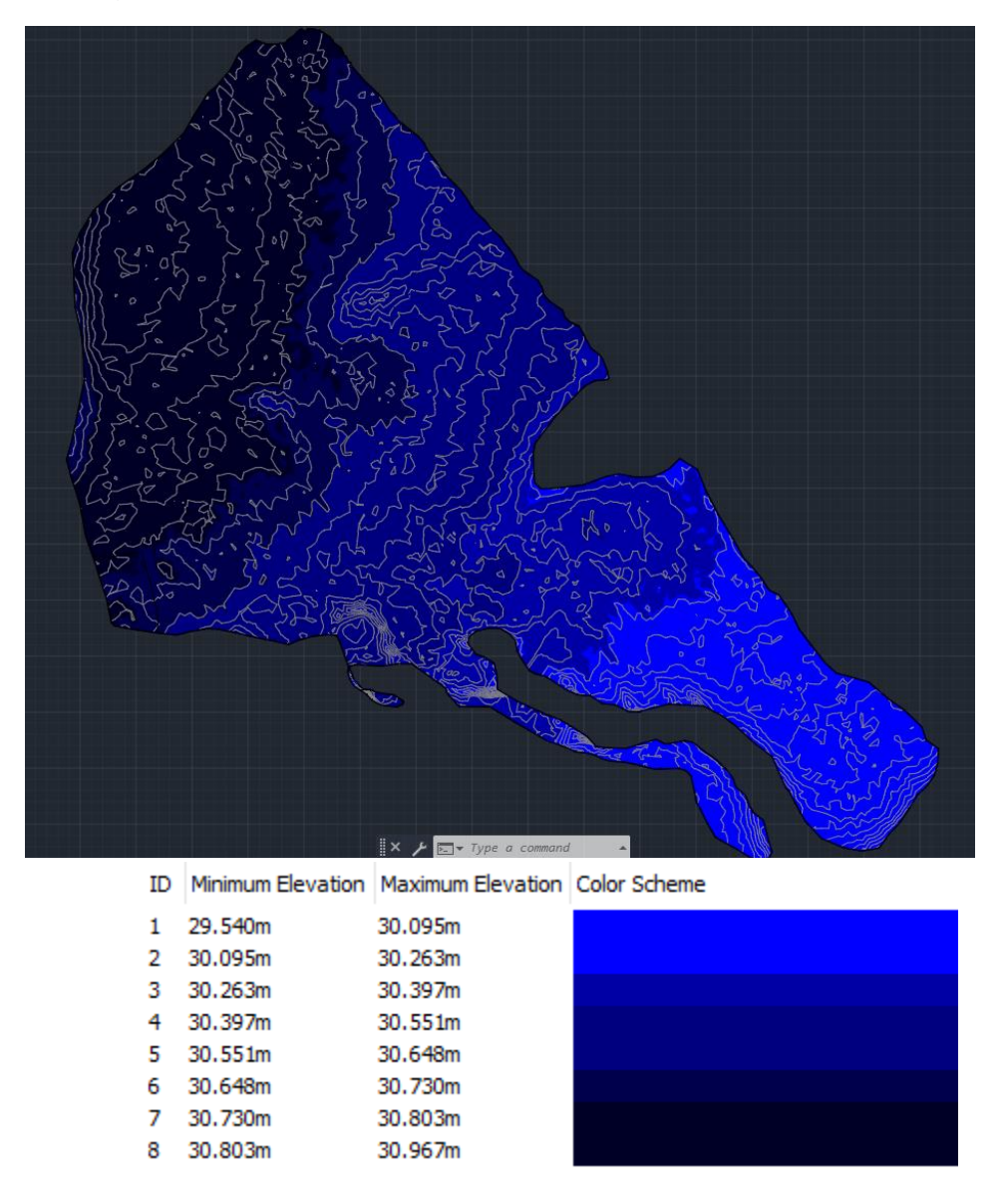

*Ilustración 39: Modelo digital de elevaciones del relevamiento con GNSS. Las curvas de nivel están cada 5cm. Fuente: AutoCad Civil 3D.*

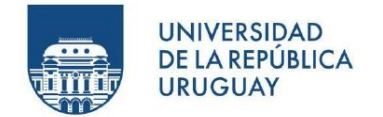

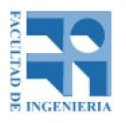

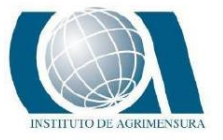

# **10.3 - MODELO DIGITAL DE ELEVACIONES GENERADO A PARTIR DEL RELEVAMIENTO CON EL INSTRUMENTAL NIVEL ÓPTICO**

Al igual que el GNSS, el modelo se realiza creando la superficie a partir de los puntos que se definen en el procesamiento de datos de nivel óptico.

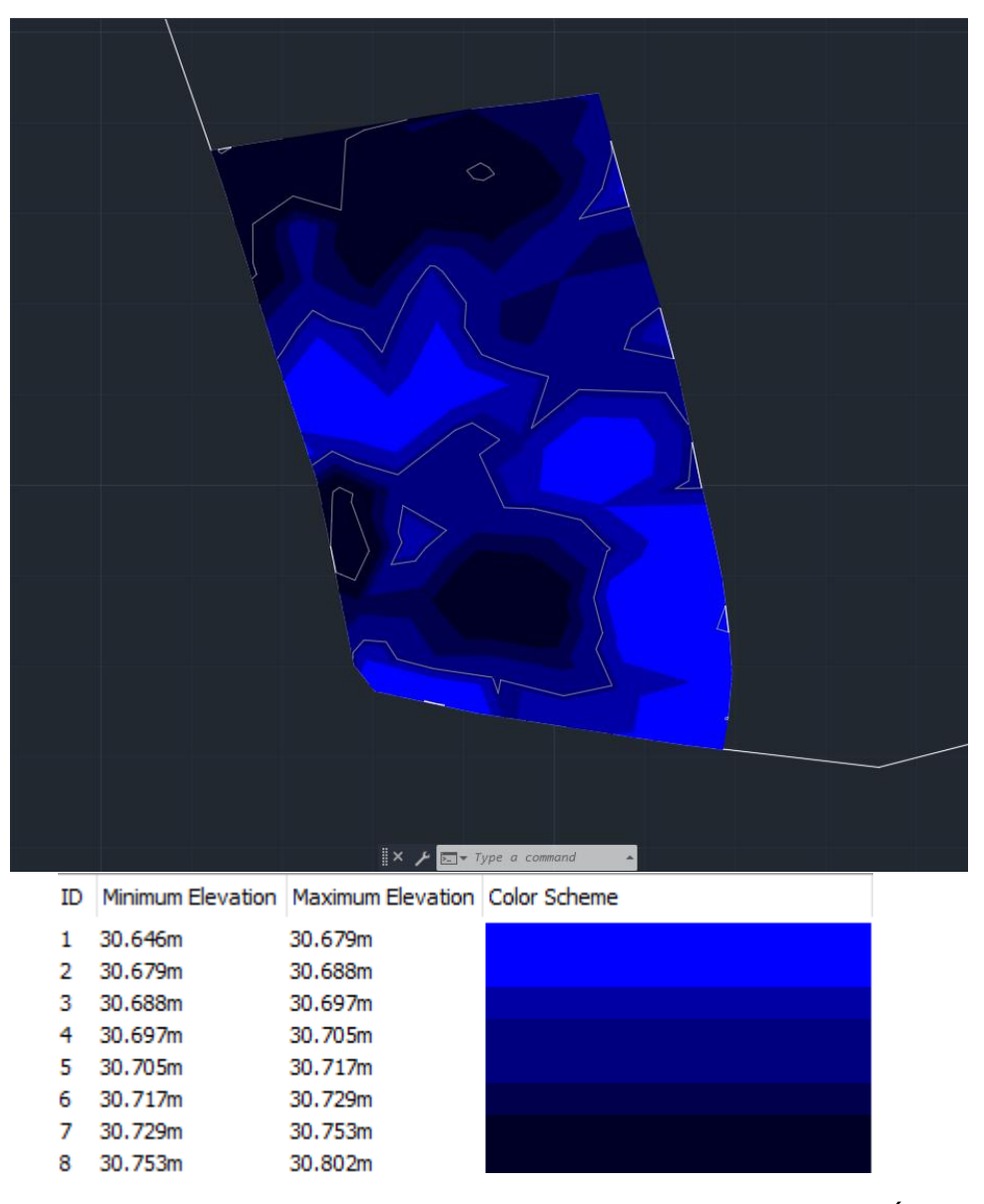

*Ilustración 40: Modelo digital de elevaciones del relevamiento con Nivel Óptico. Las curvas de nivel están cada 5cm. Fuente: AutoCad Civil 3D.*

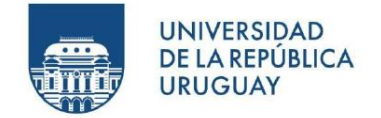

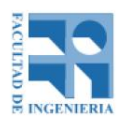

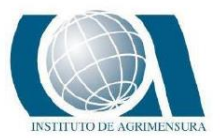

# **11 - ANÁLISIS DE DATOS**

Para el análisis de los diferentes MDE se utilizan diferentes herramientas que, de forma cuantitativa o cualitativa, se obtiene en un siguiente capítulo, las conclusiones referidas al análisis en cuestión.

Se hacen análisis de tipo discreto (el caso de curvas de nivel) y continuo (superficiales) en la cual se utilizan diferentes softwares para ello.

### **11.1 - CURVAS DE NIVEL**

Las curvas de nivel que se generan de los diferentes modelos se muestran con una diferencia de elevación cada 5cm, como se muestra en el capítulo de *Generación de Modelos Digitales de Elevaciones*. Hacer el análisis mediante estas curvas se hace imposible debido a la densidad de información (sobre todo las generadas por el UAV) y la cantidad de curvas que se generan cuando la diferencia de elevación está en el orden de los pocos centímetros. Por esa razón, se utiliza un software específico de agricultura, llamado AgroCad, que sirve para diseñar terrazas entre otras aplicaciones, y que es utilizado por un gran número de Agrimensores que se encuentran en el rubro del diseño de taipas.

### **11.1.1 - AGROCAD**

Agrocad es un software (parche) que funciona sobre el software AutoCad Civil 3D y sirve para modelar y diseñar proyectos de agricultura. Busca integrar y dirigir herramientas CAD, topográficas y de geoprocesamiento, con el objetivo de incrementar sustancialmente la productividad, mediante el pleno aprovechamiento de los recursos naturales y tecnológicos disponibles.

El software funciona a base de una suscripción anual y se ingresa con un usuario y contraseña suministrados al momento del registro del mismo.

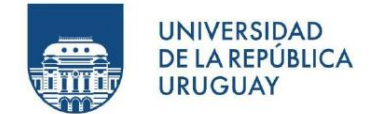

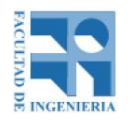

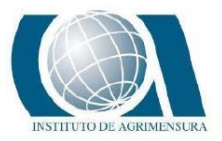

El procedimiento sobre el tratamiento de los datos en AgroCad se detallan en el anexo, página 210.

El tratamiento de los datos, para todos los casos fue el mismo, porque lo que se pretende analizar aquí es la semejanza o diferencia entre los MDE generados de los vuelos, GNSS y nivel óptico, por lo tanto, no sería adecuado hacer dos tratamientos diferentes a un MDE y compararlos, porque puede ser que el producto final sea el mismo, pero eso no quisiera decir que los MDE fueran semejantes. A continuación, se muestran los resultados de las curvas de nivel generadas.

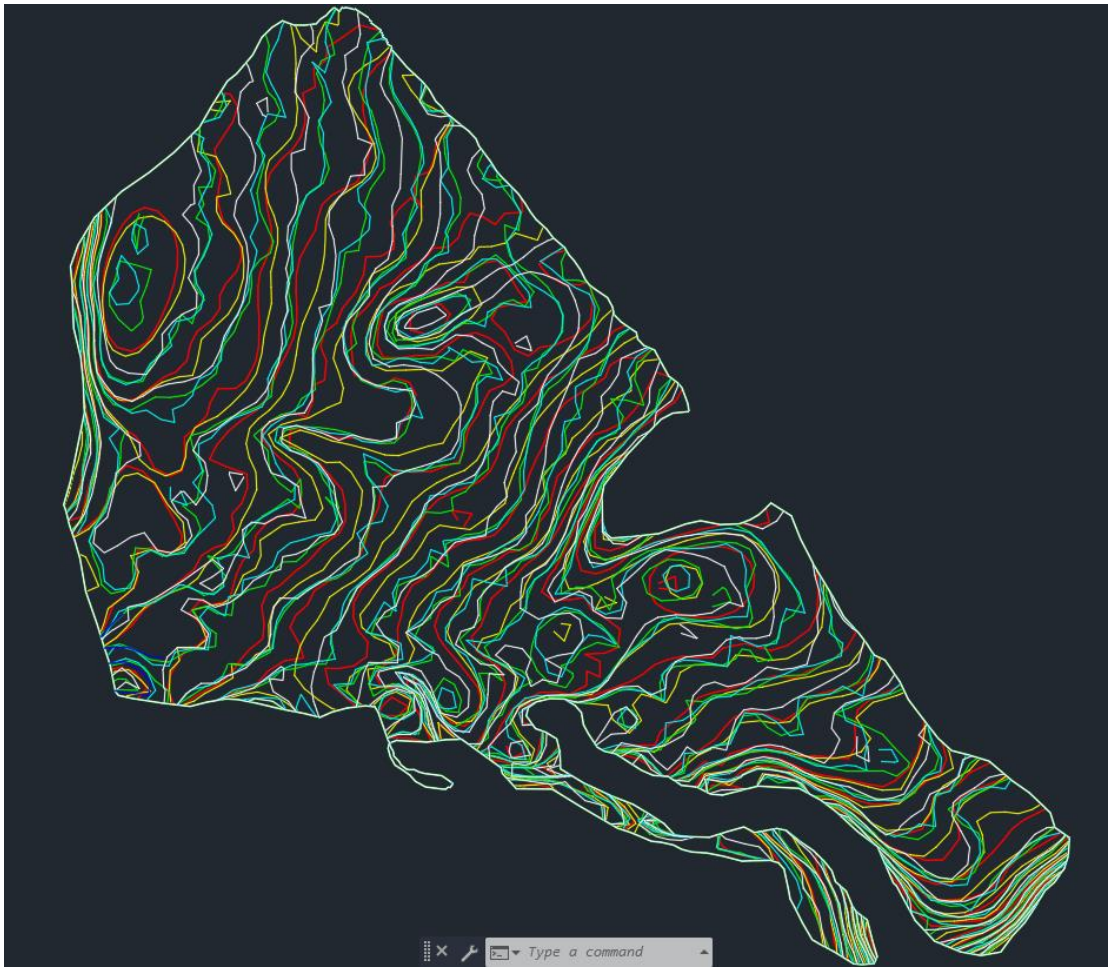

*Ilustración 41: Curvas de nivel cada 5cm generadas en AgroCad. Rojo: Agisoft Disp1; Amarillo: Agisoft Disp2; Verde: Pix4D Disp1; Celeste: Pix4D Disp2; Blanco: GNSS; Azul: Nivel Óptico. Fuente: AutoCad Civil 3D.*

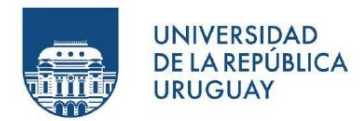

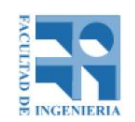

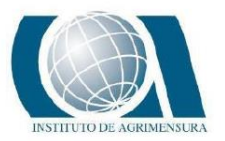

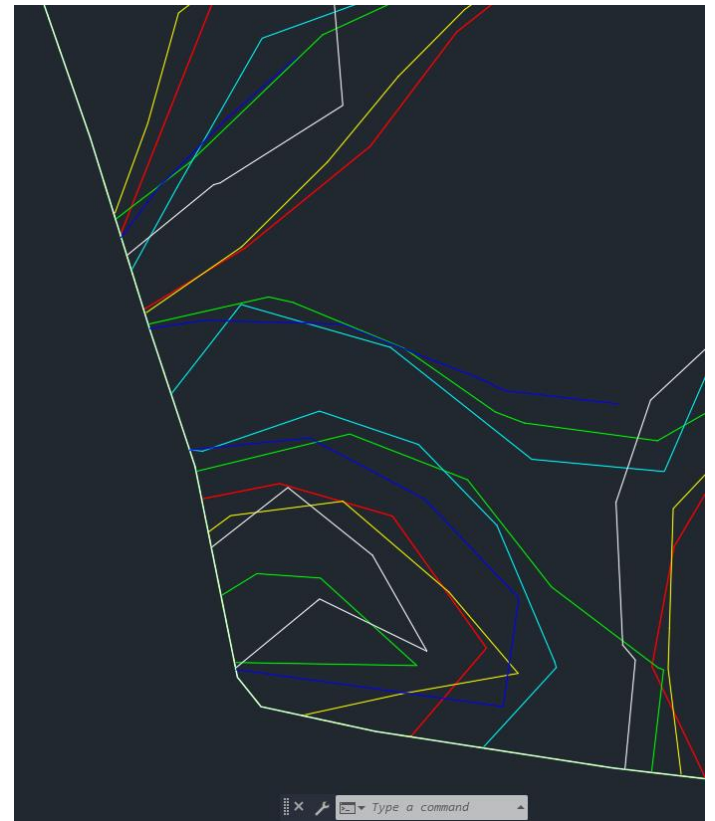

*Ilustración 42: Curvas de nivel cada 5cm generadas en AgroCad en la zona donde se realizó nivelación. Rojo: Agisoft Disp1; Amarillo: Agisoft Disp2; Verde: Pix4D Disp1; Celeste: Pix4D Disp2; Blanco: GNSS; Azul: Nivel Óptico. Fuente: AutoCad Civil 3D.*

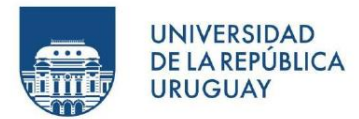

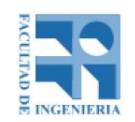

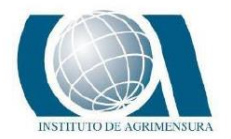

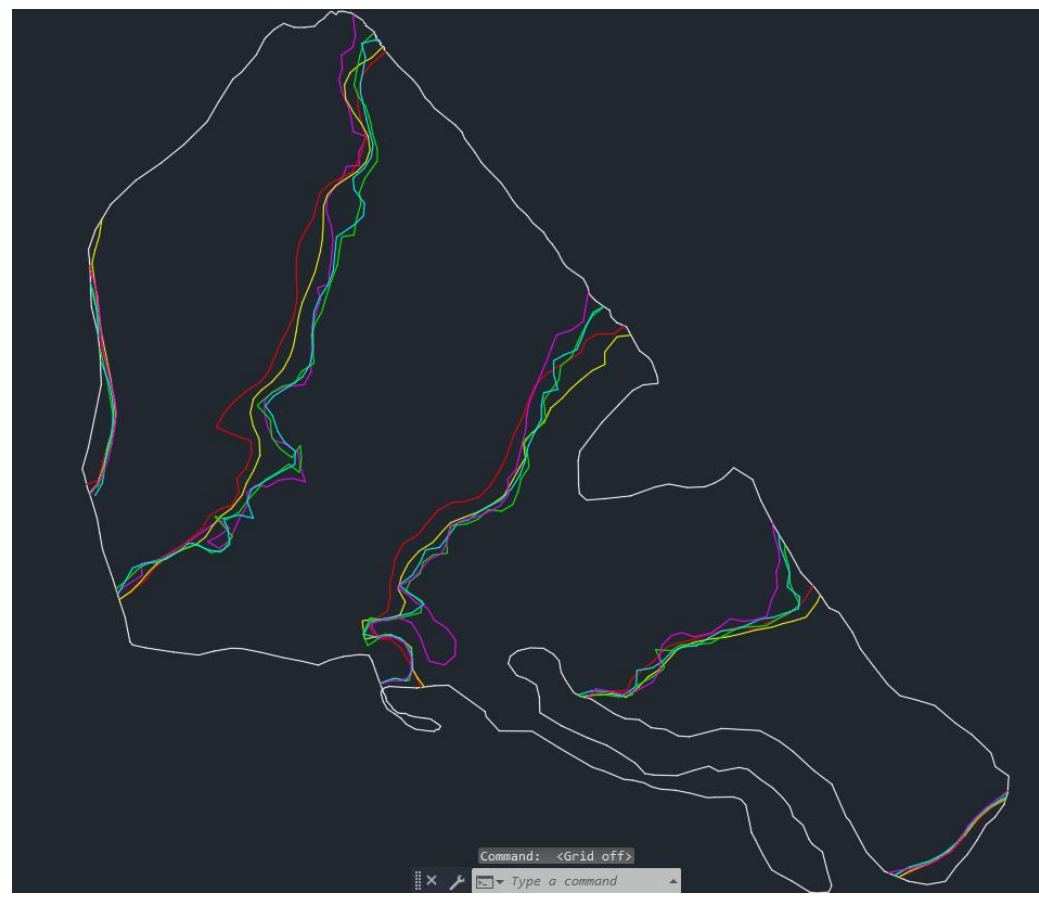

*Ilustración 43: Curvas de nivel cada 5cm generadas en AgroCad. De izquierda a derecha elevaciones de 30.75, 30.50, 30.25 y 29.75. Rojo: Agisoft Disp1; Amarillo: Agisoft Disp2; Verde: Pix4D Disp1; Celeste: Pix4D Disp2; Blanco: GNSS; Azul: Nivel Óptico. Fuente: AutoCad Civil 3D.*

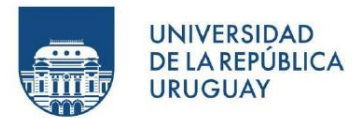

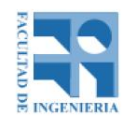

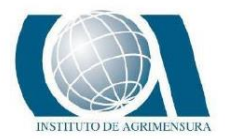

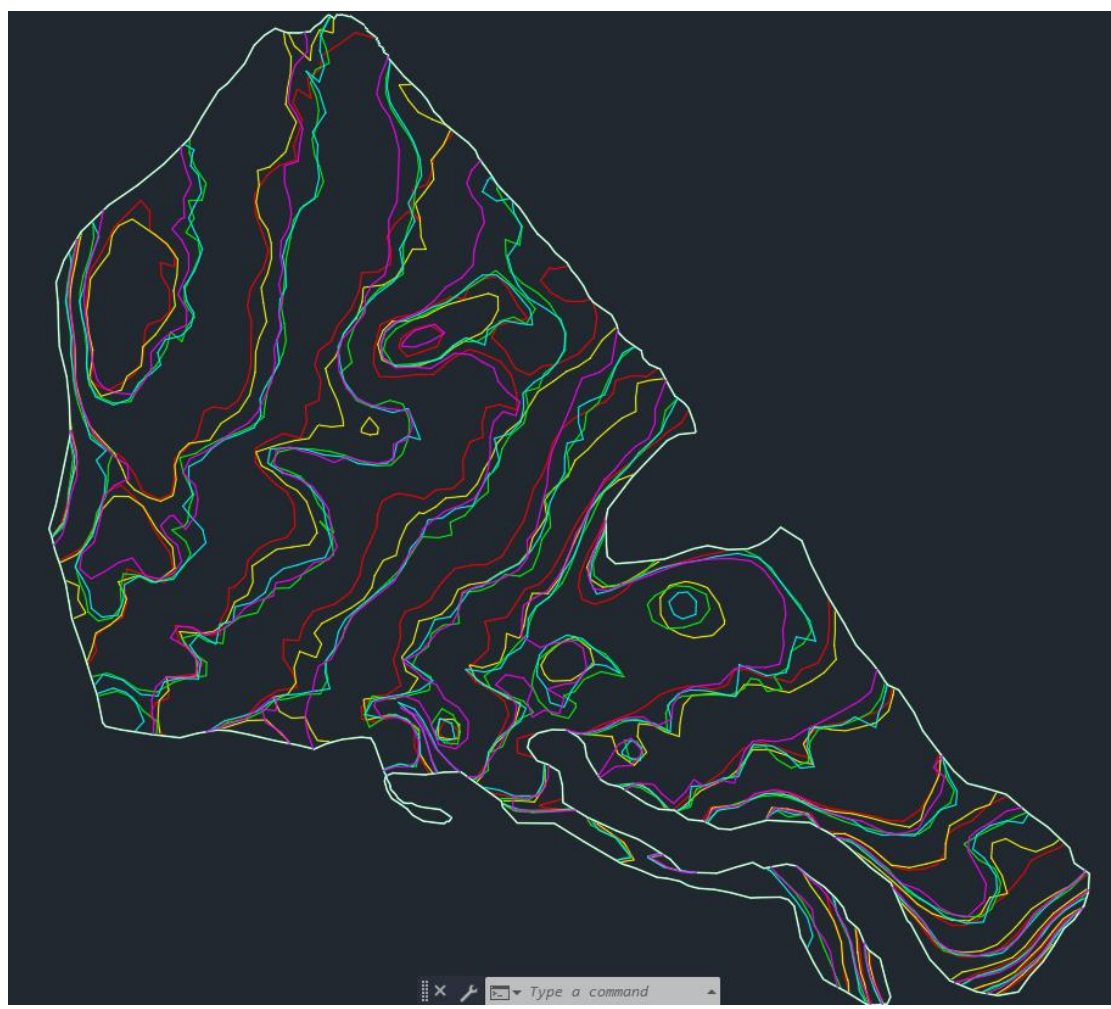

*Ilustración 44: Curvas de nivel cada 10cm generadas en AgroCad. De izquierda a derecha elevaciones de 30.75, 30.50, 30.25 y 29.75. Rojo: Agisoft Disp1; Amarillo: Agisoft Disp2; Verde: Pix4D Disp1; Celeste: Pix4D Disp2; Blanco: GNSS; Azul: Nivel Óptico. Fuente: AutoCad Civil 3D.*

También se realiza un segundo tratamiento de los datos con la finalidad de ver si existen cambios significativos en el producto final de las curvas.

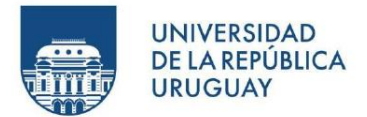

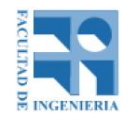

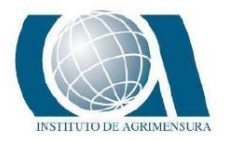

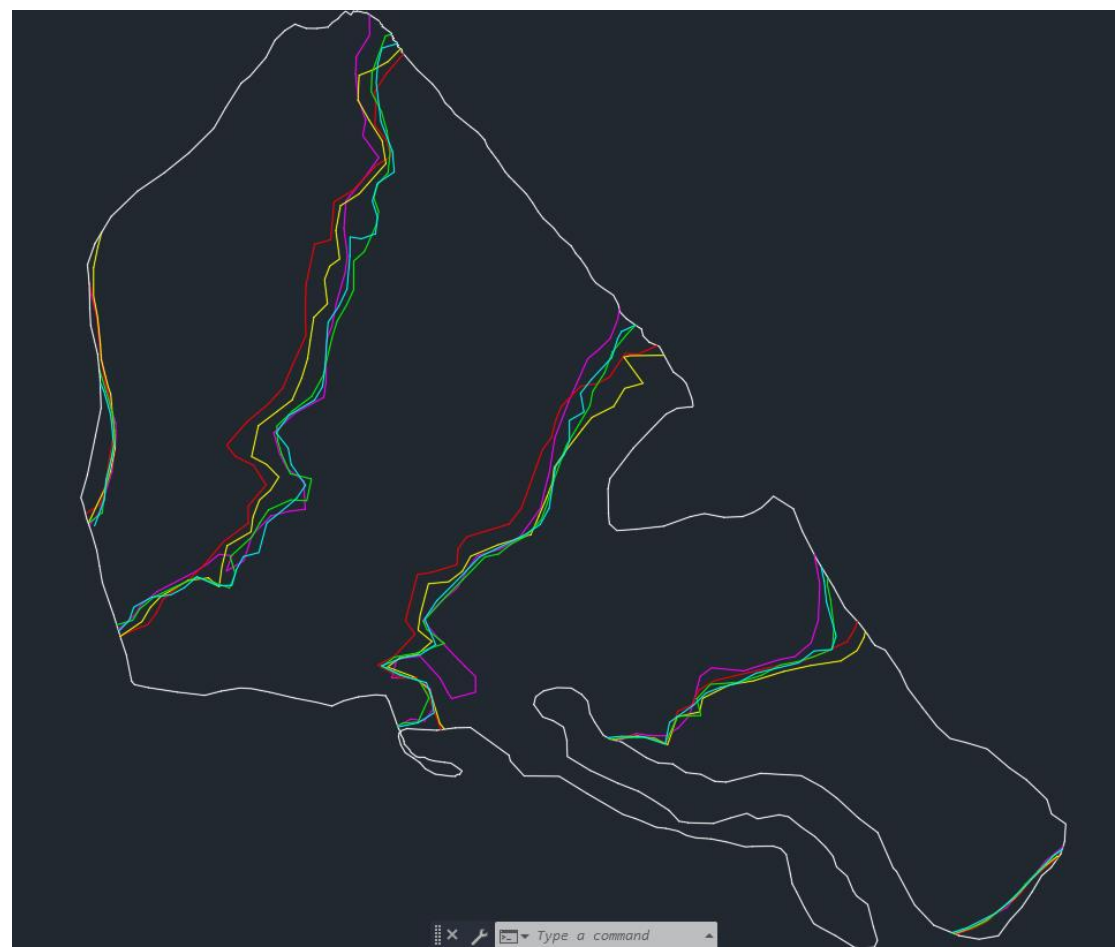

*Ilustración 45: Curvas de nivel cada 5cm generadas en AgroCad en un segundo tratamiento. De izquierda a derecha elevaciones de 30.75, 30.50, 30.25 y 29.75. Rojo: Agisoft Disp1; Amarillo: Agisoft Disp2; Verde: Pix4D Disp1; Celeste: Pix4D Disp2; Blanco: GNSS; Azul: Nivel Óptico. Fuente: AutoCad Civil 3D.*

A pesar de hacer una limpieza en el software AgroCad, para este trabajo donde se busca la comparación de instrumentales y metodologías, las curvas de nivel no tienen sentido, debido al fuerte grado de planaridad que tiene este tipo de superficie. Es por esa razón que se busca otro tipo de metodología de comparación para el análisis.

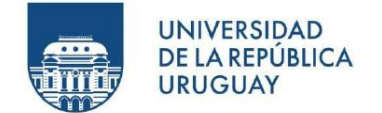

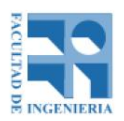

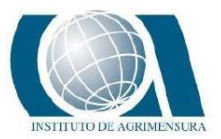

### **11.2 - ANÁLISIS SUPERFICIAL CONTINUO**

Para este análisis se utilizan tres softwares, el primero es el ArcMap, donde se extrae la información a analizar de los MDE, luego el Excel, donde se puede clasificar y visualizar los datos de ArcMap, y por último, el AutoCad Civil 3D, con el que se podrá también visualizar los datos extraídos del ArcMap de otra forma.

### **11.2.1 - ARCMAP**

ArcMap es el componente principal del conjunto de programas de procesamiento geoespacial ArcGIS de Esri y se utiliza principalmente para ver, editar, crear y analizar datos geoespaciales. ArcMap permite al usuario explorar datos dentro de un conjunto de datos, simbolizar entidades en consecuencia y crear mapas.

Para el análisis de los MDE, lo que se hace es importar al software la nube de puntos generada desde el software de fotogrametría. Luego, a partir de dichos puntos, se genera el correspondiente ráster de elevaciones.

También se crea una capa de puntos, correspondiente, por un lado, a una malla de 1 metro por 1 metro y por otro, a los puntos medidos con el GNSS. Ambos conjuntos de puntos, pertenecen al área del ráster generado.

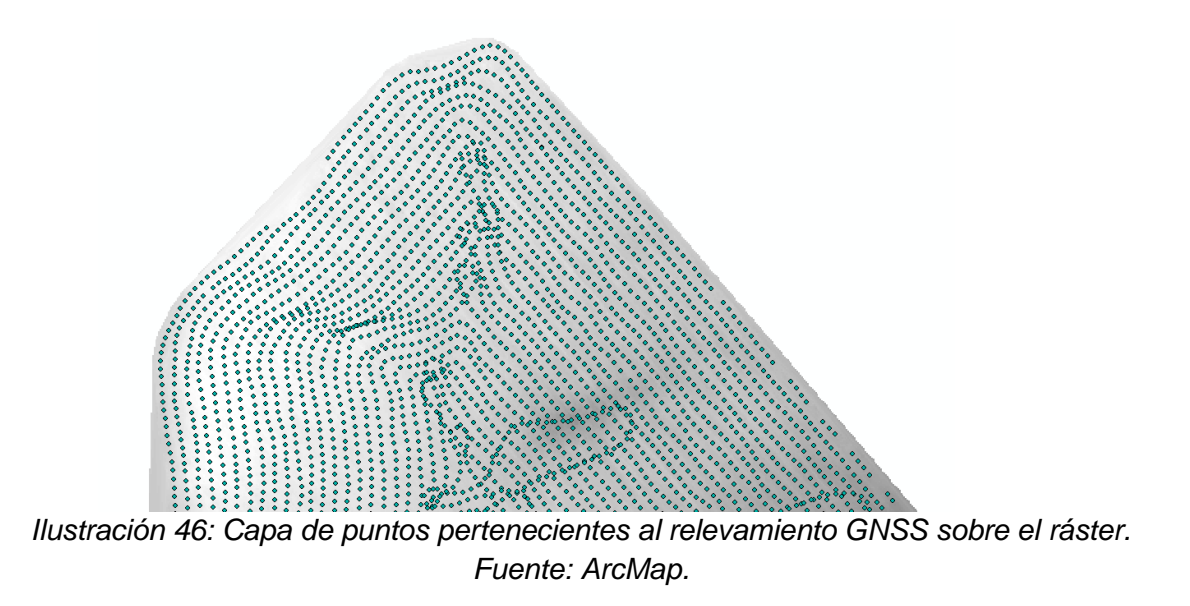

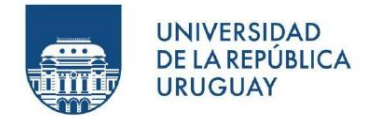

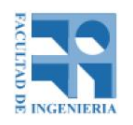

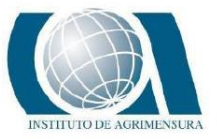

A estos puntos, que se encuentran en cierta ubicación del ráster, se le asigna el valor de la elevación que tiene el ráster en ese mismo lugar. Entonces, a partir de esa información, se puede exportar una tabla donde se informa la elevación de cada punto y con ello, poder hacer los correspondientes análisis.

|     | А     | B         |
|-----|-------|-----------|
| 1   | Punto | Elevación |
| 2   | 1     | 30,715    |
| 3   | 2     | 30,715    |
| 4   | 3     | 30,710    |
| 5   | 4     | 30,704    |
| 6   | 5     | 30,740    |
| 7   | 6     | 30,741    |
| 8   | 7     | 30,728    |
| 9   | 8     | 30,718    |
| 10  | 9     | 30,719    |
| 11  | 10    | 30,713    |
| 12  | 11    | 30,707    |
| 13  | 12    | 30,704    |
| 14  | 13    | 30,697    |
| 15. | 14    | 20.697    |

*Ilustración 47: Ejemplo de tabla exportada desde ArcMap. Fuente: Propia.*

El paso a paso para realizar esta tarea en el software ArcMap se explica en el anexo, página 214.

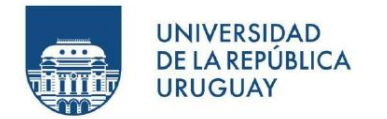

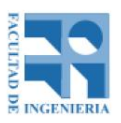

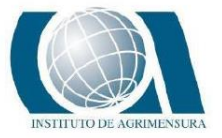

### **11.2.2 - COMPARACIÓN UAV Y GNSS (MALLA 1M X 1M) Malla perteneciente a toda la superficie de interés con puntos cada un metro.**

| Intervalo (m) | Agisoft Dist 1 | <b>Agisoft Dist 2</b> | Pix4D Dist 1 | Pix4D Dist 2 |
|---------------|----------------|-----------------------|--------------|--------------|
| $0 - 0.1$     | 176348         | 203456                | 192457       | 179989       |
| $0.1 - 0.2$   | 57695          | 43066                 | 50935        | 59178        |
| $0.2 - 0.3$   | 12091          | 6256                  | 11321        | 12730        |
| $0.3 - 0.4$   | 5025           | 3125                  | 1777         | 2852         |
| $0.4 - 0.5$   | 3599           | 840                   | 622          | 1677         |
| $0.5 - 0.6$   | 1969           | 621                   | 569          | 939          |
| $0.6 - 0.7$   | 990            | 430                   | 272          | 558          |
| $0.7 - 0.8$   | 202            | 116                   | 3            | 34           |
| $0.8 - 0.9$   | 36             | 41                    | 0            | 0            |
| $0.9 - 1$     |                | 5                     | o            | o            |
| mayor a 1     |                | 0                     |              | o            |

*Tabla 9: Cantidad de puntos que pertenecen al intervalo definido cada 10cm que corresponden con las diferencias de elevación entre el MDE del GNSS y el UAV. Fuente: Propia.*

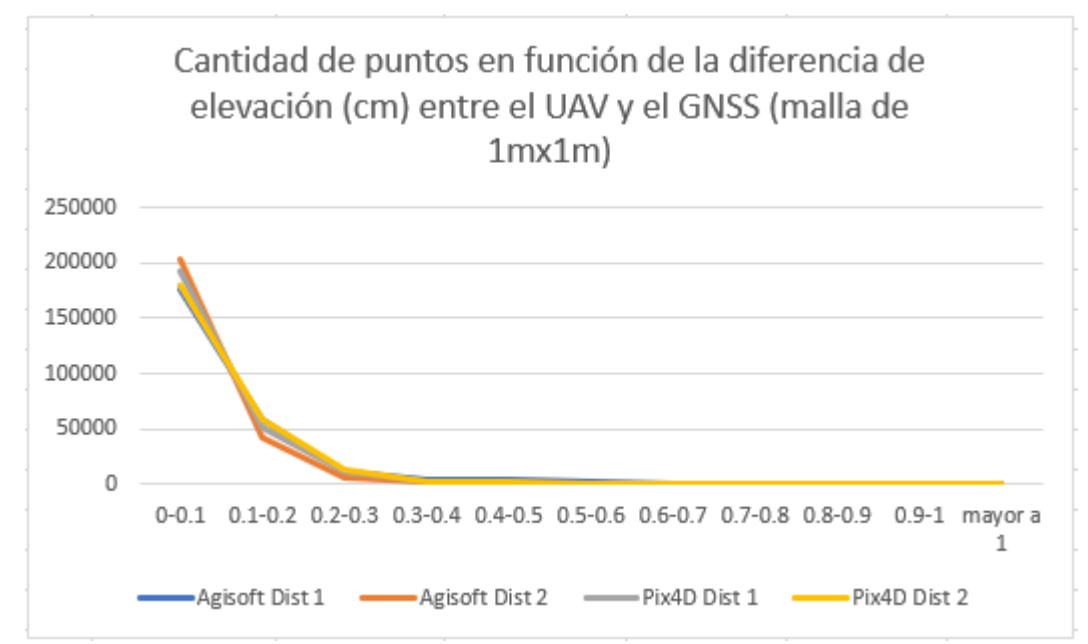

*Gráfica 1: Cantidad de puntos que pertenecen al intervalo definido cada 10cm que corresponden con las diferencias de elevación entre el MDE del GNSS y el UAV. Fuente: Propia.*

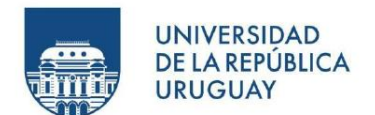

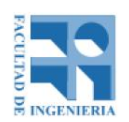

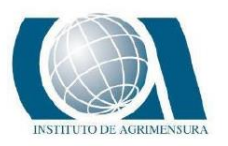

| Intervalo (m) Agisoft Dist 1 | Agisoft Dist 2 | Pix4D Dist 1 | Pix4D Dist 2 |
|------------------------------|----------------|--------------|--------------|
| 23414                        | 25163          | 27765        | 23280        |
| 23454                        | 25796          | 27146        | 22611        |
| 22511                        | 24972          | 24492        | 20995        |
| 20554                        | 22999          | 21872        | 19013        |
| 18080                        | 21213          | 19424        | 18181        |
| 16483                        | 19623          | 16726        | 17282        |
| 15097                        | 18172          | 15771        | 16274        |
| 13746                        | 17274          | 14188        | 15613        |
| 12128                        | 15327          | 13285        | 13926        |
| 10881                        | 12917          | 11788        | 12814        |
|                              |                |              |              |

*Tabla 10: Cantidad de puntos que pertenecen al intervalo definido cada 1cm que corresponden con las diferencias de elevación entre el MDE del GNSS y el UAV. Fuente: Propia.*

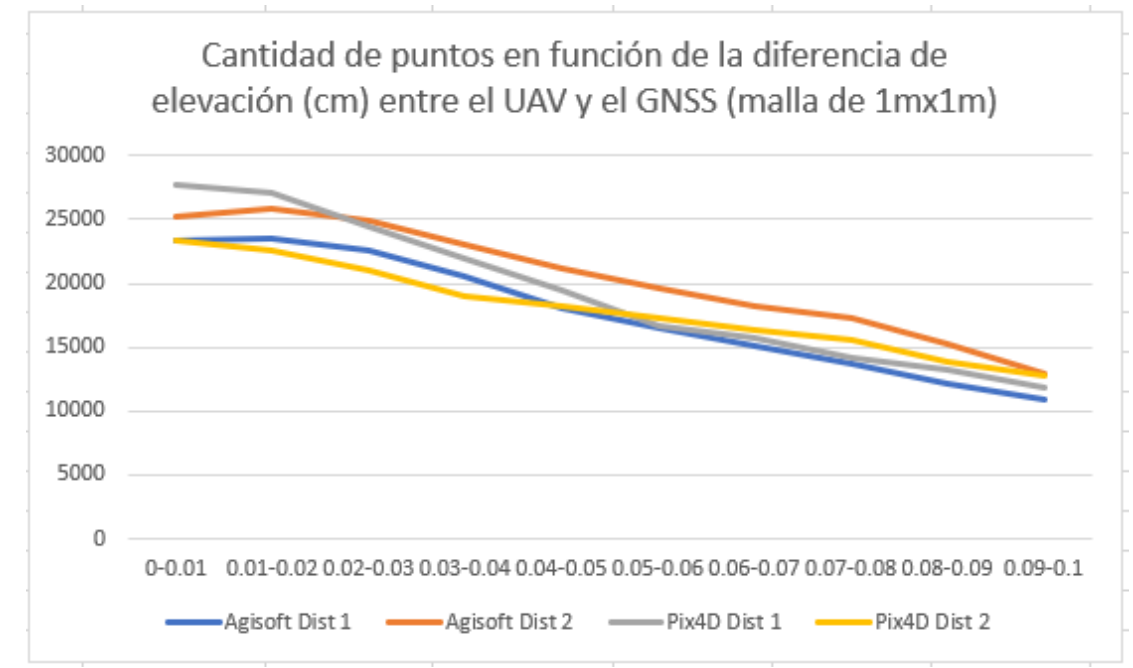

*Gráfica 2: Cantidad de puntos que pertenecen al intervalo definido cada 1cm que corresponden con las diferencias de elevación entre el MDE del GNSS y el UAV. Fuente: Propia.*

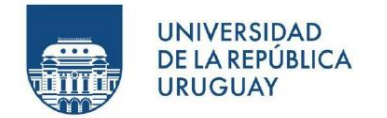

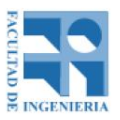

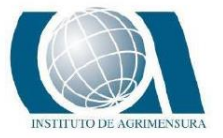

### **11.2.3 - COMPARACIÓN UAV Y GNSS (PUNTOS GNSS)**

**Los puntos de comparación son los propiamente medidos en el relevamiento con instrumental GNSS.**

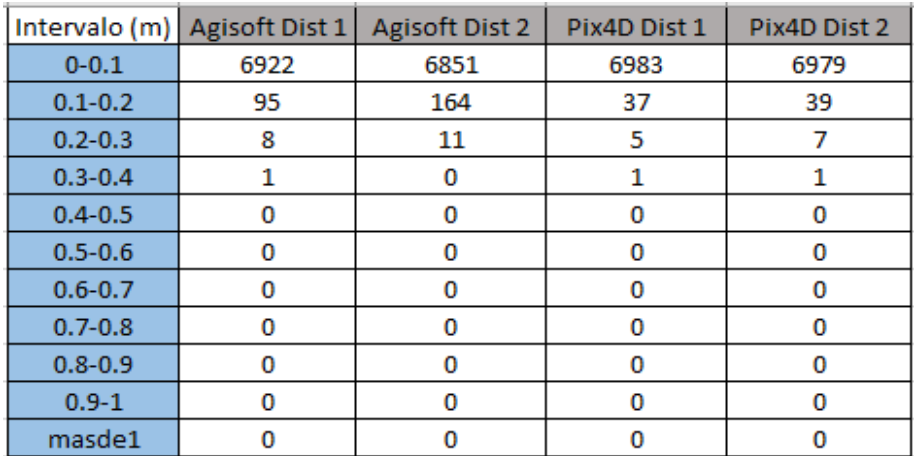

*Tabla 11: Cantidad de puntos que pertenecen al intervalo definido cada 10cm que corresponden con las diferencias de elevación entre el MDE del GNSS y el UAV. Fuente: Propia.*

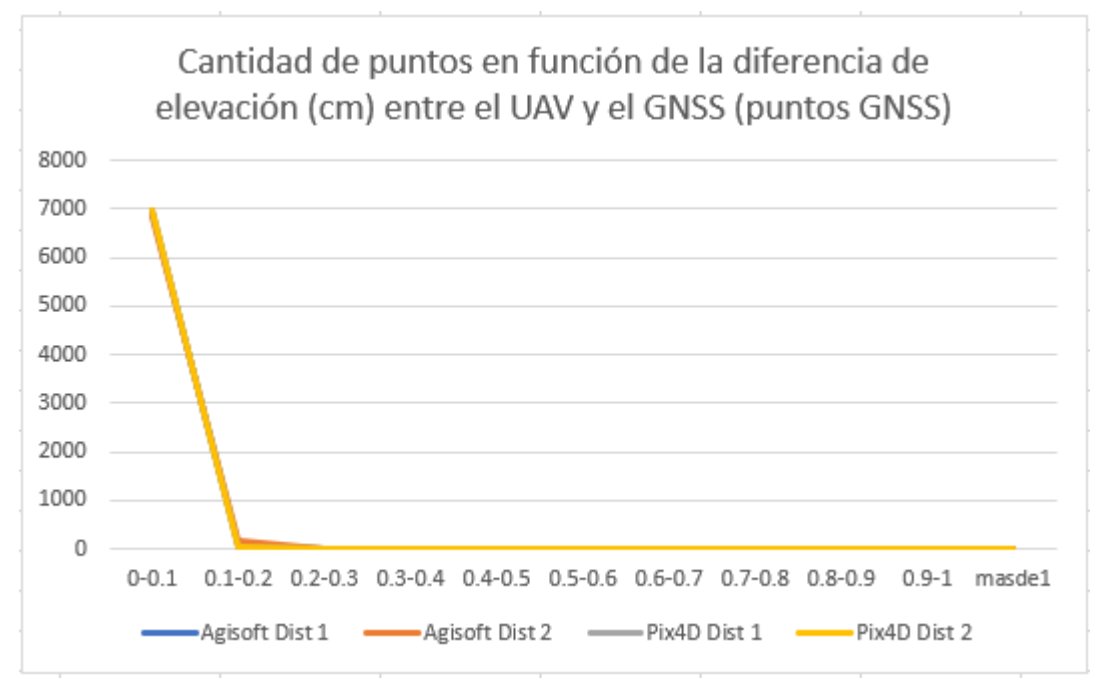

*Gráfica 3: Cantidad de puntos que pertenecen al intervalo definido cada 10cm que corresponden con las diferencias de elevación entre el MDE del GNSS y el UAV. Fuente: Propia.*

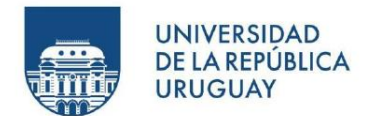

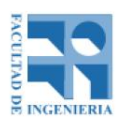

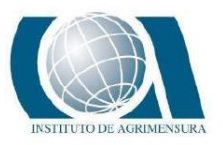

| Intervalo (m) | <b>Agisoft Dist 1</b> | <b>Agisoft Dist 2</b> | Pix4D Dist 1 | Pix4D Dist 2 |
|---------------|-----------------------|-----------------------|--------------|--------------|
| $0 - 0.01$    | 1393                  | 1644                  | 2039         | 2238         |
| $0.01 - 0.02$ | 1395                  | 1631                  | 1915         | 1929         |
| $0.02 - 0.03$ | 1189                  | 1226                  | 1382         | 1352         |
| $0.03 - 0.04$ | 1067                  | 834                   | 823          | 774          |
| $0.04 - 0.05$ | 805                   | 477                   | 461          | 380          |
| $0.05 - 0.06$ | 486                   | 330                   | 215          | 171          |
| $0.06 - 0.07$ | 272                   | 268                   | 83           | 69           |
| $0.07 - 0.08$ | 164                   | 194                   | 31           | 32           |
| $0.08 - 0.09$ | 96                    | 143                   | 20           | 21           |
| $0.09 - 0.1$  | 55                    | 104                   | 14           | 13           |

*Tabla 12: Cantidad de puntos que pertenecen al intervalo definido cada 1cm que corresponden con las diferencias de elevación entre el MDE del GNSS y el UAV. Fuente: Propia.*

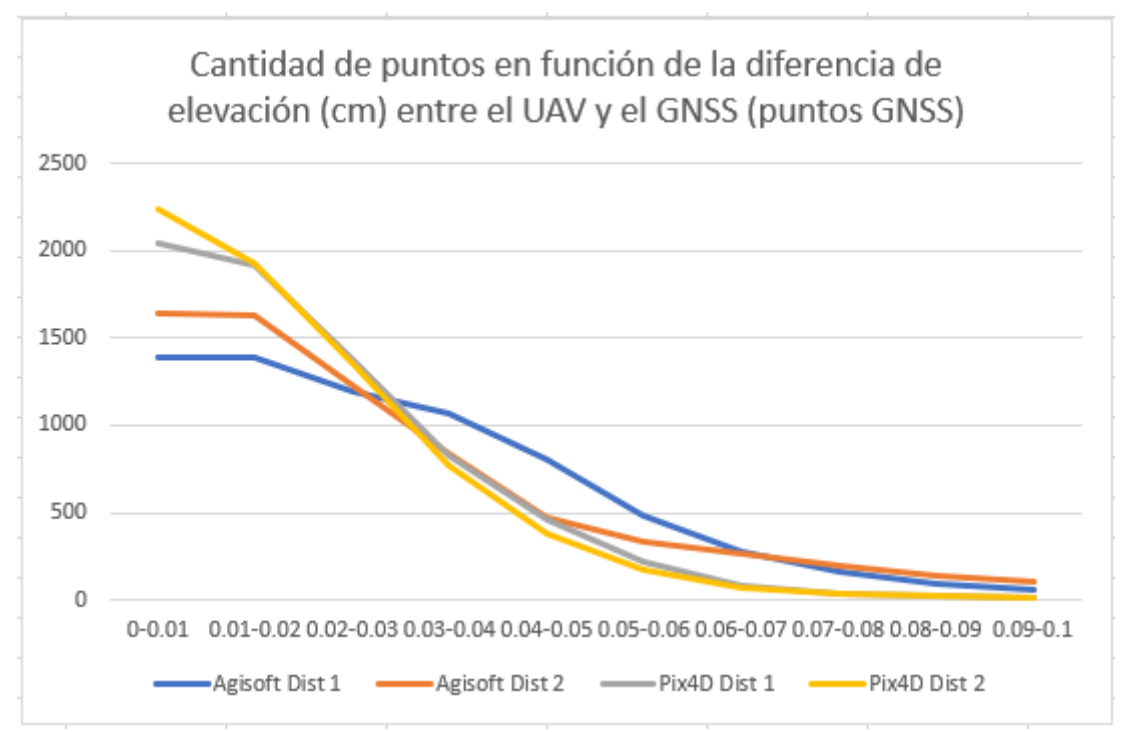

*Gráfica 4: Cantidad de puntos que pertenecen al intervalo definido cada 1cm que corresponden con las diferencias de elevación entre el MDE del GNSS y el UAV. Fuente: Propia.*

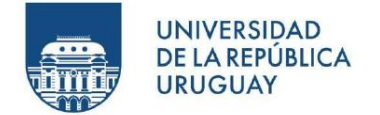

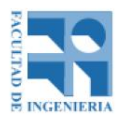

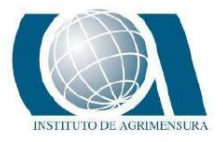

Para este caso de comparación, se realiza también la tabla y gráfica, pero la diferencia de nivel se da sin el valor absoluto.

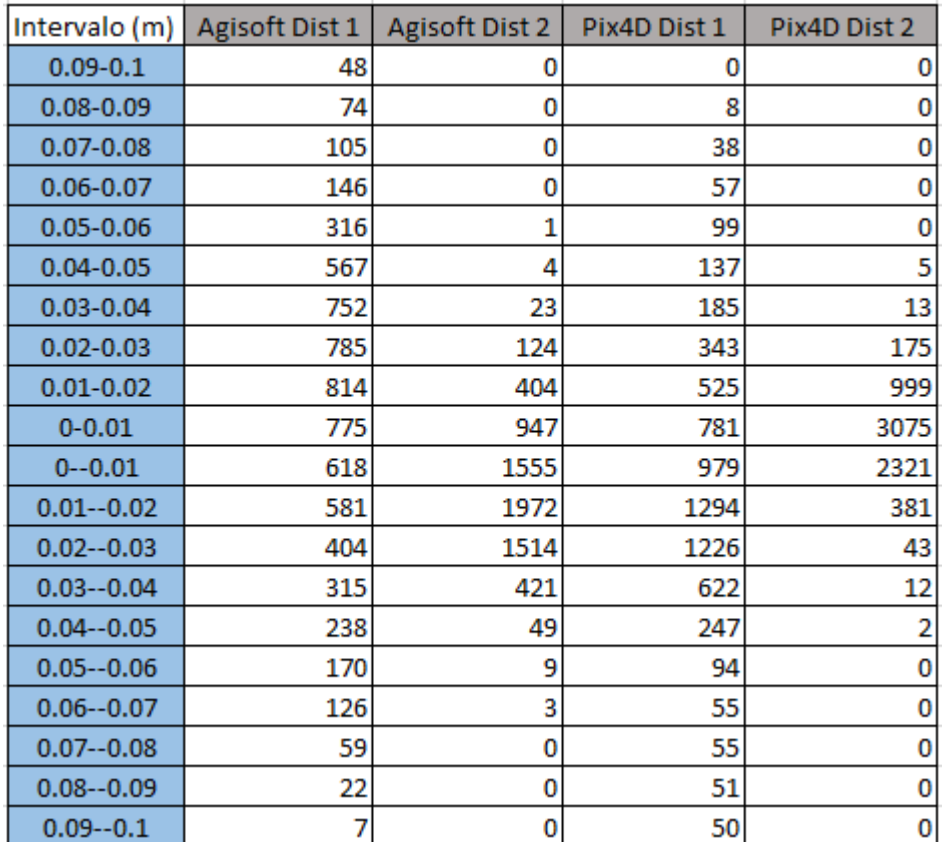

*Tabla 13: Cantidad de puntos que pertenecen al intervalo definido cada 1cm sin valor absoluto que corresponden con las diferencias de elevación entre el MDE del GNSS y el UAV. Fuente: Propia.*

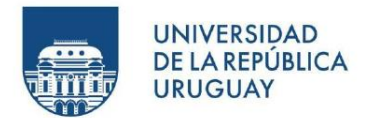

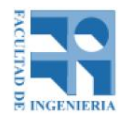

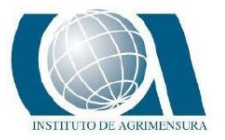

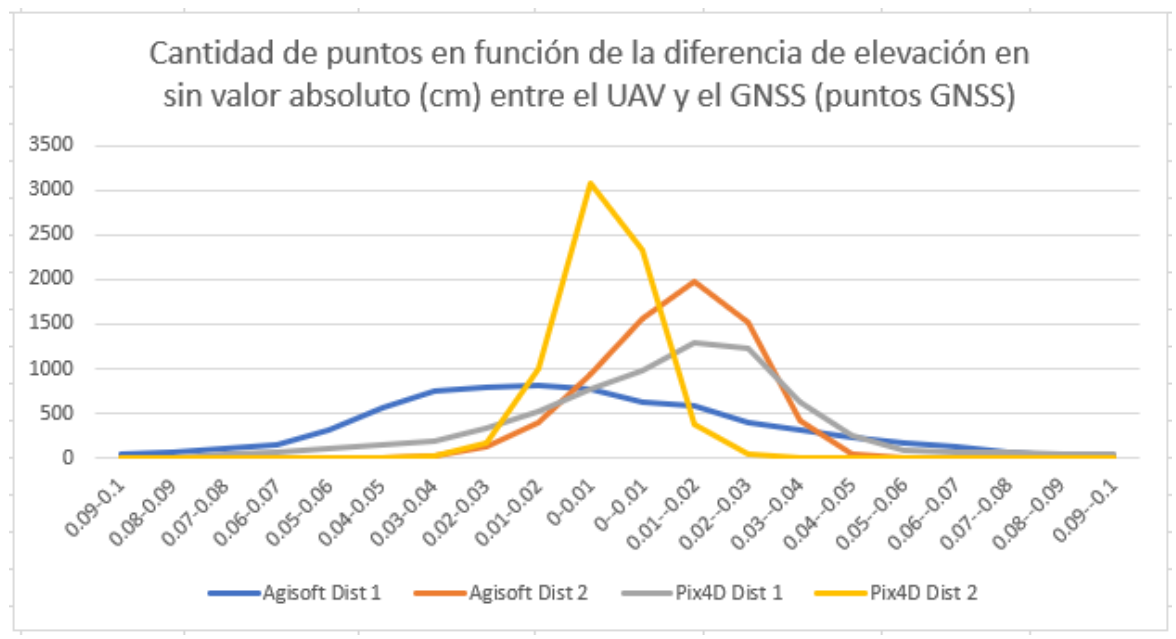

*Gráfica 5: Cantidad de puntos que pertenecen al intervalo definido cada 1cm sin valor absoluto que corresponden con las diferencias de elevación entre el MDE del GNSS y el UAV. Fuente: Propia.*

### **11.2.4 - COMPARACIÓN NIVEL Y UAV – GNSS (MALLA 1M X 1M)**

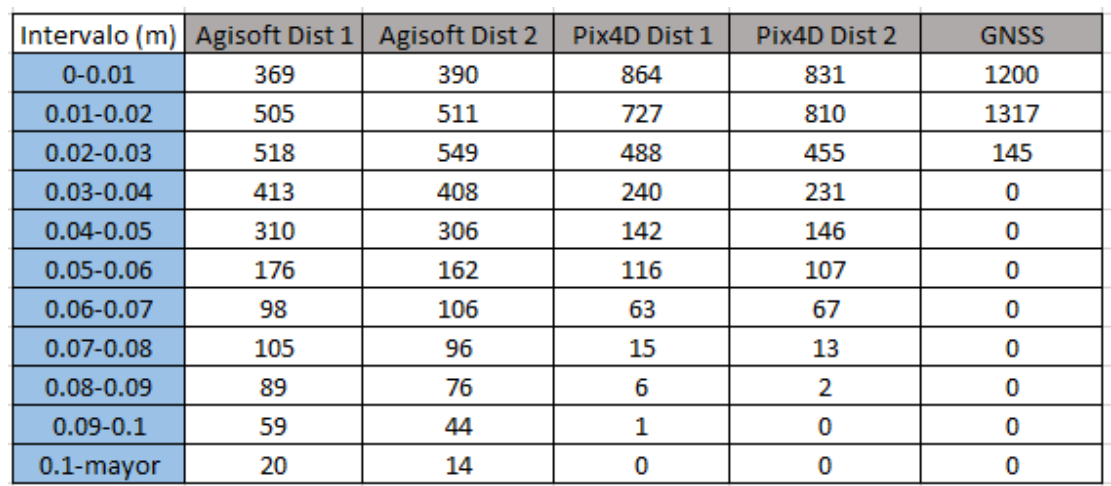

#### **Malla perteneciente a toda la superficie de interés con puntos cada un metro.**

*Tabla 14: Cantidad de puntos que pertenecen al intervalo definido cada 1cm que corresponden con las diferencias de elevación entre el MDE del Nivel, el UAV y el GNSS.*

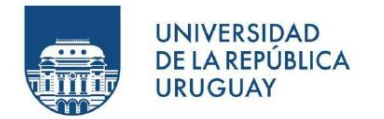

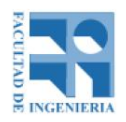

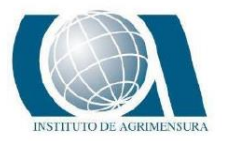

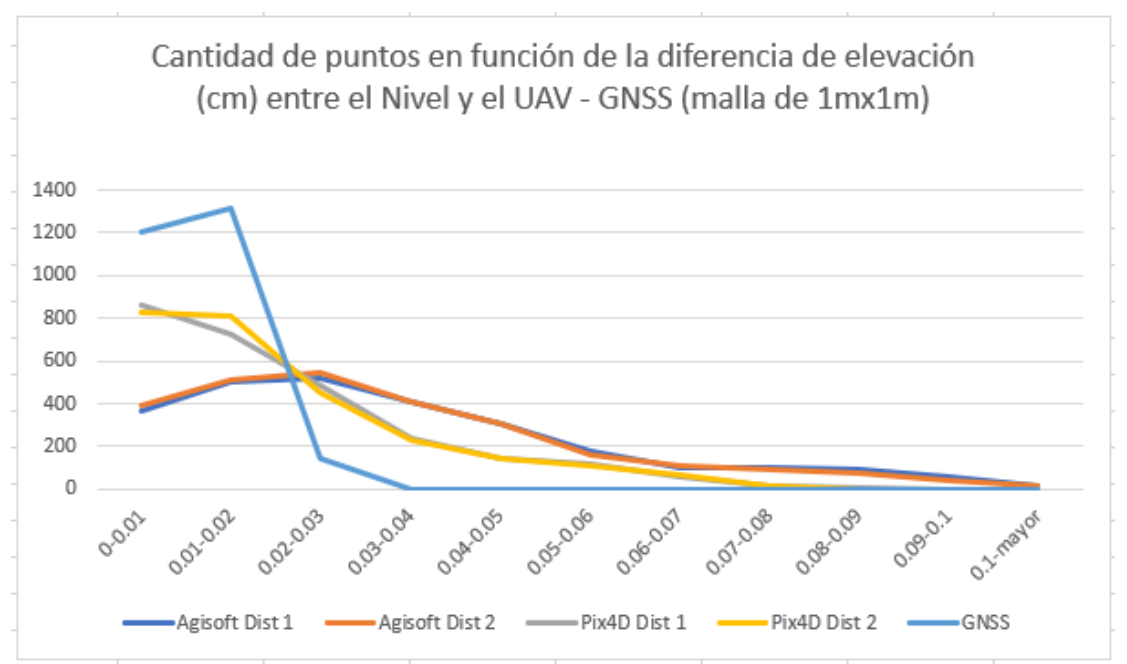

*Gráfica 6: Cantidad de puntos que pertenecen al intervalo definido cada 1cm que corresponden con las diferencias de elevación entre el MDE del Nivel, el UAV y el GNSS.*

### **11.2.5 - COMPARACIÓN NIVEL Y UAV – GNSS (PUNTOS NIVEL)**

**Los puntos de comparación son los propiamente medidos en el relevamiento con instrumental Nivel Óptico.**

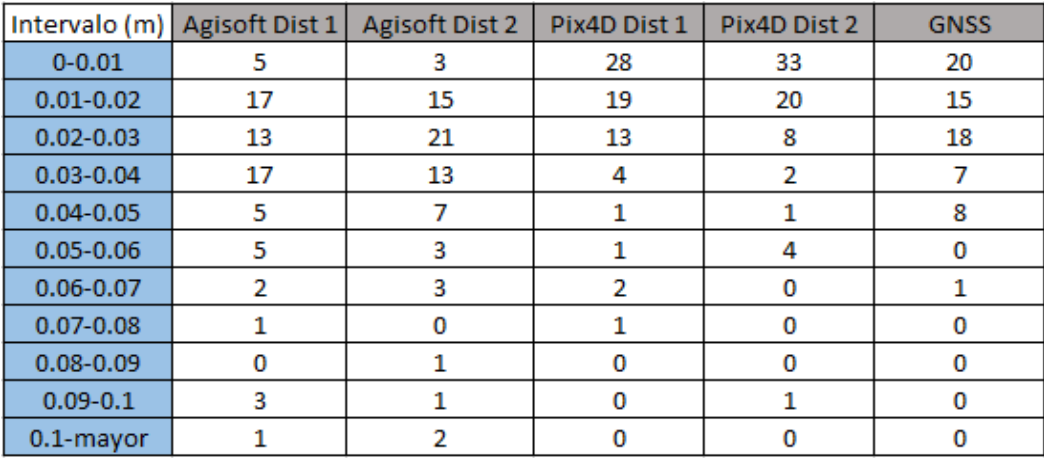

*Tabla 15: Cantidad de puntos que pertenecen al intervalo definido cada 1cm que corresponden con las diferencias de elevación entre el MDE del Nivel, el UAV y el GNSS. Fuente: Propia.*

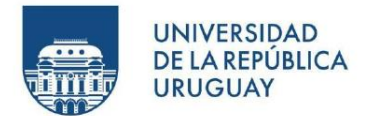

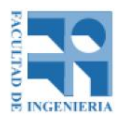

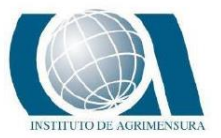

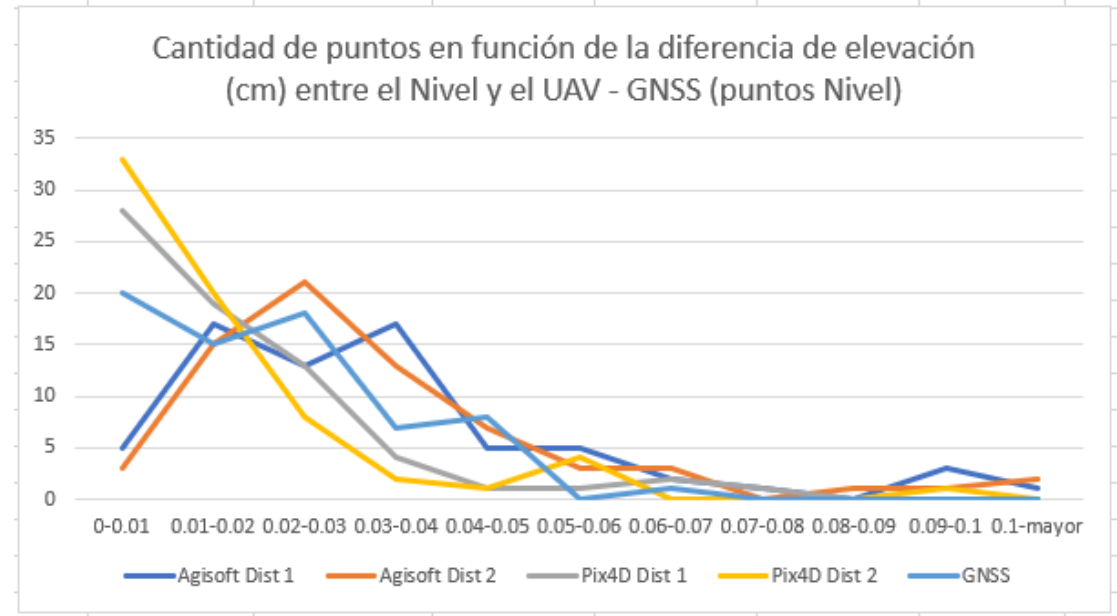

*Gráfica 7: Cantidad de puntos que pertenecen al intervalo definido cada 1cm que corresponden con las diferencias de elevación entre el MDE del Nivel, el UAV y el GNSS. Fuente: Propia.*

### **11.2.6 - COMPARACIÓN NIVEL Y GNSS UTILIZADO PARA UBICAR PLANIMETRICAMENTE LOS PUNTOS RELEVADOS CON NIVEL.**

**Los puntos de comparación son los puntos donde se ubicó la mira para relevar con nivel y se midió con GNSS.**

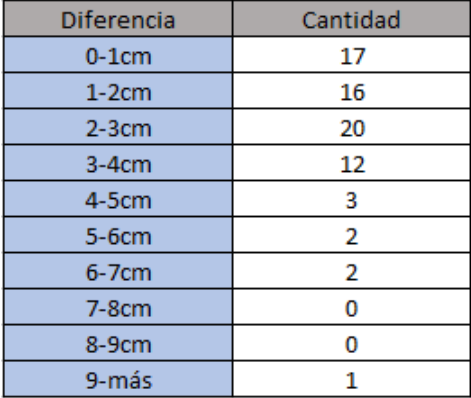

*Tabla 16: Cantidad de puntos en función de la diferencia de elevación entre los puntos relevados con GNSS para poder ubicar planimetricamente los puntos medidos con nivel y la elevación con nivel. Fuente: Propia.*

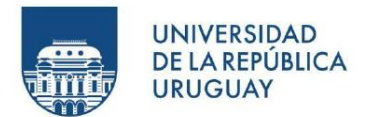

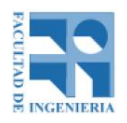

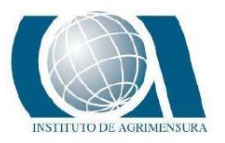

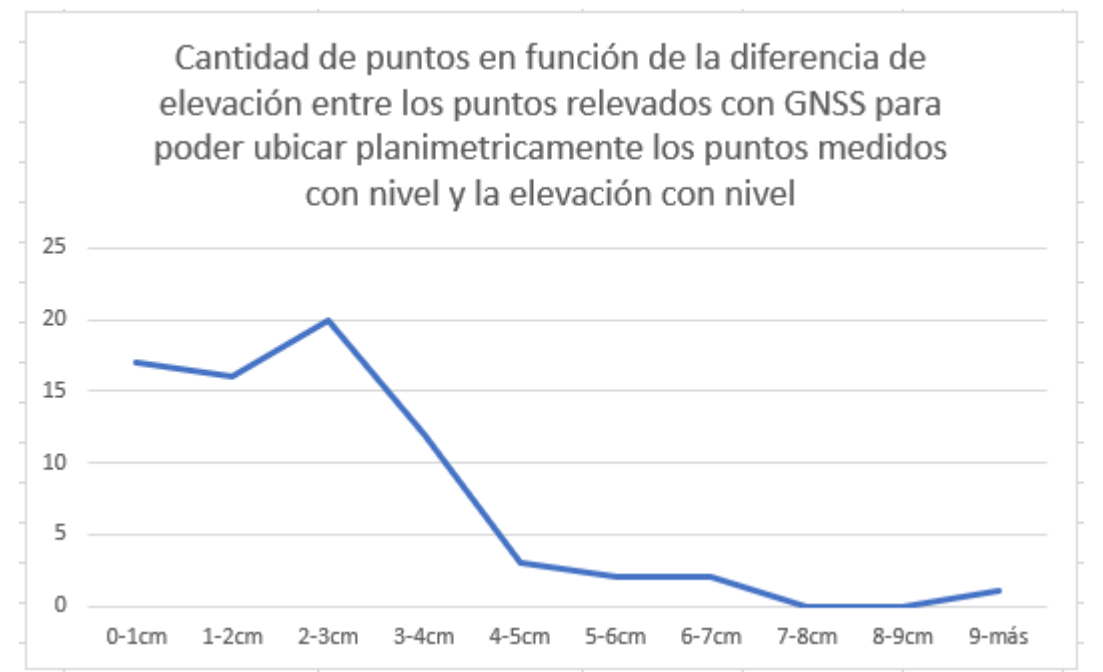

*Gráfica 8: Cantidad de puntos en función de la diferencia de elevación entre los puntos relevados con GNSS para poder ubicar planimetricamente los puntos medidos con nivel y la elevación con nivel. Fuente: Propia.*

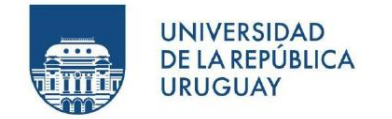

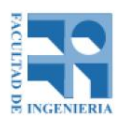

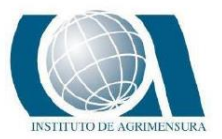

### **11.3 - AUTOCAD CIVIL 3D**

Desde el software AutoCad Civil 3D, software donde se generaron los MDE a partir de la nube de puntos, se puede generar una nueva superficie a partir de otras dos y poder visualizar en cada sector de la superficie la diferencia de elevación que existen entre las dos. El procedimiento realizado en el software se detalla en el anexo, página 220.

En las siguientes imágenes se muestran los resultados obtenidos.

### **11.3.1 - COMPARACIÓN UAV Y GNSS**

### **11.3.1.1 - AGISOFT DIST 1 VS GNSS**

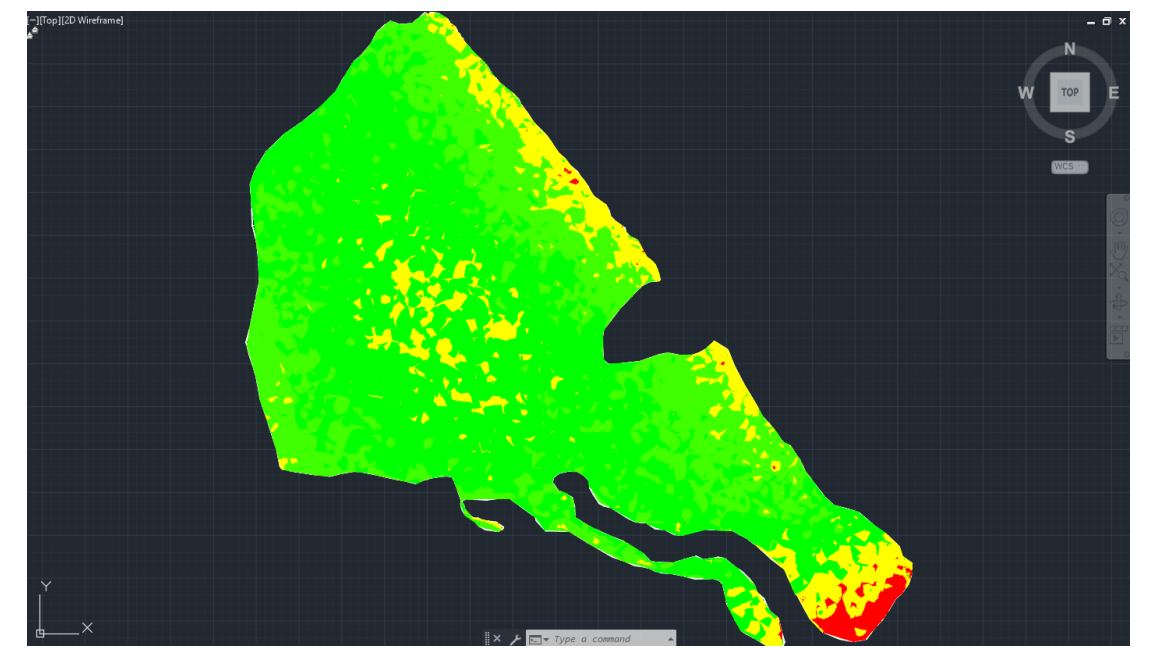

*Ilustración 48: Mapa de la zona de estudio coloreado según la diferencia de nivel entre el procesamiento con distribución 1 en Agisoft y el GNSS. En verde las diferencias van de 0cm-5cm; amarillo de 5cm-10cm y rojo mayor a 10cm. Fuente: AutoCad Civil 3D.*

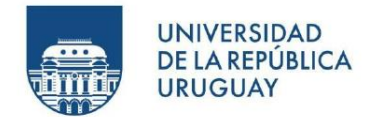

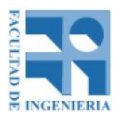

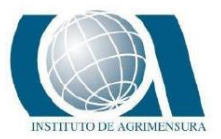

### **11.3.1.2 - AGISOFT DIST 1 VS NIVEL**

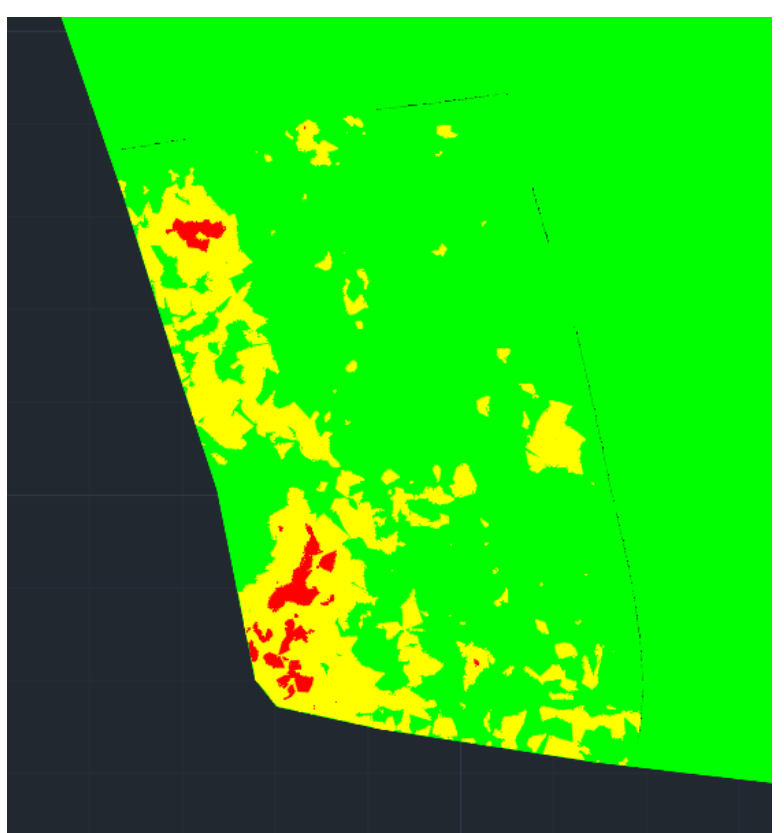

*Ilustración 49: Mapa de la zona donde se midió con nivel coloreado según la diferencia de nivel entre el procesamiento con distribución 1 en Agisoft y el Nivel. En verde las diferencias van de 0cm-5cm; amarillo de 5cm-10cm y rojo mayor a 10cm. Fuente: AutoCad Civil 3D.*

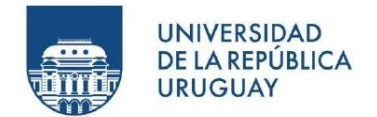

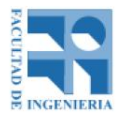

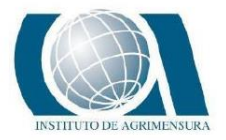

### **11.3.1.3 - AGISOFT DIST 2 VS GNSS**

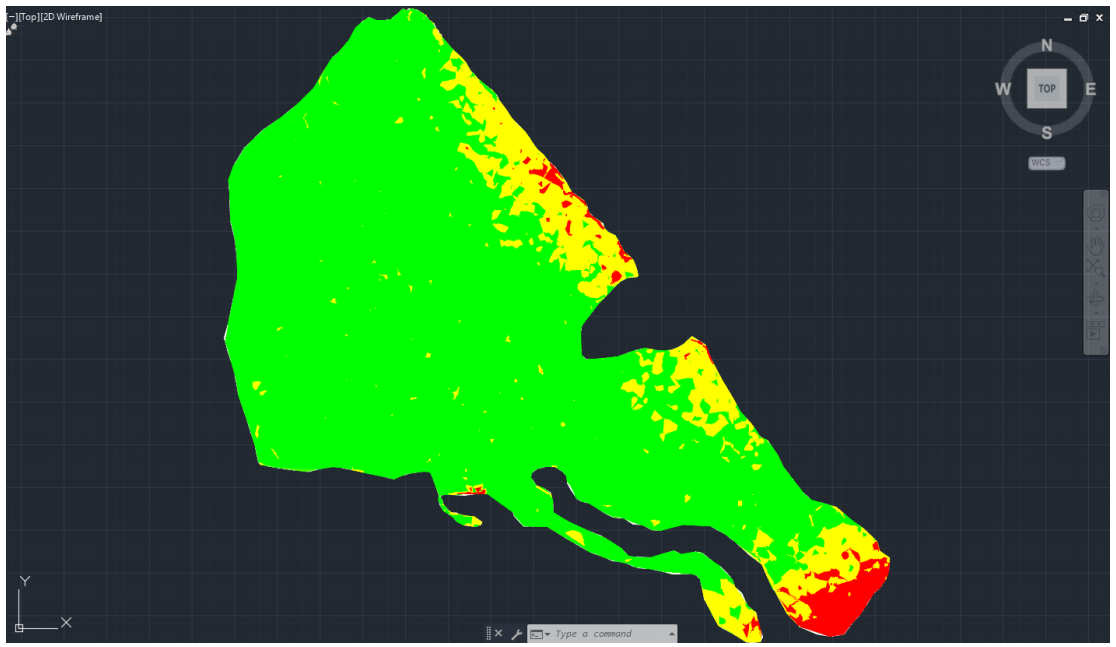

*Ilustración 50: Mapa de la zona de estudio coloreado según la diferencia de nivel entre el procesamiento con distribución 2 en Agisoft y el GNSS. En verde las diferencias van de 0cm-5cm; amarillo de 5cm-10cm y rojo mayor a 10cm. Fuente: AutoCad Civil 3D.*

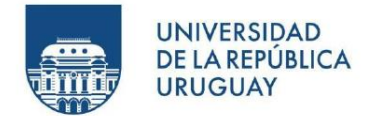

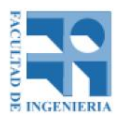

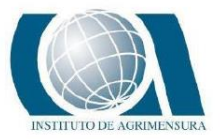

#### **11.3.1.4 - AGISOFT DIST 2 VS NIVEL**

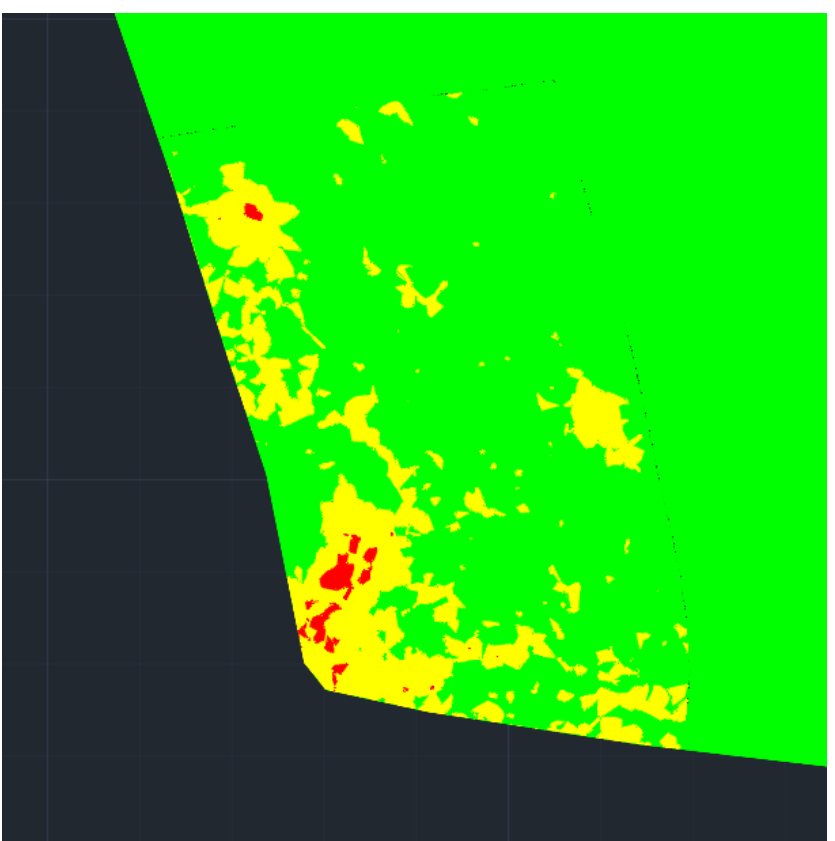

*Ilustración 51: Mapa de la zona donde se midió con nivel coloreado según la diferencia de nivel entre el procesamiento con distribución 2 en Agisoft y el Nivel. En verde las diferencias van de 0cm-5cm; amarillo de 5cm-10cm y rojo mayor a 10cm. Fuente: AutoCad Civil 3D.*

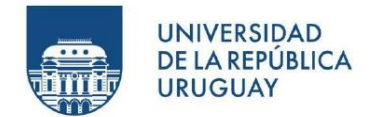

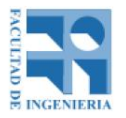

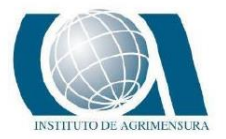

#### **11.3.1.5 - PIX 4D DIST 1 VS GNSS**

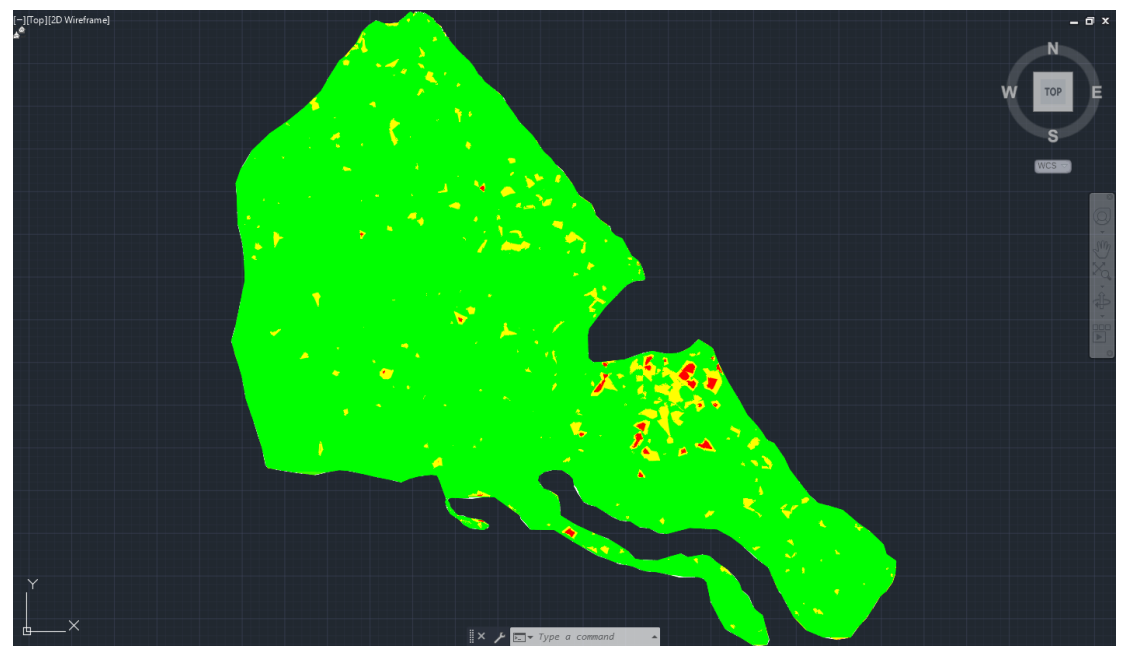

*Ilustración 52: Mapa de la zona de estudio coloreado según la diferencia de nivel entre el procesamiento con distribución 1 en Pix 4D y el GNSS. En verde las diferencias van de 0cm-5cm; amarillo de 5cm-10cm y rojo mayor a 10cm. Fuente: AutoCad Civil 3D.*

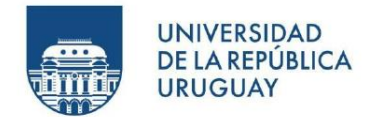

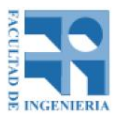

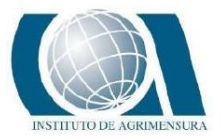

#### **11.3.1.6 - PIX 4D DIST 1 VS NIVEL**

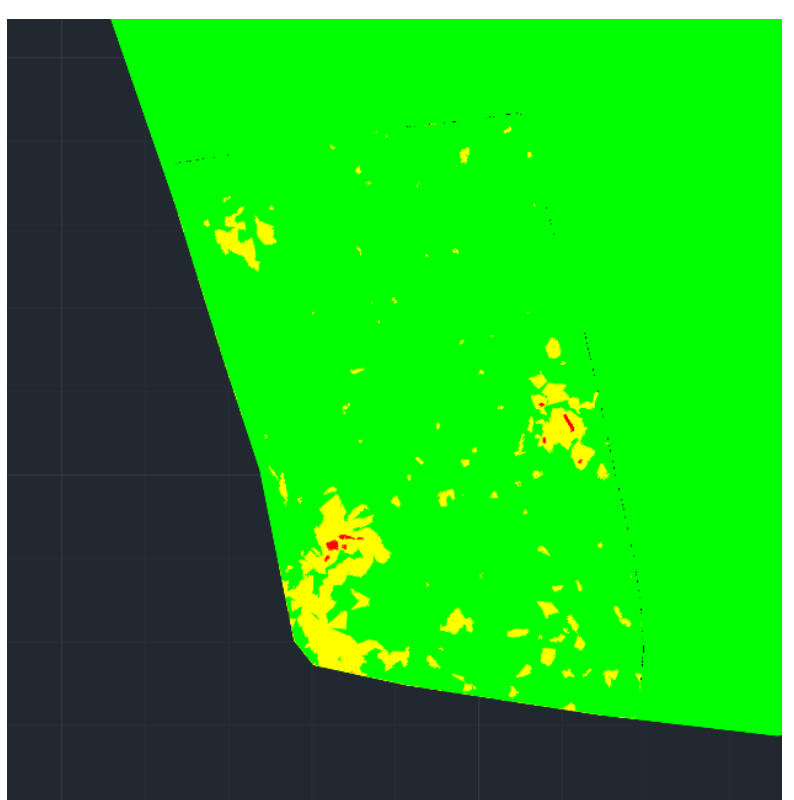

*Ilustración 53: Mapa de la zona donde se midió con nivel coloreado según la diferencia de nivel entre el procesamiento con distribución 1 en Pix 4D y el Nivel. En verde las diferencias van de 0cm-5cm; amarillo de 5cm-10cm y rojo mayor a 10cm. Fuente: AutoCad Civil 3D.*

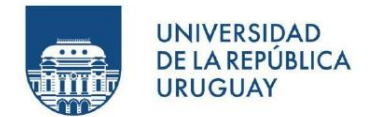

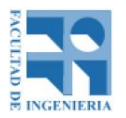

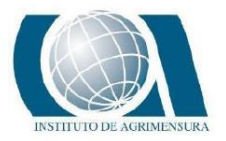

#### **11.3.1.7 - PIX 4D DIST 2 VS GNSS**

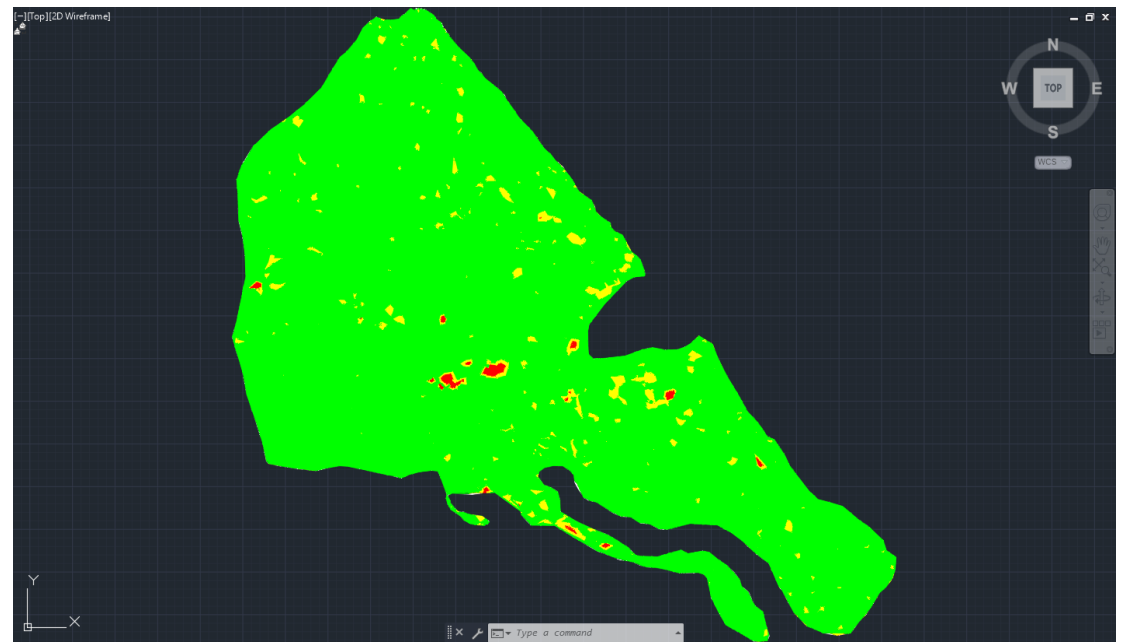

*Ilustración 54: Mapa de la zona de estudio coloreado según la diferencia de nivel entre el procesamiento con distribución 2 en Pix 4D y el GNSS. En verde las diferencias van de 0cm-5cm; amarillo de 5cm-10cm y rojo mayor a 10cm. Fuente: AutoCad Civil 3D.*

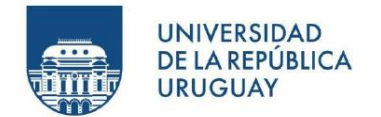

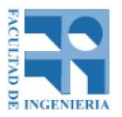

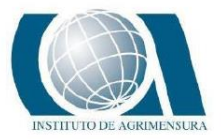

#### **11.3.1.8 - PIX 4D DIST 2 VS NIVEL**

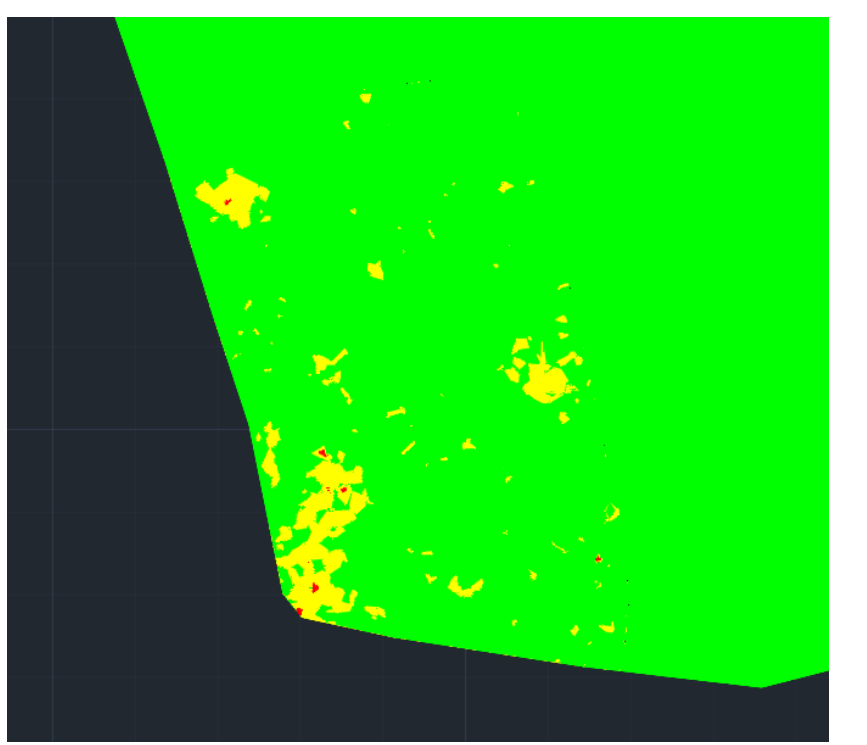

*Ilustración 55: Mapa de la zona donde se midió con nivel coloreado según la diferencia de nivel entre el procesamiento con distribución 2 en Pix 4D y el Nivel. En verde las diferencias van de 0cm-5cm; amarillo de 5cm-10cm y rojo mayor a 10cm. Fuente: AutoCad Civil 3D.*

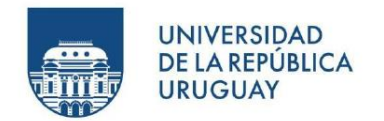

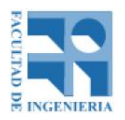

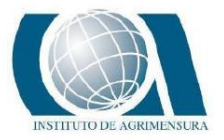

#### **11.3.1.9 - GNSS VS NIVEL**

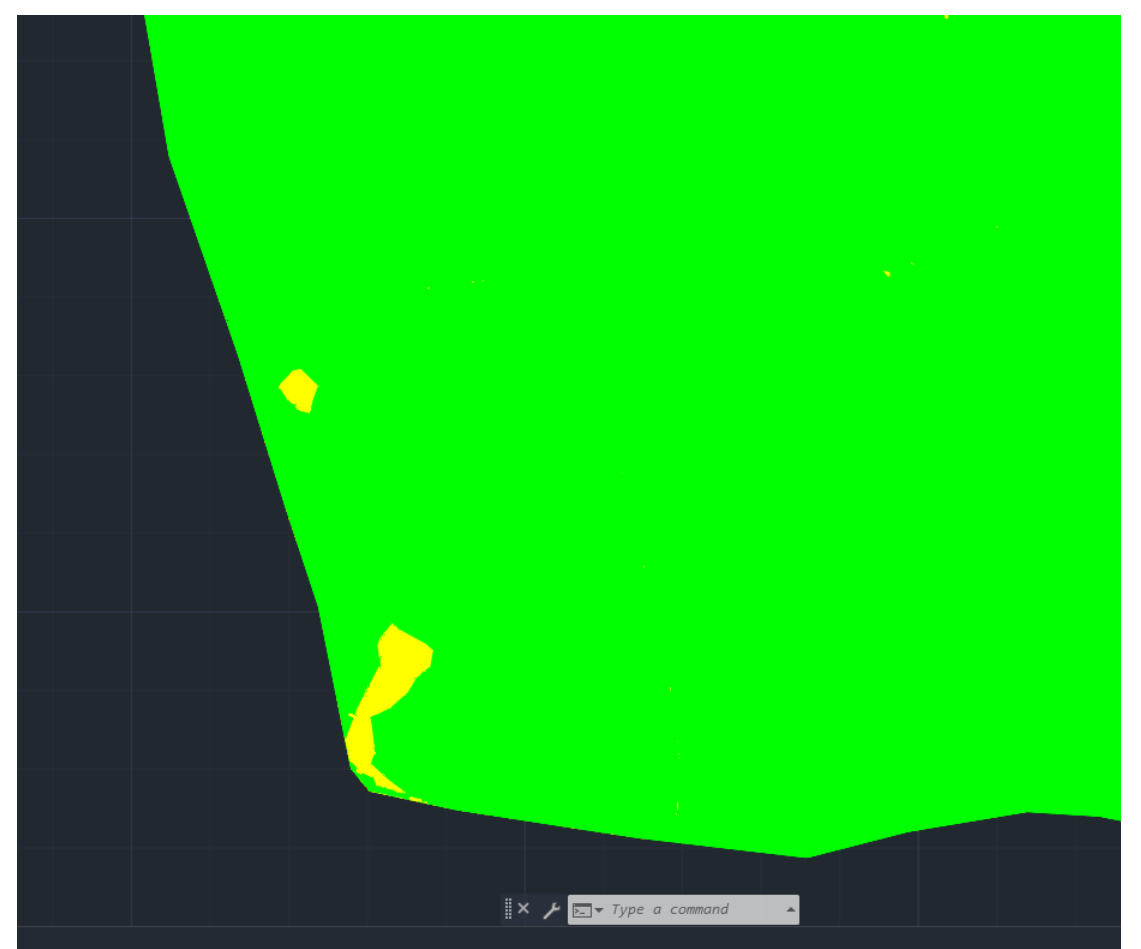

*Ilustración 56: Mapa de la zona donde se midió con nivel coloreado según la diferencia de nivel entre el GNSS y el Nivel. En verde las diferencias van de 0cm-5cm; amarillo de 5cm-10cm y rojo mayor a 10cm. Fuente: AutoCad Civil 3D.*

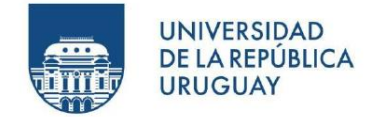

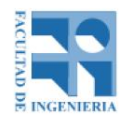

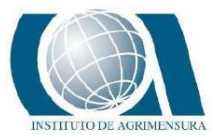

### **11.4 - CALCULO NSSDA**

Se calcula el NSSDA de los modelos generados por los softwares fotogramétricos de las dos distribuciones de los puntos de apoyo a partir de los puntos que no fueron ajustados en el modelo, es decir, de los puntos de control.

#### **Horizontal**

| Agisoft dist 1 |                    |                     |         |                     |                    |                         |         |             |                                  |              |
|----------------|--------------------|---------------------|---------|---------------------|--------------------|-------------------------|---------|-------------|----------------------------------|--------------|
| N° Punto       | Coord X<br>(indep) | Coord X<br>(testeo) | delta X | (delta $X$ ) $^2$ 2 | Coord Y<br>(indep) | Coord Y<br>(testeo)     | delta Y | (delta Y)^2 | $(delta X)^2 + 1$<br>(delta Y)^2 |              |
| 106            | 759203,580         | 759203.135          | 0.445   | 0.198025            |                    | 6248676,740 6248675,807 | 0.933   | 0.870       | 1.069                            |              |
| 165            | 759441.711         | 759441.636          | 0.0750  | 0.006               |                    | 6248642.915 6248642.914 | 0.001   | 0.000       | 0.006                            |              |
|                |                    |                     |         |                     |                    |                         |         |             | 1.074                            | Suma         |
|                |                    |                     |         |                     |                    |                         |         |             | 0.537                            | Promedio     |
|                |                    |                     |         |                     |                    |                         |         |             | 0.733                            | <b>RMSE</b>  |
|                |                    |                     |         |                     |                    |                         |         |             | 1.268                            | <b>NSSDA</b> |

*Tabla 17: nssda horizontal para el procesamiento en Agisoft, distribución 1. Fuente: propia.*

| Agisoft dist 2 |                    |                       |           |               |                    |                         |          |                         |                                                   |              |
|----------------|--------------------|-----------------------|-----------|---------------|--------------------|-------------------------|----------|-------------------------|---------------------------------------------------|--------------|
| N° Punto       | Coord X<br>(indep) | Coord X<br>(testeo)   | delta X   | $(delta X)^2$ | Coord Y<br>(indep) | Coord Y<br>(testeo)     | delta Y  | (delta Y) <sup>^2</sup> | (delta $X$ ) $^{0}2 +$<br>(delta Y) <sup>^2</sup> |              |
| 165            | 759441.711         | 759441.636            | 0.0750    | 0.006         |                    | 6248642.915 6248642.914 | 0.001    | 0.000                   | 0.006                                             |              |
| 163            |                    | 759314.506 759314.516 | $-0.0100$ | 0.000         |                    | 6248428.521 6248428.522 | $-0.001$ | 0.000                   | 0.000                                             |              |
| 169            | 759057.297         | 759057.297            | 0.0000    | 0.000         |                    | 6248601.960 6248601.958 | 0.002    | 0.000                   | 0.000                                             |              |
|                |                    |                       |           |               |                    |                         |          |                         | 0.006                                             | <b>Suma</b>  |
|                |                    |                       |           |               |                    |                         |          |                         | 0.002                                             | Promedio     |
|                |                    |                       |           |               |                    |                         |          |                         | 0.044                                             | <b>RMSE</b>  |
|                |                    |                       |           |               |                    |                         |          |                         | 0.076                                             | <b>NSSDA</b> |

*Tabla 18: nssda horizontal para el procesamiento en Agisoft, distribución 2. Fuente: propia.*

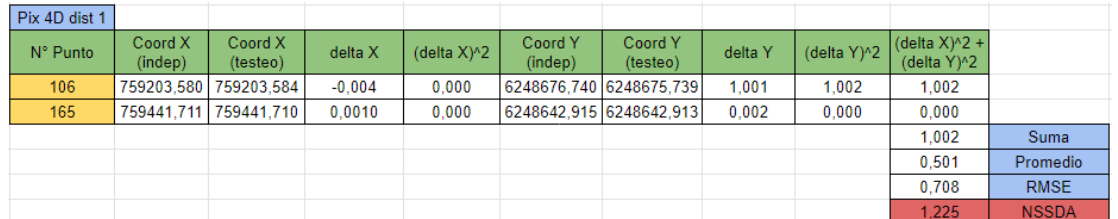

*Tabla 19: nssda horizontal para el procesamiento en Pix 4D, distribución 1. Fuente: propia.*

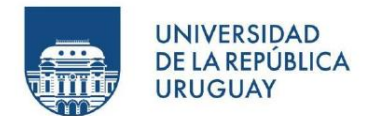

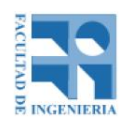

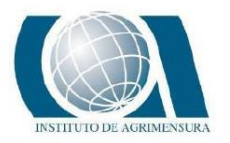

| Pix 4D dist 2 |                    |                     |         |               |                         |                     |          |                         |                                       |              |
|---------------|--------------------|---------------------|---------|---------------|-------------------------|---------------------|----------|-------------------------|---------------------------------------|--------------|
| N° Punto      | Coord X<br>(indep) | Coord X<br>(testeo) | delta X | $(delta X)^2$ | Coord Y<br>(indep)      | Coord Y<br>(testeo) | delta Y  | (delta Y) <sup>^2</sup> | (delta $X$ ) $^{0}2 +$<br>(delta Y)^2 |              |
| 165           | 759441.711         | 759441.699          | 0.0120  | 0.000         | 6248642.915 6248642.955 |                     | $-0.040$ | 0,002                   | 0.002                                 |              |
| 163           | 759314.506         | 759314.501          | 0.0050  | 0.000         | 6248428.521 6248428.529 |                     | $-0.008$ | 0.000                   | 0.000                                 |              |
| 169           | 759057.297         | 759057.273          | 0.0240  | 0.001         | 6248601.960 6248601.950 |                     | 0.010    | 0.000                   | 0.001                                 |              |
|               |                    |                     |         |               |                         |                     |          |                         | 0.003                                 | Suma         |
|               |                    |                     |         |               |                         |                     |          |                         | 0.001                                 | Promedio     |
|               |                    |                     |         |               |                         |                     |          |                         | 0.029                                 | <b>RMSE</b>  |
|               |                    |                     |         |               |                         |                     |          |                         | 0.050                                 | <b>NSSDA</b> |

*Tabla 20: nssda horizontal para el procesamiento en Pix 4D, distribución 2. Fuente: propia.*

#### **Vertical**

| Agisoft dist 1 |                 |                     |          |                         |              |
|----------------|-----------------|---------------------|----------|-------------------------|--------------|
| N° Punto       | Coord Z (indep) | Coord Z<br>(testeo) | delta Z  | (delta Z) <sup>^2</sup> |              |
| 106            | 30,838          | 30,791              | 0.047    | 0,002                   |              |
| 165            | 30,510          | 30,561              | $-0,051$ | 0,003                   |              |
|                |                 |                     |          | 0,005                   | Suma         |
|                |                 |                     |          | 0,002                   | Promedio     |
|                |                 |                     |          | 0.049                   | <b>RMSE</b>  |
|                |                 |                     |          | 0,096                   | <b>NSSDA</b> |

*Tabla 21: nssda vertical para el procesamiento en Agisoft, distribución 1. Fuente: propia.* 

| Agisoft dist 2 |                 |                     |          |             |              |
|----------------|-----------------|---------------------|----------|-------------|--------------|
| N° Punto       | Coord Z (indep) | Coord Z<br>(testeo) | delta Z  | (delta Z)^2 |              |
| 165            | 30,510          | 30,586              | $-0,076$ | 0,006       |              |
| 163            | 30,578          | 30,585              | $-0,007$ | 0,000       |              |
| 169            | 30,940          | 30,941              | $-0,001$ | 0,000       |              |
|                |                 |                     |          | 0,006       | Suma         |
|                |                 |                     |          | 0,002       | Promedio     |
|                |                 |                     |          | 0.044       | <b>RMSE</b>  |
|                |                 |                     |          | 0.088       | <b>NSSDA</b> |

*Tabla 22: nssda vertical para el procesamiento en Agisoft, distribución 2. Fuente: propia.*

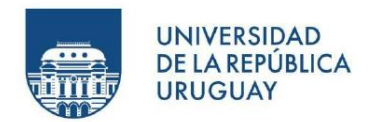

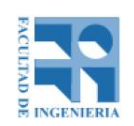

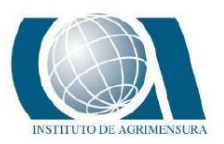

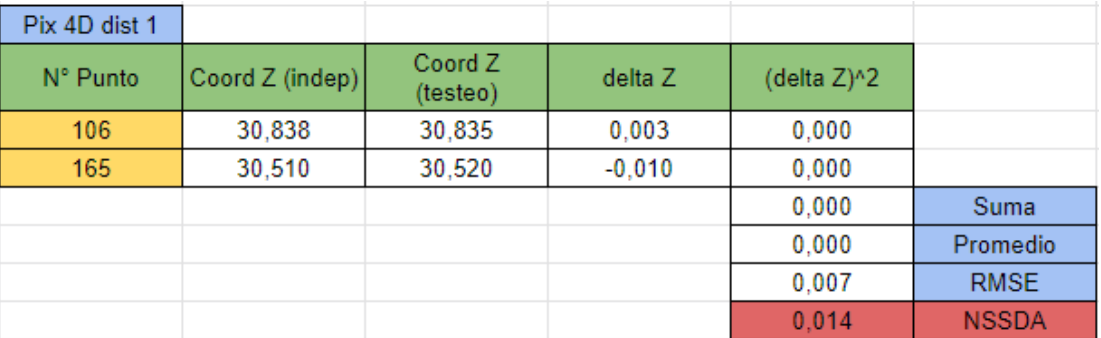

*Tabla 23: nssda vertical para el procesamiento en Pix 4D, distribución 2. Fuente: propia.*

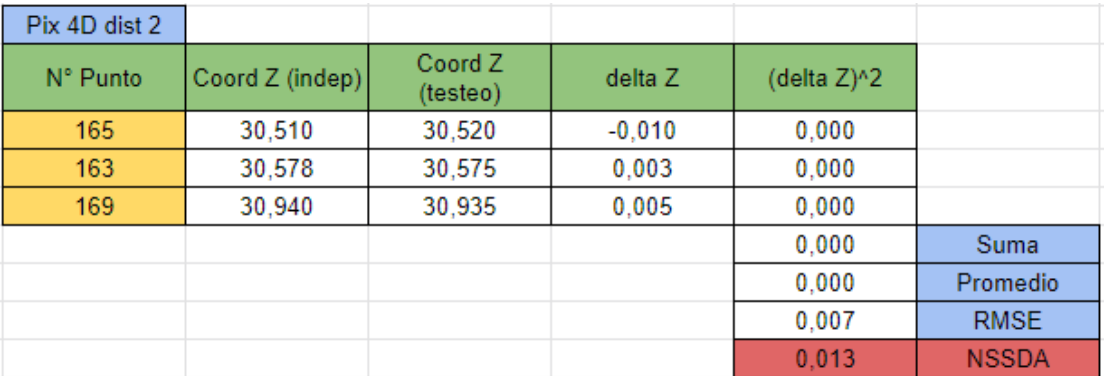

*Tabla 24: nssda vertical para el procesamiento en Pix4D, distribución 2. Fuente: propia.*
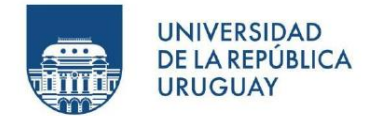

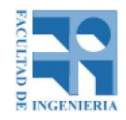

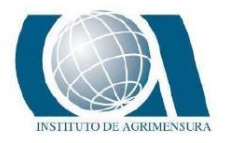

### Resumen

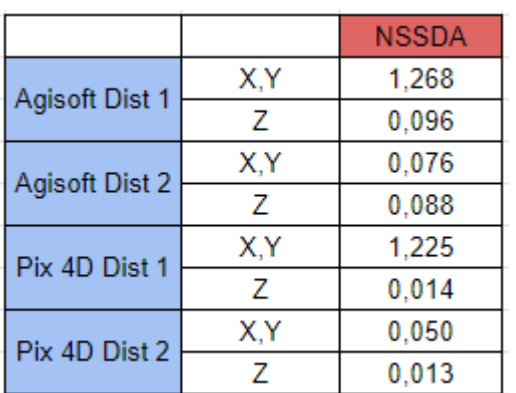

*Tabla 25: Comparación de valores de nssda entre los procesamientos fotogramétricos. Fuente: propia.*

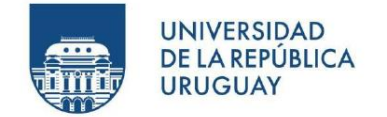

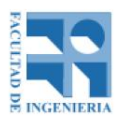

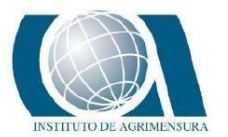

# **12 - ANALISIS ECONOMICO (ESTUDIO ANALITICO)**

### **12.1 - CONSIDERACIONES GENERALES**

Este análisis comparativo pretende evaluar costos de las diferentes alternativas existentes para la realización de un relevamiento de niveles de terreno para la realización de taipas en cultivos de arroz a gran escala. En este apartado buscamos analizar al detalle de manera económica cada método de relevamiento utilizado para luego poder decidir cuál convendría tomando como ejemplo el volumen real de trabajo de un colega de la zona. Siempre teniendo en cuenta la situación actual tanto de la tecnología que avanza sin cesar como de las facilidades económicas que se ofrecen hoy en día.

Como metodología de trabajo se analizaron los costos diferenciales de dos opciones:

**Opción 1:** *Realizar el relevamiento en forma tradicional, con GPS (método diferencial), con las siguientes características: GNSS (base y móvil), operador y ayudante, vehículo para realizar el relevamiento (cuatriciclo), técnico (Ingeniero Agrimensor) que procesa la información.*

**Opción 2:** *Realizar el relevamiento con UAV, con las siguientes características: Utilización de UAV con operario y ayudante. GNSS para asignar coordenadas a los puntos de apoyo y puntos de control. No requiere vehículo extra. Procesador potente para el volumen de información que arrojo el DRON.*

Partiendo de la base de que estos equipos tienen un costo significativo para el profesional, y que, además tiene la posibilidad de arrendarlos, el estudio comparativo se realizó tomando dentro de cada opción la alternativa de compra y/o arrendamiento de los equipos.

Para la alternativa del arrendamiento se tomaron en cuenta valores actuales de mercado de los mismos, por día. Para la alternativa de compra de equipos se

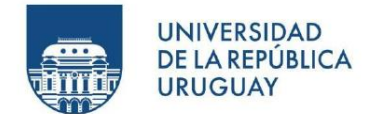

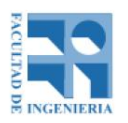

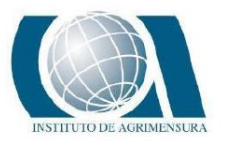

tomaron en cuenta dos variables: el costo financiero del crédito para la adquisición del equipo y el costo de amortización del mismo, estimando vida útil y valor final de reventa. No se refleja el flujo de caja de un posible crédito tomado, sino los costos financieros asociados al mismo. Y la amortización del equipo, (considerando que deberá ser reemplazado al finalizar su vida útil estimada) se calcula como la diferencia entre valor de compra menos el valor final de reventa, dividido entre los meses estimados de vida útil.

El análisis se realizó en dólares USA, a valores netos (sin IVA), y en términos diferenciales (no se toman costos comunes a ambas opciones).

A efectos del análisis comparativo se muestran costos mensuales de las distintas opciones. No se analizan posibles efectos fiscales de las diferentes alternativas, ya que implicaría conocer tipo de empresa del profesional actuante, así como tributación del mismo, para evaluar impacto en renta y patrimonio de estas opciones.

Reiteramos que el análisis se basa en el estudio de costos diferenciales asociados a cada opción, y que no es un flujo proyectado de egresos asociados.

El profesional deberá en cada caso particular, evaluar el flujo financiero correspondiente, para tomar la mejor decisión, ya que más allá de un tema de costos, la oportunidad de pago y el cumplimiento de obligaciones financieras a asumir, puede condicionar la decisión a tomar.

### **12.2 - DATOS TOMADOS COMO BASE DEL ANALISIS DE COSTOS**

Aclarados los puntos anteriores, se adjunta tabla de los datos tomados como base.

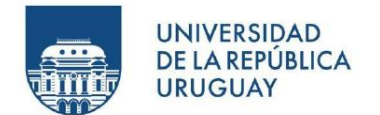

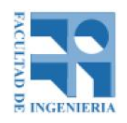

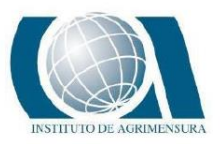

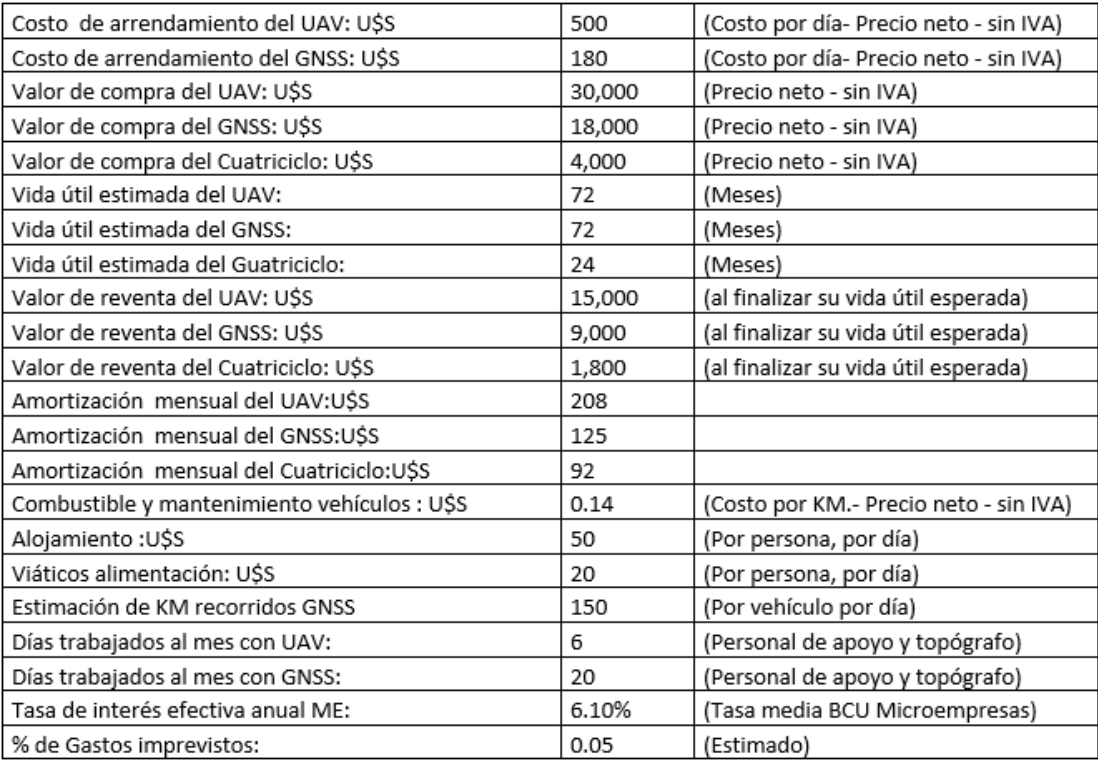

*Tabla 26: Datos tomados como base del análisis de costos. Fuente: Propia.*

## **12.3 - VARIABLES DE SENSIBILIDAD DEL ANÁLISIS EFECTUADO**

Por otra parte, en virtud de que ciertos valores y/o supuestos pueden ser difíciles de fijar o estimar; o cambiantes de acuerdo a la complejidad del trabajo o la realidad del mercado en el momento de la realización del mismo; se analizaron los costos en tablas dinámicas basadas en análisis de sensibilidad de los costos a algunas de las principales variables. Ello nos permite el análisis de costos en múltiples escenarios (evaluando el impacto en costos de las posibles variaciones en datos y/o estimaciones efectuadas). Y nos ayuda también a identificar las variables de mayor impacto.

Las variables para las cuales se realiza análisis de sensibilidad se muestran en cuadro adjunto.

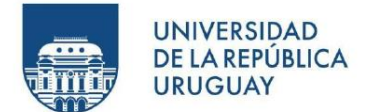

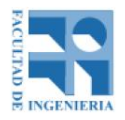

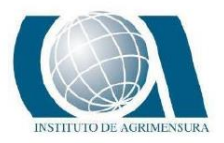

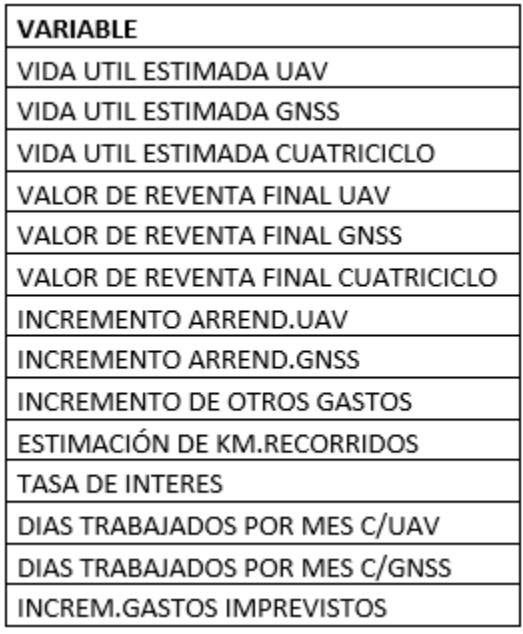

*Tabla 27: Variables tomadas en cuenta para el análisis económico. Fuente: Propia.*

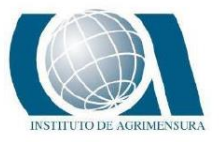

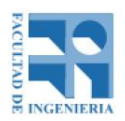

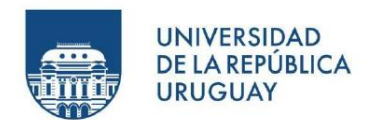

**12.4 - COSTOS**

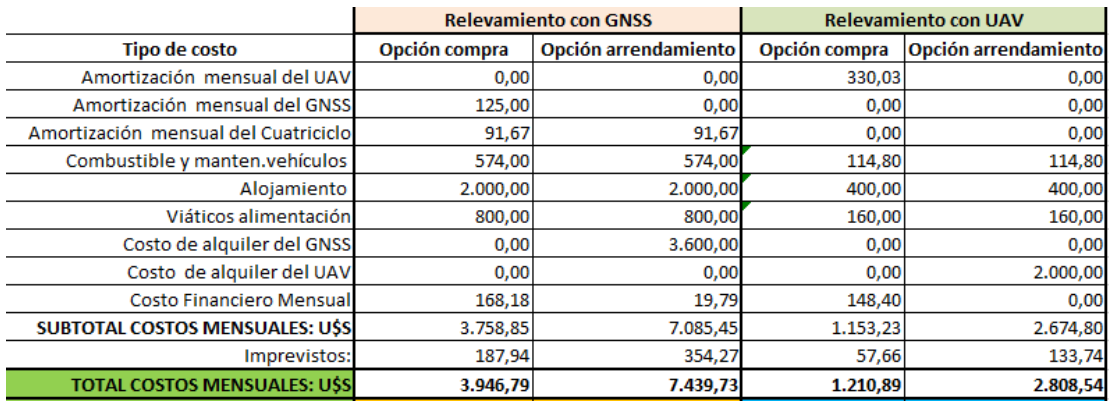

*Tabla 28: Costos de cada instrumento tanto en la opción alquiler como en la opción compra. Fuente: Propia.*

En la imagen anterior se representan los costos de cada instrumento tanto en la opción alquiler como en la opción compra. Estos costos se muestran de forma mensualizada. La mayor diferencia entre un instrumento y otro es el rendimiento. Consideramos un rendimiento de 100 Hás diarias para el GNSS y un rendimiento de 500 Hás diarias para el UAV. Por lo cual tenemos una relación de 5 a 1 entre un equipo y otro. Es la base fundamental de nuestro comparativo.

Para analizar los costos de manera más real consideramos como ejemplo el volumen de trabajo que maneja un colega de la zona de Lascano, en la cual muchos de los colegas se dedican exclusivamente a esta actividad. Y son la fuente más importante de sus ingresos.

En este caso el colega maneja un volumen de 7500 Hás de relevamiento por año. Por lo cual adaptamos la planilla con este volumen de trabajo y nos arroja los siguientes datos.

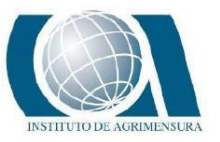

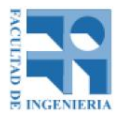

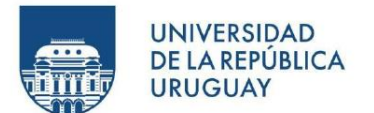

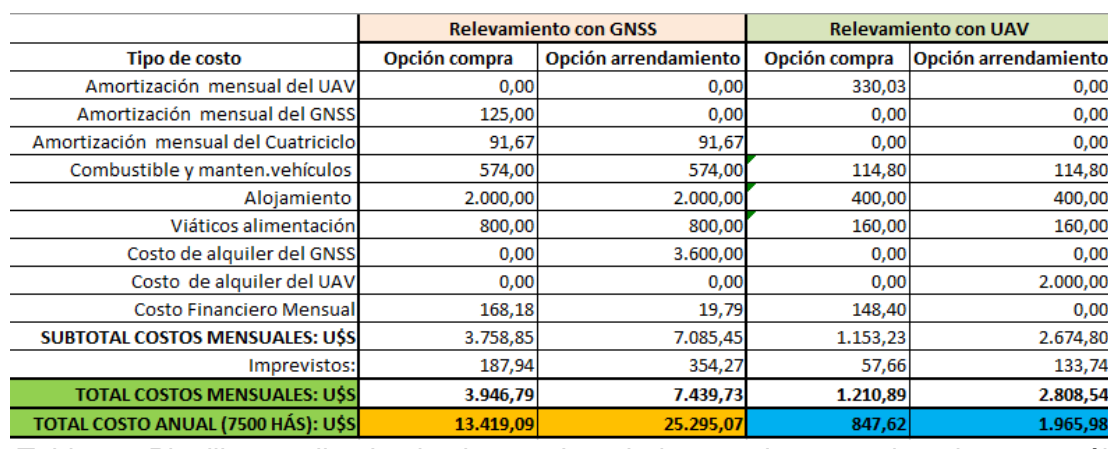

*Tabla 29: Planilla anualizada al volumen de trabajo tomado como ejemplo para análisis de 7500 Ha. Fuente: Propia.*

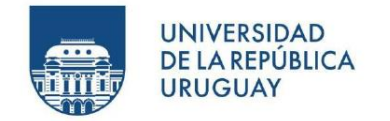

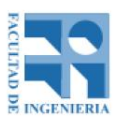

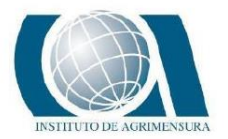

# **13 – CONCLUSIONES**

## **13.1 – PRECISIONES**

- Como ya sabemos el Nivel Óptico es el instrumento más preciso en materia de nivelación, partiendo de esta base vamos a considerar los valores obtenidos con el Nivel Óptico como los más veraces y en función de estos resultados sustraemos distintas conclusiones:
	- o El error considerado obtenido a partir del relevamiento con GNSS en condiciones ideales (bastón nivelado sobre el punto y con la altura precisa) varía de 0 cm a 3 cm, encontrándose mayor tendencia hacia en los 3cm.
	- o El error considerado midiendo con GNSS sobre el automóvil varía entre 0 cm y 4 cm, encontrándose la tendencia hacía los 2cm de diferencia.
	- o El error considerado con UAV volando a 200 m de altitud (2cm/pixel) varía entre 0 cm y 5 cm, lo cual concuerda con el error esperado a esa altitud de vuelo con ese tamaño de pixel, encontrándose la tendencia hacía a los 3 cm.
- La diferencia de elevación tomando punto a punto los relevamientos obtenidos encontramos que entre el GNSS y el UAV (2cm/pixel) en los puntos medidos efectivamente por el GNSS varía de 0 cm a 5 cm encontrándose mayor tendencia hacia los 3 cm.
- La diferencia de elevación entre el relevamiento GNSS y el relevamiento UAV (2cm/pixel) en puntos generados a partir de una malla de puntos sobre la superficie varía de 0 cm a los 9 cm, encontrándose mayor tendencia hacia el 1 cm.

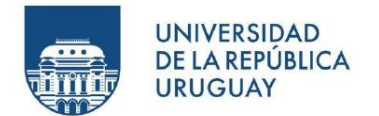

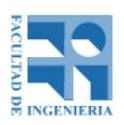

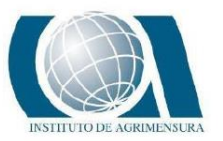

- Generando una distribución normal las diferencias de elevación se distribuyen como una campana de Gauss si no se considera el valor absoluto, es decir que tienen el mismo peso las diferencias negativas y positivas. Tanto en el relevamiento GNSS como en el relevamiento UAV realizado.
- El resultado del NSSDA no coincide con los resultados esperados, dado que se obtuvo un mejor valor en la componente z (elevación) frente a las variables x(m) e y(m) posición.
- La distribución de los puntos de apoyo es especialmente importante, tanto así que el NSSDA de la distribución 2 se mantuvo dentro de los valores esperados, mientras que los valores de la distribución 1 no alcanzaron ese objetivo.
- A partir de las conclusiones anteriores podemos afirmar que el sistema GNSS es levemente más preciso que el sistema UAV, lo cual era lo esperable según especificaciones de manual.
- Las mayores diferencias de elevación entre el relevamiento UAV, el relevamiento GNSS o el relevamiento realizado con Nivel Óptico se obtuvieron sobre los márgenes de la superficie generada, esto se puede deber a la menor superposición de fotos en esos lugares. Lo cual se podría corregir ampliando el área de relevamiento.
- Visualizando las curvas de nivel, se concluye que nunca se van a encontrar dos relevamientos que coincidan luego en el producto de las curvas de nivel, más aún, cuando el terreno a relevar es relativamente plano, por lo que

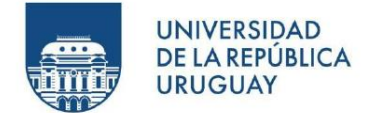

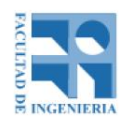

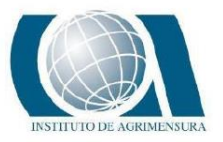

pueden existir dos distribuciones de curvas diferentes que pueden cumplir con las exigencias de este trabajo.

• Es de vital importancia la colocación de puntos de apoyo para el modelado de la superficie en el procesamiento de datos de UAV.

## **13.2 – DENSIDAD DE DATOS**

• El relevamiento UAV puede obtener en el orden de 10000 veces más información que el relevamiento GNSS o el relevamiento con Nivel Óptico, por lo que se concluye que se obtienen modelos más detallados con el sistema UAV lo cual no implica una mejor precisión frente a otros instrumentales mencionados.

### **13.3 – CONOCIMIENTO TOPOGRAFICO**

- No se ven dificultades notorias a la hora de realizar un relevamiento con un instrumental u otro. La única desventaja del GNSS como del Nivel Óptico frente al UAV es que el UAV simplemente hay que configurarle bien los parámetros del plan de vuelo y luego el trabajo se hace solo, mientras que el GNSS y el Nivel hay que tener en cuenta aquellos lugares donde hay mayor pendiente, y al ser muy plano el terreno, la capacidad visual del topógrafo juega un rol importante a la hora de ejecutar el relevamiento.
- El cansancio a medida que pasa el tiempo utilizando el GNSS y el Nivel Óptico se hace presente, con la consecuencia de tener más posibilidades de errores. Por eso se recomienda tomar periodos de descanso, sobre todo con el Nivel Óptico.

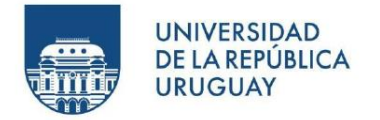

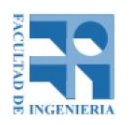

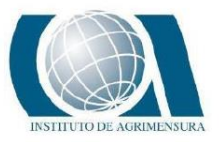

• En el relevamiento con GNSS, es importante poder mantener la misma velocidad en el vehículo, ya que puede afectar las elevaciones obtenidas del relevamiento GNSS.

## **13.4 - COSTOS**

- Tomando en cuenta los rendimientos de cada instrumental se obtiene que la opción de compra de UAV es la más acertada en cuanto a precio, si es que nos dedicamos pura y exclusivamente a relevamiento de terrenos de taipas de arroz.
- Como consideraciones especiales hay que poner en contexto varias cosas a la hora de decidir comprar un UAV:
	- o Lo más importante es el monto de la inversión, esto normalmente es una suma muy alta para un colega que está iniciando carrera profesional.
	- o Exclusividad del trabajo, comprando un UAV solo podremos realizar relevamientos fotogramétricos, los cuales si bien son muy útiles para ciertas cosas nos limitan el trabajo de precisión como ser mensuras urbanas o mensuras rurales.
	- o Por lo tanto, tendremos la necesidad de alquilar o comprar un GNSS para los demás trabajos, cabe realizar otra evaluación de costos a parte para estudiar la esa viabilidad dependiendo del resto de los trabajos.

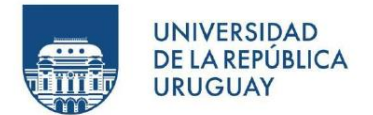

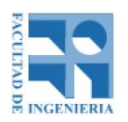

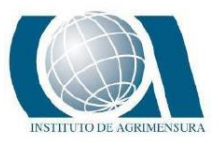

- $\circ$  Otro aspecto importante es la compra del instrumento en sociedad con otro u otros colegas, teniendo en cuenta su rendimiento sería perfectamente viable comprar el equipo en sociedad y sacar el máximo provecho al producto.
- o Creemos que la velocidad con la que avanza la tecnología tiene vital impacto en la decisión a tomar, es impresionante como cambia el potencial de los nuevos productos y se puede perder competitividad muy rápidamente.
- o También pensamos en contexto local y mucho más a nivel interior del país que el mercado es conservador y tradicional por lo que los clientes son fieles a sus profesionales, esto hace que el Ing. Agrimensor en este caso cuente con cierto margen de tiempo realizar su trabajo y existan ciertos códigos implícitos con los colegas que hacen que la competitividad en tecnologías y rapidez no sea tan agresiva como en otros rubros.

#### **13.5 - FINAL**

A pesar de que en la realidad el trabajo se realizó con GNSS, a partir de los datos analizados, concluimos que efectivamente, no solo es posible la utilización de la tecnología UAV para este tipo de trabajos, sino que también en ciertos casos es más económica. Los colegas que estén en este rubro tienen que plantearse y analizar sus volúmenes de trabajo, tiempos de ejecución y posibles alianzas estratégicas para que sus márgenes de ganancias y productividad puedan aumentar.

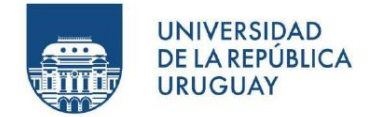

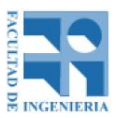

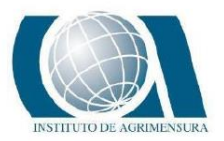

# **14 – BIBLIOGRAFIA**

- Repartido teórico del curso "Teoria del Instrumental" del año 2017 de la Facultad de Ingenieria, UdelaR. **Altimetría y Nivelación.**
- José Luis Berné Valero, Ana Belén Anquela Julián y Natalia Garrido Villén. **GNSS-GPS fundamentos y aplicaciones en geomática.**
- Repartido teórico del curso "Topografia 1" del año 2018 de la Facultad de Ingenieria, UdelaR. **Altimetria.**
- M. Angel Felicisimo. **Modelos digitales de terreno: Introducción y aplicaciones en las ciencias ambientales.**
- Informe práctico del curso "Introducción al análisis Rural" del año 2019 de la facultad de Ingenieria de la UdelaR. Barone, Lowinger, Garcia. **Producción Arrocera.**
- Repartidos teóricos del curso "Sistemas de Información Geográfica Avanzado" del año 2020 de la Facultad de Ingeniería de la UdelaR. **Tema 1 – Interpolación y análisis de densidad.**
- Repartidos teóricos del curso "Sistemas de Información Geográfica Avanzado" del año 2020 de la Facultad de Ingeniería de la UdelaR. **Tema 2**
	- **– Modelos digitales del terreno y subproductos.**
- Elia Quiróz Rosado. **Introducción a la Fotogrametría y Cartografía aplicadas a la Ingeniería Civil.**
- J.Carlos Brea Pallares. **La fertilidad del suelo y el laboreo.**
- Pérez Álvarez, Juan Antonio. **Apuntes de Fotogrametría III.**
- Ing.Agr. Michel Koolhaas. **Sistema de Terrazas.**
- Toni Schenk, Luiz Coelho y Jorge Nunes Brito, **Fotogrametría digital.**
- Using the national standard for spatial data accuracy to measure and report geographic data quality. **Positional Accuracy Handbook.**

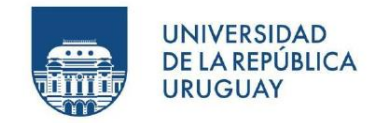

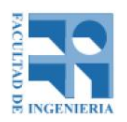

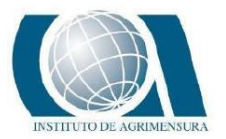

# **15 - GLOSARIO**

## **15.1 – CONCEPTOS**

**Agisoft Metashape:** Software propietario de fotogrametría profesional que convierte las imágenes en mapas 2D y modelos 3D georreferenciados y altamente precisos.

**ArcMAP:** Componente principal del conjunto de programas de procesamiento geoespacial ArcGIS de la empresa Esri y se utiliza principalmente para ver, editar, crear y analizar datos geoespaciales.

**Banderillero o Piloto automático:** se basa en el Sistema de Posicionamiento Global GNSS, mediante el cual una maquinaria, como puede ser un tractor, está ubicada en tiempo real en un lugar del espacio. Generalmente se utiliza esta tecnología para la ubicación de las taipas en el campo. El banderillero funciona manualmente mientras que el piloto se dirige solo.

**Curvas de nivel:** Se denomina Curva de nivel o isohipsa a la línea que une en el plano los puntos de igual cota.

**Cota o Altura de un punto**: Se llama cota o altura de un punto a la distancia vertical desde dicho punto a una superficie tomada como referencia.<sup>1</sup>

**Dron:** Vehículo aéreo no tripulado.

**GSD (Ground Sampling Distance):** En español, Distancia de Muestreo del Suelo, es la distancia entre dos centros de píxeles consecutivos medidos en el suelo.<sup>2</sup>

**\_\_\_\_\_\_\_\_\_\_\_\_\_\_\_\_\_\_\_\_\_\_\_\_\_\_\_\_\_\_\_\_\_\_\_\_\_\_\_\_\_\_\_\_\_\_\_\_\_\_\_\_\_\_\_\_\_\_\_\_\_**

<sup>1.</sup> Dominguez, F. **Topografía General y Aplicada.**

<sup>2.</sup> Pix 4D. **Distancia de muestreo terrestre (GSD) en fotogrametría.** (https://support.pix4d.com/)

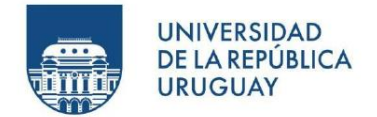

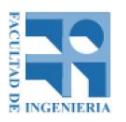

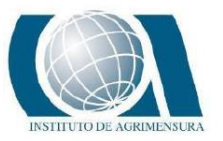

**Fotogrametría:** Técnica que tiene como objetivo estudiar y definir con precisión la forma, dimensiones y posición en el espacio de un objeto cualquiera utilizando esencialmente medidas hechas sobre una o varias fotografías.<sup>3</sup>

**GNSS:** Global Navigation Satellite System (en español, Sistema Global de Navegación por Satélite). Es una constelación de satélites que transmite rangos de señales utilizados para el posicionamiento y localización en cualquier parte del globo terrestre.

**Interpolación:** Método para la predicción y la representación de los campos de variables múltiples.<sup>4</sup>

**Laboreo:** Se entiende por laboreo cualquier acción mecánica sobre el suelo, realizada para que éste ofrezca las condiciones ideales para el desarrollo de la vida vegetal.<sup>5</sup>

**LAS:** LAS es un formato de archivo público que permite el intercambio de ficheros que contienen información de una nube de puntos tridimensional.<sup>6</sup>

**MDE (Modelo Digital de Elevación):** Estructura numérica de datos que representa la distribución espacial de la altitud de la superficie del terreno. <sup>7</sup>

3. Elia Quiróz Rosado. **Introducción a la Fotogrametría y Cartografía aplicadas a la Ingeniería Civil.**

**\_\_\_\_\_\_\_\_\_\_\_\_\_\_\_\_\_\_\_\_\_\_\_\_\_\_\_\_\_\_\_\_\_\_\_\_\_\_\_\_\_\_\_\_\_\_\_\_\_\_\_\_\_\_\_\_\_\_\_\_\_**

- 4. Repartidos teóricos del curso "Sistemas de Información Geográfica Avanzado" del año 2020 de la Facultad de Ingeniería de la UdelaR. **Tema 1 – Interpolación y análisis de densidad.**
- 5. J.Carlos Brea Pallares. **La fertilidad del suelo y el laboreo.**
- 6. lidar.com.es. **¿Qué es el formato LAS?.** (http://lidar.com.es/)
- 7. Elia Quiróz Rosado. **Introducción a la Fotogrametría y Cartografía aplicadas a la Ingeniería Civil.**

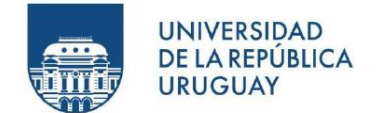

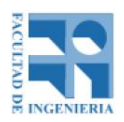

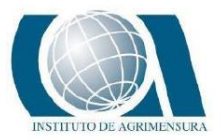

**MDS (Modelo Digital de Superficie):** Es un MDT que Incluye las altitudes de los elementos elevados de la superficie, tales como edificios, árboles, etc.<sup>8</sup>

**MDT (Modelo Digital de Terreno):** Conjunto de datos numéricos que describe la distribución espacial de una característica del territorio, sea esta la que sea. En algunos países, un MDT en realidad es sinónimo de un MDE.<sup>9</sup>

**Modelo:** representación simplificada de la realidad en la que aparecen algunas de sus propiedades<sup>10</sup>

**NSSDA**: National Standard for Spatial Data Accuracy.

**Nube de puntos:** Grandes colecciones de mediciones de puntos referenciados especialmente tomadas por una técnica de detección remota.

**Ortofoto:** Una ortofoto es una fotografía/imagen que tiene las propiedades geométricas de un mapa por lo que permite la localización precisa de las cosas sobre el terreno.<sup>11</sup>

8. Elia Quiróz Rosado. **Introducción a la Fotogrametría y Cartografía aplicadas a la Ingeniería Civil.**

11. Pérez Álvarez, Juan Antonio. **Apuntes de Fotogrametría III**

<sup>9.</sup> Elia Quiróz Rosado. **Introducción a la Fotogrametría y Cartografía aplicadas a la Ingeniería Civil.**

<sup>10.</sup> M. Angel Felicisimo. **Modelos digitales de terreno: Introducción y aplicaciones en las ciencias ambientales.**

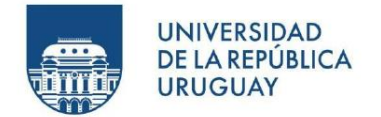

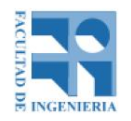

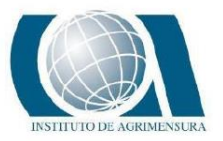

**Píxel:** Acrónimo del inglés picture element, menor unidad homogénea en color que forma parte de una imagen digital.

**Pix4D Mapper:** Software propietario de fotogrametría profesional que convierte las imágenes en mapas 2D y modelos 3D georeferenciados y altamente precisos.

**PPK:** Post Process Kinematic (en español, cinemático en Postproceso).

**Punto de apoyo:** Son puntos fotoidentificables de los cuales vamos a obtener las coordenadas terreno, a los efectos de poder poner en dicho sistema el modelo geométrico.<sup>12</sup>

**Punto de control:** Punto terrestre de coordenadas planialtimétricas conocidas que no se utiliza para realizar la orientación exterior y si para obtener un resultado de error de la orientación exterior.

**Ráster:** Matriz de celdas (o pixeles) organizadas en filas y columnas (o una cuadricula) en la que cada celda contiene un valor que represente información.<sup>13</sup>

**RCP:** Un archivo .rcp agrupa varios varios archivos de puntos.<sup>14</sup>

12. Luiz Coelho y Jorge Nunes Brito. **Fotogrametría digital.**

13. ArcGis. **¿Qué son los datos ráster?** (https://desktop.arcgis.com/)

14. AutoDesk. **Insertar un archivo de nube de puntos.** (https://knowledge.autodesk.com/)

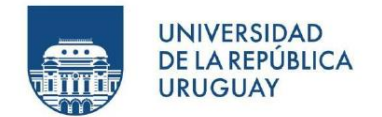

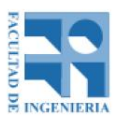

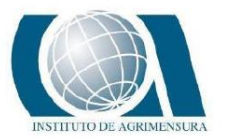

**RTK:** Real Time Kinematic (en español, cinemático en tiempo real).

**Slope:** Herramienta de ArcMAP que genera un raster de pendiente.

**Taipa o Terraza:** Terraplén de tierra, un canal o una combinación de "lomo" y canal construido a través de una ladera más o menos inclinada, para disminuir la longitud de la ladera y controlar el escurrimiento que se genera "aguas arriba". Como la terraza controla el escurrimiento se puede considerar un elemento de ordenamiento de las aguas pluviales o de drenaje de la escorrentía superficial. Además, es una práctica mecánica de conservación del suelo y la única efectiva en la disminución de la longitud de la ladera, por lo cual disminuyen la erosión laminar y en surcos.<sup>15</sup>

**TIN:** Red Irregular de Triangulos. "Las TIN son una forma de datos geograficos digitales basados en vectores y se construyen mediante la triangulacion de un conjunto de vertices (puntos).<sup>16</sup>

**UAV:** Unmanned Aerial Vehicle (en español, Vehículo Aéreo No Tripulado).

**UdelaR:** Universidad de la Republica, Montevideo, Uruguay.

**WGS84:** World Geodetic System 1984, sistema de referencia utilizado para el proyecto.

**Wingtra One PPK:** UAV de ala fija de despegue y aterrizaje vertical.

**Wingtra Hub:** Software de postproceso de imágenes para fotografías únicamente todadas con Wingtra One PPK.

**\_\_\_\_\_\_\_\_\_\_\_\_\_\_\_\_\_\_\_\_\_\_\_\_\_\_\_\_\_\_\_\_\_\_\_\_\_\_\_\_\_\_\_\_\_\_\_\_\_\_\_\_\_\_\_\_\_\_\_\_\_**

<sup>15.</sup> Ing.Agr. Michel Koolhaas**. Sistema de Terrazas.**

<sup>16.</sup> ArcGis. **¿Qué es una superficie TIN?** (https://desktop.arcgis.com/)

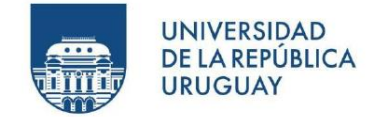

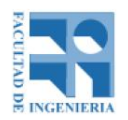

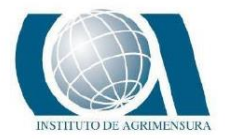

### **15.2 - ILUSTRACIONES**

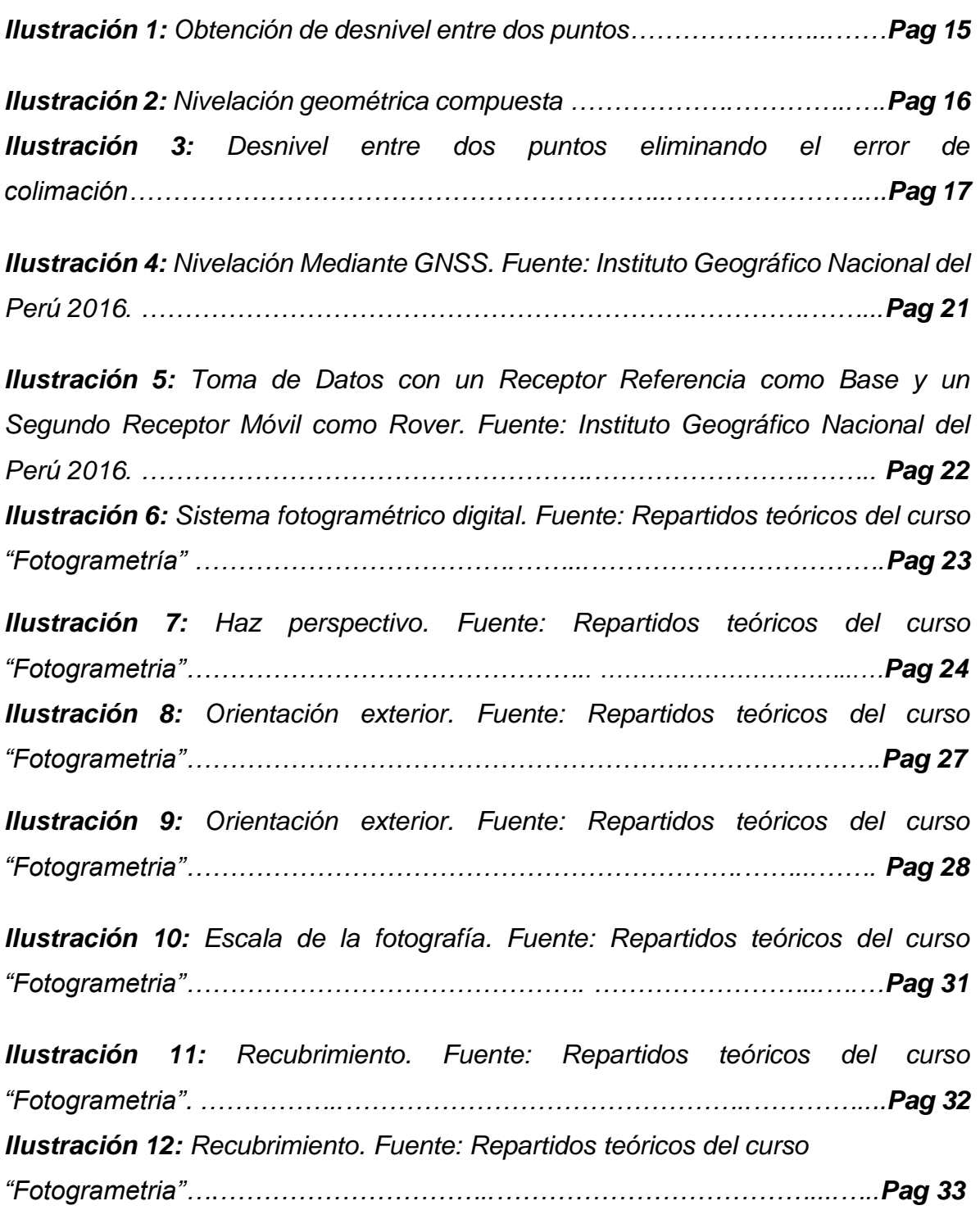

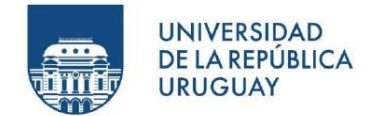

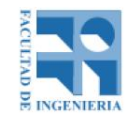

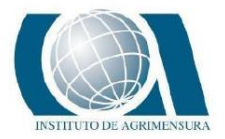

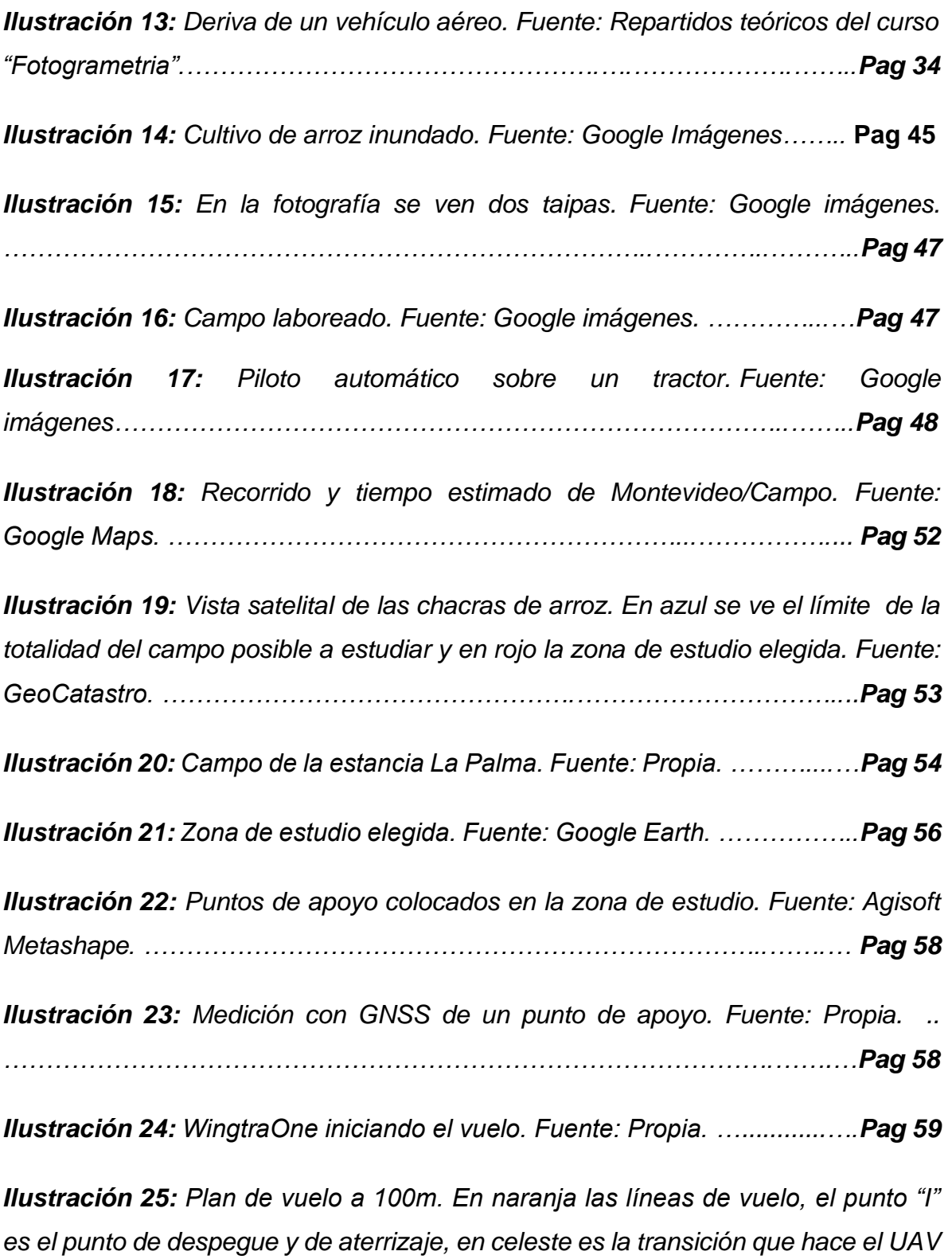

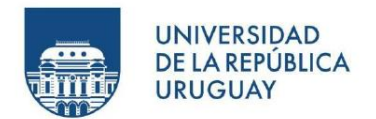

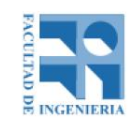

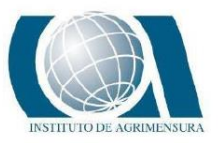

*Ilustración 26: Plan de vuelo a 200m. En naranja las líneas de vuelo, el punto "I" es el punto de despegue y de aterrizaje, en celeste es la transición que hace el UAV en el despegue y aterrizaje. Fuente: WingtraHub. ………………………………………………………………….………………….…Pag 61*

*Ilustración 27: Vehículo que recorre el campo midiendo el terreno con el GNSS móvil. En él se ve una pantalla (banderillero) que funciona como guía para hacer las pasadas en el campo. Fuente: Propia. ………………………………………….. Pag 62*

*Ilustración 28: Relevamiento realizado con el GNSS. Fuente: ArcMap. ………………………………………………………………………………............ Pag 63*

*Ilustración 29: En negro se vizualiza la zona medida con nivel óptico, en violeta se ve la totalidad de la zona de estudio. Fuente: ArcMap. ……………………..... Pag 64*

*Ilustración 30: Momento de la nivelación. Fuente: Propia. ……….............….Pag 65*

*Ilustración 31: Malla realizada con nivel óptico. Fuente: ArcMap. ……….….Pag 66*

*Ilustración 32: Archivo CSV exportado del software WingtraHub. Fuente: Propia.* 

*……………………………………………..……………………………………....…Pag 68*

*Ilustración 33: Distribución 1 de puntos de apoyo. Fuente: Agisoft Metashap. …………………………………………………………………..…………………....Pag 71*

*Ilustración 34: Distribución 2 de puntos de apoyo. Fuente: Agisoft Metashap…………………………….………………………………………….…..Pag 71*

*Ilustración 35: Modelo digital de elevaciones del Procesamiento realizado en Agisoft – Distribución 1. Las curvas de nivel están cada 5cm. Fuente: AutoCad Civil 3D. ………………………………………..……………………………..…….…….Pag 74*

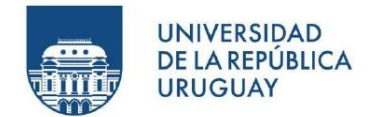

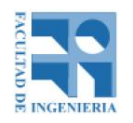

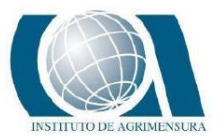

*Ilustración 36: Modelo digital de elevaciones del Procesamiento realizado en Agisoft – Distribución 2. Las curvas de nivel están cada 5cm. Fuente: AutoCad Civil 3D. ………………………….……………..……………………………….………..Pag 75*

*Ilustración 37: Modelo digital de elevaciones del Procesamiento realizado en Pix 4D – Distribución 1. Las curvas de nivel están cada 5cm. Fuente: AutoCad Civil 3D. ……………………………..………………………………..……………….……….Pag 76*

*Ilustración 38: Modelo digital de elevaciones del Procesamiento realizado en Pix 4D – Distribución 2. Las curvas de nivel están cada 5cm. Fuente: AutoCad Civil 3D. ………………………………………..……………………………………..….…….Pag 77*

*Ilustración 39: Modelo digital de elevaciones del relevamiento con GNSS. Las curvas de nivel están cada 5cm. Fuente: AutoCad Civil 3D. ………………..…Pag 78*

*Ilustración 40: Modelo digital de elevaciones del relevamiento con Nivel Óptico. Las curvas de nivel están cada 5cm. Fuente: AutoCad Civil 3D…………………………………………………………………..………………...Pag 79*

*Ilustración 41: Curvas de nivel cada 5cm generadas en AgroCad. Rojo: Agisoft Disp1; Amarillo: Agisoft Disp2; Verde: Pix4D Disp1; Celeste: Pix4D Disp2; Blanco: GNSS; Azul: Nivel Óptico. Fuente: AutoCad Civil 3D………………………….. Pag 81*

*Ilustración 42: Curvas de nivel cada 5cm generadas en AgroCad en la zona donde se realizó nivelación. Rojo: Agisoft Disp1; Amarillo: Agisoft Disp2; Verde: Pix4D Disp1; Celeste: Pix4D Disp2; Blanco: GNSS; Azul: Nivel Óptico. Fuente: AutoCad Civil 3D. ……………………………………………....……………………………..Pag 82*

*Ilustración 43: Curvas de nivel cada 5cm generadas en AgroCad. De izquierda a derecha elevaciones de* 30.75, 30.50, 30.25 y 29.75. *Rojo: Agisoft Disp1; Amarillo: Agisoft Disp2; Verde: Pix4D Disp1; Celeste: Pix4D Disp2; Blanco: GNSS; Azul: Nivel Óptico. Fuente: AutoCad Civil 3D……………………………………... …...….…Pag 83*

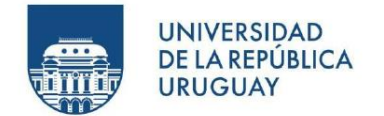

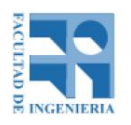

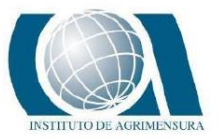

*Ilustración 44: Curvas de nivel cada 10cm generadas en AgroCad. De izquierda a derecha elevaciones de* 30.75, 30.50, 30.25 y 29.75. *Rojo: Agisoft Disp1; Amarillo: Agisoft Disp2; Verde: Pix4D Disp1; Celeste: Pix4D Disp2; Blanco: GNSS; Azul: Nivel Óptico. Fuente: AutoCad Civil 3D. ……......................................................…..Pag 84*

*Ilustración 45: Curvas de nivel cada 5cm generadas en AgroCad en un segundo tratamiento. De izquierda a derecha elevaciones de* 30.75, 30.50, 30.25 y 29.75. *Rojo: Agisoft Disp1; Amarillo: Agisoft Disp2; Verde: Pix4D Disp1; Celeste: Pix4D Disp2; Blanco: GNSS; Azul: Nivel Óptico. Fuente: AutoCad Civil 3D. ………………………………………………………………………………….....….Pag 85*

*Ilustración 46: Capa de puntos pertenecientes al relevamiento GNSS sobre el ráster. Fuente: ArcMap. ………………………………………….…….………….Pag 86*

*Ilustración 47: Ejemplo de tabla exportada desde ArcMap. Fuente: Propia. …………………………………………………………………….………..………...Pag 87*

*Ilustración 48: Mapa de la zona de estudio coloreado según la diferencia de nivel entre el procesamiento con distribución 1 en Agisoft y el GNSS. En verde las diferencias van de 0cm-5cm; amarillo de 5cm-10cm y rojo mayor a 10cm. Fuente: AutoCad Civil 3D. ……………………………………….………………………….Pag 97*

*Ilustración 49: Mapa de la zona donde se midió con nivel coloreado según la diferencia de nivel entre el procesamiento con distribución 1 en Agisoft y el Nivel. En verde las diferencias van de 0cm-5cm; amarillo de 5cm-10cm y rojo mayor a 10cm. Fuente: AutoCad Civil 3D. ………………………….………………….…..Pag 98*

*Ilustración 50: Mapa de la zona de estudio coloreado según la diferencia de nivel entre el procesamiento con distribución 2 en Agisoft y el GNSS. En verde las diferencias van de 0cm-5cm; amarillo de 5cm-10cm y rojo mayor a 10cm. Fuente: AutoCad Civil 3D. …………………………………………..…………………..…..Pag 99*

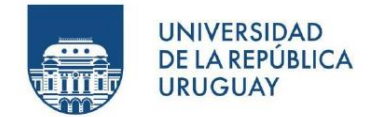

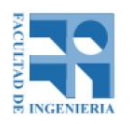

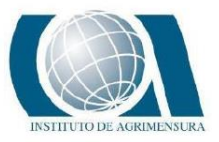

*Ilustración 51: Mapa de la zona donde se midió con nivel coloreado según la diferencia de nivel entre el procesamiento con distribución 2 en Agisoft y el Nivel. En verde las diferencias van de 0cm-5cm; amarillo de 5cm-10cm y rojo mayor a 10cm. Fuente: AutoCad Civil 3D. ………………………………………..….…..Pag 100*

*Ilustración 52: Mapa de la zona de estudio coloreado según la diferencia de nivel entre el procesamiento con distribución 1 en Pix 4D y el GNSS. En verde las diferencias van de 0cm-5cm; amarillo de 5cm-10cm y rojo mayor a 10cm. Fuente: AutoCad Civil 3D. …………………………………………………..……..…..….Pag 101*

*Ilustración 53: Mapa de la zona donde se midió con nivel coloreado según la diferencia de nivel entre el procesamiento con distribución 1 en Pix 4D y el Nivel. En verde las diferencias van de 0cm-5cm; amarillo de 5cm-10cm y rojo mayor a 10cm. Fuente: AutoCad Civil 3D. ………………………………………..……….……..Pag 102*

*Ilustración 54: Mapa de la zona de estudio coloreado según la diferencia de nivel entre el procesamiento con distribución 2 en Pix 4D y el GNSS. En verde las diferencias van de 0cm-5cm; amarillo de 5cm-10cm y rojo mayor a 10cm. Fuente: AutoCad Civil 3D. ………………………...…………………..………………..…Pag 103*

*Ilustración 55: Mapa de la zona donde se midió con nivel coloreado según la diferencia de nivel entre el procesamiento con distribución 2 en Pix 4D y el Nivel. En verde las diferencias van de 0cm-5cm; amarillo de 5cm-10cm y rojo mayor a 10cm. Fuente: AutoCad Civil 3D. …………………………………..……………….…..Pag 104*

*Ilustración 56: Mapa de la zona donde se midió con nivel coloreado según la diferencia de nivel entre el GNSS y el Nivel. En verde las diferencias van de 0cm-5cm; amarillo de 5cm-10cm y rojo mayor a 10cm. Fuente: AutoCad Civil 3D. …………………………………………………………………….………………Pag 105*

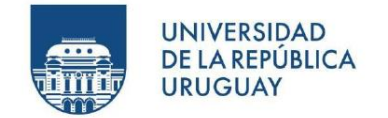

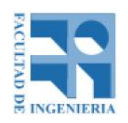

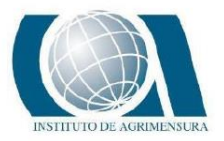

### **15.3 -TABLAS**

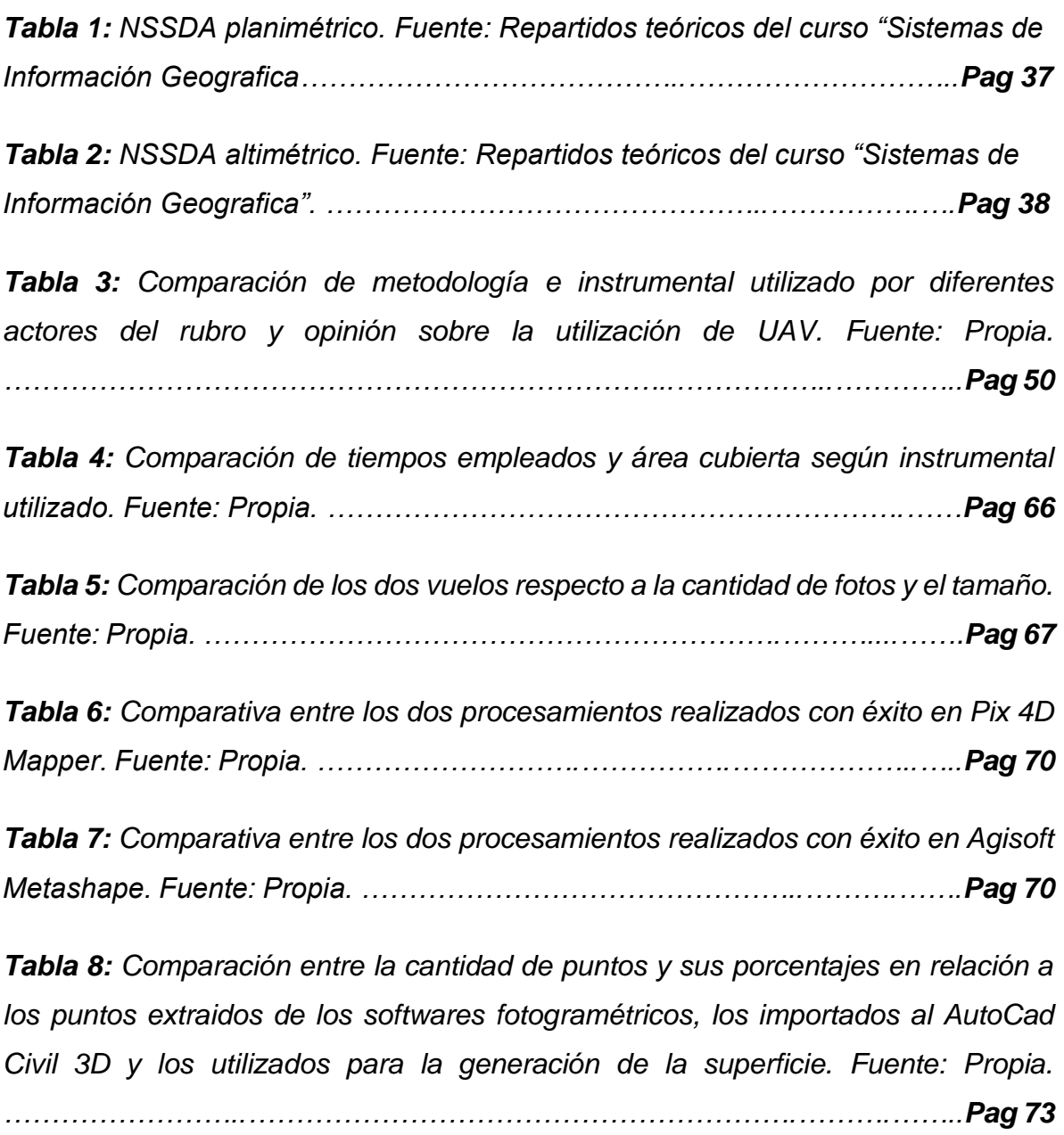

*Tabla 9: Cantidad de puntos que pertenecen al intervalo definido cada 10cm que corresponden con las diferencias de elevación entre el MDE del GNSS y el UAV. Fuente: Propia. …………………………...…………………………………….…..Pag 88*

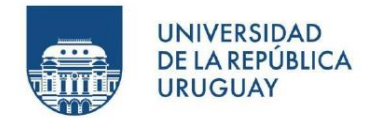

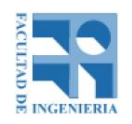

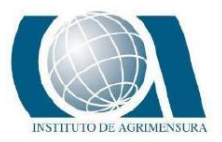

*Tabla 10: Cantidad de puntos que pertenecen al intervalo definido cada 1cm que corresponden con las diferencias de elevación entre el MDE del GNSS y el UAV. Fuente: Propia. ……………………………...………………………………….…..Pag 89*

*Tabla 11: Cantidad de puntos que pertenecen al intervalo definido cada 10cm que corresponden con las diferencias de elevación entre el MDE del GNSS y el UAV. Fuente: Propia…………………………………………………………..…………..Pag 90*

*Tabla 12: Cantidad de puntos que pertenecen al intervalo definido cada 1cm que corresponden con las diferencias de elevación entre el MDE del GNSS y el UAV. Fuente: Propia. …………………….……………………………………….………Pag 91*

*Tabla 13: Cantidad de puntos que pertenecen al intervalo definido cada 1cm sin valor absoluto que corresponden con las diferencias de elevación entre el MDE del GNSS y el UAV. Fuente: Propia. ………………………………………………….Pag 92*

*Tabla 14: Cantidad de puntos que pertenecen al intervalo definido cada 1cm que corresponden con las diferencias de elevación entre el MDE del Nivel, el UAV y el GNSS. ……………………………………………...……………………..……..….Pag 93*

*Tabla 15: Cantidad de puntos que pertenecen al intervalo definido cada 1cm que corresponden con las diferencias de elevación entre el MDE del Nivel, el UAV y el GNSS. Fuente: Propia. …………………………………………………...……….Pag 94*

*Tabla 16: Cantidad de puntos en función de la diferencia de elevación entre los puntos relevados con GNSS para poder ubicar planimetricamente los puntos medidos con nivel y la elevación con nivel. Fuente: Propia. …………………...Pag 95*

*Tabla 17: nssda horizontal para el procesamiento en Agisoft, distribución 1. Fuente: propia. ………………………………………………………........................……Pag 106*

*Tabla 18: nssda horizontal para el procesamiento en Agisoft, distribución 2. Fuente: propia. ………………………………………………………………...……………Pag 106*

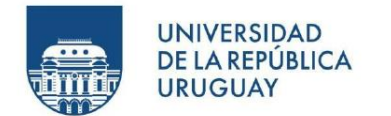

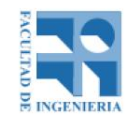

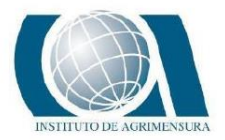

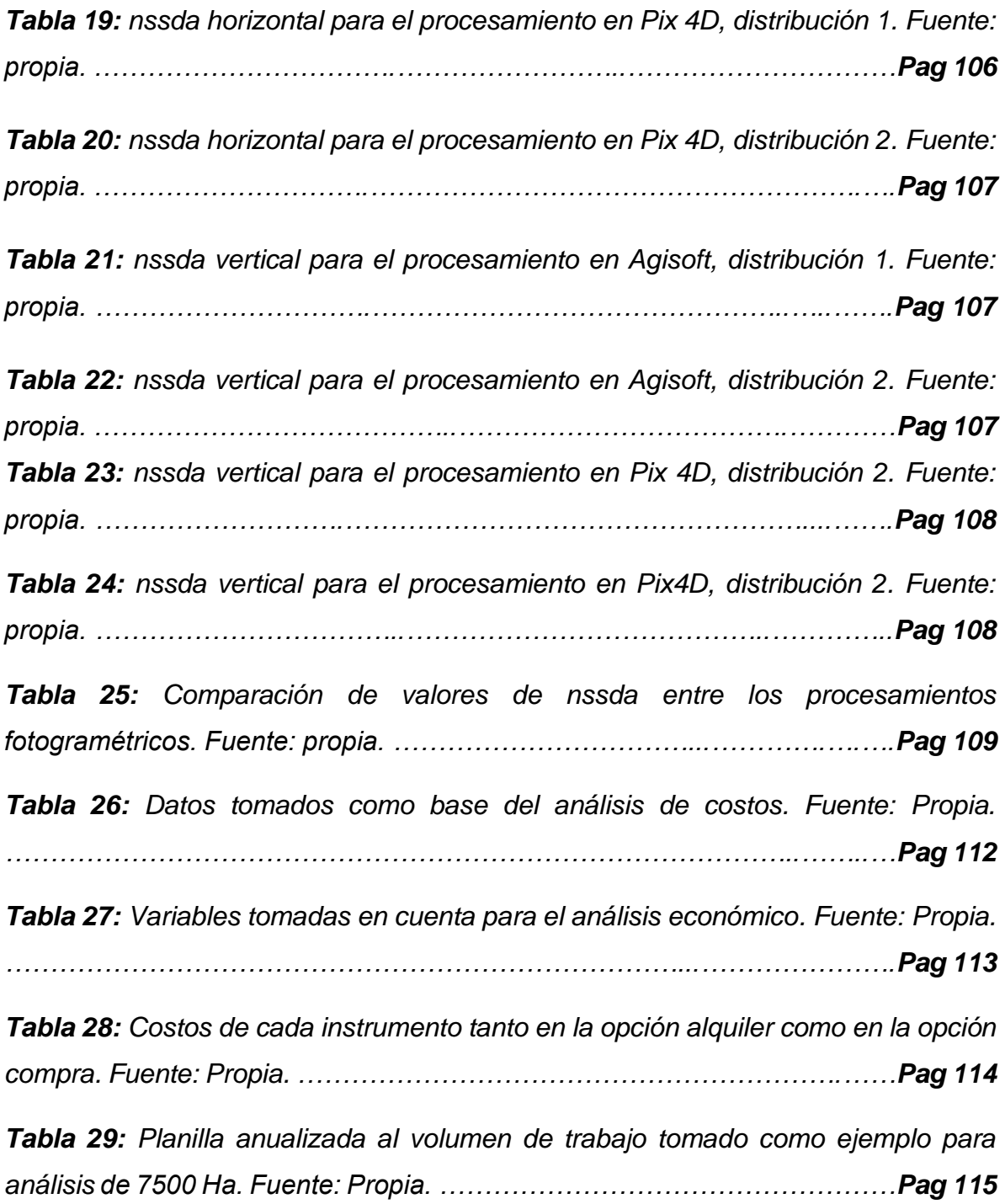

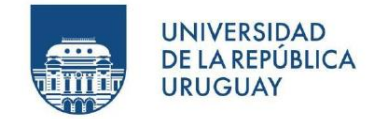

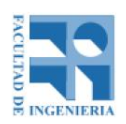

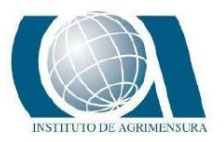

### **15.4 - GRAFICAS**

*Gráfica 1: Cantidad de puntos que pertenecen al intervalo definido cada 10cm que corresponden con las diferencias de elevación entre el MDE del GNSS y el UAV. Fuente: Propia. …………………………………………….……………………….Pag 88*

*Gráfica 2: Cantidad de puntos que pertenecen al intervalo definido cada 1cm que corresponden con las diferencias de elevación entre el MDE del GNSS y el UAV. Fuente: Propia. ………………………………………………………………….….Pag 89*

*Gráfica 3: Cantidad de puntos que pertenecen al intervalo definido cada 10cm que corresponden con las diferencias de elevación entre el MDE del GNSS y el UAV. Fuente: Propia. ……………………………………………………………………..Pag 90*

*Gráfica 4: Cantidad de puntos que pertenecen al intervalo definido cada 1cm que corresponden con las diferencias de elevación entre el MDE del GNSS y el UAV. Fuente: Propia. ………………………..………………………..…………………..Pag 91*

*Gráfica 5: Cantidad de puntos que pertenecen al intervalo definido cada 1cm sin valor absoluto que corresponden con las diferencias de elevación entre el MDE del GNSS y el UAV. Fuente: Propia. ……………...…………………………....……Pag 93*

*Gráfica 6: Cantidad de puntos que pertenecen al intervalo definido cada 1cm que corresponden con las diferencias de elevación entre el MDE del Nivel, el UAV y el GNSS. ………………………………………………………………………..……..Pag 94*

*Gráfica 7: Cantidad de puntos que pertenecen al intervalo definido cada 1cm que corresponden con las diferencias de elevación entre el MDE del Nivel, el UAV y el GNSS. Fuente: Propia. …………………………………………………….………Pag 95*

*Gráfica 8: Cantidad de puntos en función de la diferencia de elevacpuntos relevados con GNSS para poder ubicar planimetricamente los puntos medidos con nivel y la elevación con nivel. Fuente: Propia. ………………………………......Pag 96*

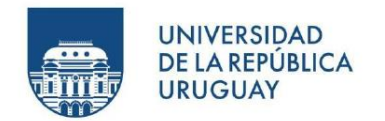

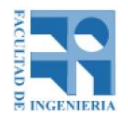

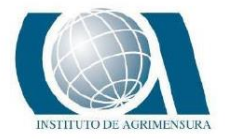

## **16 - ANEXOS**

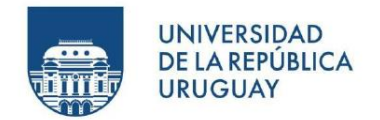

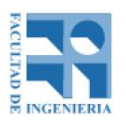

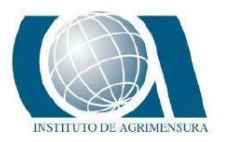

### **UAV – WINGTRA ONE PPK**

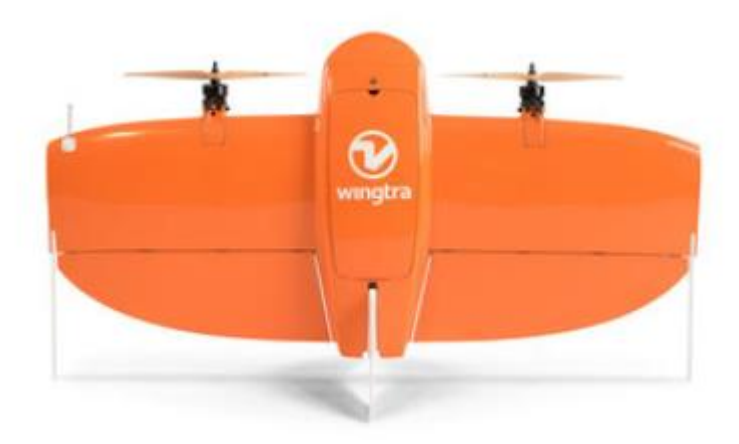

*Ilustración: Wingtra One PPK. Fuente: Google.*

Wingtra One PPK es un drone de ala fija de despegue y aterrizaje vertical (VTOL) de origen Suizo.

Se trata de un drone híbrido, que emplea un esquema de multirrotor y de ala fija al mismo tiempo. De ahí que pueda despegar y aterrizar verticalmente, lo que conlleva a una comodidad para los pilotos. Mientras que para mapear se desplaza mediante el vuelo propio de un [dron de ala fija,](https://www.todrone.com/tag/ala-fija/) y así lograr cubrir más terreno.

Al poseer un módulo GNSS en él, el resultado de las imágenes que captura pueden georreferenciarse sin la aplicación de puntos de apoyo en el campo. Basta con tener algunos puntos de control para determinar la precisión.

Algunas de sus características a tener en cuenta:

- Enlace de radio hasta 8km
- Velocidad operativa en modo crucero de 16 m/s
- Viento máximo sostenido: 12 m / s (27 mph)
- Ráfagas de viento máximas: 18 m / s  $(40$  mph)
- Viento máximo sostenido en el suelo: 8 / ms (19 mph)
- Tiempo máximo de vuelo hasta 1 hora (ver [base de conocimientos](https://knowledge.wingtra.com/es/tiempo-de-vuelo-cobertura) para saber qué tiempo de vuelo esperar en diferentes condiciones de vuelo)
- Espacio mínimo para el despegue y aterrizaje de 2m x 2m
- Rango de temperatura de -10 $^{\circ}$ C a 40 $^{\circ}$ C
- Máxima altitud de despegue sobre el nivel del mar 2500m

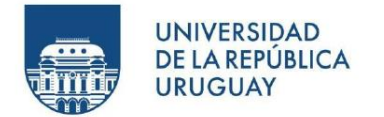

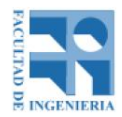

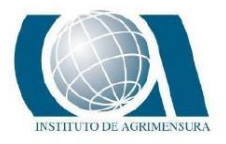

- No recomendado para volar en la niebla, la lluvia y la nieve
- Precisión del aterrizaje automático menor a 2m
- Cámara utilizada Sony RX1R II
- Cobertura máxima esperada en un vuelo es de 210 ha con un GSD de 1,5 cm (0,6 pulgadas) / px
- GSD más bajo posible es de 0,7 cm / px 55 m de altitud
- Precisión de mapeo con PPK de 1cm horizontal y 2cm vertical
- Precisión de mapeo sin PPK de 3 a 5m

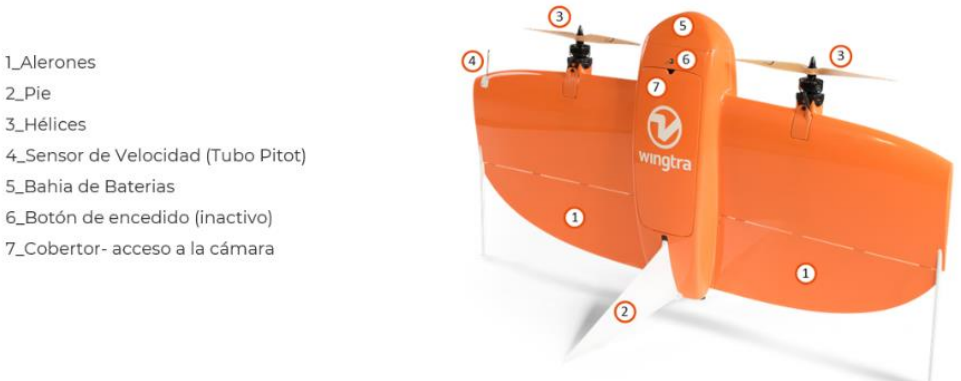

*Ilustración: Descripción de las partes del UAV Wingtra One PPK. Fuente: Google.*

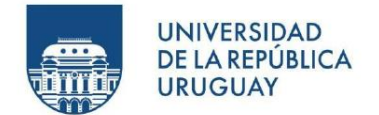

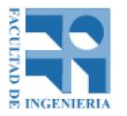

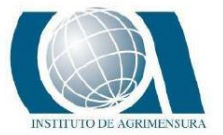

**REPORTES DE PROCESAMIENTO WINGTRA HUB**

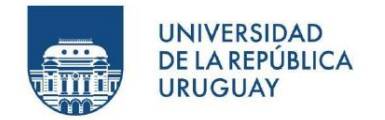

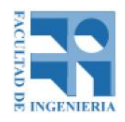

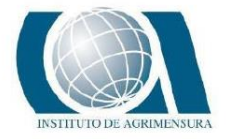

Reporte Vuelo a 100m:

# **Procesando reporte**

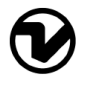

Generado por WingtraHub v1.0.0

#### Resumen del proyecto

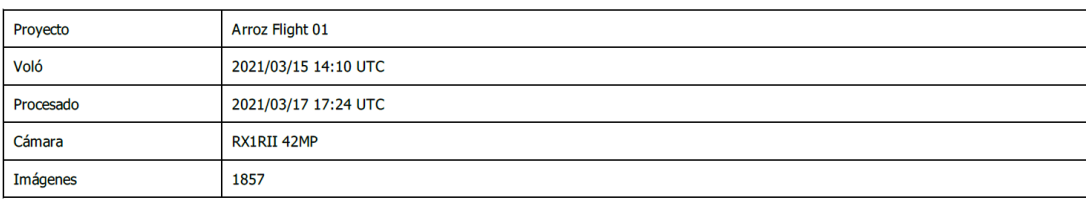

#### Resumen del procesamiento

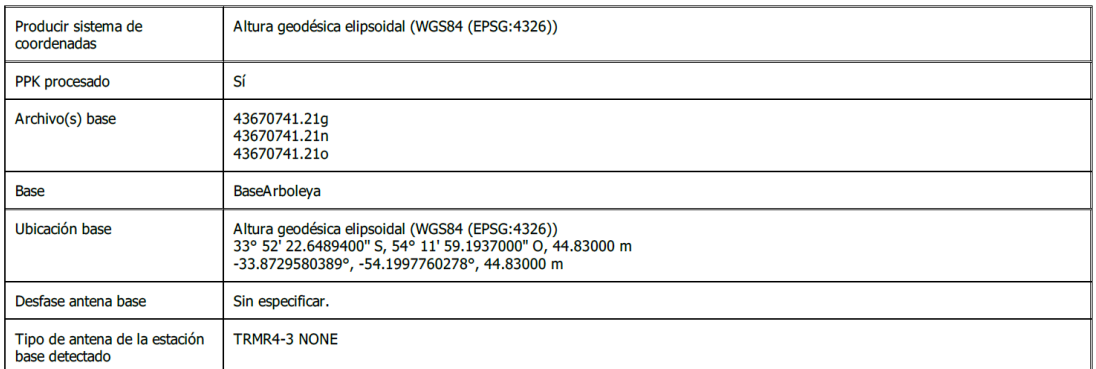

#### Resumen de calidad

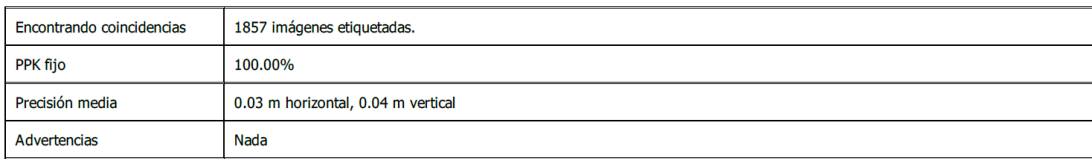

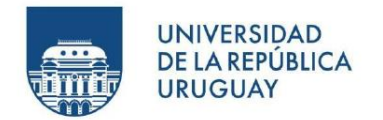

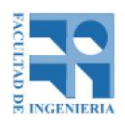

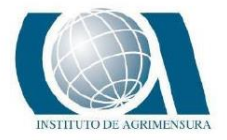

Reporte Vuelo a 200m:

# **Procesando reporte**

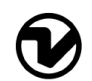

Generado por WingtraHub v1.0.0

#### Resumen del proyecto

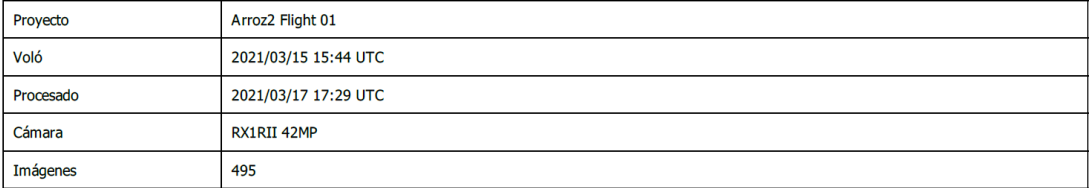

#### Resumen del procesamiento

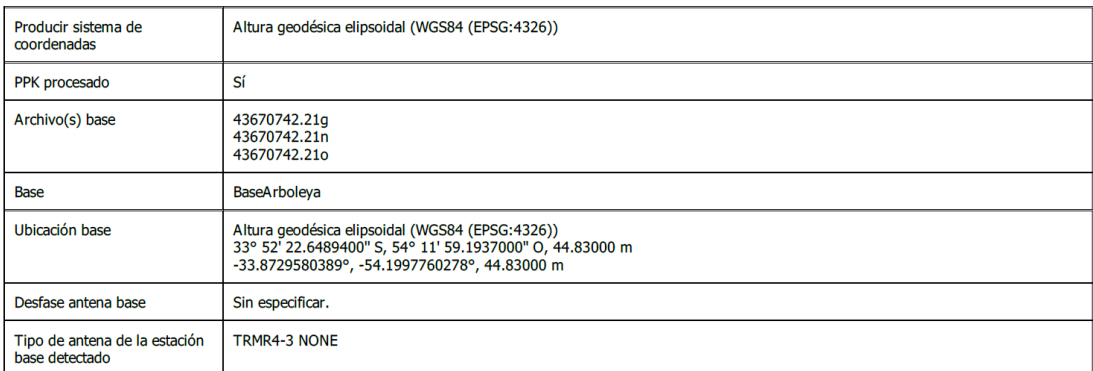

#### Resumen de calidad

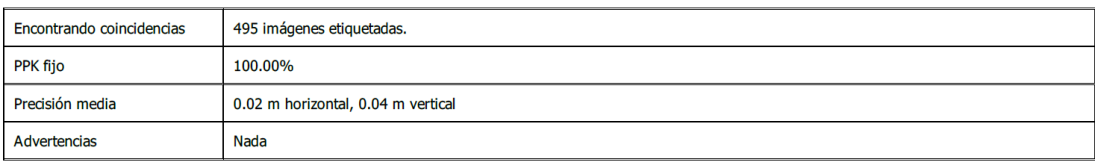

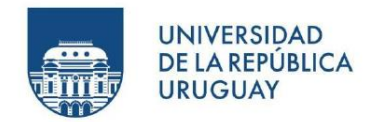

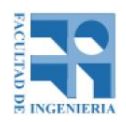

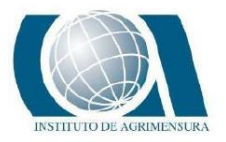

**GNSS – TRIMBLE R4**

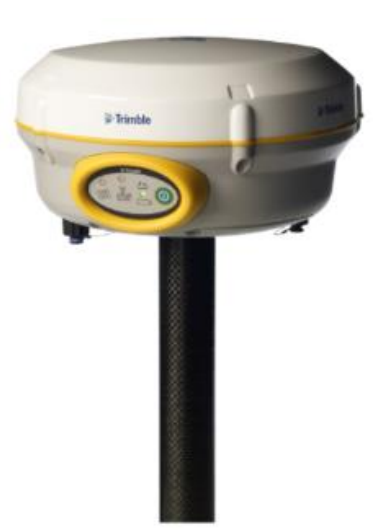

*Ilustración: Receptor GNSS Trimble, modelo R4. Fuente: Google.*

Trimble es una empresa de tecnología industrial estadounidense, concentrada especialmente en tecnologías de precisión como los GNSS y estaciones totales.

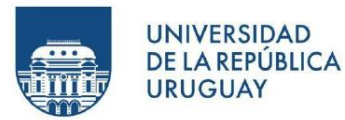

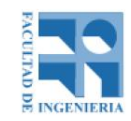

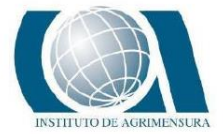

#### **ESPECIFICACIONES DE FUNCIONAMIENTO**

- **Mediciones**
- · Avanzado chip Trimble Maxwell 6 GNSS topográfico personalizado con 220 canales
- · Tecnología Trimble R-Track
- · Correlacionador múltiple de alta precisión para mediciones GNSS de pseudodistancia
- · Medidas de pseudodistancia brutas, sin filtrar ni suavizar, que generan resultados con poco 'ruido', error por trayectoria múltiple bajo, correlación total muy rápida y alta<br>respuesta dinámica
- · Medidas de fase de portadora GNSS de muy bajo nivel de ruido y una precisión de <1 mm en un ancho de banda de 1 Hz
- · Relación Señal-Ruido en dB-Hz
- · Probada tecnología de rastreo de baja elevación de Trimble • Probada tecnologia de rastreo de baja elevación de Ti<br>
Sendies de satélite que se rastrean simultáneamente:<br>
– GPS: L1C/A, L1C, L2C, L2E<br>
– GLONASS<sup>1</sup>: L1C/A, L1P, L2C/A, L2P, L3<br>
– SBAS: L1C/A<br>
– Galileo<sup>1</sup>: E1, E5A, E
- 
- 
- 
- 
- 
- 
- 
- · Velocidad de posicionamiento: 1 Hz, 2 Hz, 5 Hz, y 10 Hz

#### **RENDIMIENTO DE POSICIONAMIENTO<sup>2</sup>**

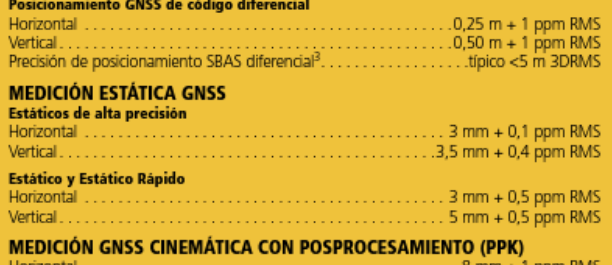

#### MEDICIÓN CINEMÁTICA EN TIEMPO REAL<sup>4</sup>

Linea base única <30 km

- 
- 
- 
- 
- 
- 
- 
- 

#### **RED RTK**

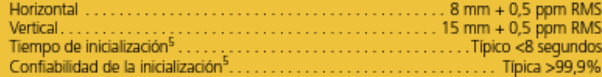

#### **HARDWARE**

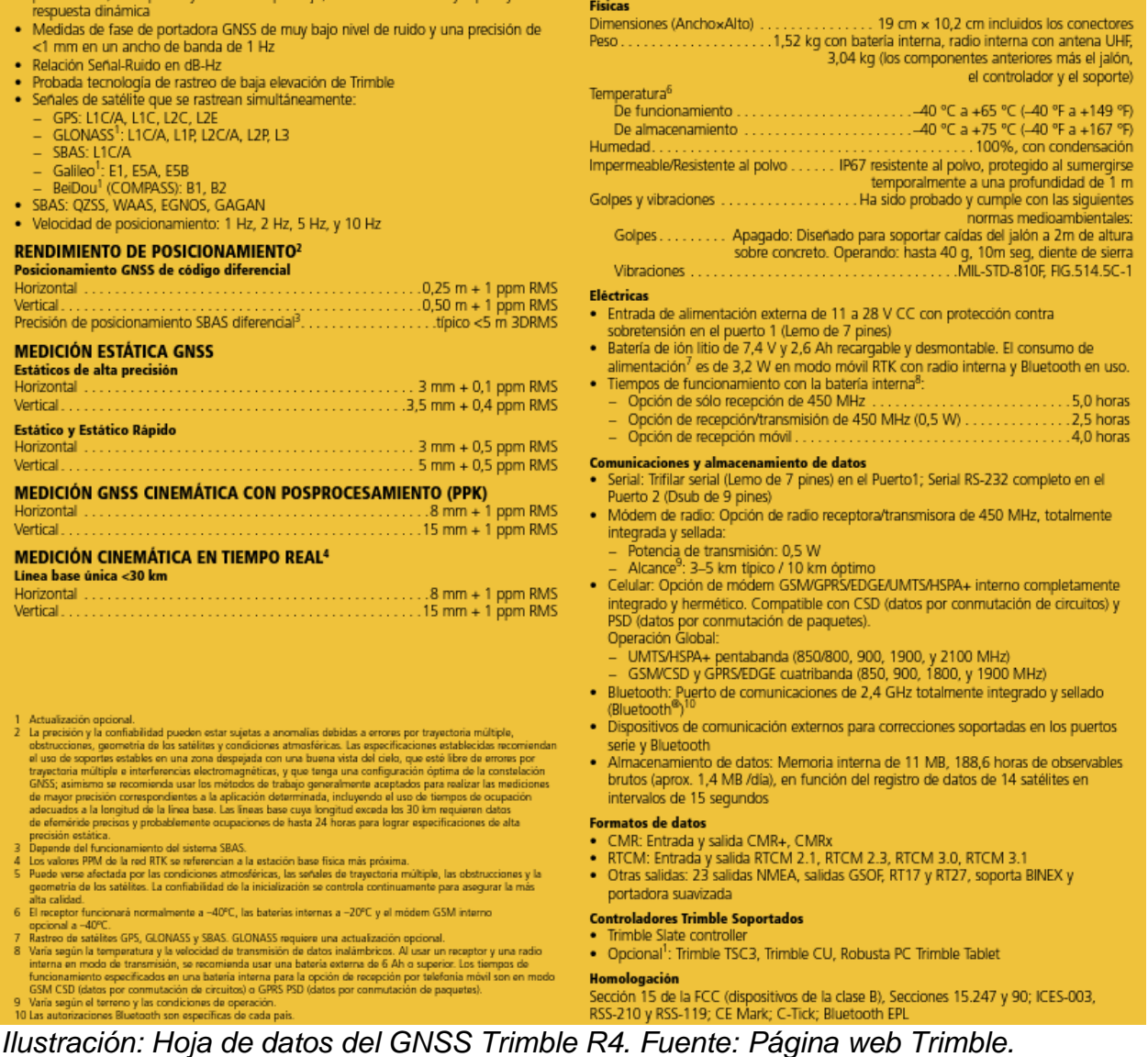

· Otras salidas: 23 salidas NMEA, salidas GSOF, RT17 y RT27, soporta BINEX y portadora suavizada

#### **Controladores Trimble Soportados**

- · Trimble Slate controller
- · Opcional<sup>1</sup>: Trimble TSC3, Trimble CU, Robusta PC Trimble Tablet

Homologación Sección 15 de la FCC (dispositivos de la clase B), Secciones 15.247 y 90; ICES-003, RSS-210 y RSS-119; CE Mark; C-Tick; Bluetooth EPL
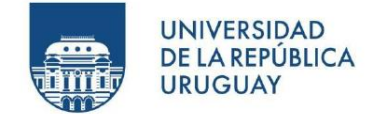

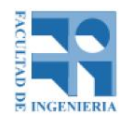

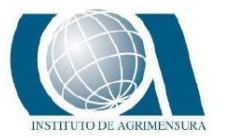

## **PROCESAMIENTO FOTOGRAMETRICO EN PIX 4D MAPPER**

Pix 4D Mapper es un software de procesamiento fotogramétrico privado, desarrollado por la empresa Pix4D S.A. en el año 2011, ubicada en Lausana, Suiza.

Gracias a la empresa KPN, distribuidor oficial de Pix 4D en Uruguay, se obtuvo una licencia del software durante el tiempo necesario para éste trabajo.

A continuación, se detalla el procedimiento realizado en el software, describiendo el paso a paso hecho.

El primer paso es crear un trabajo nuevo y definir la ruta de acceso a éste.

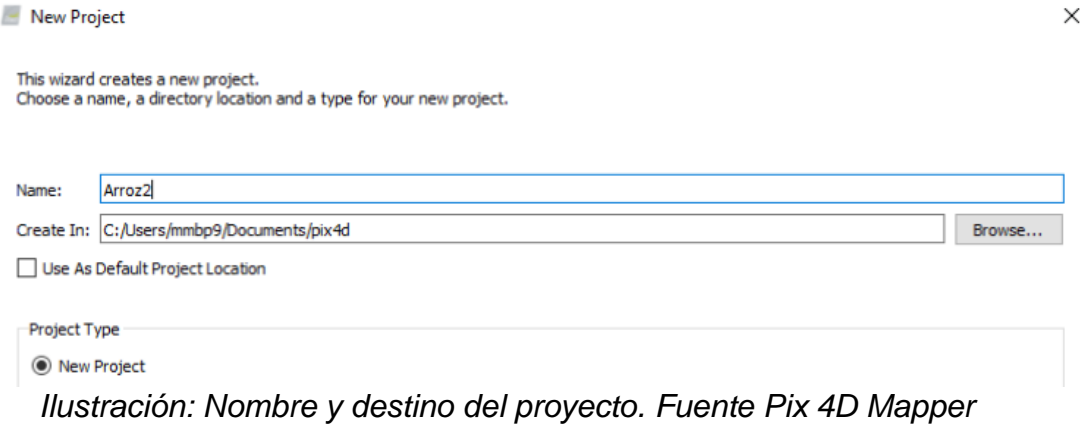

Inmediatamente de la creación del proyecto, se cargan las fotos.

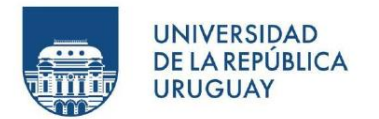

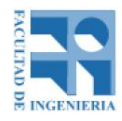

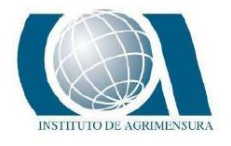

New Project

#### **Select Images**

Enough images are selected: press Next to proceed.

| 1857 image(s) selected.                                                          | Add Images | Add Directories | Add Video | <b>Remove Selected</b> | Clear List |
|----------------------------------------------------------------------------------|------------|-----------------|-----------|------------------------|------------|
| C:/Users/mmbp9/Desktop/Proyecto/Arroz Flight 01/IMAGES/Arroz Flight_01_00002.JPG |            |                 |           |                        |            |
| C:/Users/mmbp9/Desktop/Proyecto/Arroz Flight 01/IMAGES/Arroz Flight 01 00003.JPG |            |                 |           |                        |            |
| C:/Users/mmbp9/Desktop/Proyecto/Arroz Flight 01/IMAGES/Arroz Flight 01 00004.JPG |            |                 |           |                        |            |
| C:/Users/mmbp9/Desktop/Proyecto/Arroz Flight 01/IMAGES/Arroz_Flight_01_00005.JPG |            |                 |           |                        |            |
| C:/Users/mmbp9/Desktop/Proyecto/Arroz Flight 01/IMAGES/Arroz_Flight_01_00006.JPG |            |                 |           |                        |            |
| C:/Users/mmbp9/Desktop/Proyecto/Arroz Flight 01/IMAGES/Arroz Flight_01_00007.JPG |            |                 |           |                        |            |
| C:/Users/mmbp9/Desktop/Proyecto/Arroz Flight 01/IMAGES/Arroz_Flight_01_00008.JPG |            |                 |           |                        |            |
| C:/Users/mmbp9/Desktop/Proyecto/Arroz Flight 01/IMAGES/Arroz Flight 01 00009JPG  |            |                 |           |                        |            |
| C:/Users/mmbp9/Desktop/Proyecto/Arroz Flight 01/IMAGES/Arroz_Flight_01_00010.JPG |            |                 |           |                        |            |
| C:/Users/mmbp9/Desktop/Proyecto/Arroz Flight 01/IMAGES/Arroz_Flight_01_00011.JPG |            |                 |           |                        |            |
| C:/Users/mmbp9/Desktop/Proyecto/Arroz Flight 01/IMAGES/Arroz_Flight_01_00012.JPG |            |                 |           |                        |            |
| C:/Users/mmbp9/Desktop/Proyecto/Arroz Flight 01/IMAGES/Arroz_Flight_01_00013.JPG |            |                 |           |                        |            |
| C:/Users/mmbp9/Desktop/Proyecto/Arroz Flight 01/IMAGES/Arroz Flight 01 00014.JPG |            |                 |           |                        |            |
| C:/Users/mmbp9/Desktop/Proyecto/Arroz Flight 01/IMAGES/Arroz_Flight_01_00015.JPG |            |                 |           |                        |            |
| C:/Users/mmbp9/Desktop/Proyecto/Arroz Flight 01/IMAGES/Arroz_Flight_01_00016.JPG |            |                 |           |                        |            |
| C:/Users/mmbp9/Desktop/Proyecto/Arroz Flight 01/IMAGES/Arroz Flight_01_00017.JPG |            |                 |           |                        |            |
| C:/Users/mmbp9/Desktop/Proyecto/Arroz Flight 01/IMAGES/Arroz_Flight_01_00018.JPG |            |                 |           |                        |            |
| C:/Users/mmbp9/Desktop/Proyecto/Arroz Flight 01/IMAGES/Arroz_Flight_01_00019.JPG |            |                 |           |                        |            |
| C:/Users/mmbp9/Desktop/Proyecto/Arroz Flight 01/IMAGES/Arroz_Flight_01_00020.JPG |            |                 |           |                        |            |
| C:/Users/mmbp9/Desktop/Proyecto/Arroz Flight 01/IMAGES/Arroz_Flight_01_00021.JPG |            |                 |           |                        |            |
| C:/Users/mmbp9/Desktop/Proyecto/Arroz Flight 01/IMAGES/Arroz_Flight_01_00022.JPG |            |                 |           |                        |            |
| C:/Users/mmbp9/Desktop/Proyecto/Arroz Flight 01/IMAGES/Arroz_Flight_01_00023.JPG |            |                 |           |                        |            |
| C:/Users/mmbp9/Desktop/Proyecto/Arroz Flight 01/IMAGES/Arroz_Flight_01_00024.JPG |            |                 |           |                        |            |
| C:/Users/mmbp9/Desktop/Proyecto/Arroz Flight 01/IMAGES/Arroz_Flight_01_00025.JPG |            |                 |           |                        |            |
| C:/Users/mmbp9/Desktop/Proyecto/Arroz Flight 01/IMAGES/Arroz Flight_01_00026JPG  |            |                 |           |                        |            |
| C:/Users/mmbp9/Desktop/Proyecto/Arroz Flight 01/IMAGES/Arroz Flight_01_00027.JPG |            |                 |           |                        |            |
| C:/Users/mmbp9/Desktop/Proyecto/Arroz Flight 01/IMAGES/Arroz_Flight_01_00028.JPG |            |                 |           |                        |            |

*Ilustración: Importación de las fotos. Fuente Pix 4D Mapper.*

Al dar siguiente ("Next"), se visualiza las propiedades de la geolocalización de las fotos importadas, es decir, el sistema de coordenadas que tienen, la cantidad de fotos geolocalizadas y el modelo de cámara utilizado (Pix 4D tiene una base de datos de distintos tipos de cámaras). También se muestra una tabla con el nombre de las imágenes, su ubicación, exactitud y parámetros de posición al momento de la toma de la foto. Todas estas propiedades pueden ser editadas. En este caso, como bien se sabe, las fotos no están georreferenciadas debido a que se trabajó en postproceso. Hay que recordar que la geolocalización de las fotos se encuentra en el archivo con formato csv exportado del software WingtraHub. Este archivo se importa al Pix 4D Mapper desde el botón "From File".

 $\times$ 

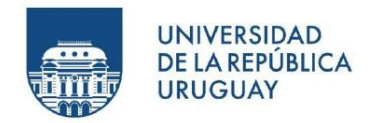

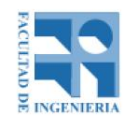

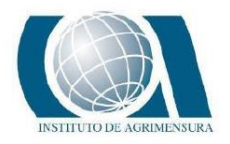

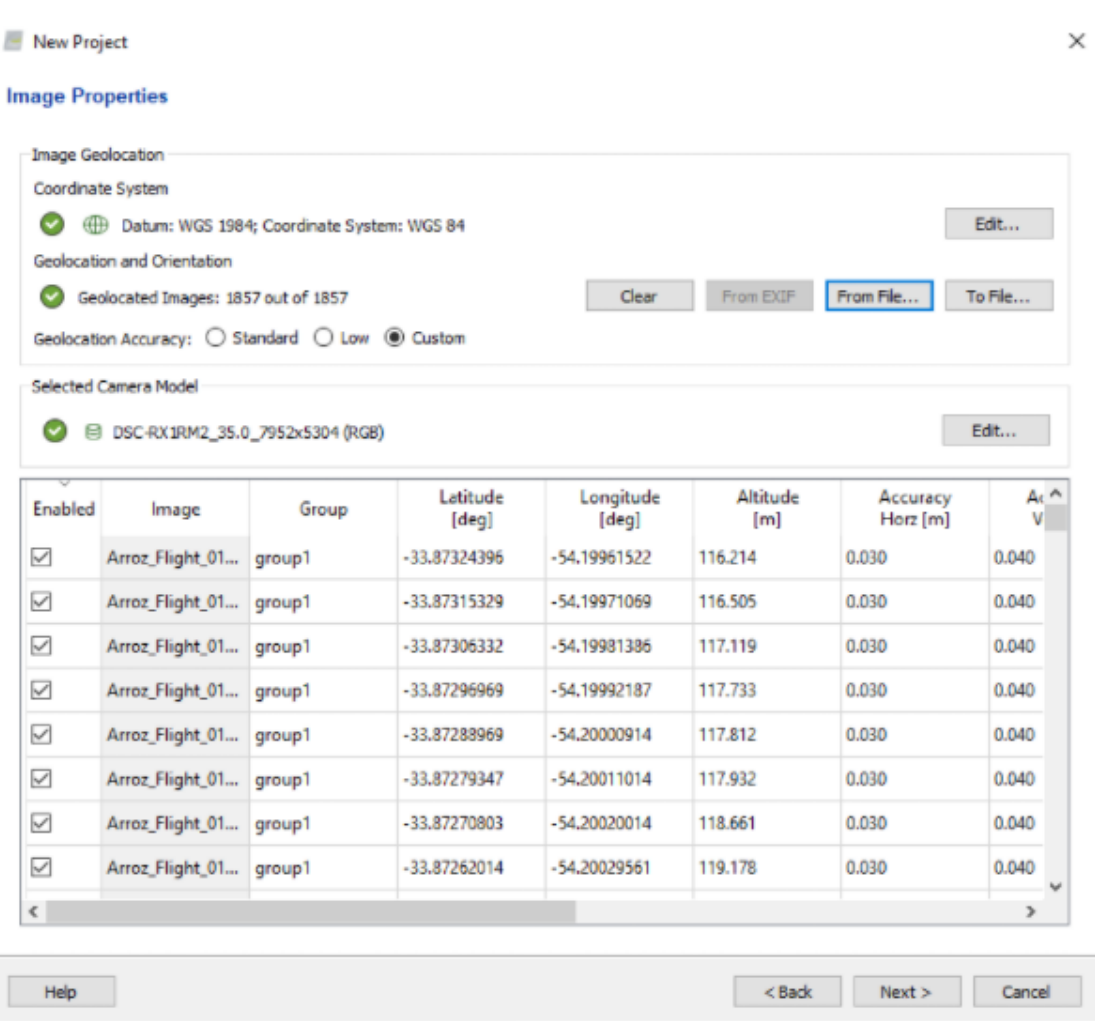

*Ilustración: Propiedades de las imágenes. Fuente Pix 4D Mapper.*

Como se ve en la ilustración anterior, el sistema de coordenadas de entrada (el de las fotos) es WGS84 con alturas elipsoidales.

Luego, al dar "Next", se visualizan las propiedades del sistema de coordenadas de salida, es decir, del producto final que se va a obtener del procesamiento.

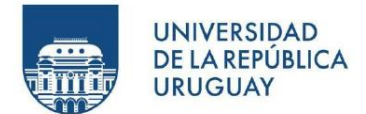

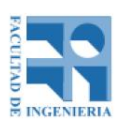

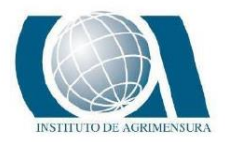

New Project

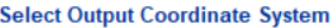

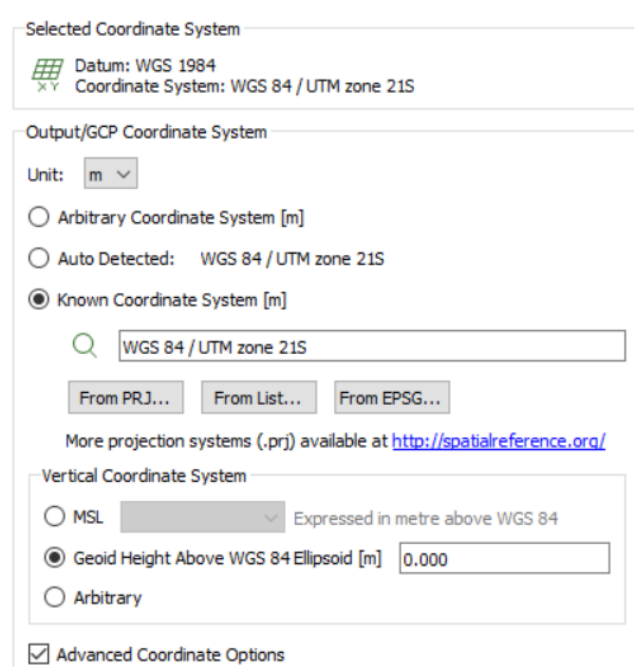

*Ilustración: Propiedades del sistema de coordenadas de salida. Fuente: Pix 4D Mapper.*

El sistema de coordenadas de salida es WGS84/UTM 21S con alturas elipsoidales.

Por último, al dar "Next", el programa dará a elegir "template" de procesamiento, que varía según los productos finales que se desee adquirir. En este caso, se optó por 3D Maps, ya que proporciona la nube de puntos y el ortomosaico, productos suficientes para el tipo de trabajo realizado.

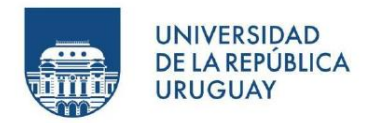

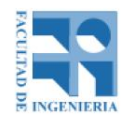

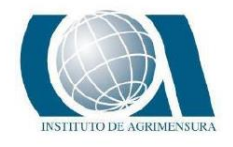

New Project

#### **Processing Options Template**

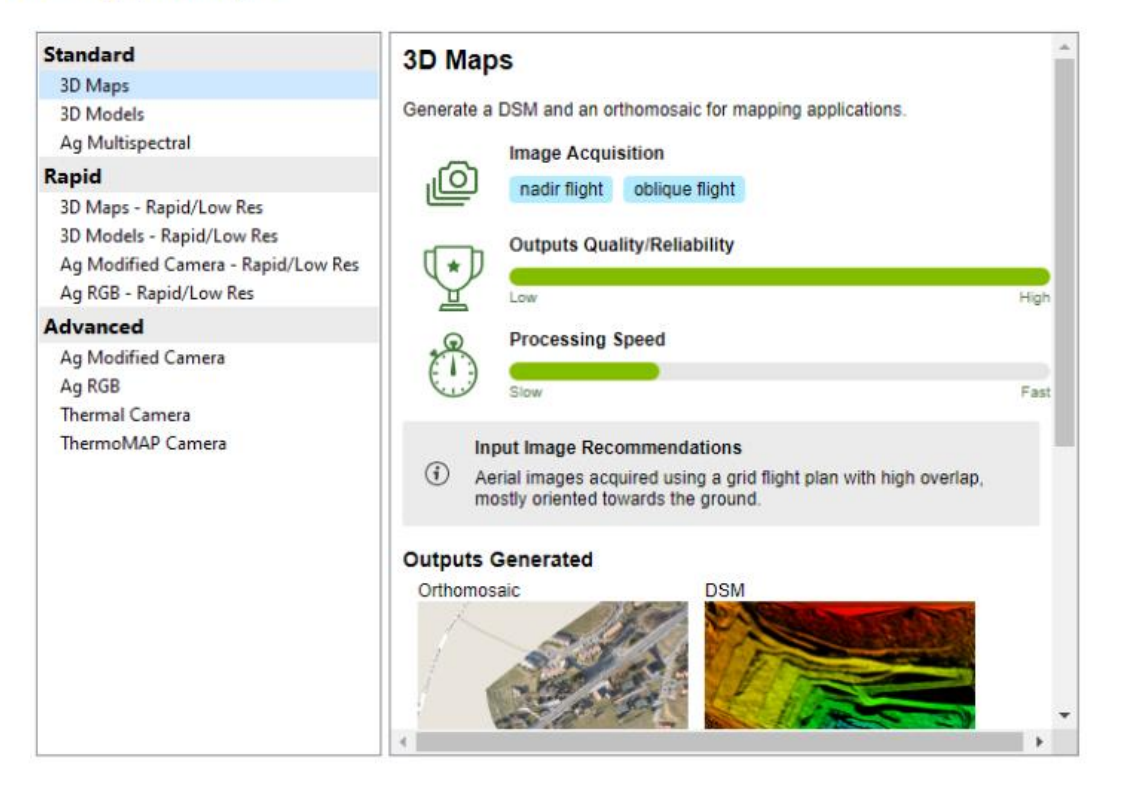

Start Processing Now

*Ilustración: Cuadro de dialogo de elección del "template". Fuente: Pix 4D Mapper.*

Hasta este punto, se finalizó todo lo relacionado a la importación de fotos, sistemas de coordenadas y productos finales a obtener.

De aquí en adelante se comienza con el procesamiento fotogramétrico propiamente dicho.

Pix 4D Mapper funciona con tres pasos o módulos a ejecutar. El primer paso, "Initial Processing", realiza un ajuste relativo de las fotos, identifica puntos claves iguales en las imágenes y los une. Calibra los parámetros internos de la cámara y los externos como la orientación. De esta manera se logra formar el modelo relativo.

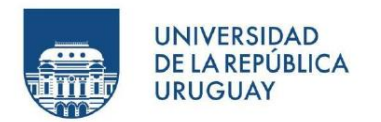

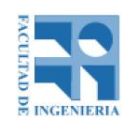

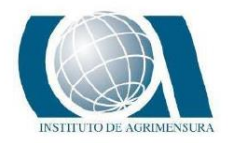

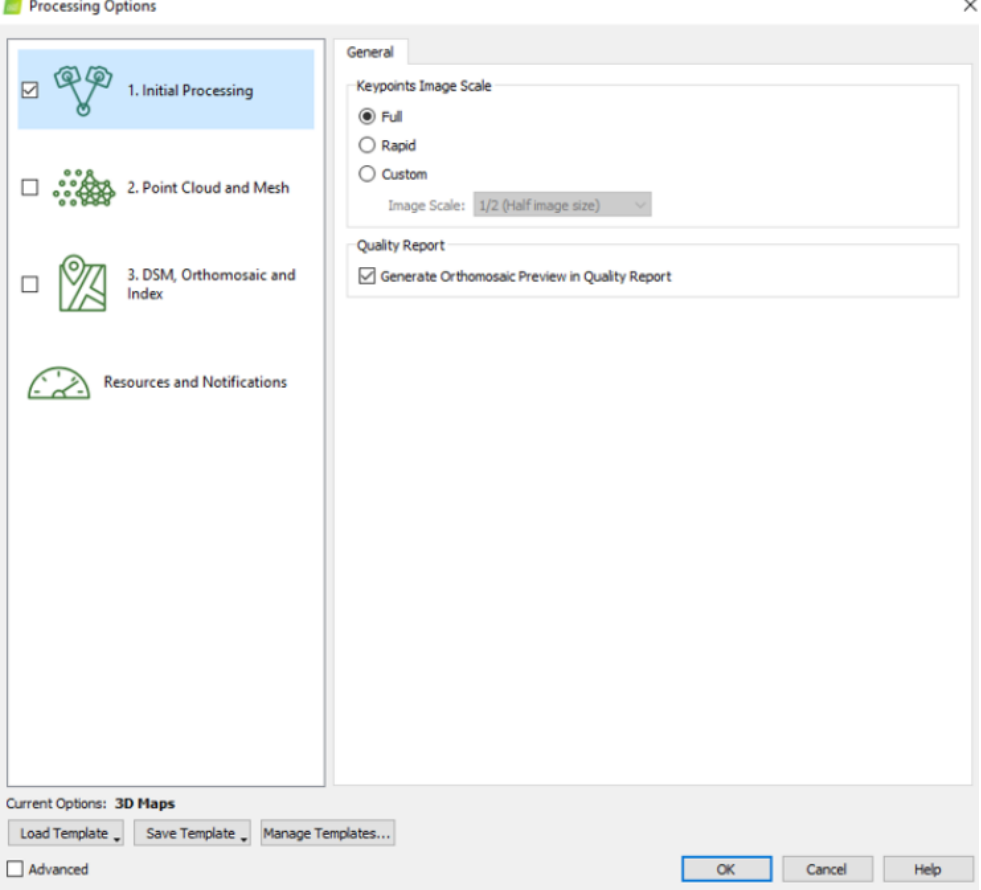

*Ilustración: Opciones de procesamiento del paso 1. Fuente: Pix 4D Mapper.*

Luego de realizar el paso 1, se importan al software los puntos de apoyo. Es verdad que el trabajo fue realizado en PPK (post-proceso) y que teóricamente no hace falta trabajar con puntos de apoyo, pero siempre vienen bien, si se es posible, involucrar a la creación del modelo, los puntos de apoyo y hacer un control posicional con puntos de control. Esto es para tener un valor cuantitativo de la exactitud del trabajo realizado.

Al cargar los puntos de apoyo, se puede visualizar en las fotos donde "caen" estos puntos, luego, manualmente se desplazan hasta el lugar (cruz materializada) correcto.

Este procedimiento se debe hacer con la mayor cantidad de fotos posibles.

Aquí se pudo observar que si no se hubiera contemplado la creación de puntos de apoyo, el trabajo habría sido un fracaso, porque la ubicación original de los puntos de apoyo se encuentran alejados (considerablemente respecto a las precisiones

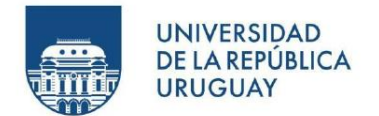

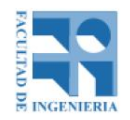

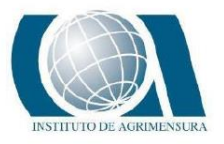

manejadas para este trabajo), de la cruz materializada en campo, como se muestra en la siguiente ilustración.

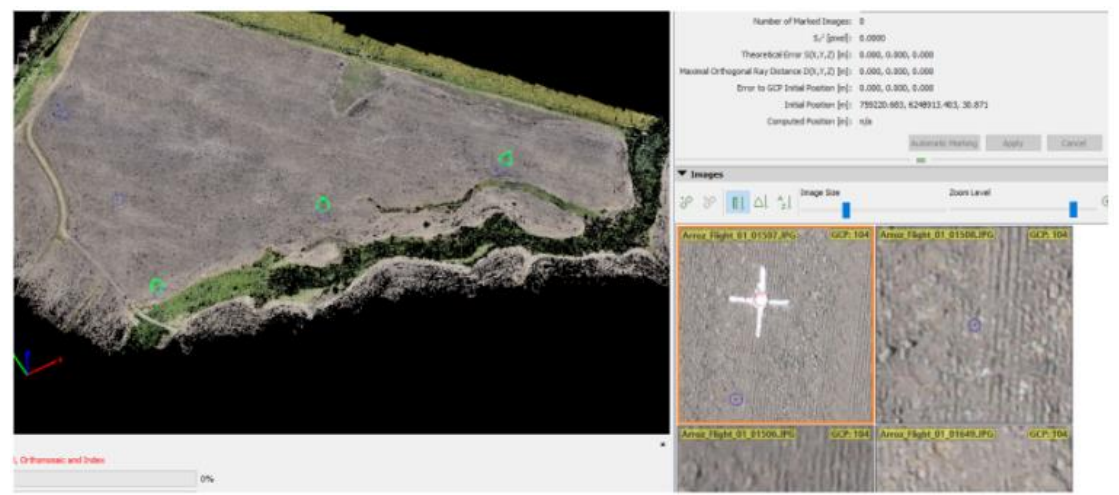

*Ilustración: Interfaz de la localización manual de los puntos de apoyo. Fuente Pix 4D Mapper.*

Una vez localizados los puntos de apoyo en su lugar correspondiente, se recalibra el modelo, esto quiere decir que se vuelve a procesar ciertos parámetros del paso 1 pero ahora con la información incluida de los puntos de apoyo.

El segundo paso del procesamiento, "Point Cloud and mesh" consiste en la generación de la nube de puntos densa y la creación de la malla con textura 3D, ésta última no interesa para los fines buscados, por lo tanto, se desactiva en las opciones de procesamiento.

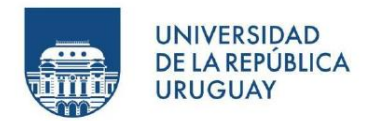

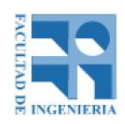

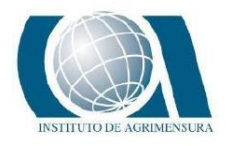

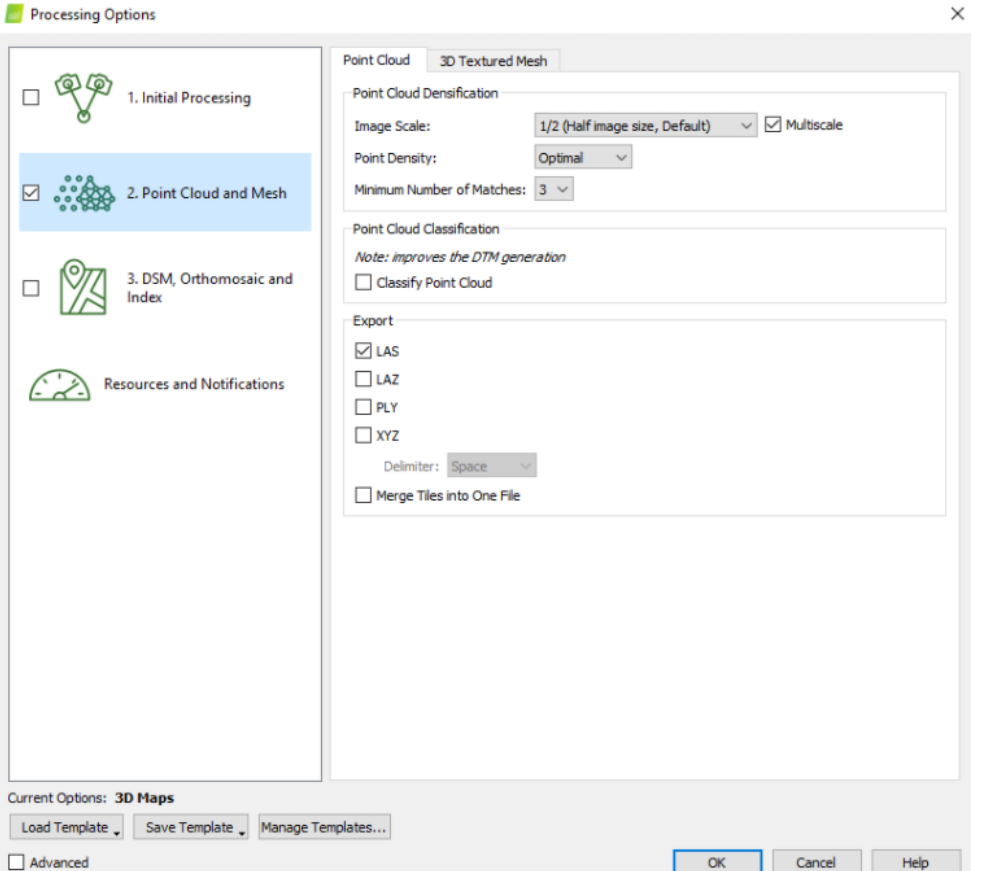

*Ilustración: Opciones de procesamiento del paso 2. Fuente: Pix 4D Mapper*.

Luego de la generación de la nube de puntos densa, se procede a limitar la zona de interés eliminando aquellos puntos que no interesa, como por ejemplo caminos y vegetación. Esto es posible hacerlo gracias a las herramientas de edición que brinda el software.

Por último se realiza el paso 3, "DSM, Orthomosaic and Index", donde se obtiene el modelo digital de superficie y el ortomosaico georreferenciado rectificado, eliminando las distorsiones de perspectiva en las fotos.

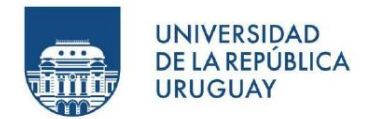

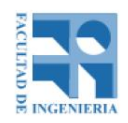

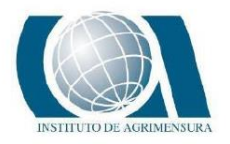

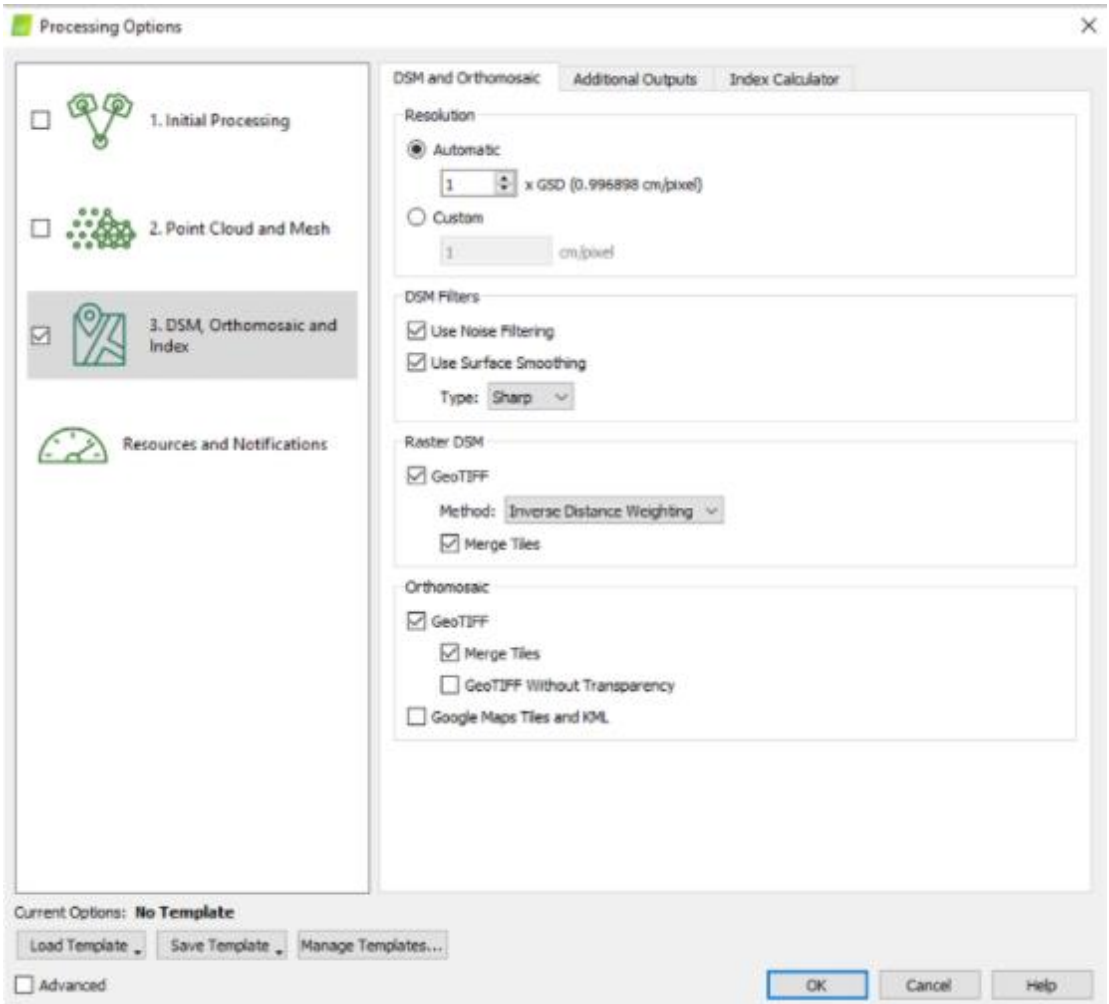

*Ilustración: Opciones de procesamiento del paso 3. Fuente: Pix 4D Mapper.*

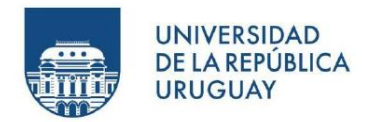

 $\sim$   $\sim$ 

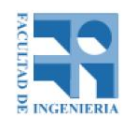

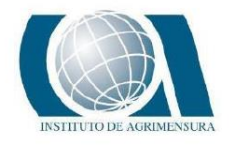

 $\sim$ 

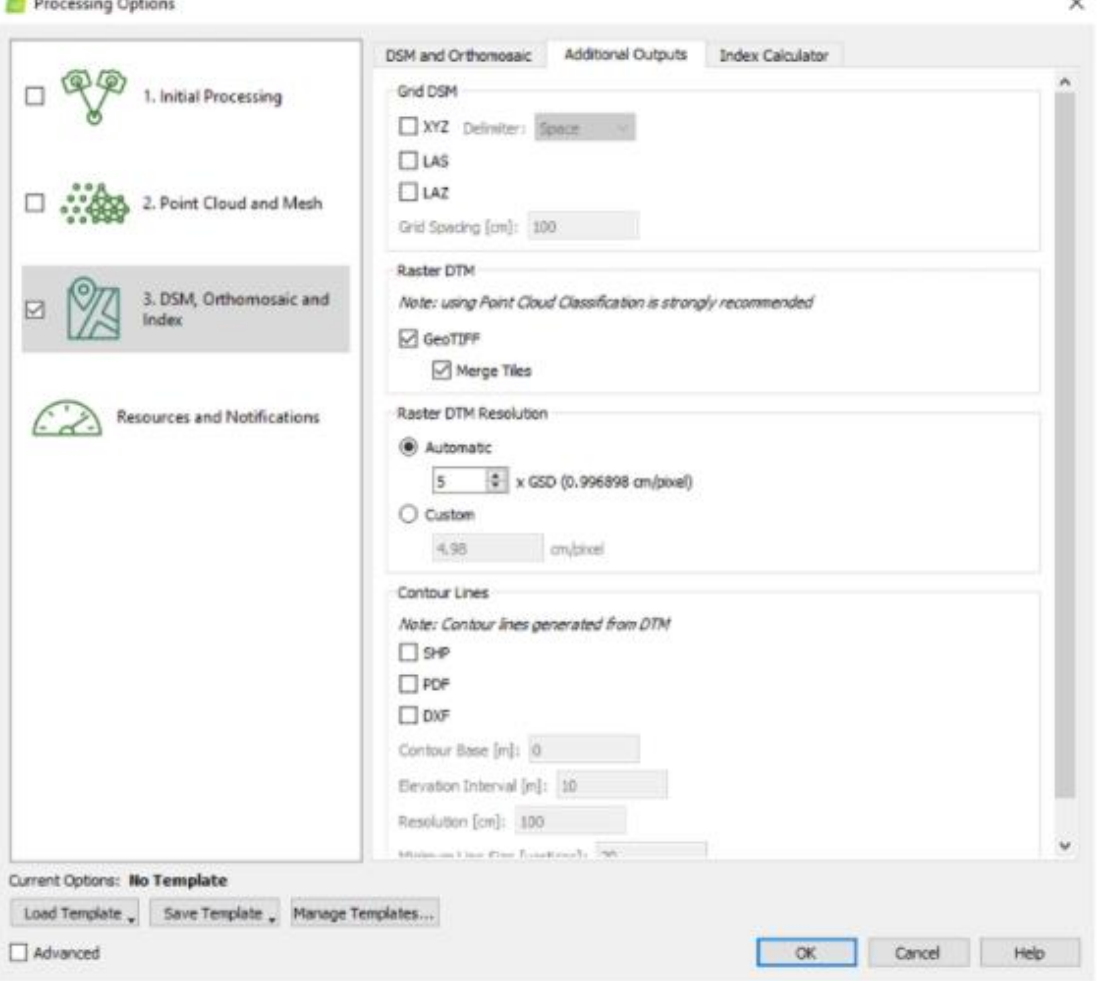

*Ilustración: Opciones de procesamiento del paso 3. Fuente: Pix 4D Mapper* .

Al finalizar cada paso, el software devuelve un reporte de calidad, donde se puede analizar los datos procesados y por ende aceptar/rechazar y sacar conclusiones del proceso hecho.

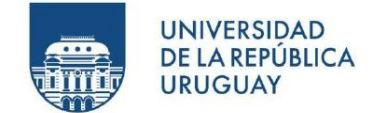

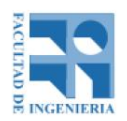

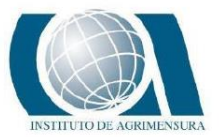

## **PROCESAMIENTO FOTOGRAMETRICO EN AGISOFT METASHAPE**

La empresa Agisoft, fundada en el año 2006 en Rusia, es una empresa de investigación con enfoque en tecnología de visión por computadora, donde con el correr del tiempo ha ganado experiencia en algoritmos de procesamiento de imágenes, con técnicas de fotogrametría digital que marcan la dirección para el desarrollo de herramientas aplicadas.

Desde la página oficial de Agisoft, es posible utilizar su última versión del software Agisoft Metashape, mediante una licencia de prueba de 30 días, tiempo necesario para las pruebas a realizar para este estudio.

El procesamiento fotogramétrico realizado se describe a continuación.

En primera instancia, luego de ejecutar el software, se crea una ruta de acceso al trabajo dentro del directorio de archivos de la computadora asignándole un nombre. El siguiente paso es cargar las fotos al programa yendo en el menú de la aplicación a "Workflow", "Add Photos".

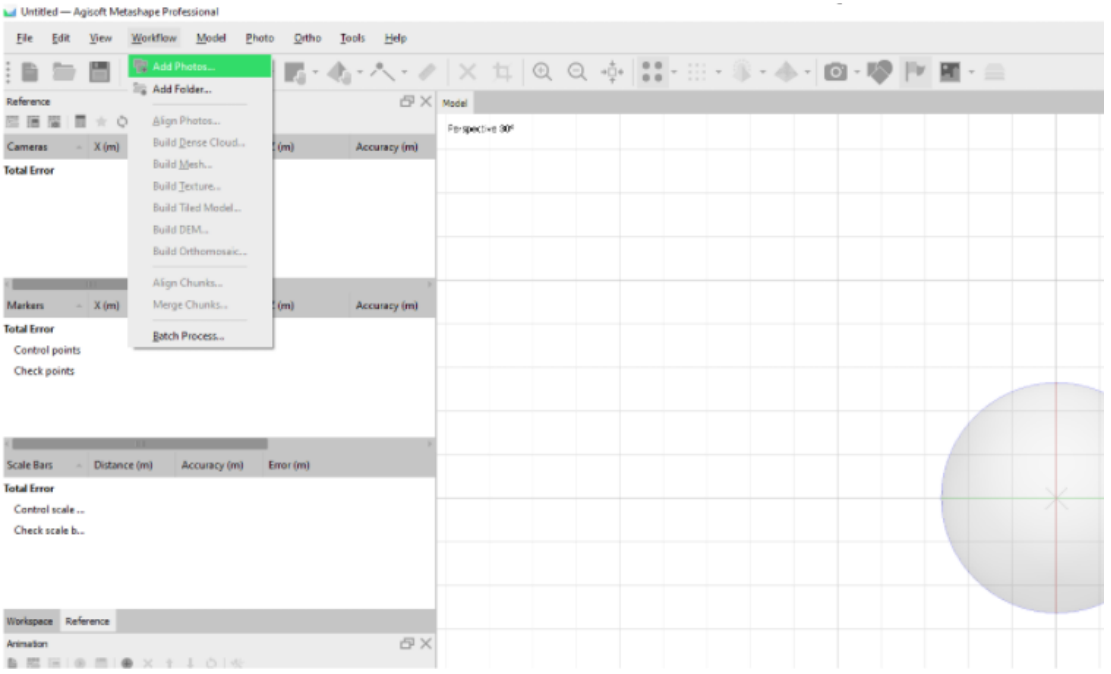

*Ilustración: Añadir fotos. Fuente: Agisoft Metashape.*

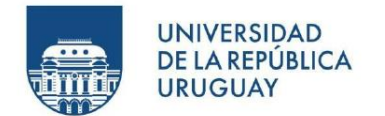

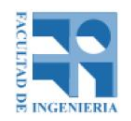

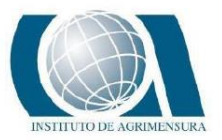

Una vez que se cargan las fotos, al no estar georreferenciadas porque el trabajo en campo fue en modo postproceso, hay que importar la tabla de ubicaciones obtenidas en el Wingtra Hub producto del postrocesamiento.

Luego de que cada foto este geolocalizada en el sistema de coordenadas wgs84 (sistema en el que se postproceso), se realiza el paso de alineación de fotos, yendo en el menú a "Workflow", "Align Photos". Este proceso lo que hace es realizar un ajuste relativo de las fotos, donde identifica puntos claves iguales en las imágenes y los une. Calibra los parámetros internos de la cámara y los externos como la orientación. De esta manera se logra formar el modelo relativo.

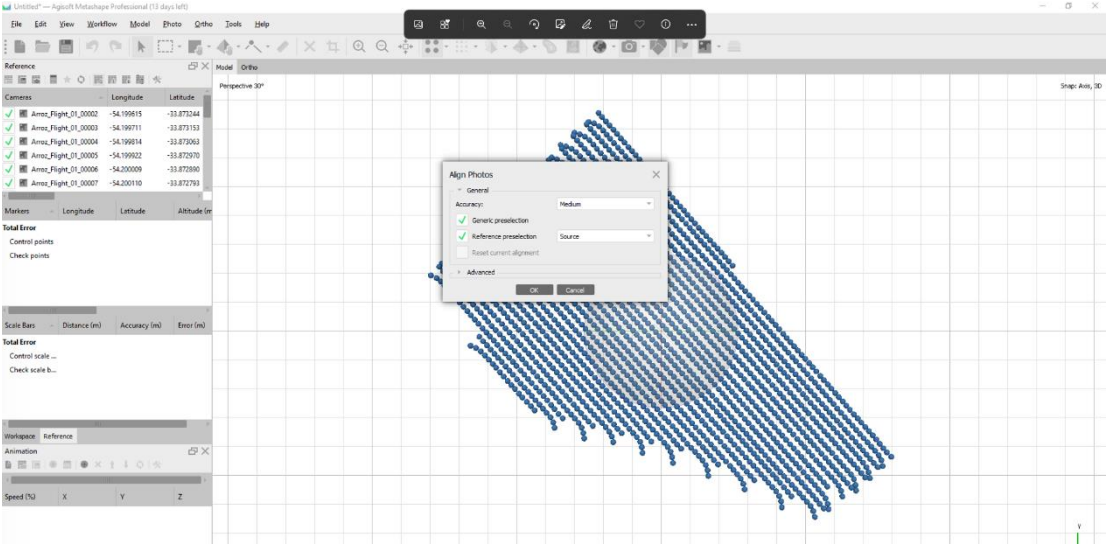

*Ilustración: Alineación de fotos. Fuente: Agisoft Metashape.*

Después de alinear las fotos, se importan al software los puntos de apoyo. Como estos puntos están en el sistema de coordenadas WGS84/UTM 21S, se debe transformar el sistema de coordenadas de las fotos a dicho sistema.

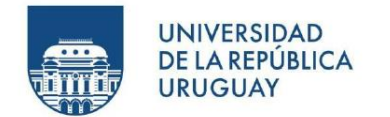

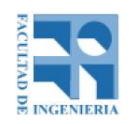

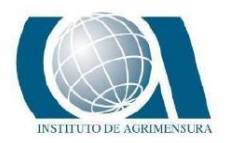

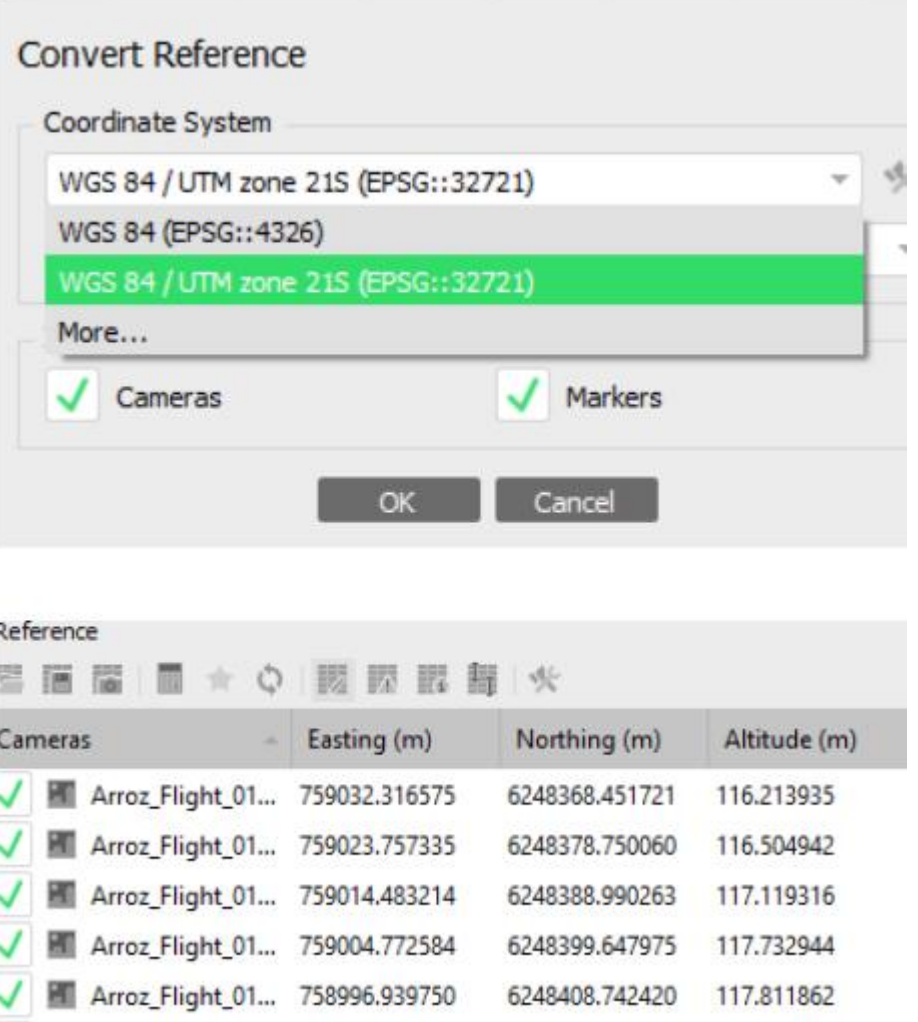

*Ilustración: Transformación del sistema de coordenadas. Fuente: Agisoft Metashape.*

El siguiente paso es corregir los puntos de apoyo arrastrándolos a la ubicación correspondiente observada desde las fotos.

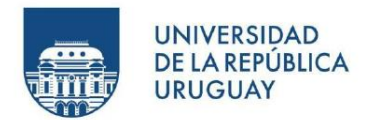

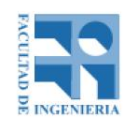

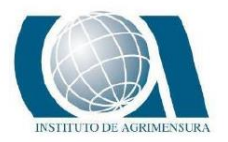

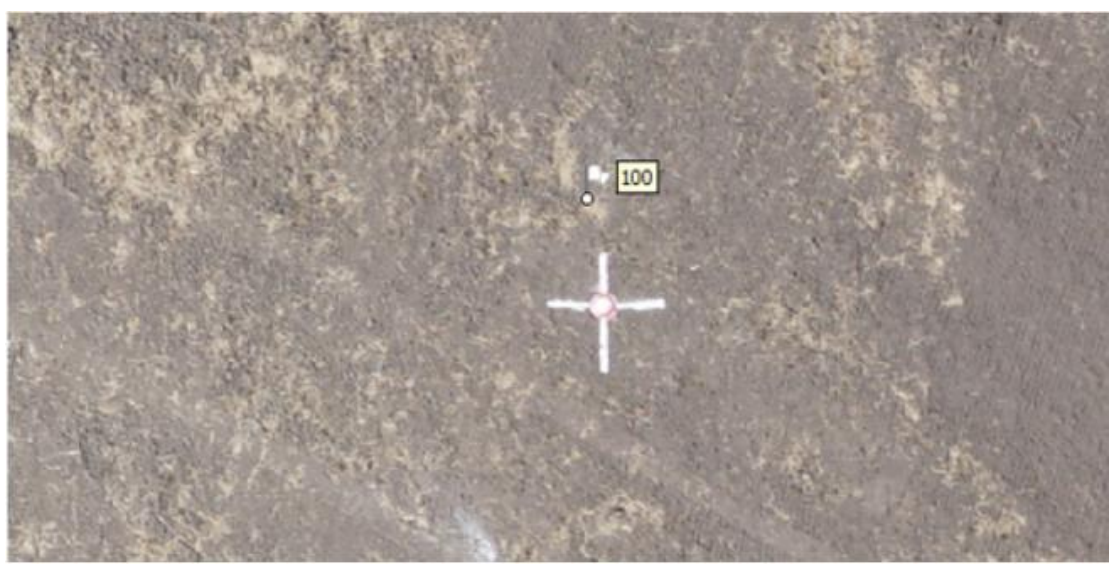

*Ilustración: Punto de apoyo y materialización de campo del punto de apoyo. Como se observa, el punto de apoyo numero 100 debe corregirse a la posición de la cruz marcada. Fuente: Agisoft Metashape.*

Realizada la corrección de cada uno de los puntos de apoyo a utilizar para ajustar el modelo, se procede a reoptimizar la ubicación de las fotos, es decir que se vuelven a alinear las imágenes, pero ahora con el ajuste de los puntos de apoyo. El siguiente paso es generar la nube de puntos densa. Para ello, desde el menú, se dirige a "Workflow", "Build dense cloud".

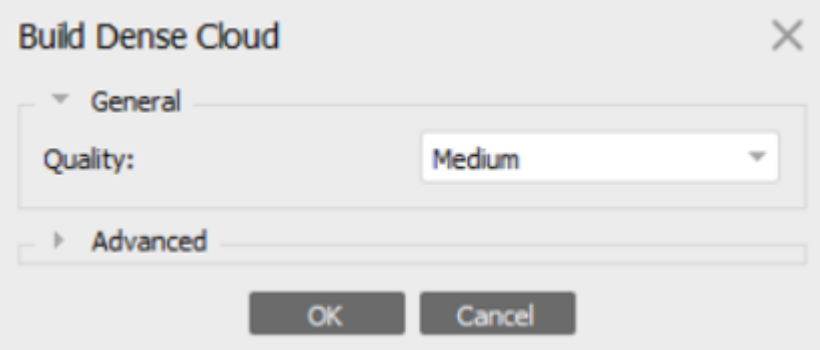

*Ilustración: Generación de nube de puntos en calidad media. Fuente: Agisoft Metashape.*

A continuación, se clasifica la nube de puntos recién generada en terreno.

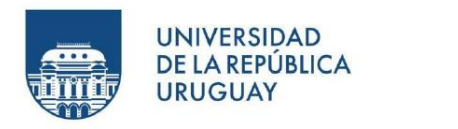

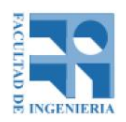

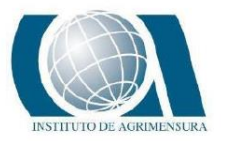

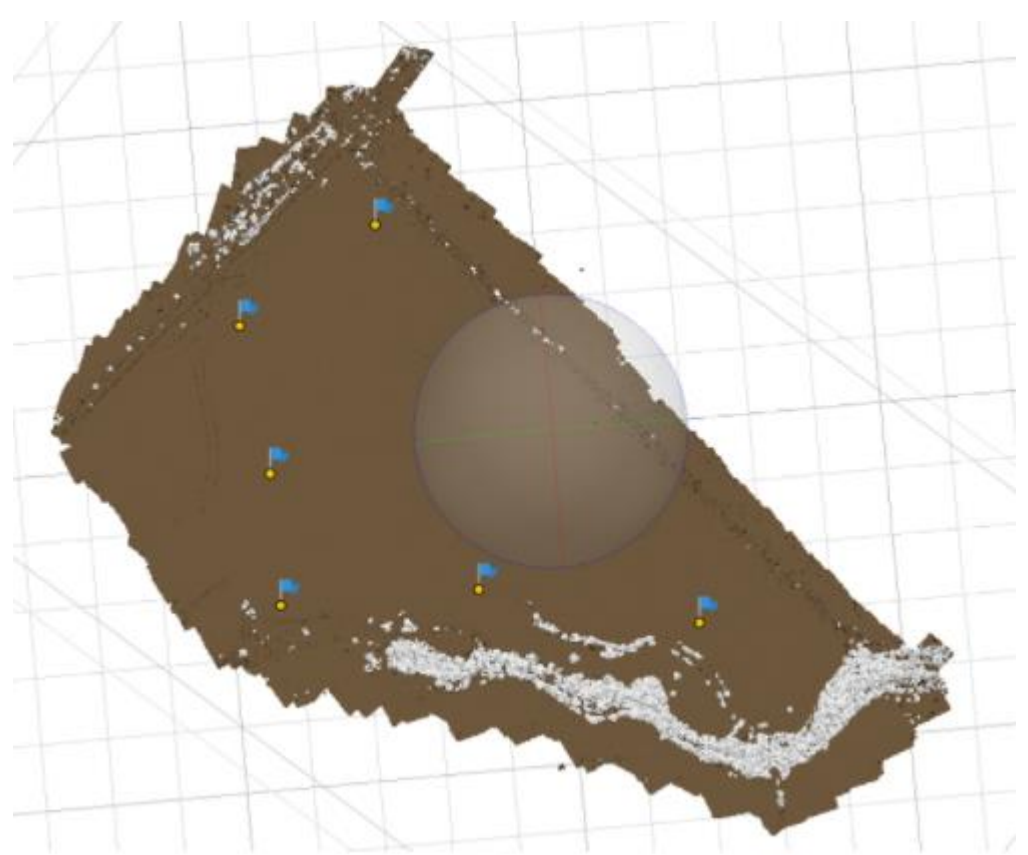

*Ilustración: Nube de puntos densa clasificada. En marrón se aprecia la clase "terreno". Fuente: Agisoft Metashape.*

Como el software reconoce sectores de terreno que propiamente no forman parte del terreno, se procede a editar manualmente dichos puntos y viceversa.

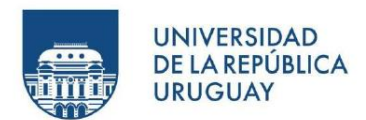

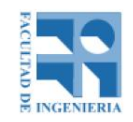

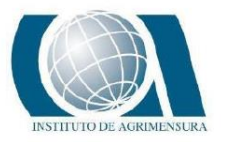

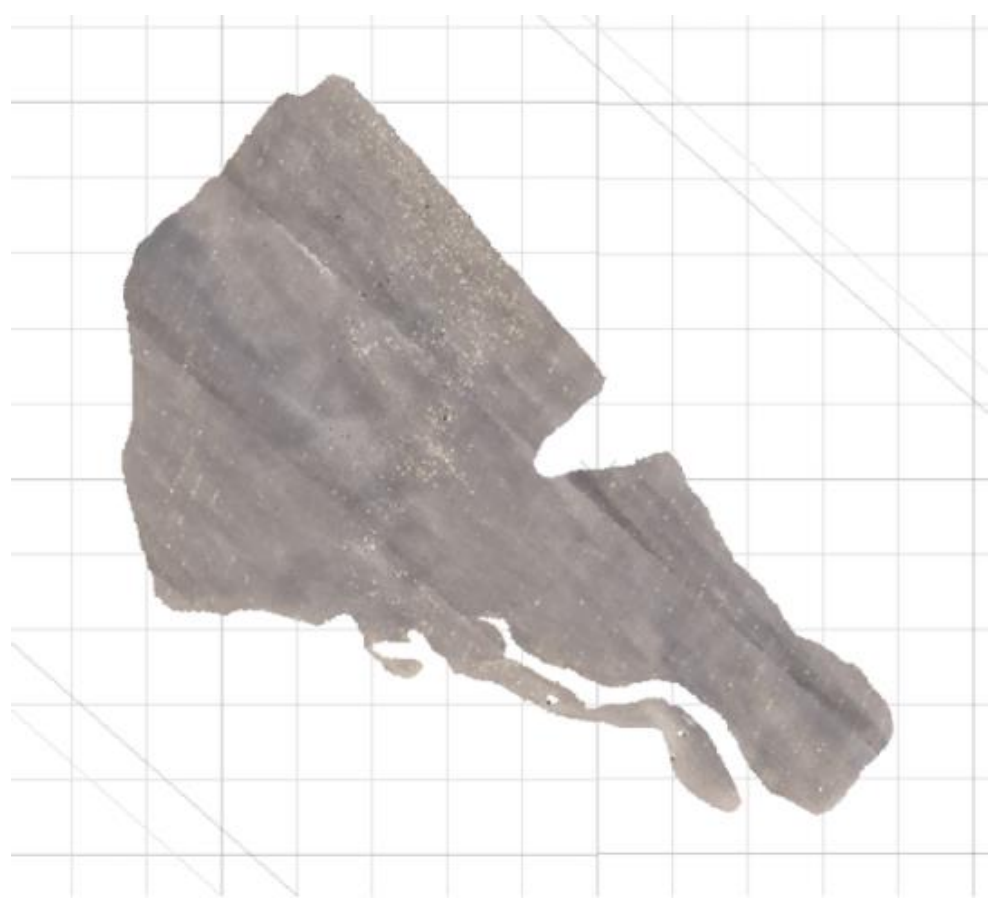

*Ilustración: Zona de interés de la nube de puntos clasificada como terreno.*

El siguiente paso es la generación del modelo digital de terreno, dirigiéndose desde el menú a "Workflow", "Build DEM".

Por último, basándose en el modelo digital de terreno anterior, se genera el ortomosaico, dirigiéndose a "Workflow", "Orthoimage".

Hay que mencionar que el software también permite generar una malla con texturas entre otras aplicaciones pero que no son de interés para el cometido de este trabajo. Agisoft Metashape, al igual que Pix 4D Mapper, da la opción de generar un reporte de calidad.

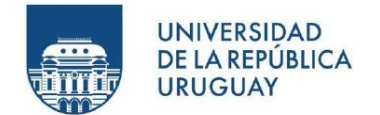

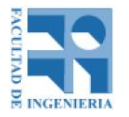

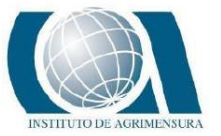

**REPORTE DE CALIDAD PIX 4D MAPPER DISTRIBUCIÓN 1**

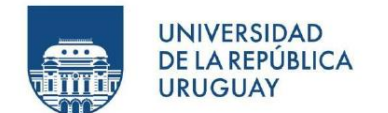

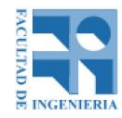

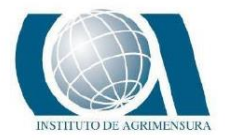

6

ł

 $\bullet$ 

0

# **Quality Report** Generated with Plx4Dmapper version 4.6.4 mportant Click on the different icons for: Help to analyze the results in the Quality Report Additional information about the sections Click here for additional tips to analyze the Quality Report  $\mathbb{Q}$ Summary Project  $Arco22$

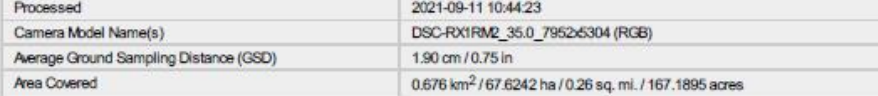

#### **Quality Check**

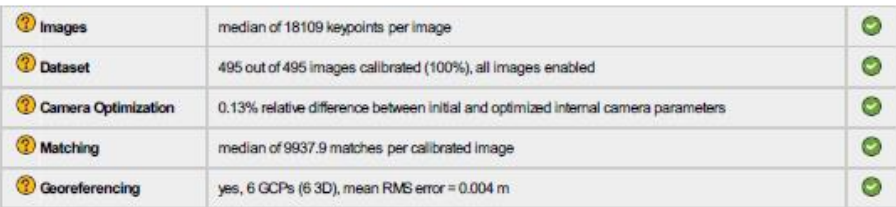

### <sup>2</sup>Preview

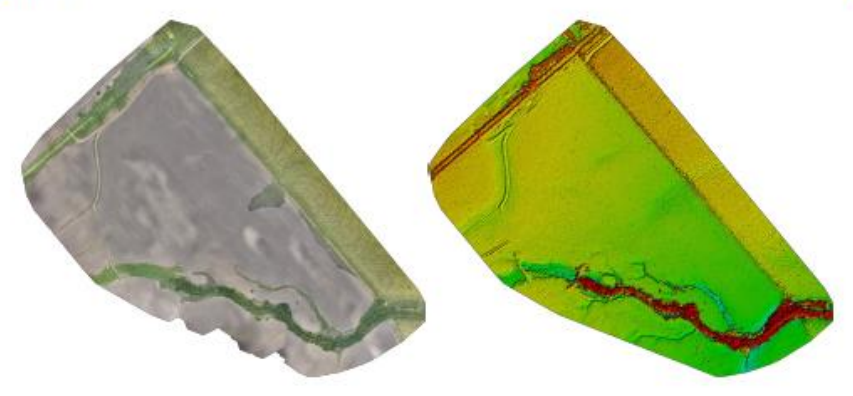

Figure 1: Orthomosaic and the corresponding sparse Digital Surface Model (DSM) before densification.

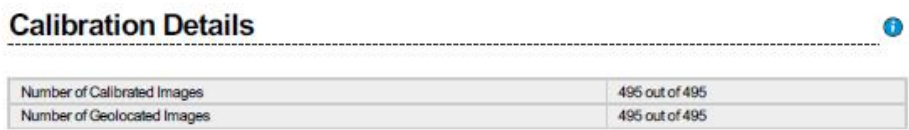

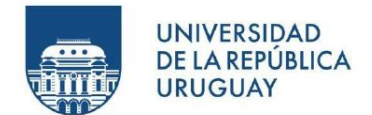

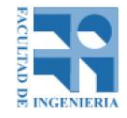

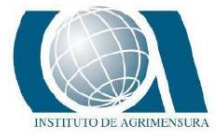

#### **<sup>2</sup>** Initial Image Positions

Figure 3: Offset between initial (blue dots) and computed (green dots) image positions as well as the offset between the GCPs initial positions (blue cross<br>their computed positions (green crosses) in the top-view (XY plane es) and

#### <sup>2</sup> Absolute camera position and orientation uncertainties

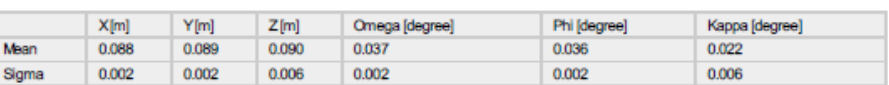

### **O** Overlap

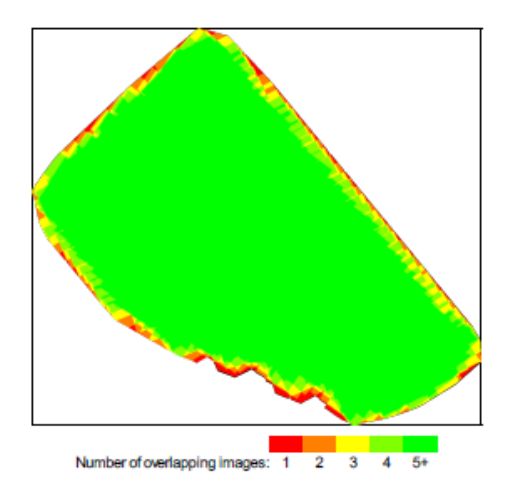

Figure 4: Number of overlapping images computed for each phosi of the orthomosaic.<br>Red and yellow areas indicate low overlap for which poor results may be generated. Green areas indicate an overlap of over 5 images for eve

## **Bundle Block Adjustment Details**

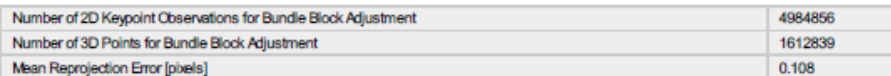

#### **The Internal Camera Parameters**

© DSC-RX1RM2\_35.0\_7952x5304 (RGB). Sensor Dimensions: 35.000 [mm] x 23.345 [mm]

 $\bullet$ 

⊙

#### EXIF ID: DSC-RX1RM2\_35.0\_7952x5304

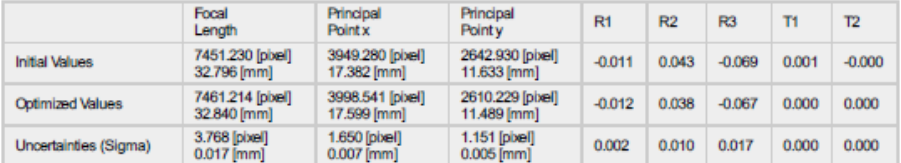

0

 $\bullet$ 

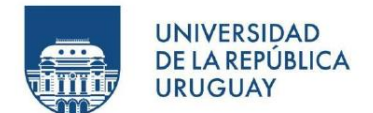

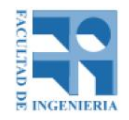

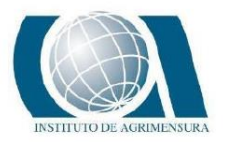

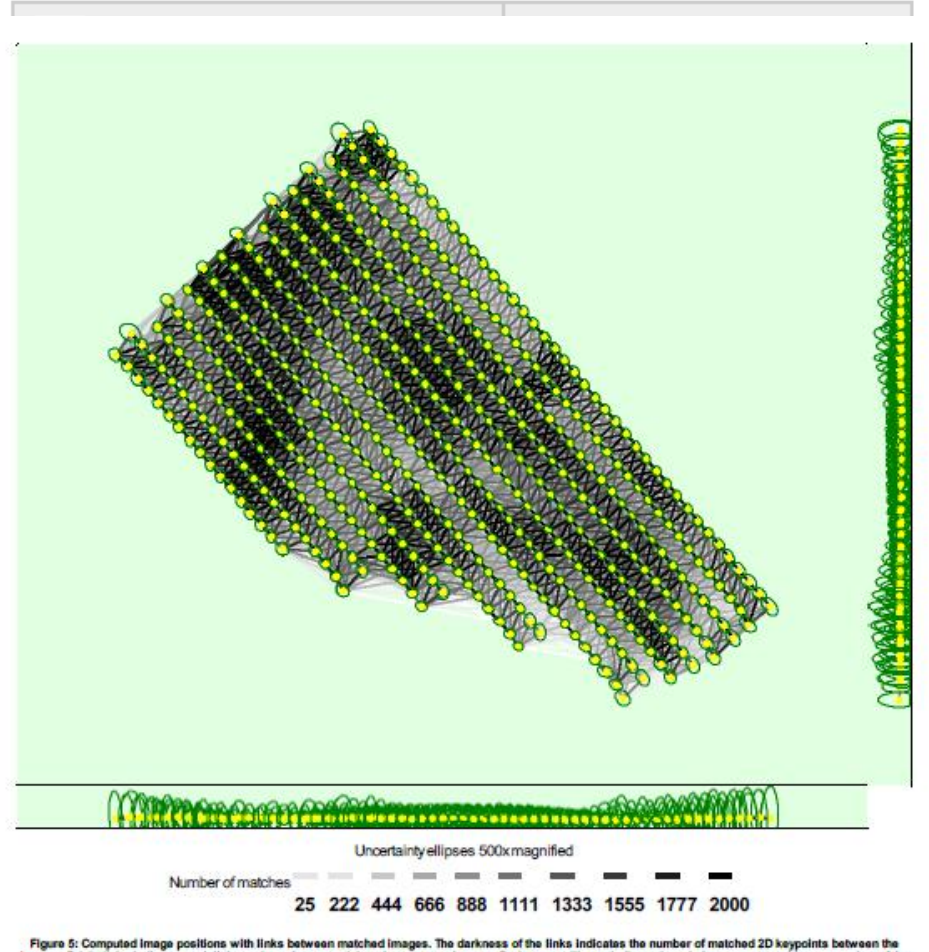

Computed Image positions with links between matched images. The darkness of the links Indicates the number of matched 2D keypoints between the<br>Ight links indicate weak links and require manual tie points or more limpes. Da

#### <sup>2</sup> Relative camera position and orientation uncertainties

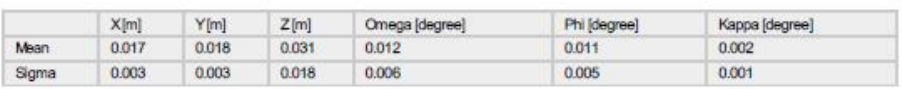

## **Geolocation Details**

#### <sup>2</sup> Ground Control Points

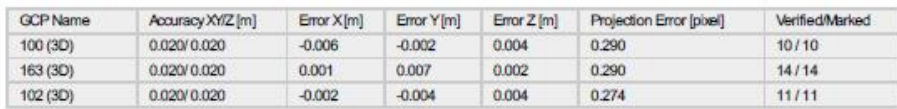

Θ

Ω

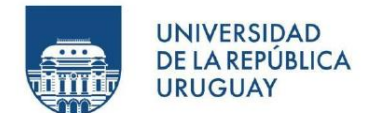

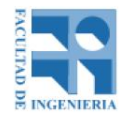

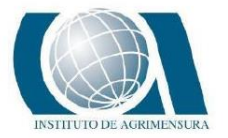

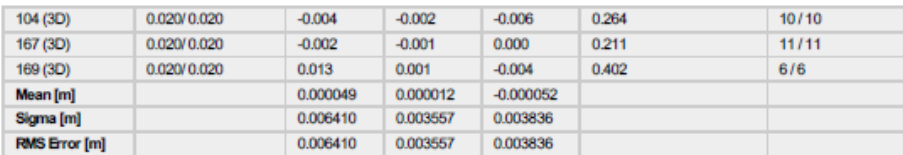

Localisation accuracy per GCP and mean errors in the three coordinate directions. The last column counts the number of calibrated images where the GCP has<br>been automatically verified vs. manually marked.

#### <sup>2</sup> Absolute Geolocation Variance

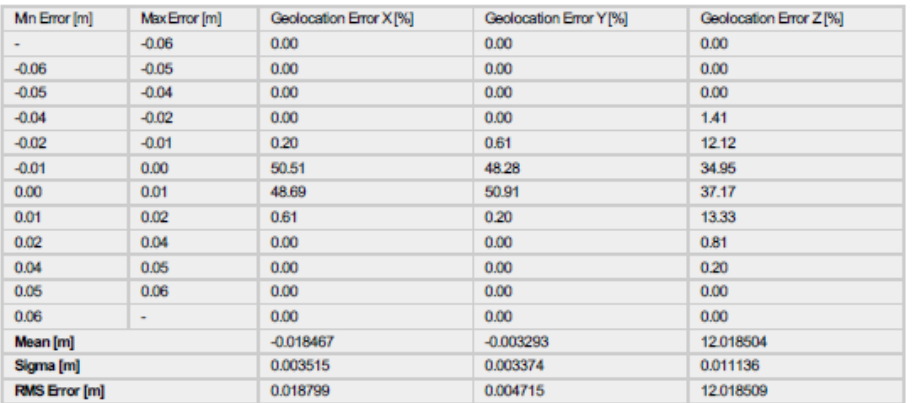

between -1.5 and 1.5 times the maximum accuracy of all the Images. Columns X, Y, Z show the<br>ed error Intervals. The geolocation error is the difference between the initial and computed image<br>ion errors do not correspond to Min Error and Max Error representage of images with ge ith goo in the pr

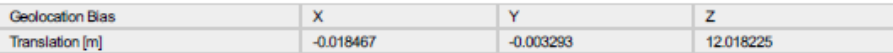

Blas between image initial and computed geolocation given in output coordinate system.

#### <sup>2</sup> Relative Geolocation Variance

#### Images X[%] Relative Geolocation Error Images Y[%] Images Z[%]  $[-1.00, 1.00]$ 100.00 99.80 99.39  $[-2.00, 2.00]$ 100.00 100.00 100.00  $[-3.00, 3.00]$ 100.00 100.00 100.00 Mean of Geolocation Accuracy [m] 0.020000 0.020000 0.035535 Sigma of Geolocation Accuracy [m]  $0.000000$  $0.000000$ 0.004971

#### Images X, Y, Z represent the percentage of images with a relative geolocation error in X, Y, Z.

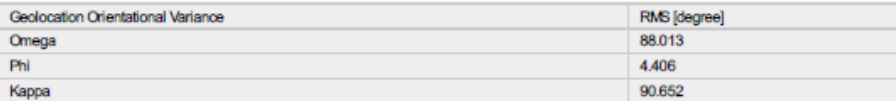

Geolocation RMS error of the orientation angles given by the difference between the initial and computed image orientation angles.

 $\bullet$ 

⊕

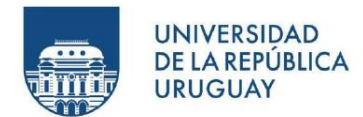

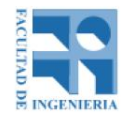

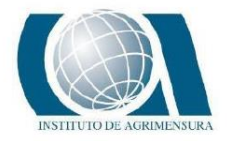

 $\sim$ 

 $\bigcirc$ 

#### $\sim 100$  km s  $^{-1}$  $\alpha$  ,  $\beta$  , and  $\alpha$  , and

#### **Processing Options**

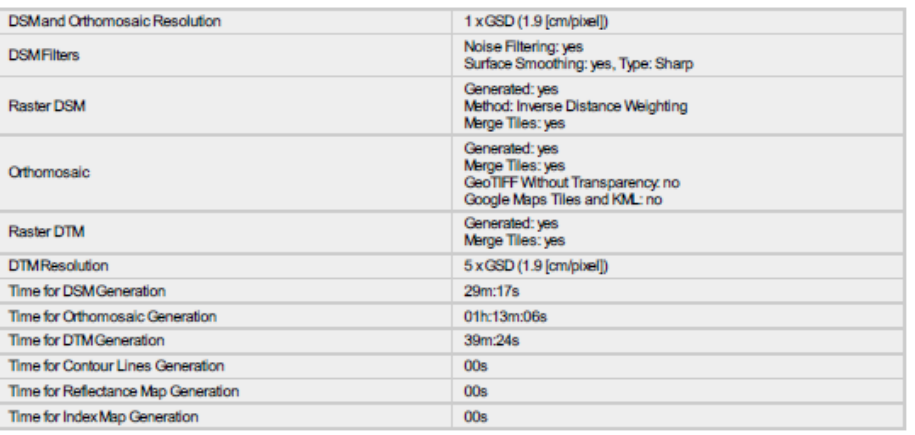

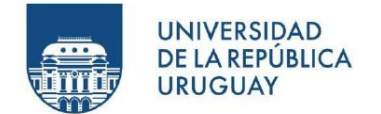

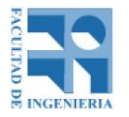

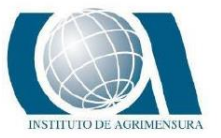

**REPORTE DE CALIDAD PIX 4D MAPPER DISTRIBUCIÓN 2**

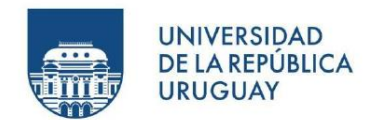

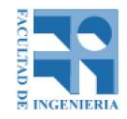

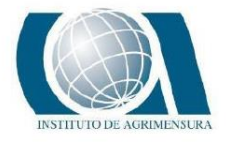

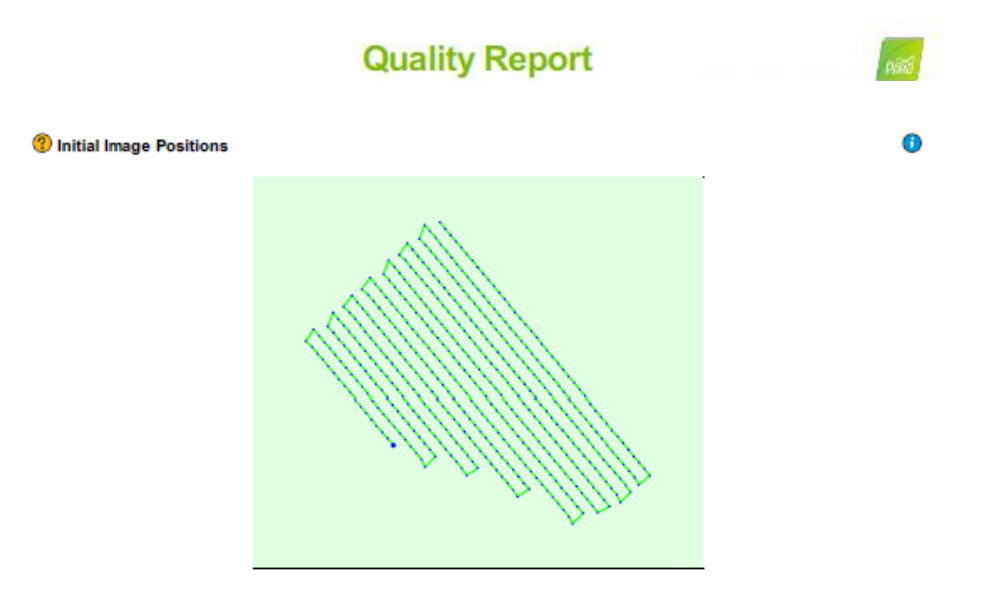

Figure 2: Top view of the initial image position. The green line follows the position of the images in time starting from the large blue dot.

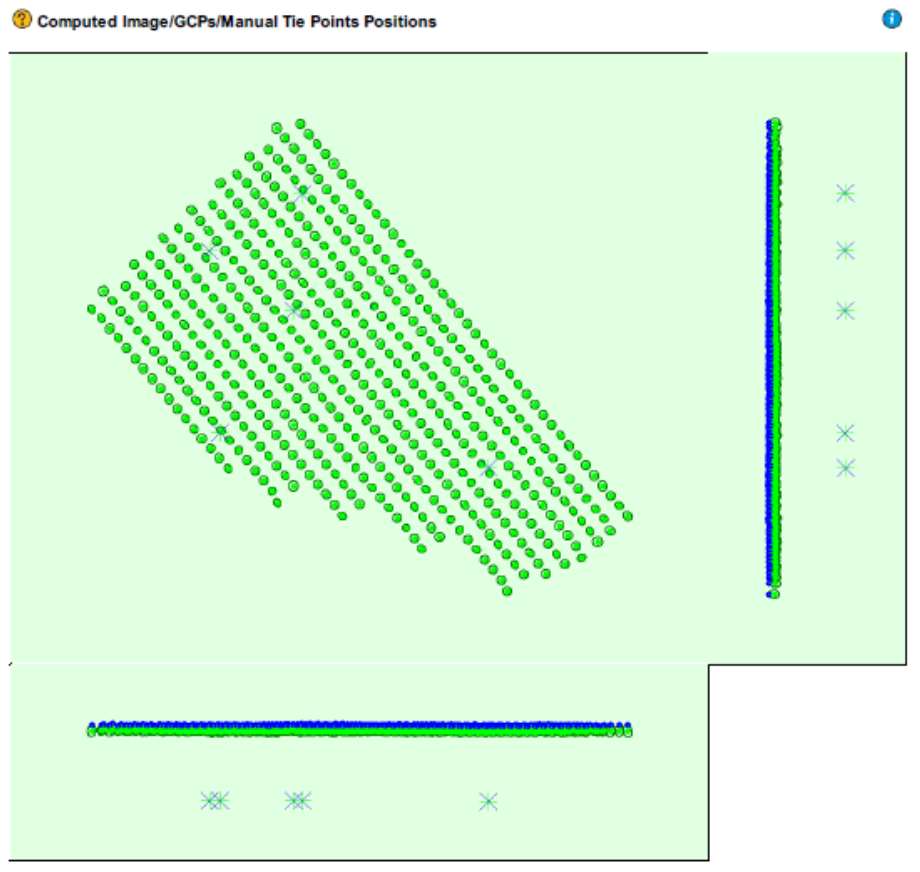

Uncertainty ellipses 100x magnified

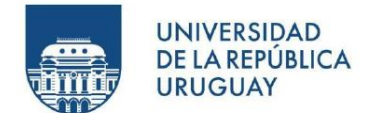

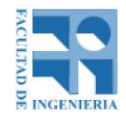

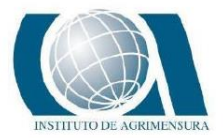

Figure 3: Offset between initial (blue dots) and computed (green dots) image positions as well as the offset between the GCPs initial positions (blue crosses) and<br>their computed positions (green crosses) in the top-view

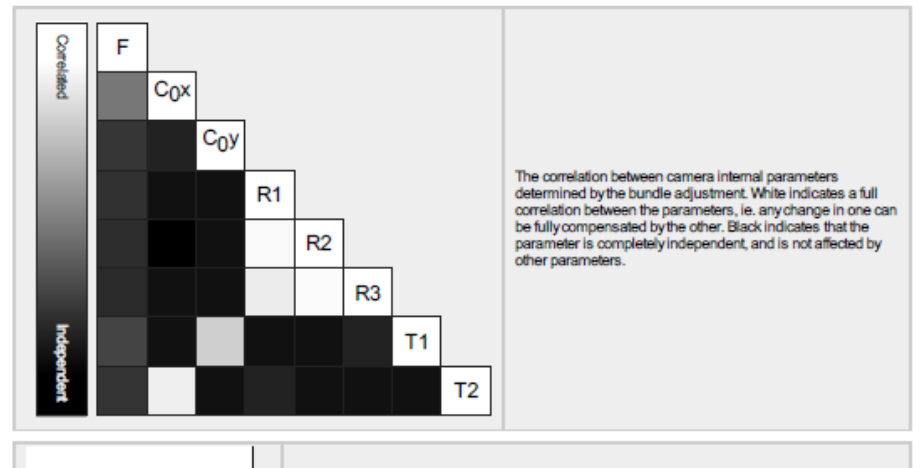

The number of Automatic Tie Points (ATPs) per pixel, averaged over all images of the camera model, is color coded between black and white. White indicates that, on average, more than 16 ATPs have been extracted at the pixe

#### 2 2D Keypoints Table

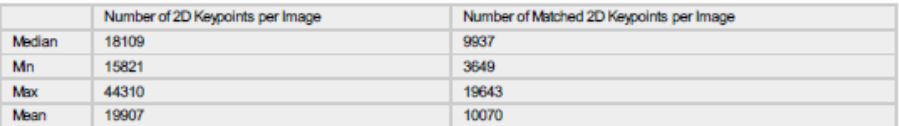

#### 3D Points from 2D Keypoint Matches

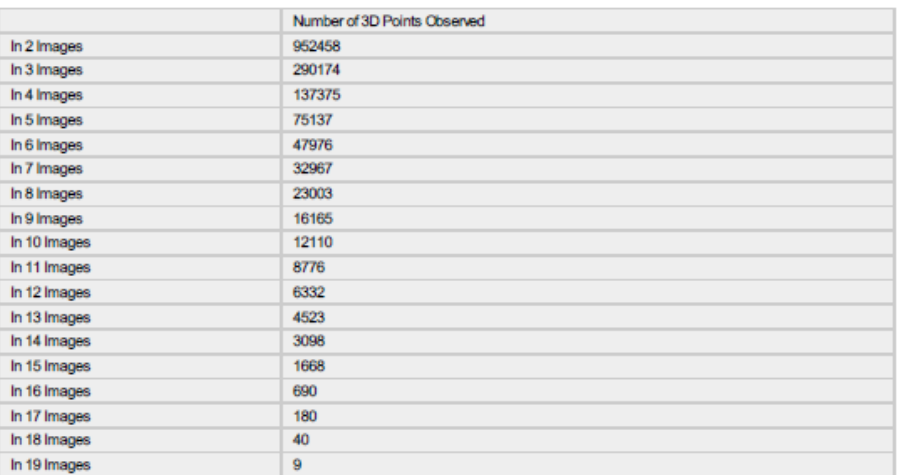

2 2D Keypoint Matches

 $\bigcirc$ 

 $\bigcirc$ 

0

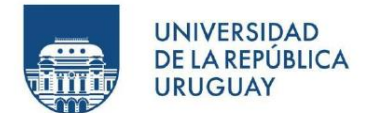

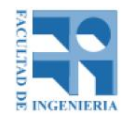

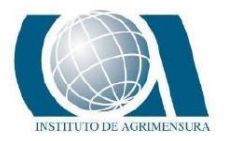

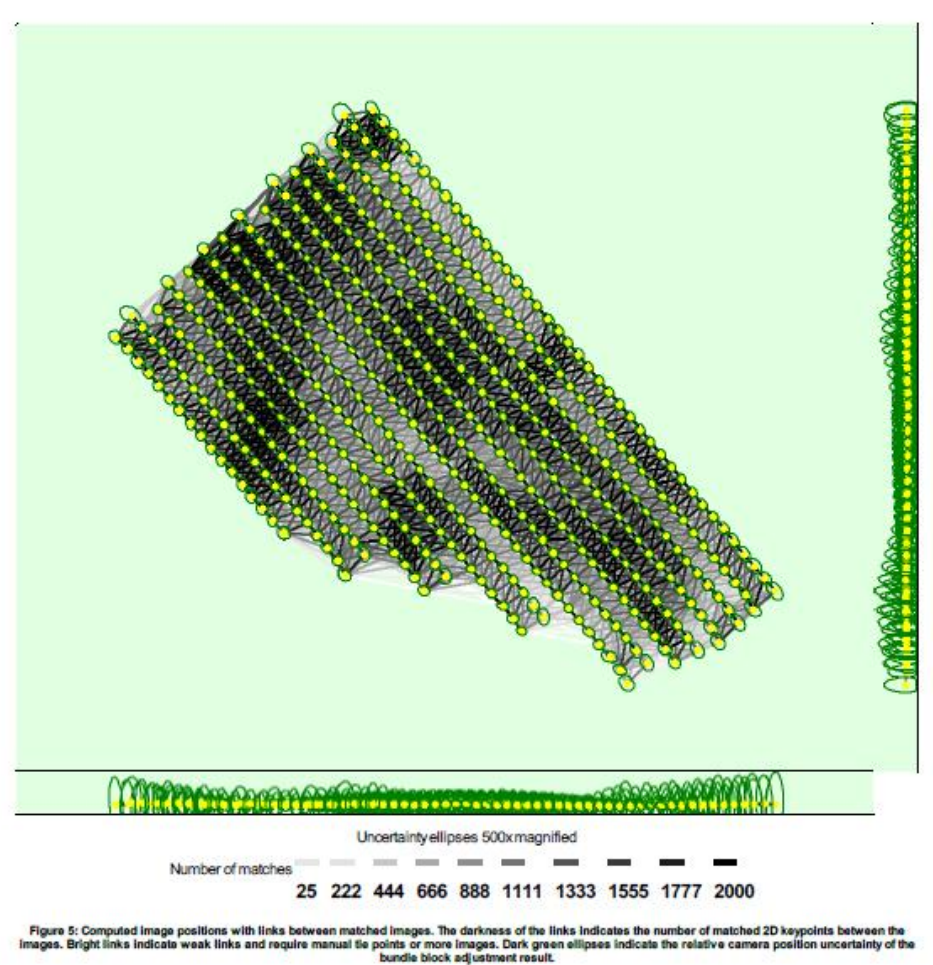

Relative camera position and orientation uncertainties

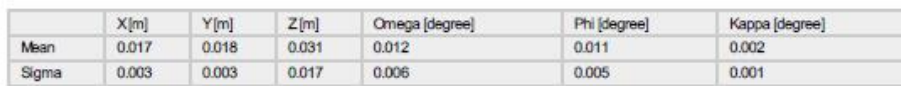

## **Geolocation Details**

Cround Control Points

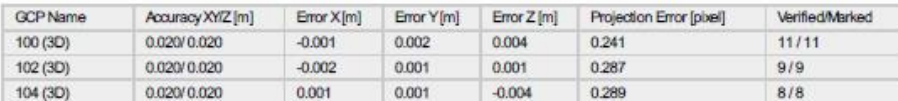

0

 $\bullet$ 

m

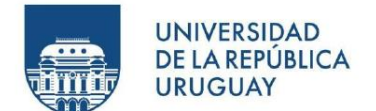

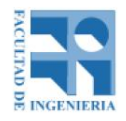

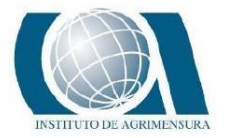

 $\bullet$ 

⋒

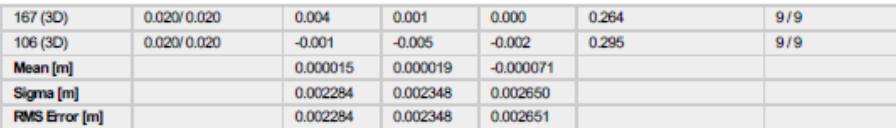

Localisation accuracy per GCP and mean errors in the three coordinate directions. The last column counts the number of calibrated images where the GCP has<br>been automatically verified vs. manually marked.

#### <sup>2</sup> Absolute Geolocation Variance

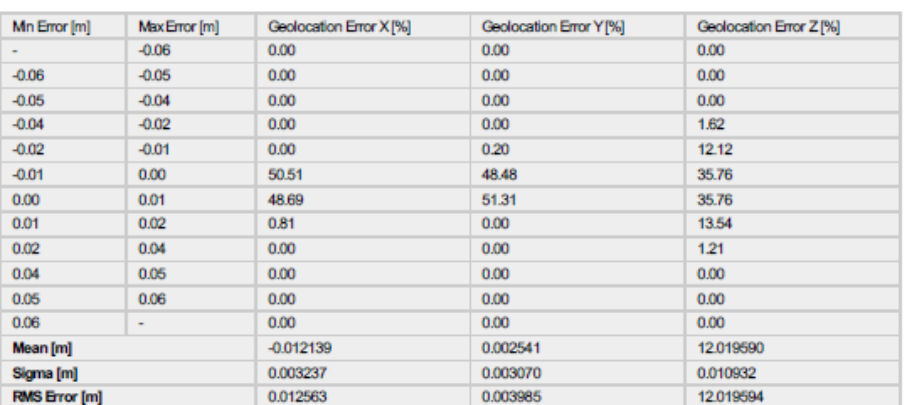

Min Error and Max Error represent geolocation error intervals between -1.5 and 1.5 times the maximum accuracy of all the images. Columns X, Y, Z show the<br>percentage of images with geolocation errors within the predefined e

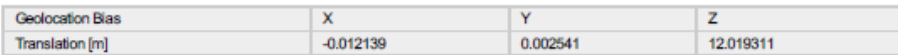

#### Blas between image initial and computed geolocation given in output coordinate system.

#### <sup>2</sup> Relative Geolocation Variance

# Images X[%] Images Y[%] Images Z[%]

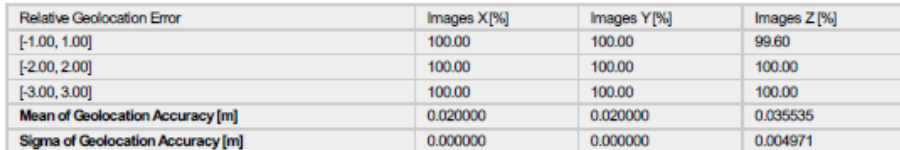

Images X, Y, Z represent the percentage of images with a relative geolocation error in X, Y, Z.

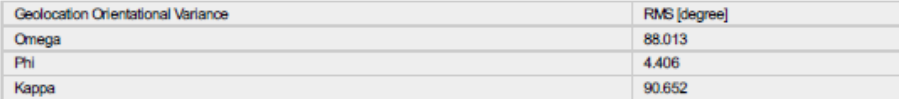

Geolocation RMS error of the orientation angles given by the difference between the initial and computed image orientation angles.

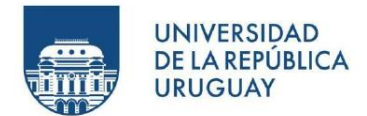

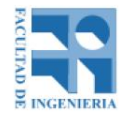

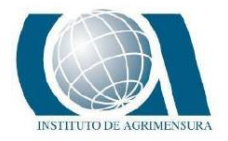

## **Processing Options**

 $\mathcal{L}^{\mathcal{A}}$  ,  $\mathcal{L}^{\mathcal{A}}$  ,  $\mathcal{L}^{\mathcal{A}}$  ,  $\mathcal{L}^{\mathcal{A}}$ 

 $\omega$  and  $\omega$  and

### $\bullet$

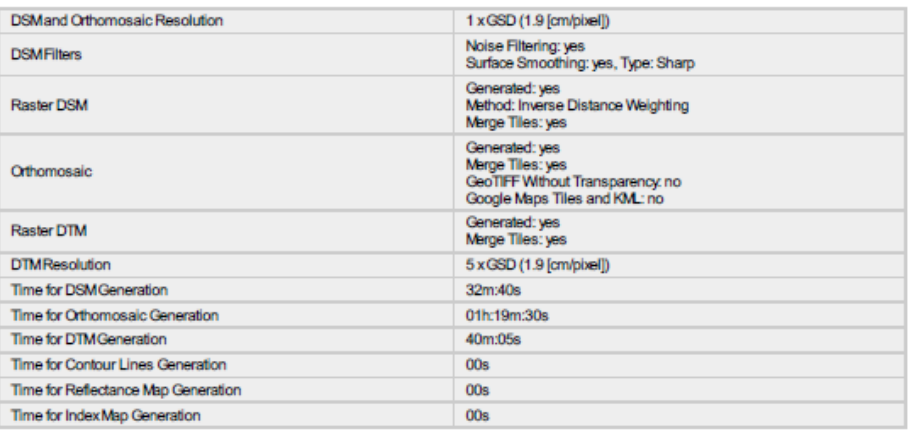

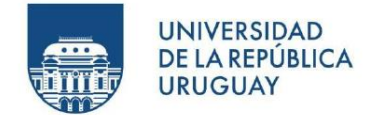

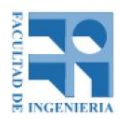

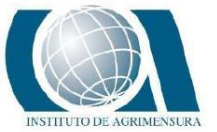

## **DESCRIPCIÓN DEL REPORTE DE CALIDAD PIX 4D MAPPER**

A continuación, se describe la diferente información que se brinda desde el reporte de calidad. En este caso , la explicación está basada en el reporte de la primera disposición de puntos de apoyo.

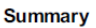

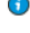

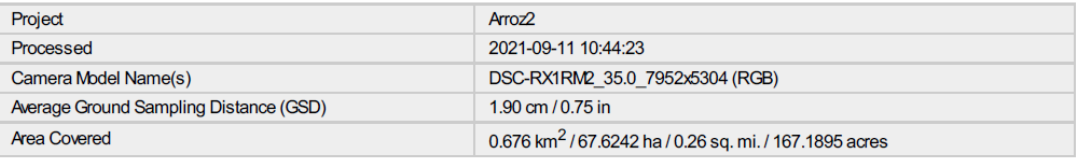

- Project: nombre del proyecto.
- Processed: fecha de procesamiento.
- Camera model name(s): nombre de la cámara que se utilizó para tomar las fotos.
- Average Ground Sampling Distance (GSD): Es la distancia entre dos centros de píxeles consecutivos medidos en el suelo. Cuanto mayor sea el valor de la imagen GSD, menor será la resolución espacial de la imagen y los detalles menos visibles. El GSD está relacionado con la altura del vuelo: cuanto mayor sea la altitud del vuelo, mayor será el valor GSD. En este caso, el GSD es de 1.9 cm, significa que un píxel en la imagen representa linealmente 1.9 cm en el suelo (1.9 \* 1.9 = 3.61 centímetros cuadrados).
- Area Covered: corresponde al área cubierta por el proyecto.

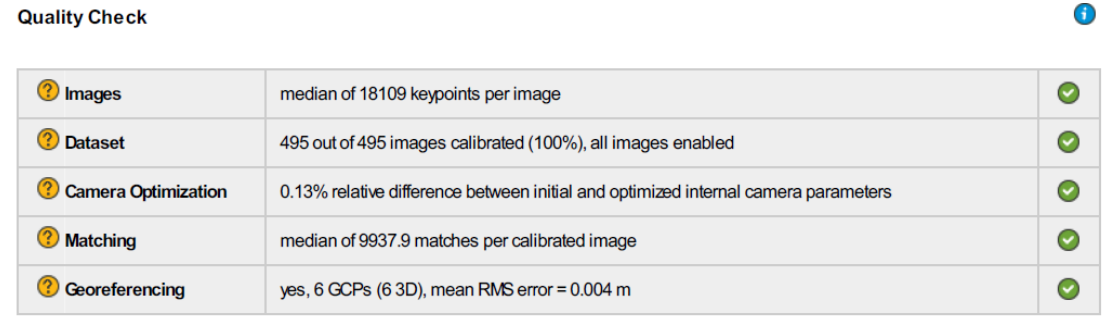

• Images: corresponde a la mediana de los puntos claves por imagen. Los puntos claves son puntos característicos que se pueden detectar en las imágenes.

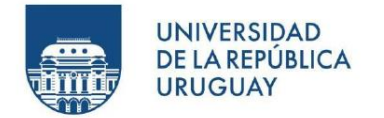

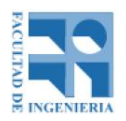

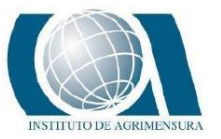

- Dataset: es el número de imágenes habilitadas que se han calibrado, es decir el número de imágenes que se han utilizado para la reconstrucción del modelo. En este caso, el total de imágenes habilitadas calibradas fueron 495, es decir el 100%.
- Camera Optimization: es la diferencia entre la distancia focal inicial y la optimizada.
- Matching: se corresponde con la mediana de coincidencias por imagen calibrada.
- Georeferencing: muestra si el proyecto está georeferenciado, y si está efectivamente, agrega la cantidad de puntos de apoyo utilizados, el tipo de punto (3 dimensiones en este caso) y el error RMS (error medio cuadrático) en X, Y y Z.

Se observa que los cinco ítems mencionados están con un "tick" verde, eso quiere decir que el software aprueba los resultados obtenidos, de lo contrario, aparecería un icono de advertencia o error, con la consecuencia de que el proyecto tenga errores, de que se debe editar o que no se pudo realizar el modelo satisfactoriamente.

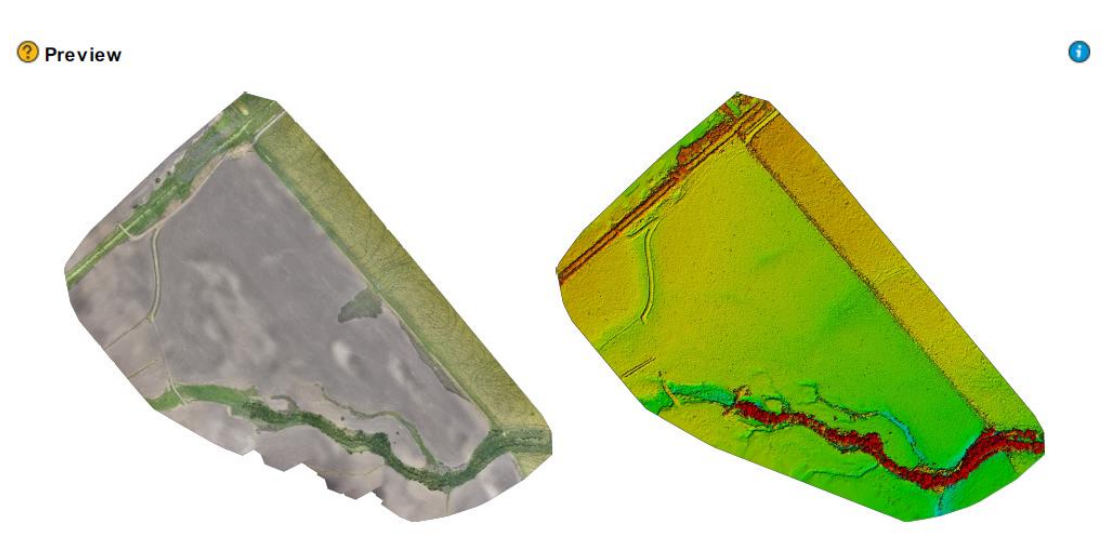

Figure 1: Orthomosaic and the corresponding sparse Digital Surface Model (DSM) before densification

Ortomosaico y el modelo de superficie digital (DSM) disperso correspondiente antes de la densificación.

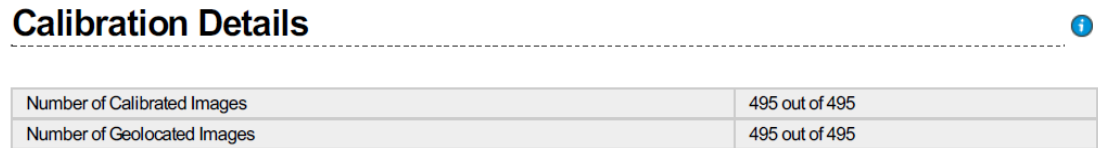

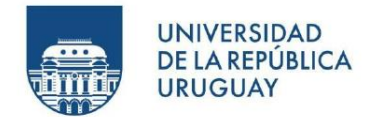

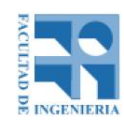

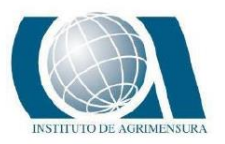

 $\bigodot$ 

- Number of Calibrated Images: Número de imágenes que se han calibrado, es decir, el número de imágenes que se han utilizado para la reconstrucción, con respecto al número total de imágenes en el proyecto (imágenes habilitadas y deshabilitadas).
- Number of Geolocated Images: Número de imágenes que están geolocalizadas.

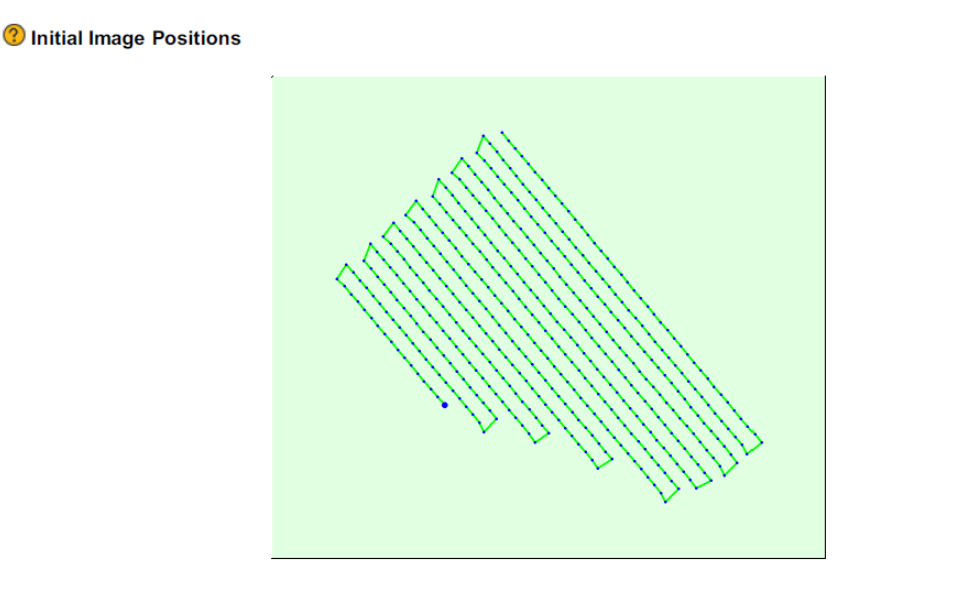

Figure 2: Top view of the initial image position. The green line follows the position of the images in time starting from the large blue dot.

Vista superior de la posición inicial de la imagen. La línea verde sigue la posición de las imágenes en el tiempo a partir del punto azul grande.

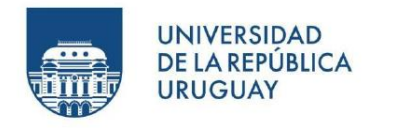

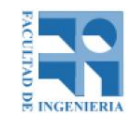

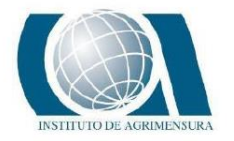

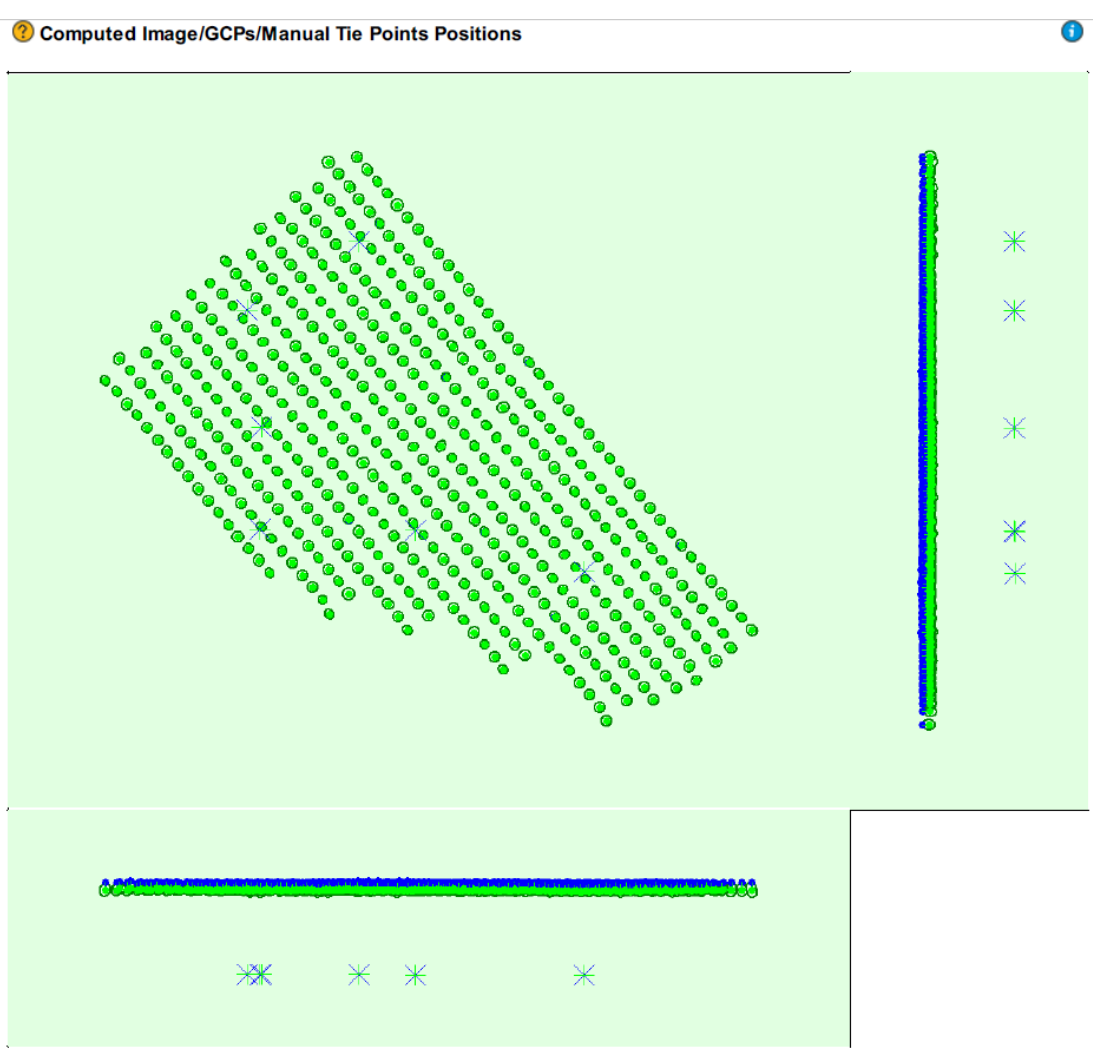

Uncertainty ellipses 100x magnified

Desplazamiento entre las posiciones de imagen iniciales (puntos azules) y calculadas (puntos verdes), así como el desplazamiento entre las posiciones iniciales de GCP (cruces azules) y sus posiciones calculadas (cruces verdes) en la vista superior (plano XY), vista frontal (Plano XZ) y vista lateral (plano YZ). Las elipses de color verde oscuro indican la incertidumbre de posición absoluta (Nx ampliada) del resultado del ajuste del bloque de paquete.

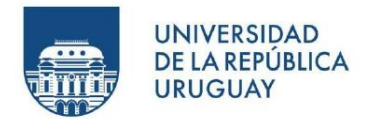

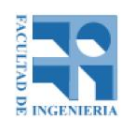

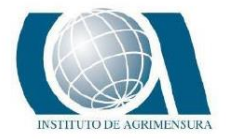

∩

∩

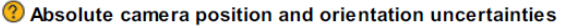

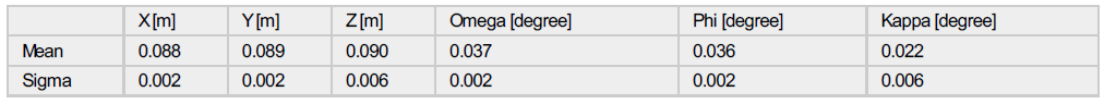

- Mean X, Y, Z: Incertidumbre media en la dirección X, Y, Z de las posiciones absolutas de la cámara.
- Mean Omega, Phi, Kappa: Incertidumbre media en el ángulo de orientación omega, phi, kappa de las posiciones absolutas de la cámara.

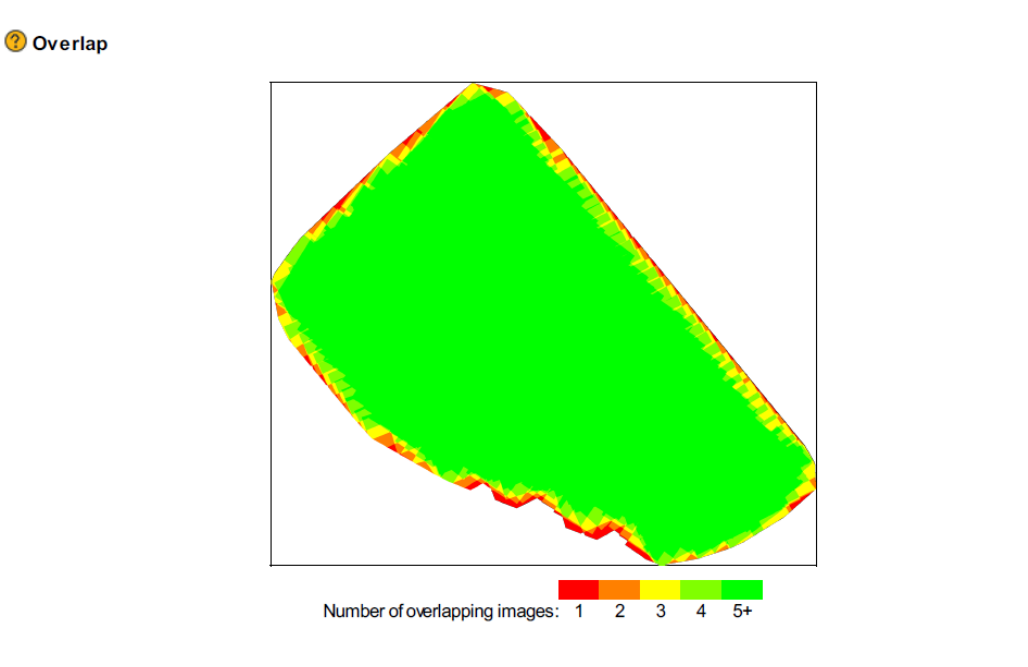

En esta imagen, se puede apreciar la cantidad de imágenes superpuestas calculadas para cada píxel del ortomosaico. El color rojo y amarillo, indican una baja superposición lo que se traduce en malos resultados. Mientras que el color verde indica una buena superposición, es decir más de 5 imágenes por cada píxel.

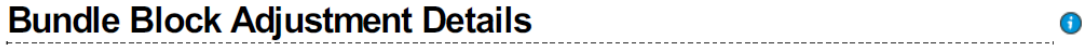

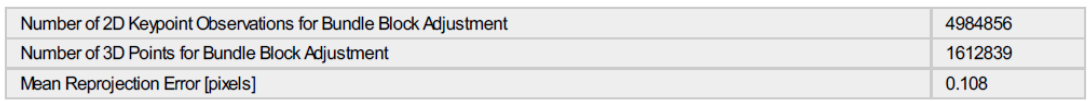

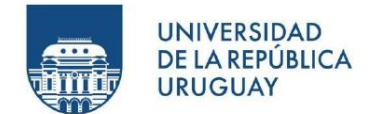

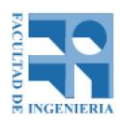

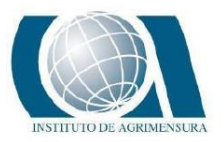

- Number of 2D Keypoint Observation for Bundle Block Adjustment: Corresponde al número de todos los puntos clave (puntos característicos) que podrían coincidir en al menos dos imágenes.
- Number of 3D Points for Bundle Block Adjustment: El número de todos los puntos 3D que se han generado al hacer coincidir los puntos 2D en las imágenes.
- Mean Reprojection Error (píxels): El promedio del error de re proyección en píxeles. Cada punto 3D calculado se detectó inicialmente en las imágenes (punto clave 2D). En cada imagen, el punto clave 2D detectado tiene una posición específica. Cuando el punto 3D calculado se proyecta de nuevo a las imágenes, tiene una posición reproyectada. La distancia entre la posición inicial y la re-proyectada da el error de reproyección.

#### **(?)** Internal Camera Parameters

<sup>3</sup> DSC-RX1RM2\_35.0\_7952x5304 (RGB). Sensor Dimensions: 35.000 [mm] x 23.345 [mm]

∩

EXIF ID: DSC-RX1RM2 35.0 7952x5304

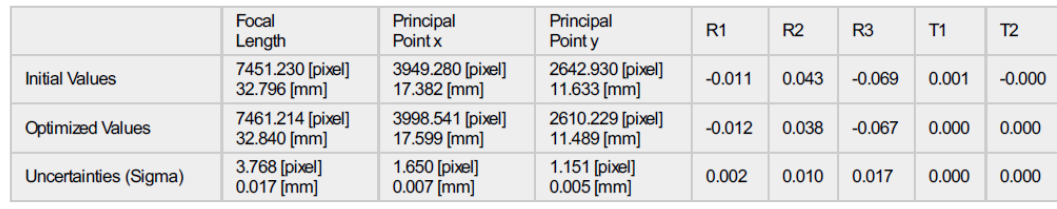

Parámetros internos de la cámara:

- Initial Values: son los valores iniciales del modelo de cámara.
- Optimized Values: son los valores optimizados que se calculan a partir de la calibración de la cámara y que se utilizan para el procesamiento.
- Uncertainties (sigma): corresponde al sigma de las incertidumbres de la distancia focal, el punto principal X, el punto principal Y, las distorsiones radiales R1, R2 y las distorsiones tangenciales T1, T2.
- Focal Length: es la distancia focal de la cámara en píxeles y en milímetros.
- Principal Point x: es la coordenada de la imagen x del punto principal en píxeles y en milímetros. El punto principal se encuentra alrededor del centro de la imagen.

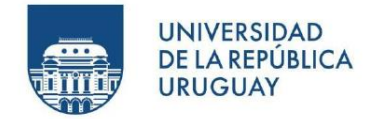

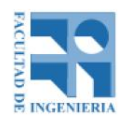

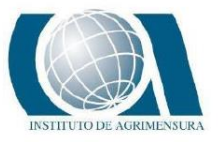

● Principal Point y: es la coordenada de la imagen y del punto principal en píxeles y en milímetros. El punto principal se encuentra alrededor del centro de la imagen.

El origen del sistema de coordenadas es el siguiente:

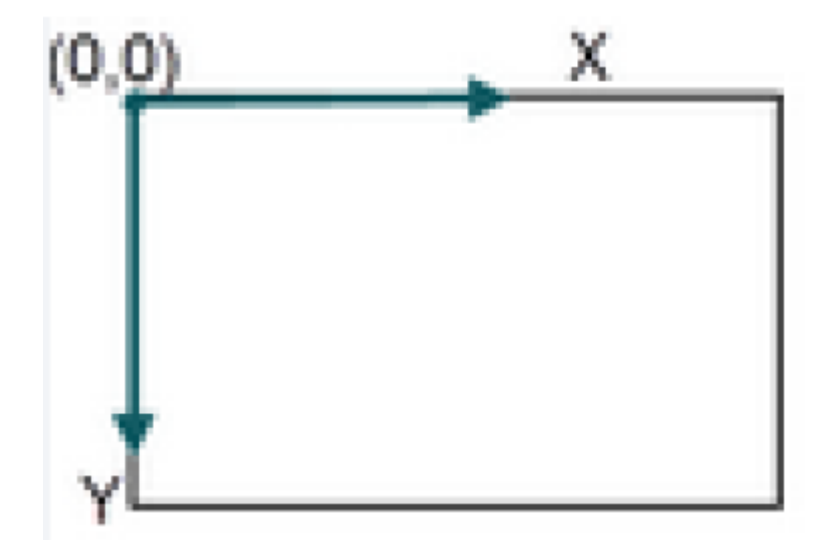

- R1, R2, R3: son las distorsiones radiales de la lente en R1, R2 y R3 respectivamente.
- T1, T2: son las distorsiones tangenciales de la lente en T1 y T2 respectivamente.

## 2D Keypoints Table

Number of 2D Keypoints per Image Number of Matched 2D Keypoints per Image 18109 9938 Median Mn 15821 3661 Max 44310 19662 Mean 19907 10070

- Number of 2D Keypoints per Image: número de puntos clave 2D por imagen.
- Number of Matched 2D Keypoints per Images: corresponde al número de puntos clave 2D coincidentes por imagen. Un punto coincidente es un punto característico que inicialmente se ha detectado en al menos dos imágenes y se ha identificado como el mismo punto característico.
- Median: es la mediana de los puntos claves mencionados anteriormente.
- Min: número mínimo de puntos clave.

⋒

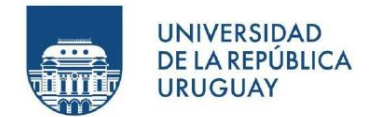

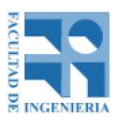

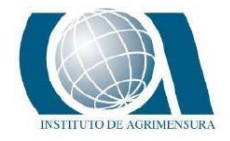

- Max: número máximo de puntos clave.
- Mean: es el promedio de los puntos clave.

#### <sup>2</sup> 3D Points from 2D Keypoint Matches

 $\bigodot$ 

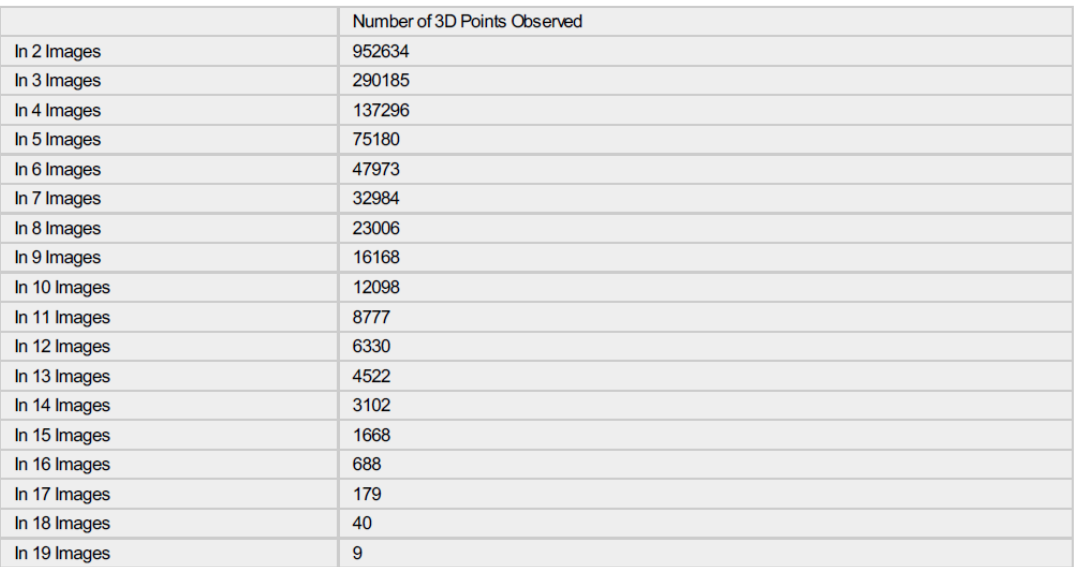

Cada punto 3D se genera a partir de puntos clave que se han observado en al menos dos imágenes. Cada fila de esta tabla muestra el número de puntos 3D que se han observado en 19 imágenes. Cuanto mayor sea el número de imagen en el que un punto 3D es visible, mayor será su precisión.

2D Keypoint Matches

0
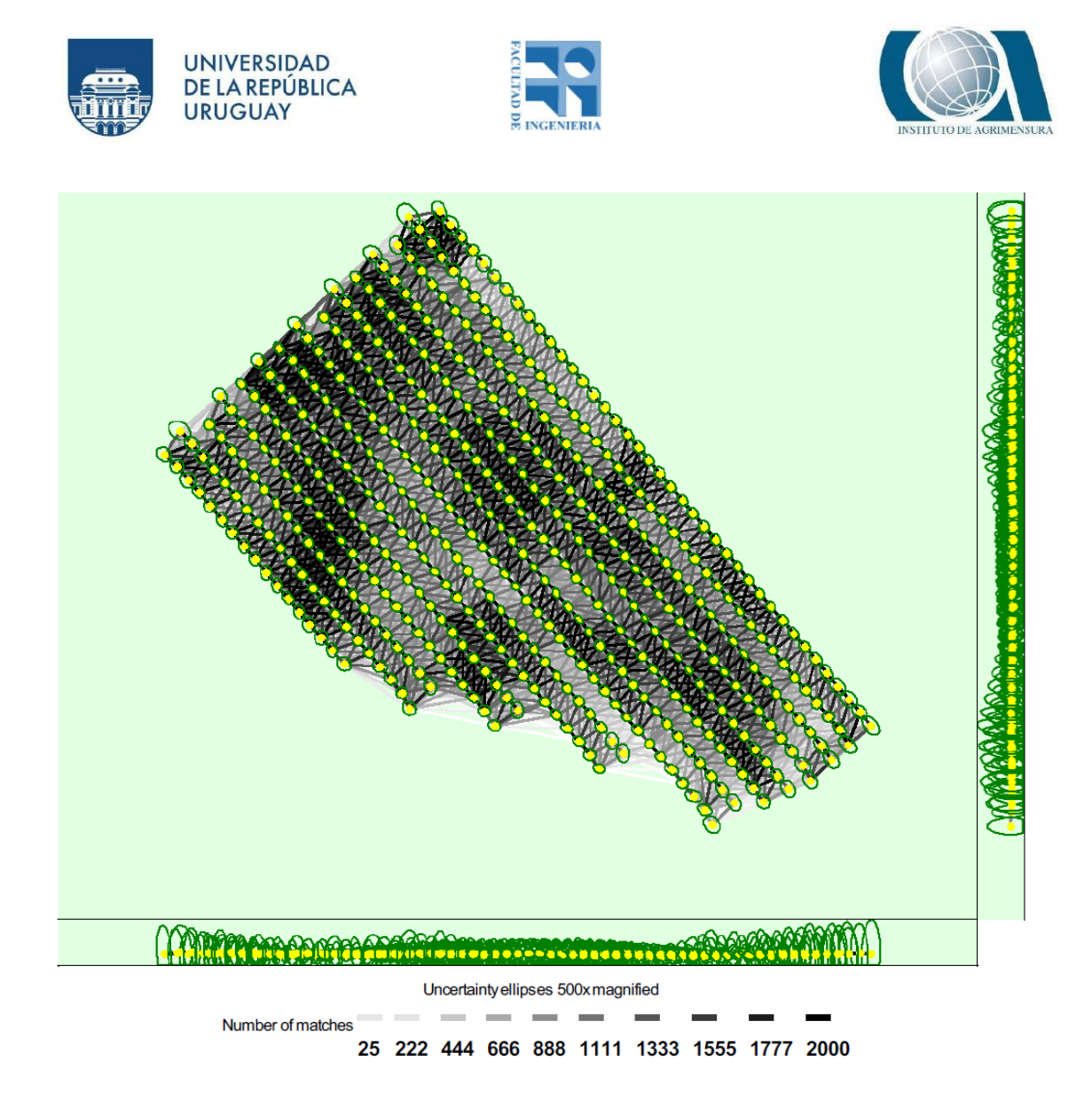

Vista superior de las posiciones calculadas de la imagen con un enlace entre imágenes coincidentes. La oscuridad de los enlaces indica el número de puntos clave 2D coincidentes entre las imágenes. Los enlaces brillantes indican enlaces débiles y requieren puntos de amarre manuales o más imágenes.

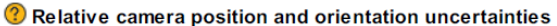

⊕

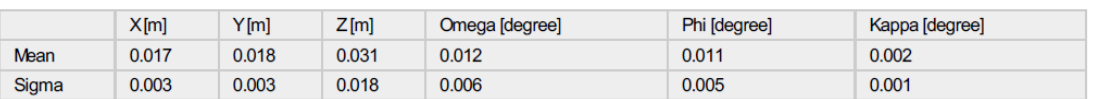

● Mean X, Y, Z: incertidumbre media en la dirección X, Y, Z de las posiciones relativas de la cámara.

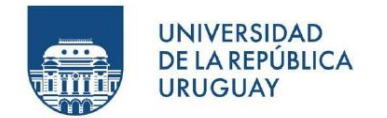

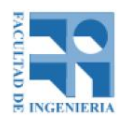

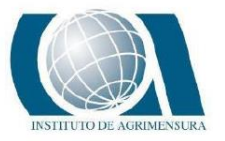

- Mean Omega, Phi, Kappa: incertidumbre media en el ángulo de orientación omega, phi y kappa de las posiciones relativas de la cámara.
- Sigma X, Y, Z: Sigma de las incertidumbres en la dirección X, Y, Z de las posiciones relativas de la cámara.
- Sigma omega, phi, kappa: sigma de las incertidumbres en el ángulo de orientación omega, phi y kappa de las posiciones relativas de la cámara.

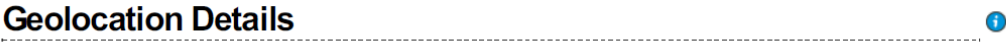

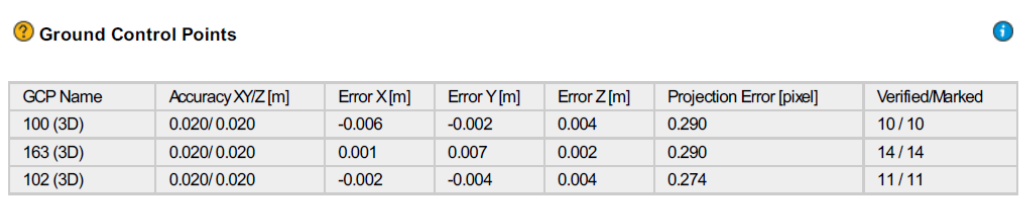

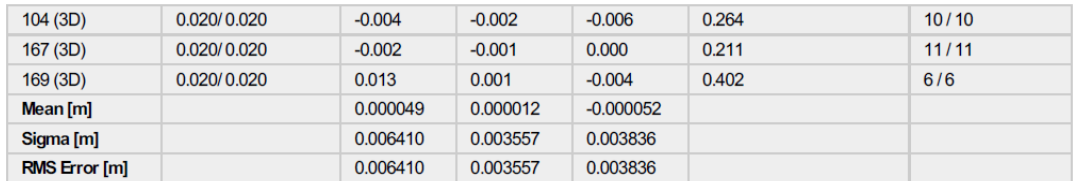

- GCP Name: es el nombre del punto de apoyo y el tipo de punto, que en este caso es un punto que tiene coordenadas 3D (x, y z).
- Accuarcy XY/Z (m): es la precisión XY y Z que se ha proporcionado en la dirección XY y Z.
- Error X, Error Y, Error Z: es la diferencia entre el punto de apoyo calculado y la posición original en la dirección X, Y, Z.
- Projection Error (píxel): es la distancia promedio en las imágenes en donde se marcó el punto de apoyo y donde se proyectó.
- Verified: número de imágenes en las que se marcó el punto de apoyo y se tienen en cuenta para la reconstrucción.
- Marked: imágenes en que se marcó el punto de apoyo.
- Mean (m): es el error medio promedio en cada dirección X, Y, Z.
- Sigma (m): es la desviación estándar del error en cada dirección X, Y, Z.
- RMS $(m)$ : es el error cuadrático medio en cada dirección  $X, Y, Z$ .

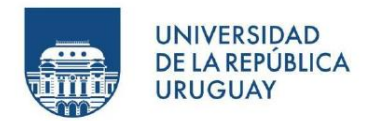

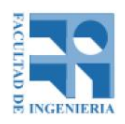

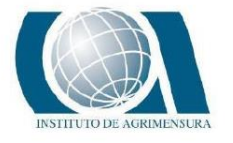

#### <sup>2</sup> Absolute Geolocation Variance

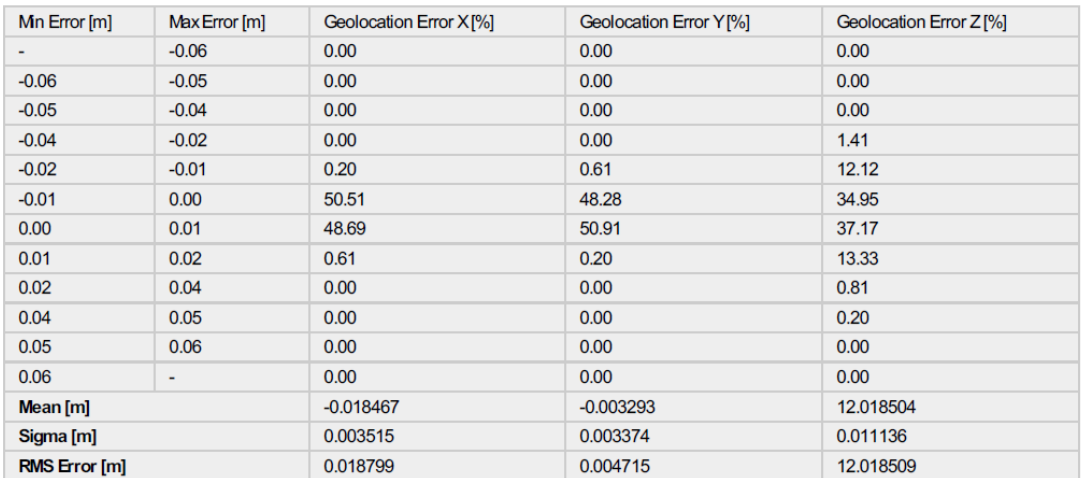

- Min error (m) y Max error(m): representan intervalos de error de geolocalización entre -0.6 y 0.6 veces la precisión máxima de todas las imágenes.
- Geolocation error X, Y, Z: muestran el porcentaje de imágenes con errores de geolocalización dentro de los intervalos de error predefinidos. El error de geolocalización es la diferencia entre las geolocalizaciones iniciales de la cámara y sus posiciones calculadas.
- Mean (m): corresponde al promedio del error en cada dirección.
- Sigma (m): es la desviación estándar del error en cada dirección.
- RMS Error (m): error cuadrático medio en cada dirección X,Y,Z.

<sup>2</sup> Relative Geolocation Variance

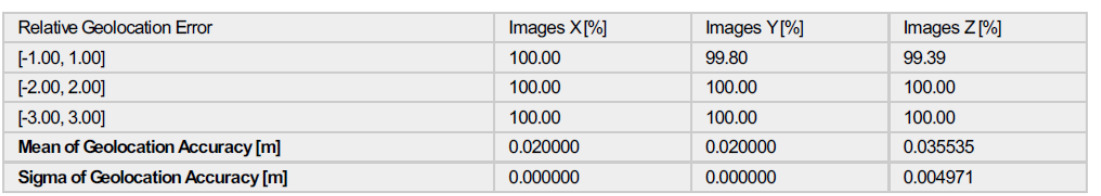

Relative Geolocation Error: representan el porcentaje de imágenes con un error de geolocalización relativo en X, Y, Z.

Un error de geolocalización que se encuentra entre -1 y 1, -2 y 2, -3 y 3. Este error se calcula de la siguiente manera:

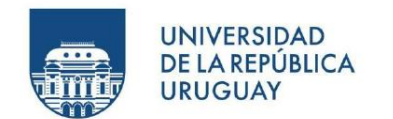

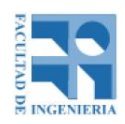

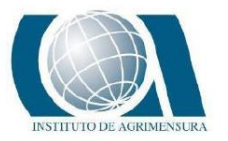

 $RX=(Xi-Xi)/Ax$ 

 $RY=(Yi-Yc)/Ay$ 

 $RZ=(Zi-Zc)/Az$ 

Donde:  $RX$ ,  $RY$ ,  $RZ$  = error relativo en geolocalización en  $X$ ,  $Y$ ,.  $Xi$ ,  $Yi$ ,  $Zi = position \, inicial \, de \, la \, imagen \, en \, X, Y, Z \, (position \, Gnss)$  $Xc, Yc, Zc = position$  de la imagen calculada en X, Y, Z.  $Ax, Ay, Az = precision de geolocalización de la imagen en X, Y, Z.$ 

**System Information** 

 $\bigodot$ 

⊕

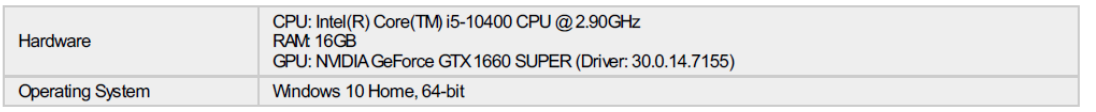

- Hardware: Detalles del Hardware (computadora) usada al momento del procesamiento
- Operating System: Sistema operativo del hardware utilizado para el procesamiento

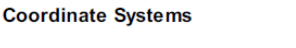

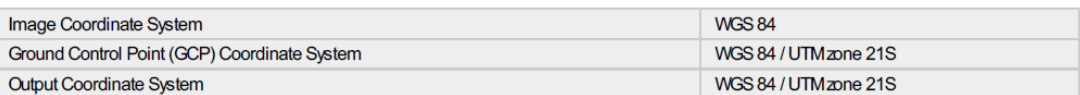

- Image Coordinate System: Sistema de coordenadas de las imágenes
- Ground Control Point (GCP) Coordinate System: Sistema de coordenadas de los puntos de apoyo
- Output Coordinate System: Sistema de coordenadas de las salidas de los productos exportados

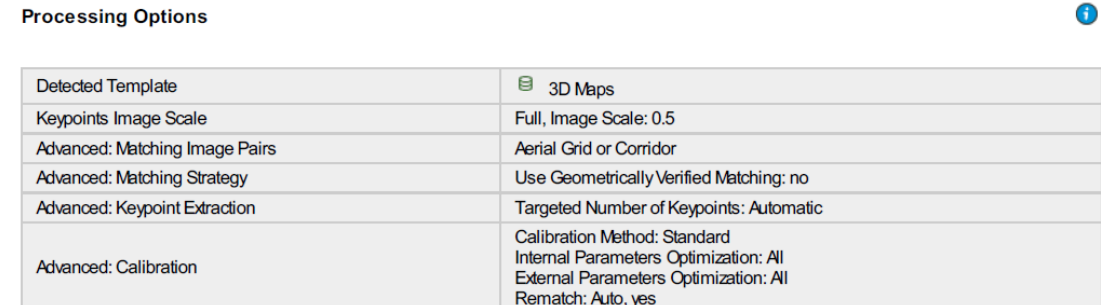

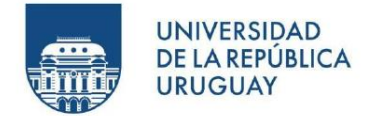

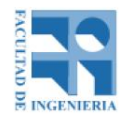

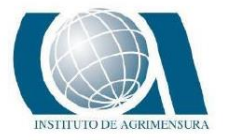

 $\bigcirc$ 

O

Las opciones elegidas para el tipo de procesamiento.

### **Point Cloud Densification details**

**Processing Options** 

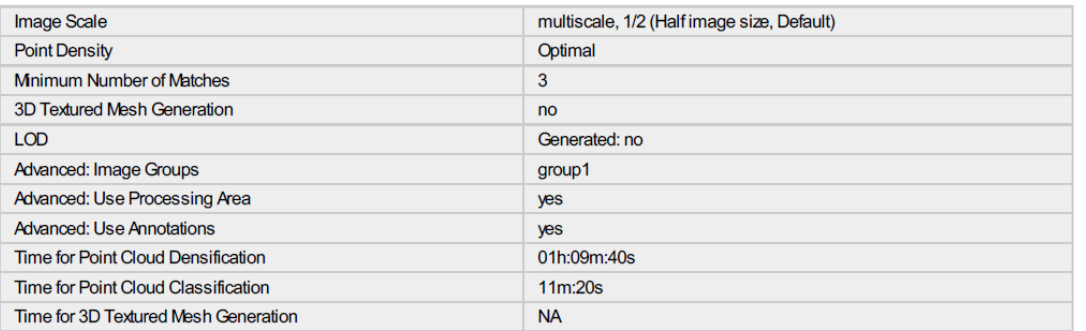

#### **Results**

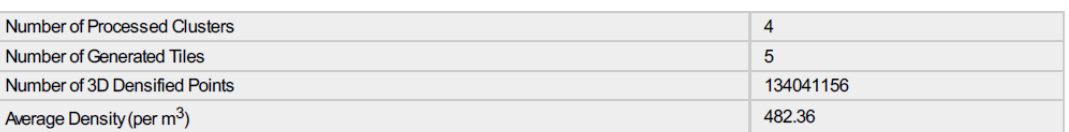

- Image Scale: escala de imagen utilizada para la densificación de nubes de puntos
- Point Density: densidad de puntos de la nube de puntos densificada.
- Minimum Number of Matches: el número mínimo de coincidencias por punto 3D representa el número mínimo de reproyecciones válidas de este punto 3D en las imágenes. Puede ser 2 a 6.
- Time for Point Could Densification: tiempo que le llevó generar la nube de puntos.
- Time for Point Could Classification: tiempo que le llevó clasificar la nube de puntos.
- Number of Processed Clusters: muestra el número de clusters generados.
- Number of Generated Tiles: número de mosaicos generados para la nube de puntos.
- Number of 3D Densified Points: número total de puntos 3D generados para el proyecto.
- Average Density  $(m3)$ : número promedio de puntos 3D densificados obtenidos para el proyecto por metro cúbico.

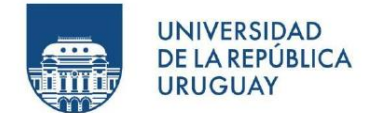

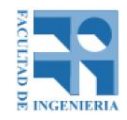

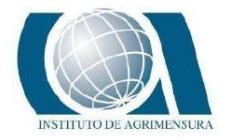

⊙

∩

### **DSM, Orthomosaic and Index Details**

#### **Processing Options**

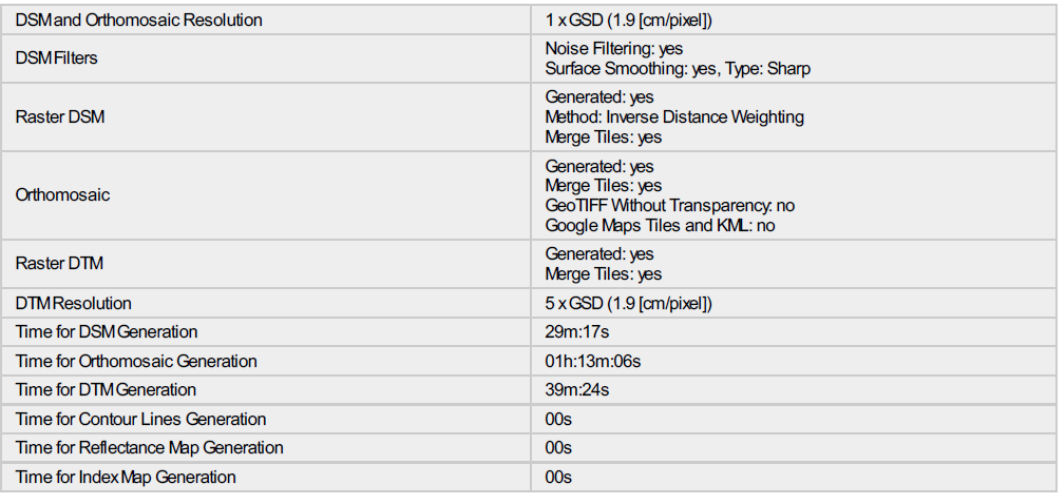

- DSMand Orthomosaic Resolution: resolución utilizada para generar el DSM y el ortomosaico.
- DSMFilters: muestra si se ha utilizado el filtrado de ruido y el suavizado de superficie. Si se utiliza el suavizado de superficie, también se muestra su tipo.
- Raster DSM: muestra si se genera el DSM y qué método se utilizó.
- Orthomosaic: muestra si se genera el ortomosaico.
- Raster DTM: muestra si se genera el DTM.
- DTMResolution: resolución utilizada para generar el DTM
- Time for DSM Generation: tiempo que llevó generar el DSM.
- Time for Orthomosaic Generation: tiempo que llevó generar el ortomosaico.
- Time for DTM Generation: tiempo que llevó generar el DTM.

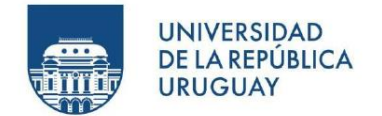

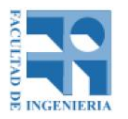

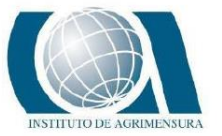

### **REPORTE DE CALIDAD AGISOFT METASHAPE DISTRIBUCIÓN 1**

## Arroz<sub>2</sub>

**Processing Report** 03 September 2021

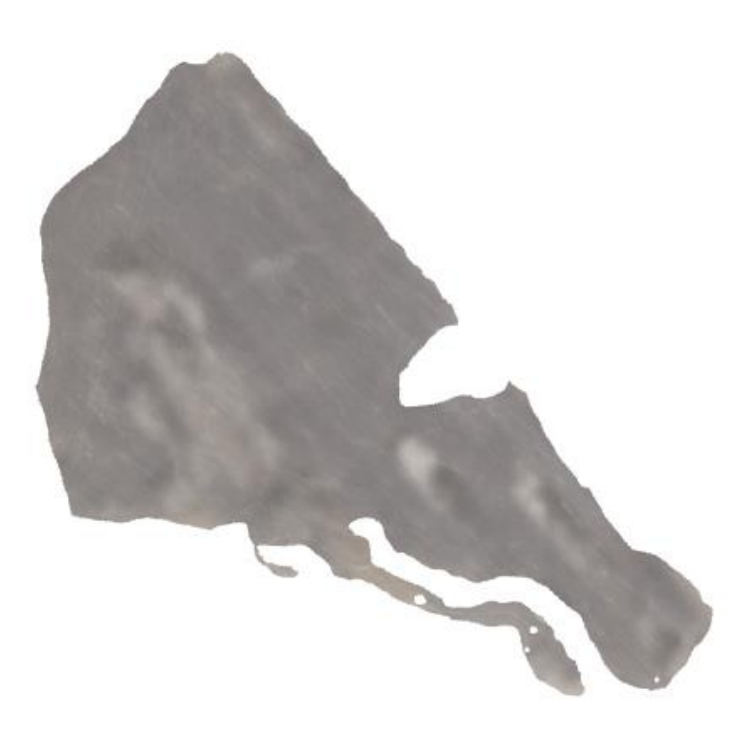

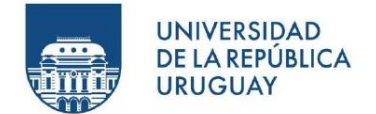

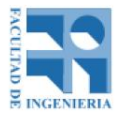

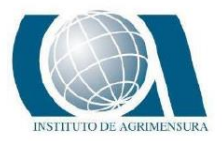

# **Camera Calibration**

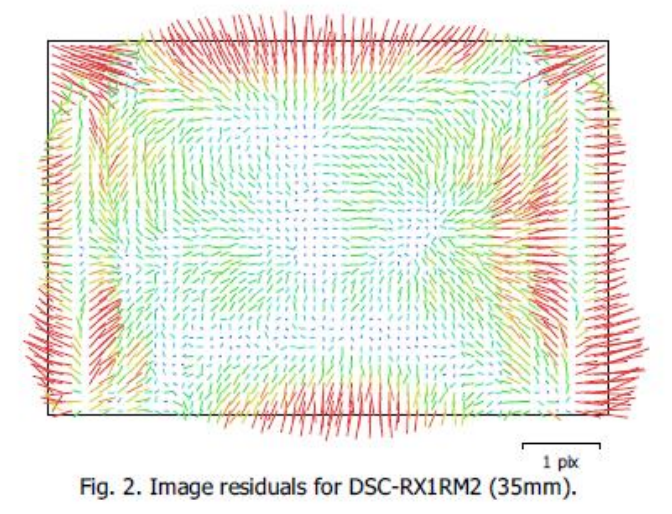

#### DSC-RX1RM2 (35mm)

495 images

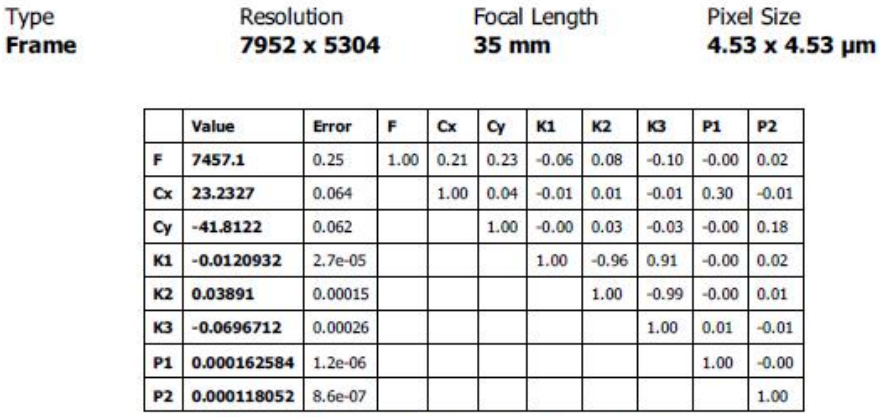

Table 2. Calibration coefficients and correlation matrix.

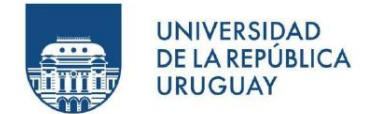

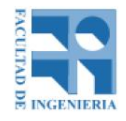

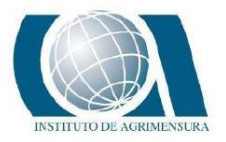

## **Ground Control Points**

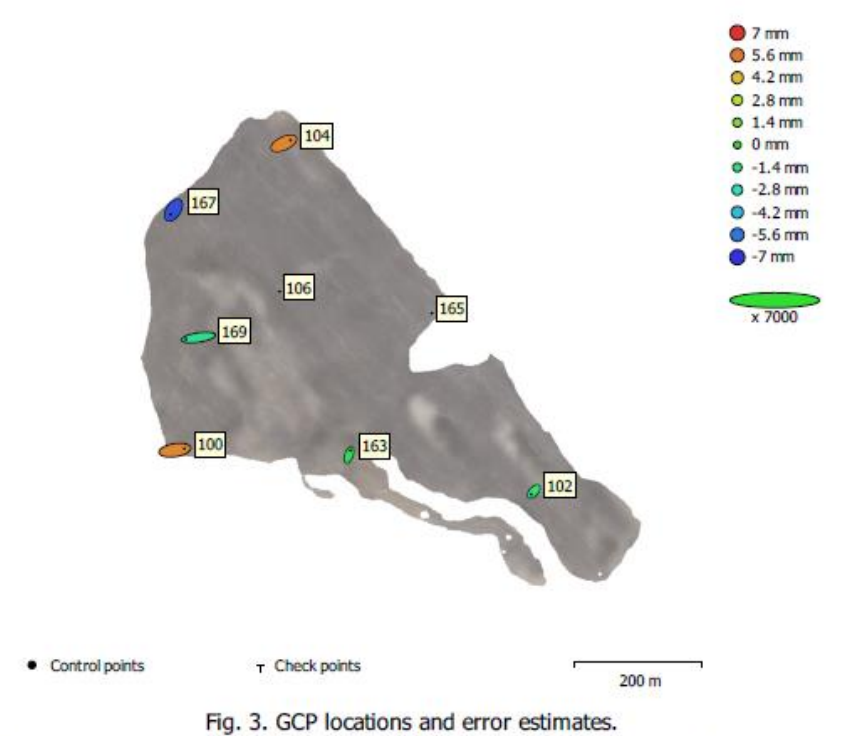

Z error is represented by ellipse color. X, Y errors are represented by ellipse shape. Estimated GCP locations are marked with a dot or crossing.

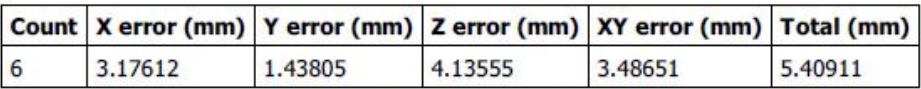

Table 3. Control points RMSE.

X - Easting, Y - Northing, Z - Altitude.

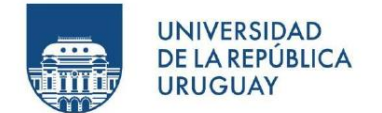

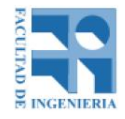

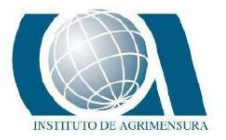

# **Digital Elevation Model**

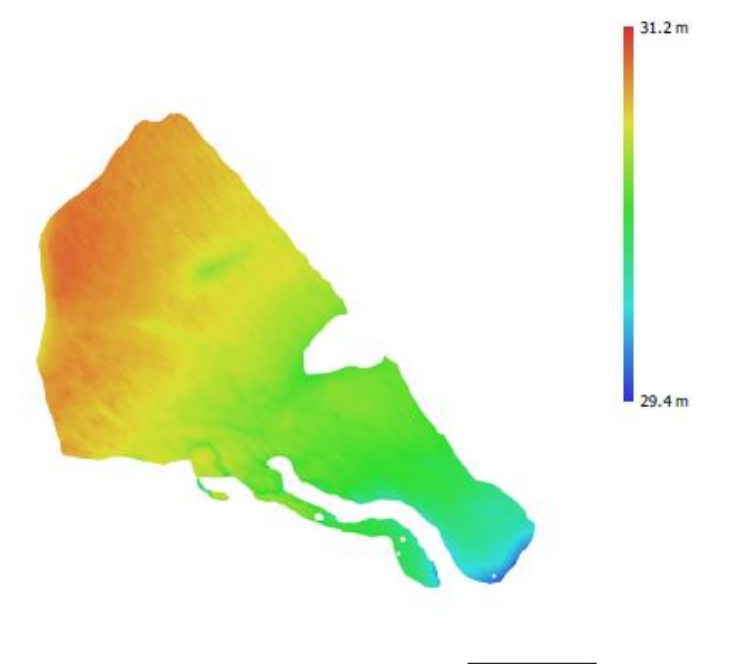

 $200 m$ 

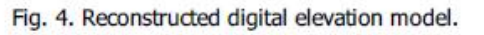

Resolution: Point density: 7.62 cm/pix 172 points/m<sup>2</sup>

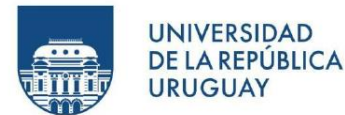

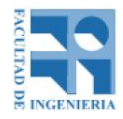

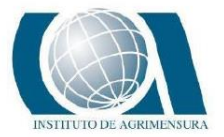

**Fitering mode** Processing time Memory usage **Dense cloud generation parameters** Processing time Memory usage **Ground points classification parameters** Max angle (°) Max distance (m) Cell size (m) **Classification time** Classification memory usage Date created Software version File size **DEM** Size Coordinate system **Reconstruction parameters** Source data Interpolation Processing time Memory usage Date created Software version File size Orthomosaic Size Coordinate system Colors **Reconstruction parameters** Blending mode Surface Enable hole filling Enable ghosting filter Processing time Memory usage Date created Software version File size **System** Software name Software version **OS RAM** CPU  $GPU(s)$ 

Mild 24 minutes 14 seconds 5.52 GB 24 minutes 49 seconds 7.58 GB 15  $\mathbf{1}$ 50 3 minutes 6 seconds 5.17 GB 2021:09:02 01:30:18 1.7.3.12473 1.63 GB 24.879 x 23.360 WGS 84 / UTM zone 21S (EPSG::32721) Dense cloud Disabled 36 seconds 310.43 MB 2021:09:04 01:24:00 1.7.3.12473 166.90 MB 41,188 x 39,128 WGS 84 / UTM zone 21S (EPSG::32721) 3 bands, uint8 Mosaic **DEM** Yes **No** 11 minutes 59 seconds 6.82 GB 2021:09:04 01:34:05 1.7.3.12473 8.53 GB Agisoft Metashape Professional 1.7.3 build 12473 Windows 64 bit 15.75 GB Intel(R) Core(TM) i5-10400 CPU @ 2.90GHz

NVIDIA GeForce GTX 1660 SUPER

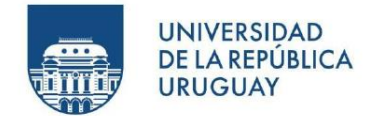

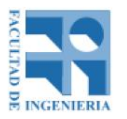

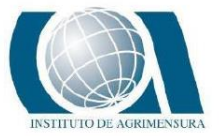

### **REPORTE DE CALIDAD AGISOFT METASHAPE DISTRIBUCIÓN 2**

## **Arroz22 Reporte**

**Processing Report** 07 September 2021

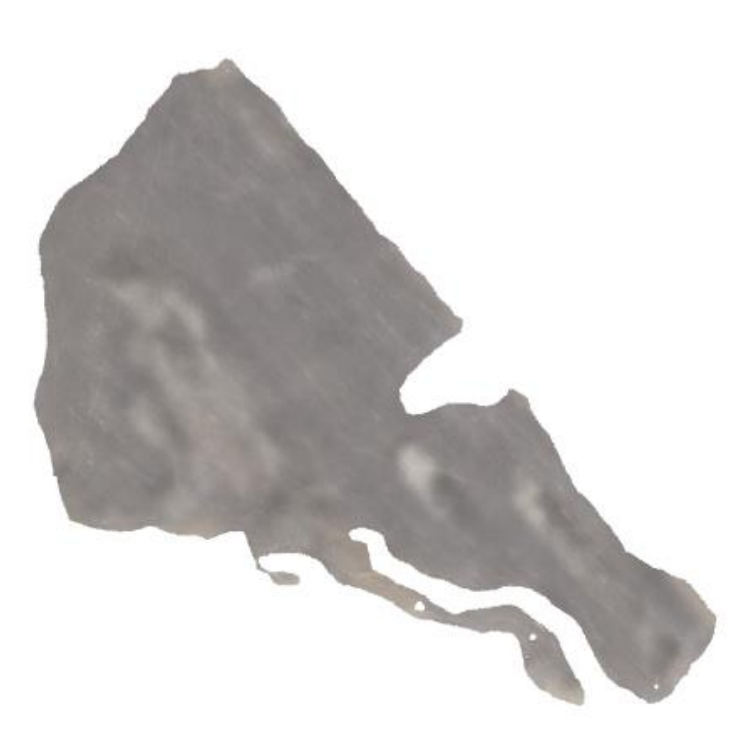

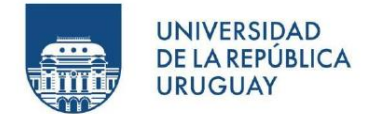

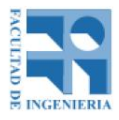

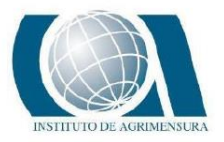

# **Camera Calibration**

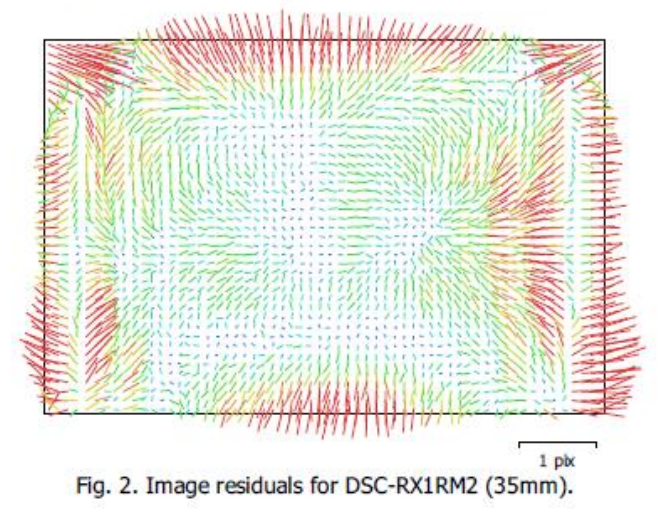

#### DSC-RX1RM2 (35mm)

495 images

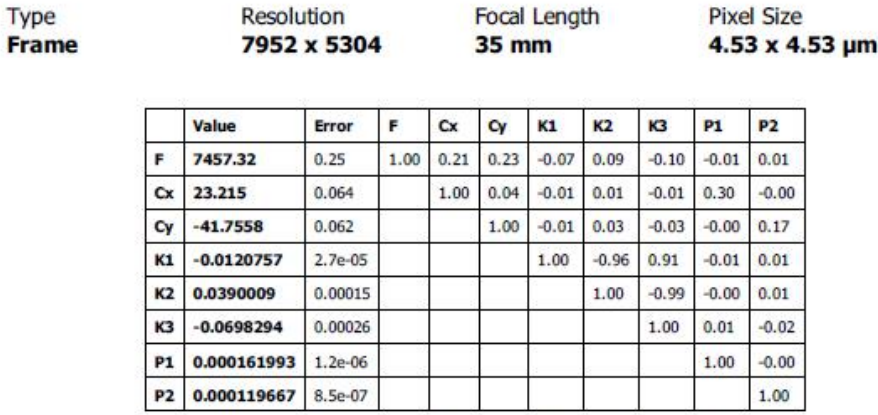

Table 2. Calibration coefficients and correlation matrix.

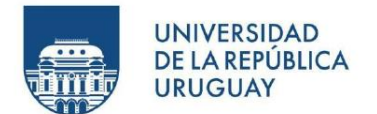

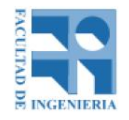

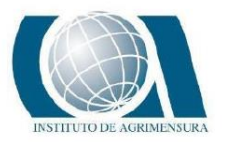

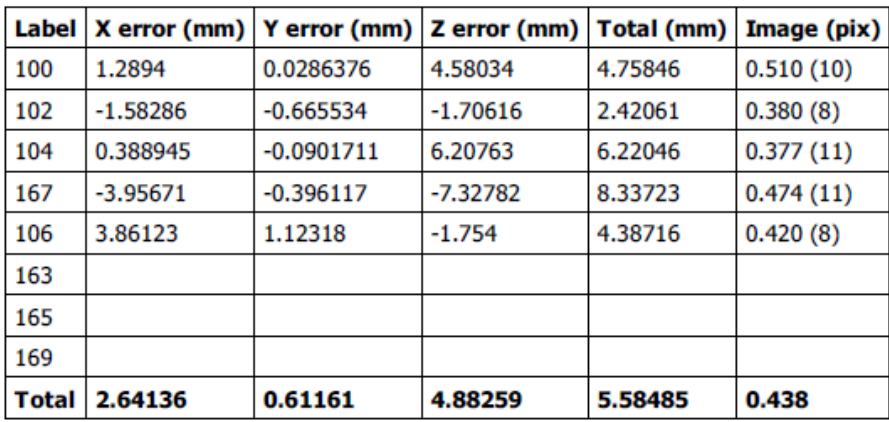

Table 4. Control points.

X - Easting, Y - Northing, Z - Altitude.

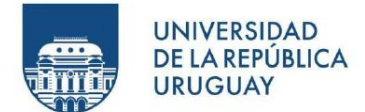

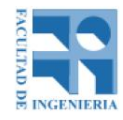

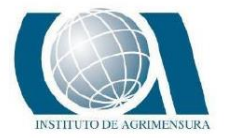

Depth maps generation parameters Quality **Fitering mode** Processing time Memory usage **Dense cloud generation parameters** Processing time Memory usage **Ground points classification parameters** Max angle (°) Max distance (m) Cell size (m) **Classification time** Classification memory usage Date created Software version File size **DEM** Size Coordinate system **Reconstruction parameters** Source data Interpolation Processing time Memory usage Date created Software version File size Orthomosaic Size Coordinate system Colors **Reconstruction parameters Blending mode** Surface Enable hole filling Enable ghosting filter Processing time Memory usage Date created Software version File size **System** Software name Software version **OS RAM CPU** GPU(s)

Medium Mild 24 minutes 24 seconds 5.29 GB 24 minutes 45 seconds 7.42 GB 15  $\mathbf{1}$ 50 3 minutes 1 seconds 5.06 GB 2021:09:07 02:38:59 1.7.3.12473 1.64 GB 24,879 x 23,360 WGS 84 / UTM zone 21S (EPSG::32721) Dense cloud Disabled 34 seconds 307.25 MB 2021:09:07 02:56:07 1.7.3.12473 170.99 MB 41,640 x 39,420 WGS 84 / UTM zone 21S (EPSG::32721) 3 bands, uint8 Mosaic **DEM** Yes No 12 minutes 5 seconds 6.74 GB 2021:09:07 03:05:48 1.7.3.12473 8.72 GB Agisoft Metashape Professional 1.7.3 build 12473 Windows 64 bit 15.75 GB Intel(R) Core(TM) i5-10400 CPU @ 2.90GHz NVIDIA GeForce GTX 1660 SUPER

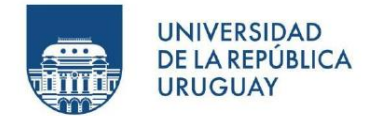

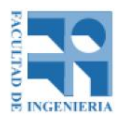

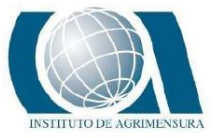

#### **DESCRIPCIÓN DEL REPORTE DE CALIDAD DE AGISOFT METASHAPE**

A continuación, se explica la diferente información que comunica el reporte de calidad, en este caso específico, para el vuelo con la distribución 1 de puntos de apoyo.

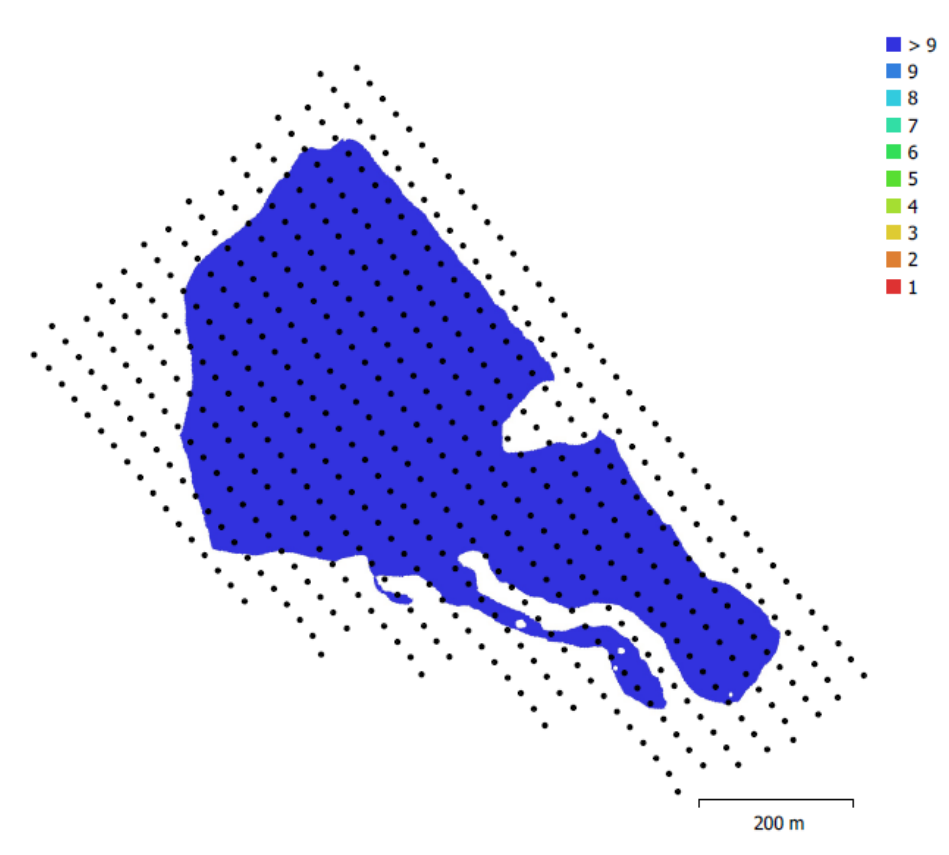

Fig. 1. Camera locations and image overlap.

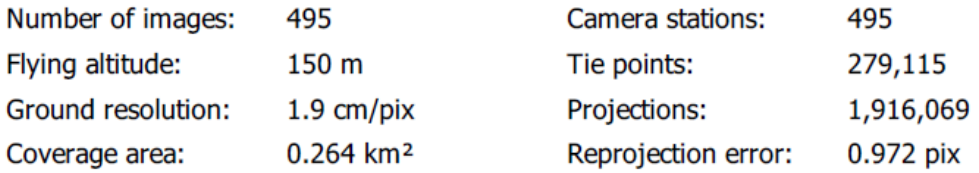

Posición de la cámara (puntos negros), solapamiento de imágenes en color (en este caso es mayor a 9, por lo tanto es buena), numero de imágenes, altitud media de vuelo, tamaño de pixel, área cubierta, cantidad de puntos de paso, cantidad de proyecciones y error de reproyección.

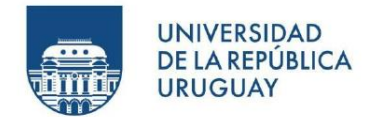

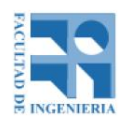

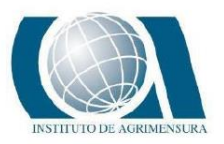

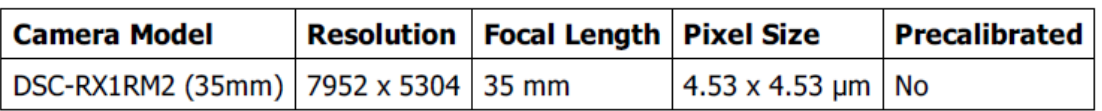

- Camera Model: modelo de cámara.
- Resolution: resolución de la cámara.
- Focal Length: es la distancia focal de la cámara en píxeles y en milímetros.
- Pixel Size: tamaño de pixel de las fotos
- Precalibrated: si la cámara se encontraba precalibrada

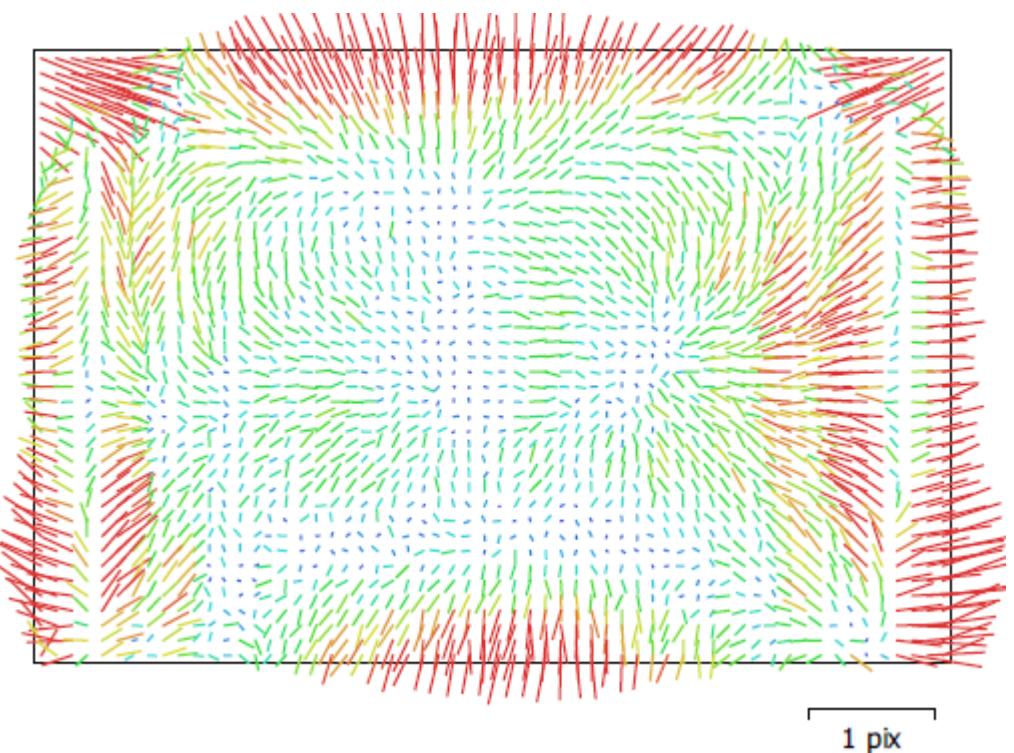

Gráfico de residuos de la cámara, se observa que en los bordes hay más errores y en el centro menos.

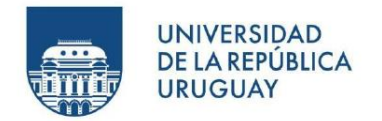

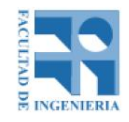

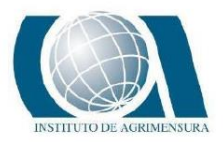

### DSC-RX1RM2 (35mm)

495 images

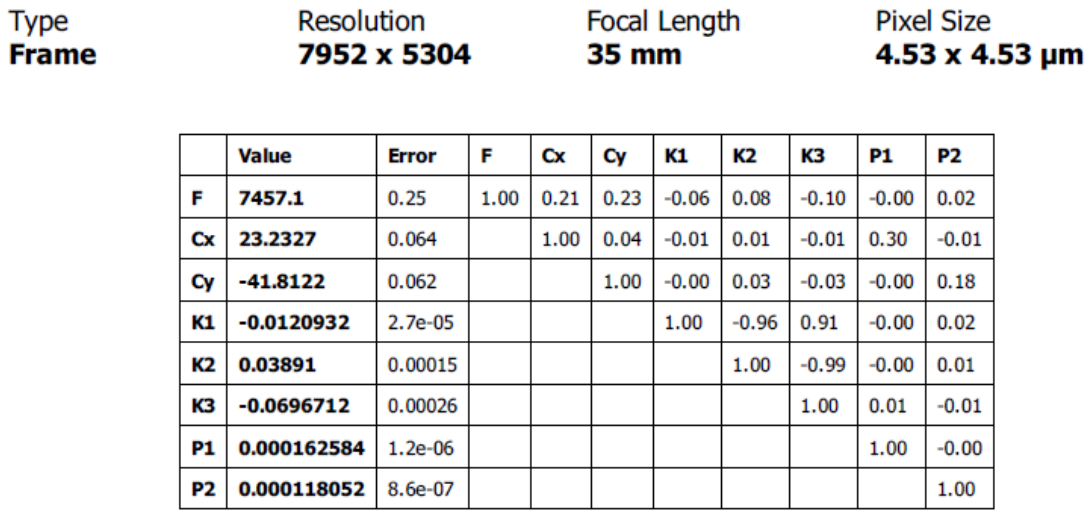

Coeficientes de calibración y matriz de correlación de la cámara*.* 

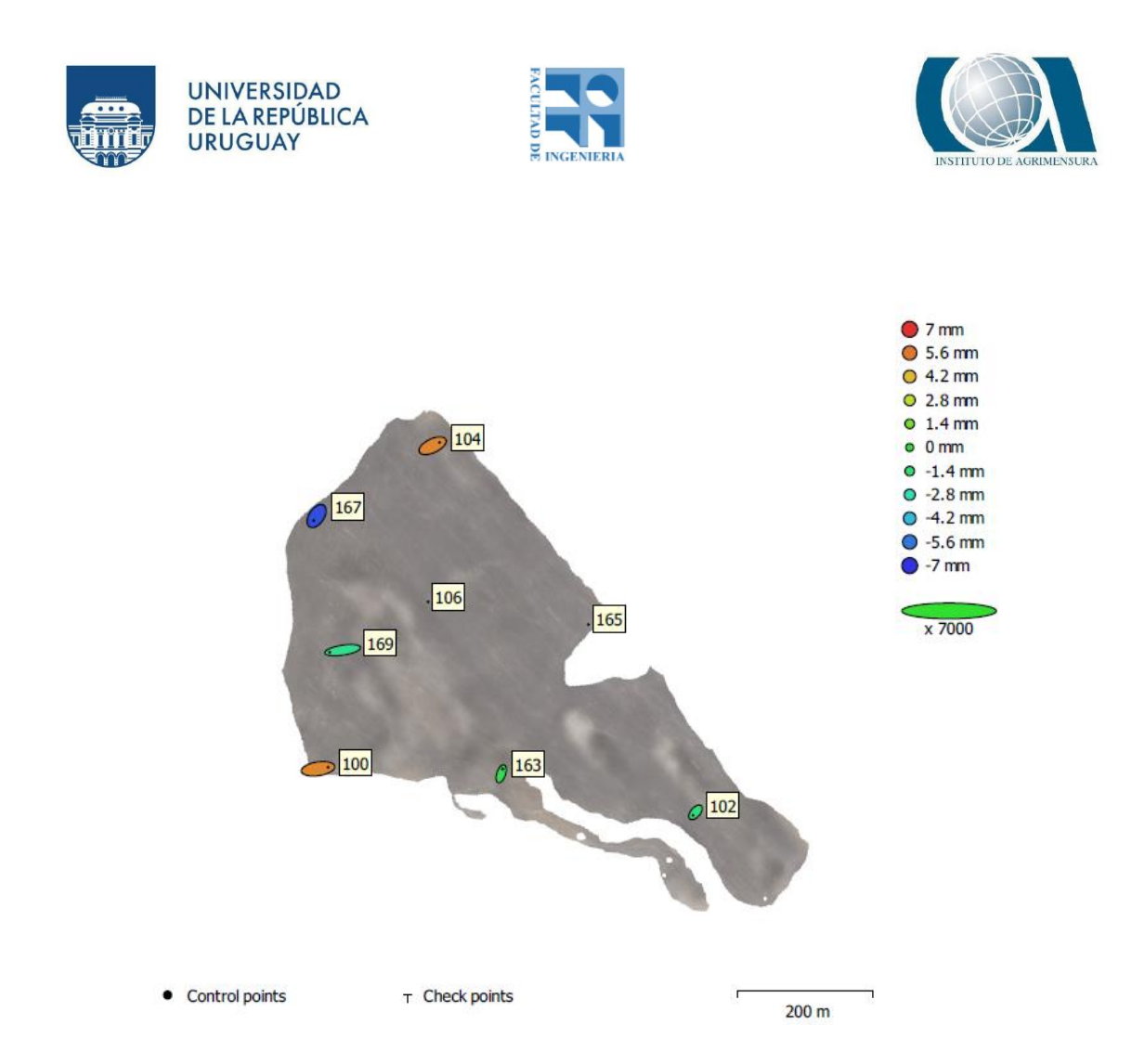

Posiciones de cámaras y estimadores de error. El color indica el error en Z mientras que el tamaño y forma de la elipse representa el error en XY. Posiciones estimadas de las cámaras se indican con los puntos negros.

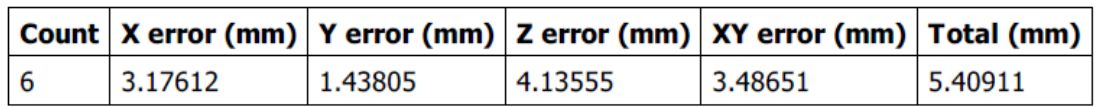

Errores cuadráticos medio a partir de puntos de control.

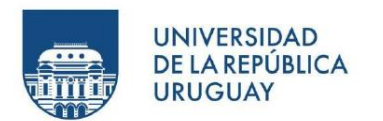

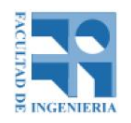

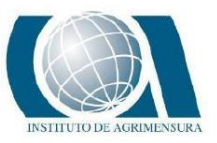

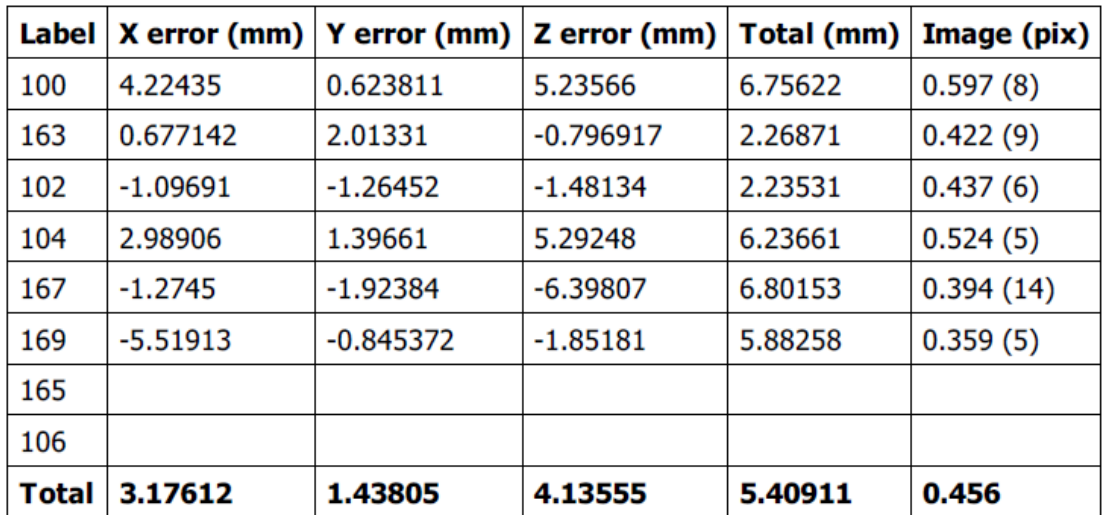

Error en los puntos de control desglosado punto a punto.

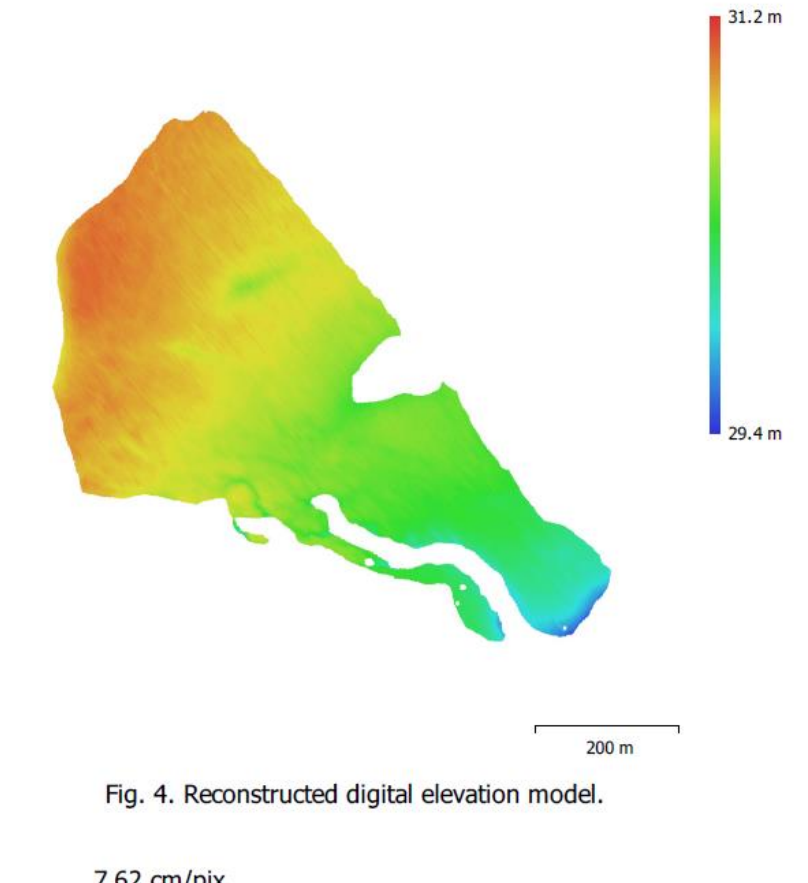

**Resolution:** Point density: 7.62 cm/pix 172 points/m<sup>2</sup>

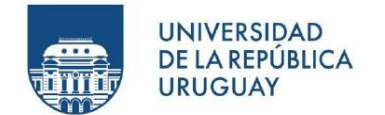

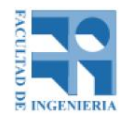

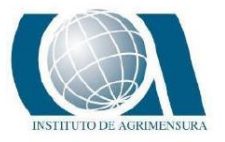

La información que muestra es el modelo digital de terreno, la resolución del modelo y la densidad de puntos.

Por último, el reporte muestra diferentes parámetros de procesamiento que se lista de la siguiente manera:

- Información general
- Nube de puntos
- Parámetros de orientación
- Parámetros de optimización
- Mapas de profundidad
- Parámetros de obtención de mapas de profundidad
- Nube de puntos densa
- Parámetros de obtención de mapas de profundidad
- Parámetros de generación de la nube densa
- Modelo
- Generales
- Parámetros de obtención de mapas de profundidad
- Parámetros de reconstrucción
- Modelo digital de elevaciones
- Parámetros de reconstrucción
- Ortomosaico
- Parámetros de reconstrucción
- Software

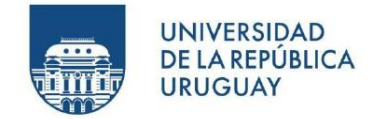

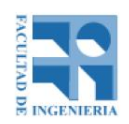

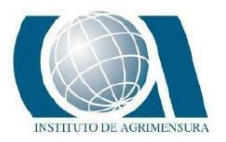

### **RECAP**

El software ReCap pertenece a la empresa americana Autodesk y es un programa para trabajar con nubes de puntos, permite abrir directamente este tipo de archivos y con la ayuda de unas cuantas configuraciones de importación personalizables, filtrar los datos que no necesita, trabajar con sus archivos en un tamaño más manejable y exportar en diferentes formatos.

Para nuestro interés, el software hará de enlace entre la nube de puntos obtenida del software fotogramétrico y el software AutoCad Civil 3D que se verá más adelante. En pocas palabras, se importará al ReCap un archivo de formato .las y se exportará un archivo de formato .rcp.

Para hacer esto, se crea un nuevo proyecto en ReCap y se importa la nube de puntos en formato .las.

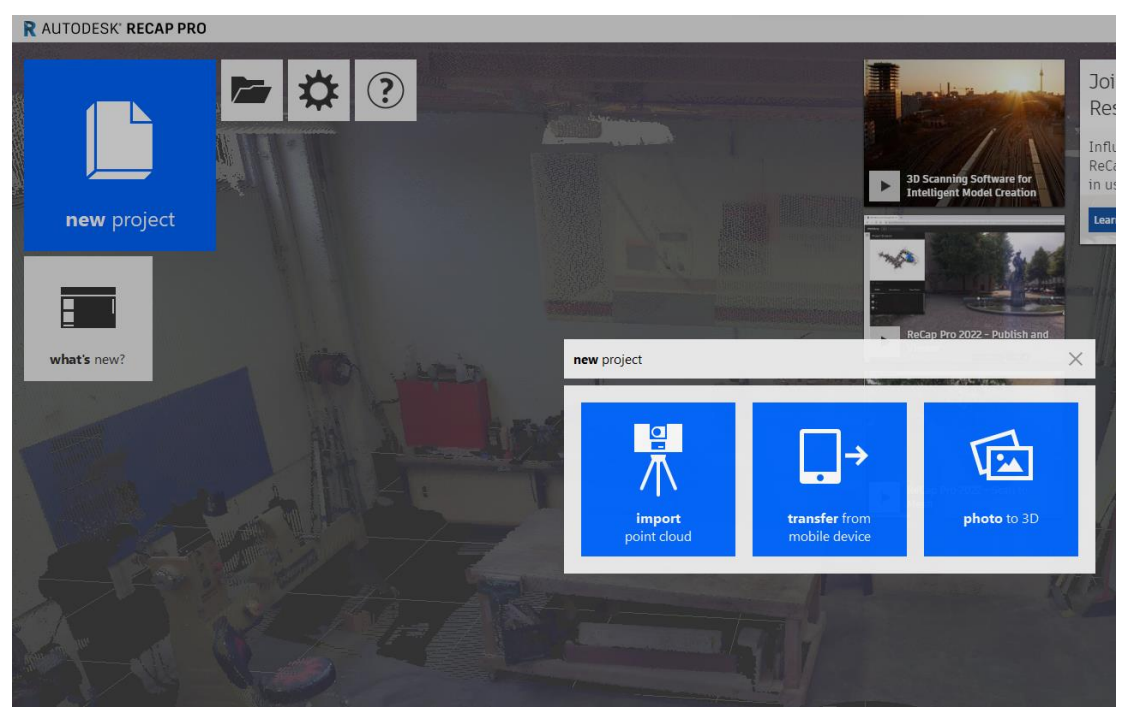

*Ilustración: Software ReCap.* 

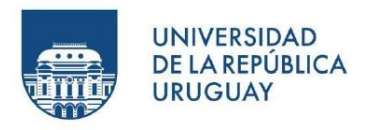

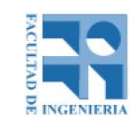

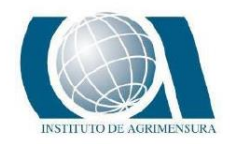

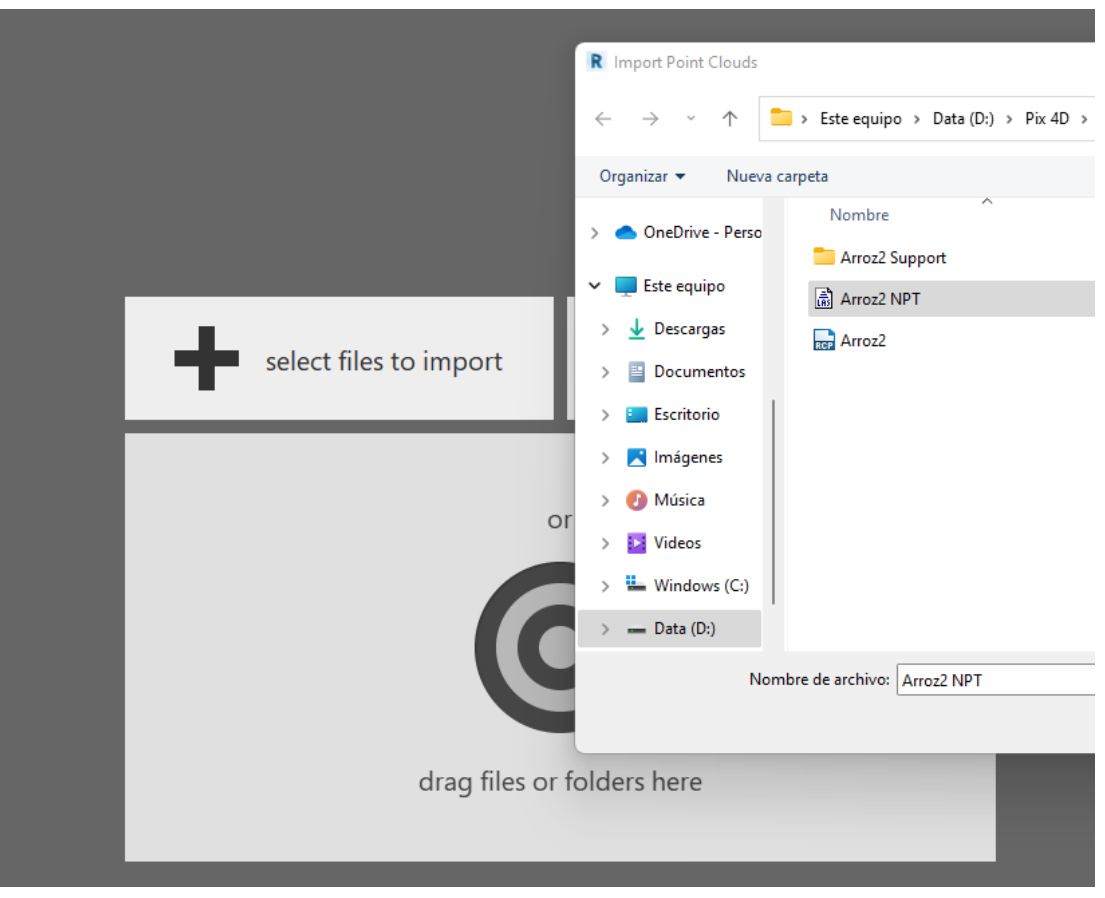

*Ilustración: Software ReCap.*

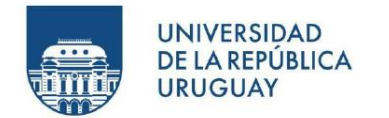

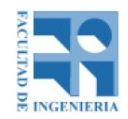

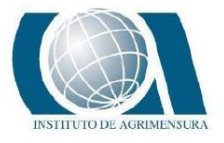

Luego de que se cargue el archivo se debe setear el sistema de coordenadas en UTM 21 SUR – WGS84, en la opción avanzado.

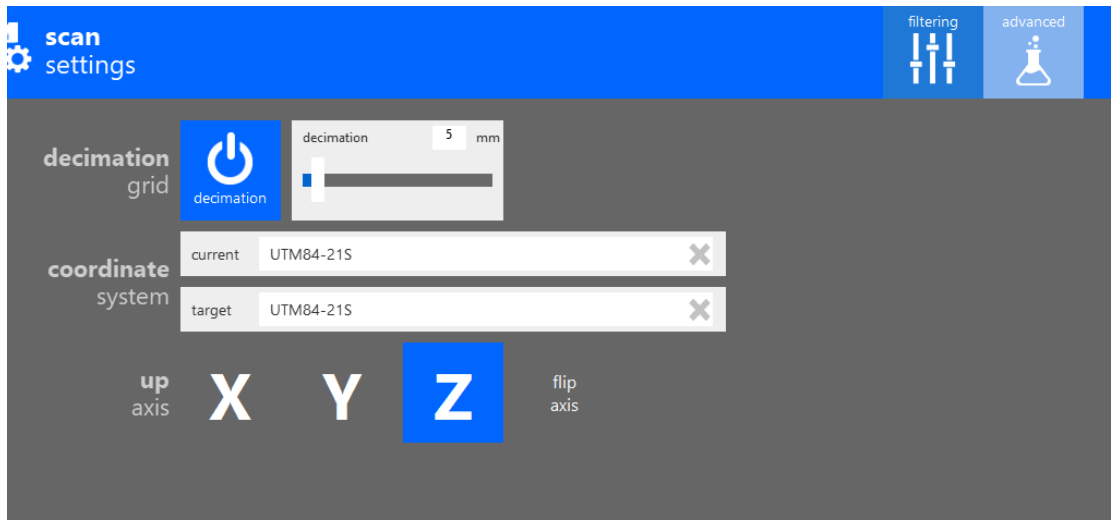

*Ilustración: Software ReCap.*

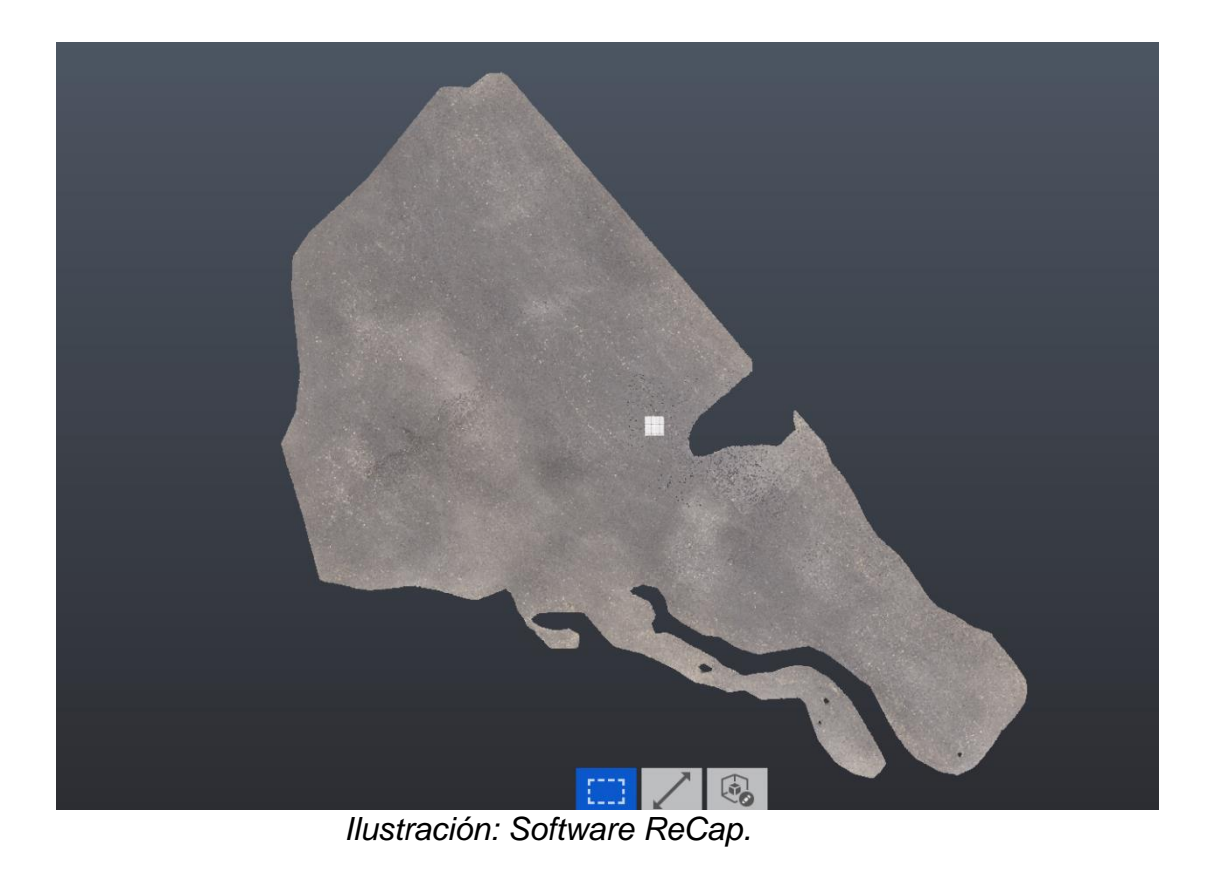

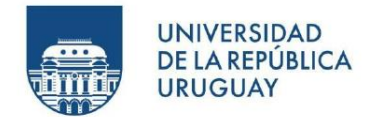

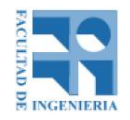

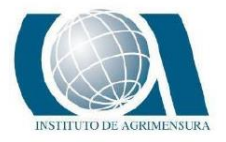

Por último se guarda esa nube de puntos yendo a guardar como, en formato .rcp.

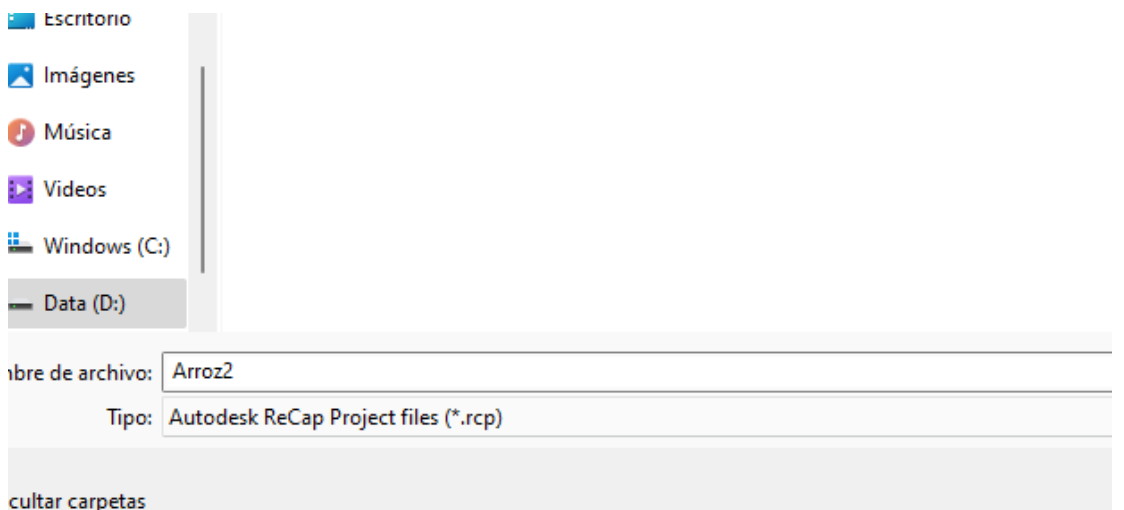

*Ilustración: Software: ReCap.*

## **PROCEDIMIENTO DE FILTRADO DE PUNTOS y GENERACIÓN DE LA SUPERFICIE EN AUTOCAD CIVIL 3D**

AutoCad Civil 3D es un software de diseño para Ingeniería. Es una herramienta importante en el ámbito de la topografía porque admite gran variedad de datos de superficie incluidos modelos digitales de elevaciones, lidar, shape y topográficos. El software pertenece a la compañía Autodesk.

Para el cometido de este trabajo, se carga al programa una nube de puntos de formato .rcp.

Al ejecutar Civil 3D, lo primero que se establece es el sistema de coordenadas del proyecto, en este caso, UTM 21 SUR - WGS84.

Luego se importa el archivo de puntos que se obtuvo en el software ReCap.

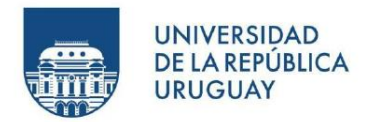

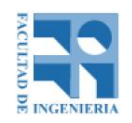

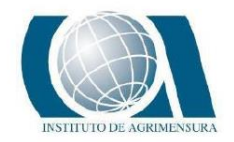

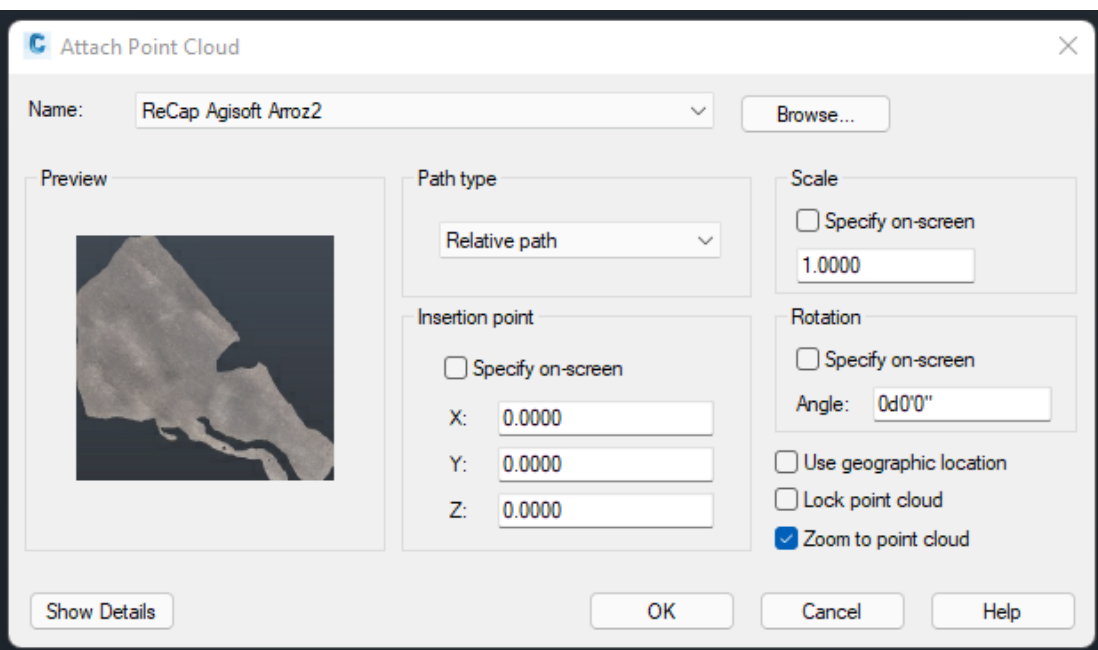

*Ilustración: Software AutoCad Civil 3D.*

Una vez cargado los puntos, se procede a crear la superficie, como muestran las imágenes.

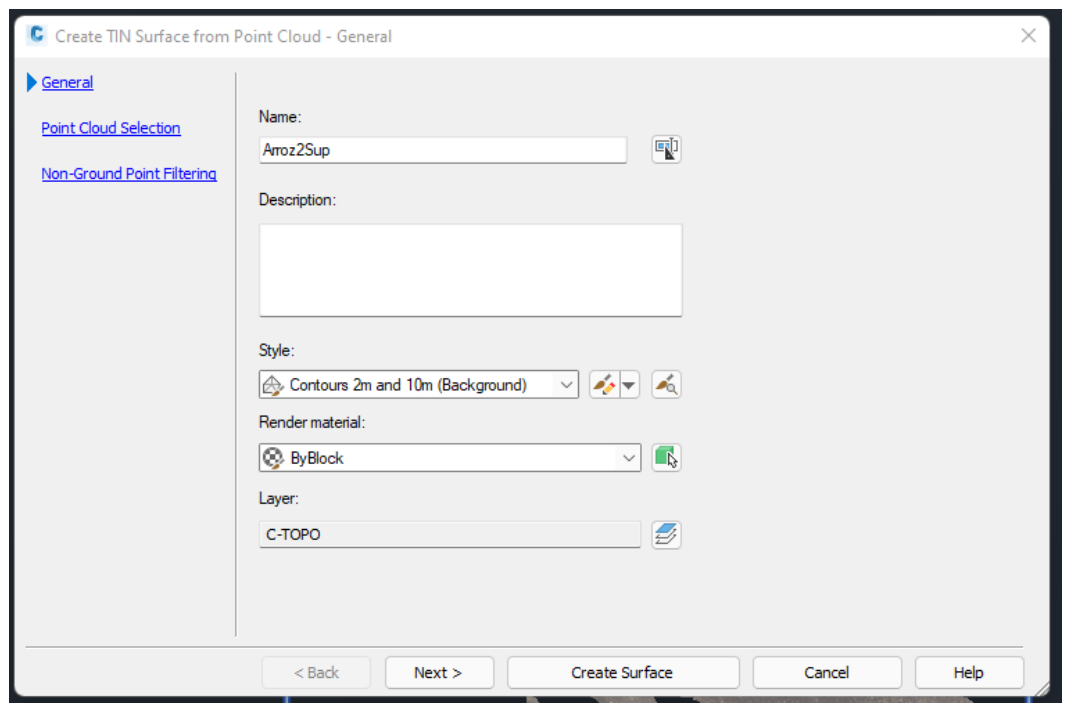

*Ilustración: Software AutoCad Civil 3D.*

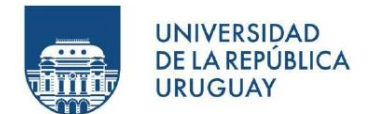

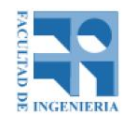

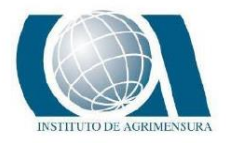

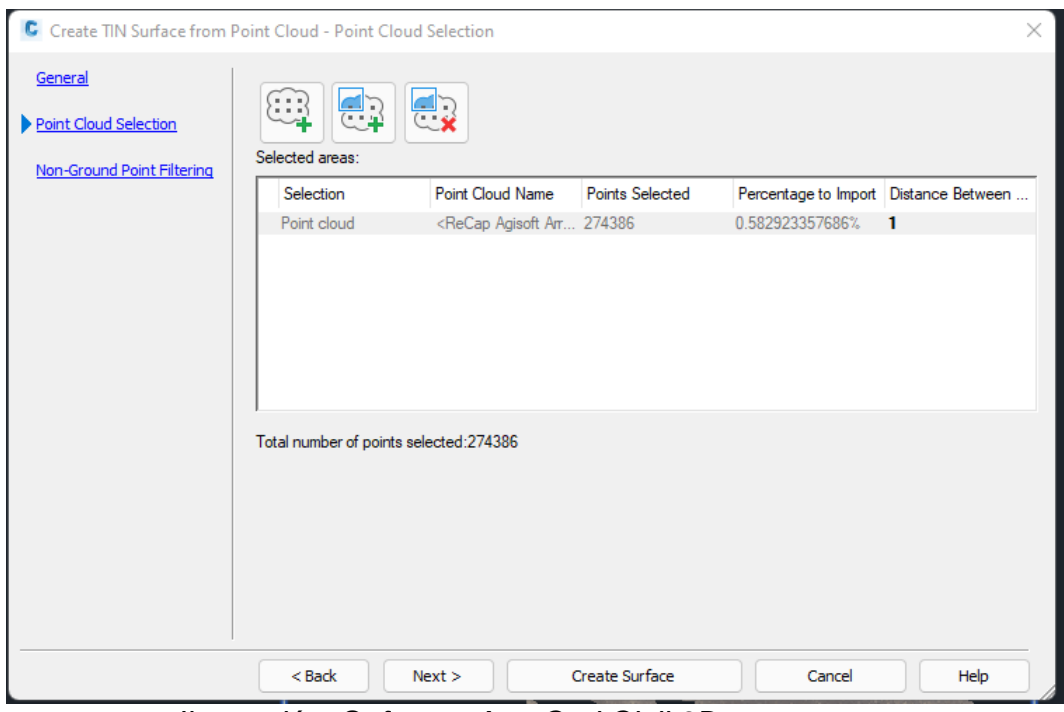

*Ilustración: Software AutoCad Civil 3D.*

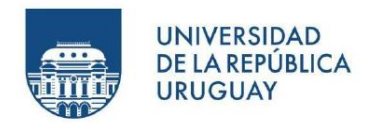

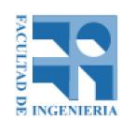

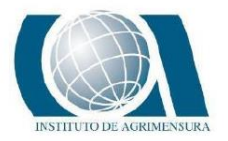

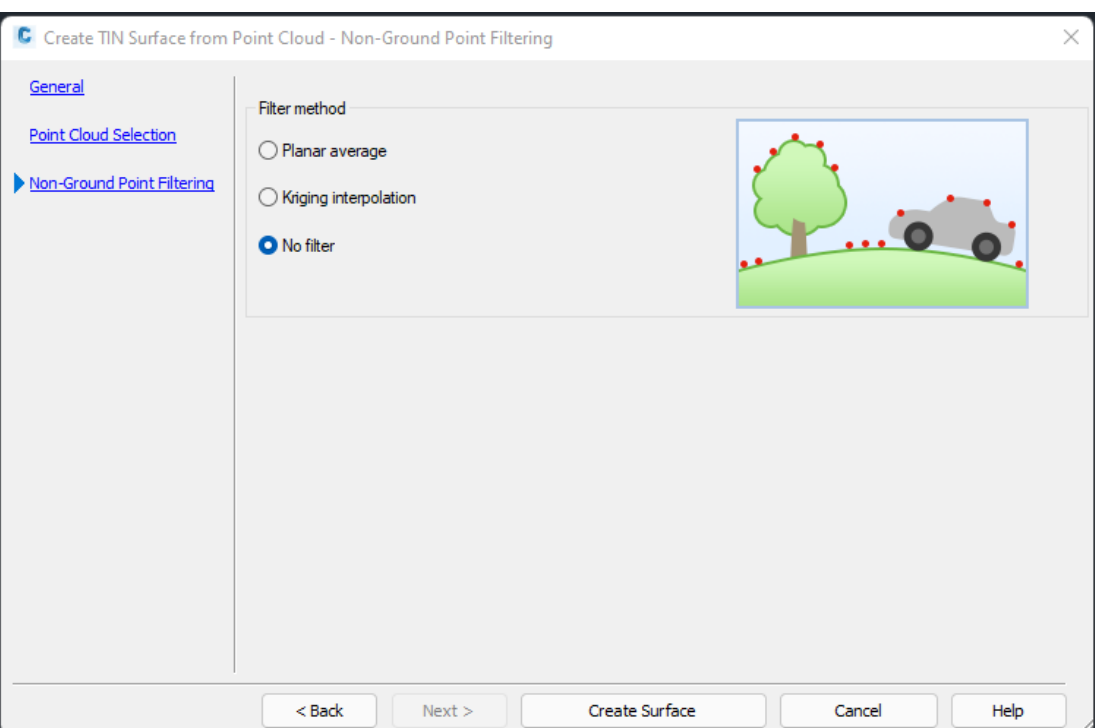

*Ilustración: Software AutoCad Civil 3D.*

La superficie que se crea abarca sectores fuera de la zona de interés debido a la interpolación generada en la creación de la propia superficie, por lo tanto se crea una polilínea perimetral de la zona de interés y con el comando "Cortar Superficie" se obtiene la superficie perteneciente únicamente a la zona de interés.

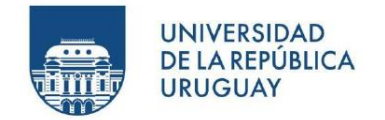

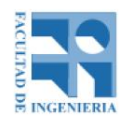

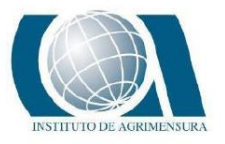

### **PROCEDIMIENTO REALIZADO EN EL SOFTWARE AGROCAD**

Una vez que se tiene definido el MDE en AutoCad Civil 3D, desde el AgroCad se procede a definir la distancia entre las curvas de nivel, en este caso 5cm y luego se "explotan" las curvas con el comando *Extract Objects from Surface.*

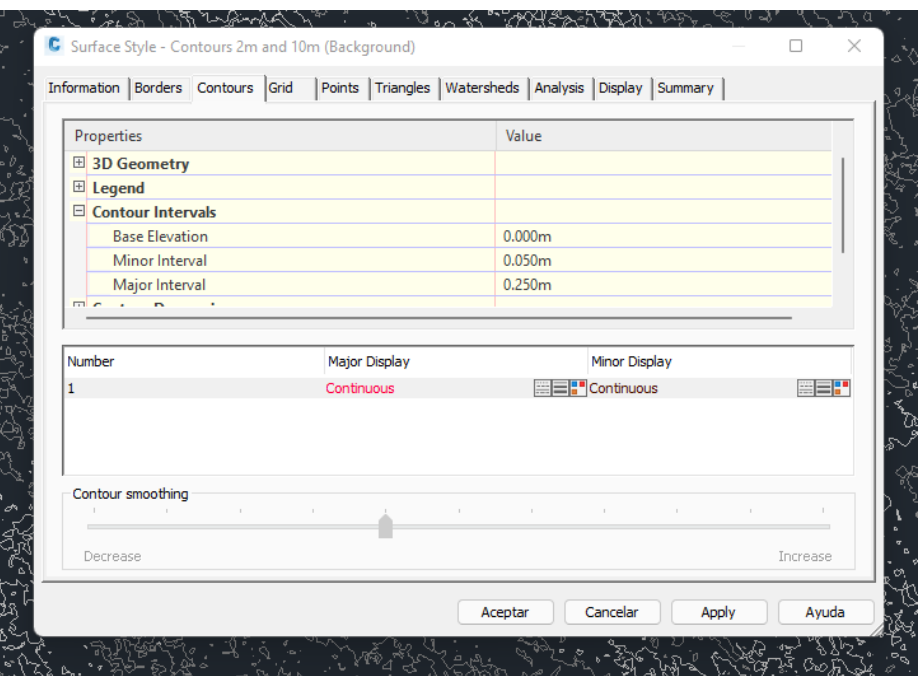

*Ilustración: Definición del intervalo de curvas de nivel. Fuente: AutoCad Civil 3D.*

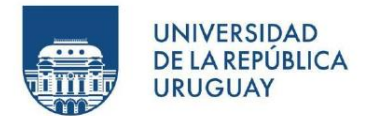

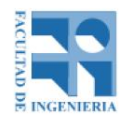

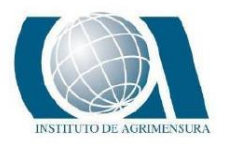

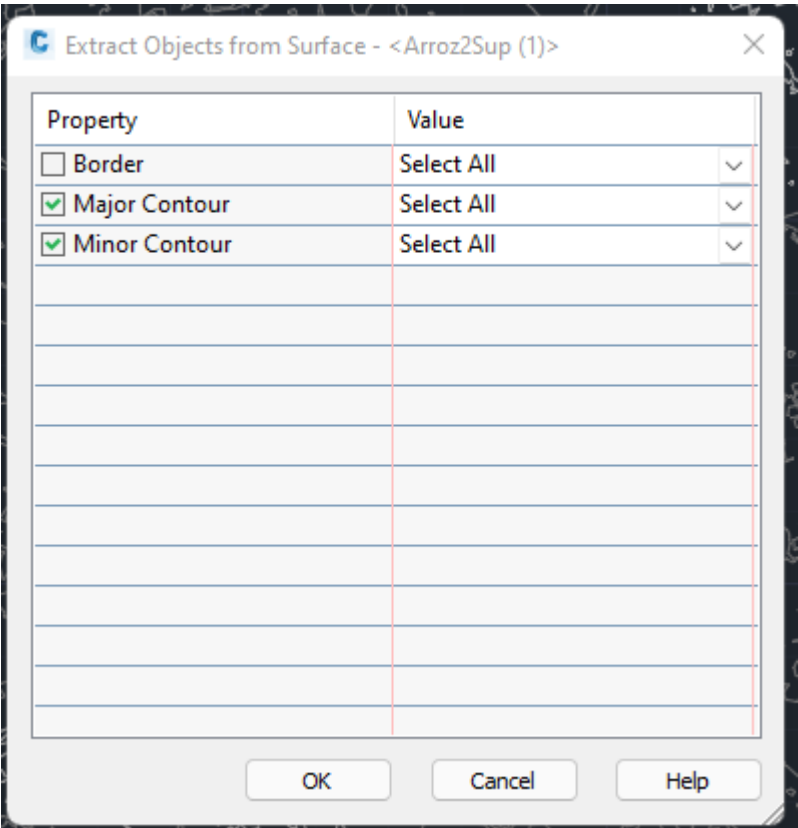

*Ilustración: "Explotar" las curvas de nivel. Fuente: AutoCad Civil 3D.*

Debido a la disposición caótica de las curvas por la poca diferencia de elevación entre ellas y la planaridad de la superficie, se realiza el tratamiento de las mismas generando una suavización y eliminación de curvas, utilizando el comando *Ajustes de suavidad en curvas.*

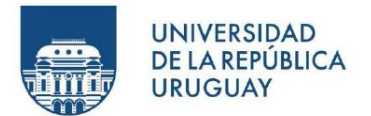

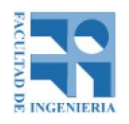

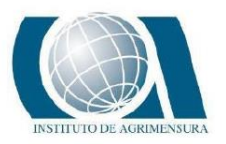

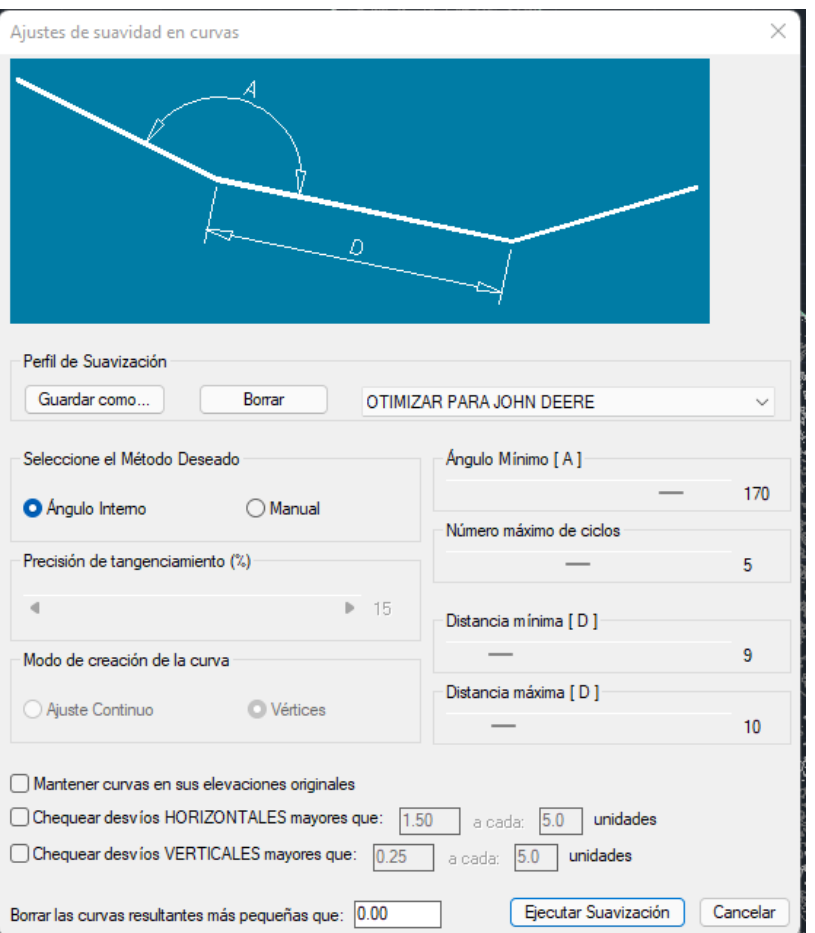

*Ilustración: Configuración a establecer a las curvas de nivel originales. Fuente: AutoCad Civil 3D.*

Los parámetros que se establecen son, como muestra la ilustración anterior:

- *Perfil de suavización: Depende del tractor, banderillero o equipo a utilizar para la marcación de las curvas en campo. No importa para el trabajo en cuestión.*
- *Método de suavización: Según el ángulo interno A, como se muestra en la ilustración.*
- *Ángulo mínimo: Ángulo A mínimo que podrá ser definido, esto es debido a que las máquinas que luego se utilizan en campo para la marcación de las curvas tienen un ángulo de giro mínimo. Hablando con diferentes referentes en el tema, se decide utilizar como angulo mínimo 170°.*

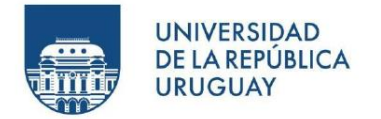

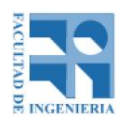

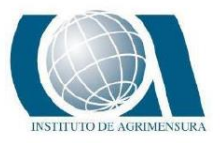

- *Número máximo de ciclos: Cantidad de veces que el software hace la suavización, con el objetivo de tener seguridad en el producto final. Para el trabajo se utilizó 5.*
- *Distancia mínima/máxima: Distancia D mínima y máxima que se establece en un tramo recto de curva como se ve en la imagen. Hablando con diferentes referentes en el tema, se decide utilizar como distancia mínima y máxima 10 m.*
- *Mantener curvas en sus elevaciones originales: Esta opción se activa para que la curva no sufra diferencias de nivel en su recorrido.*
- *Borrar las curvas resultantes más pequeñas que: Hablando con diferentes referentes en el tema, se decide borrar aquellas curvas menores a 30 m.*

Luego de ejecutada la suavización a cada uno de los MDE, se copian las curvas y se pegan a todas en un mismo proyecto para su análisis.

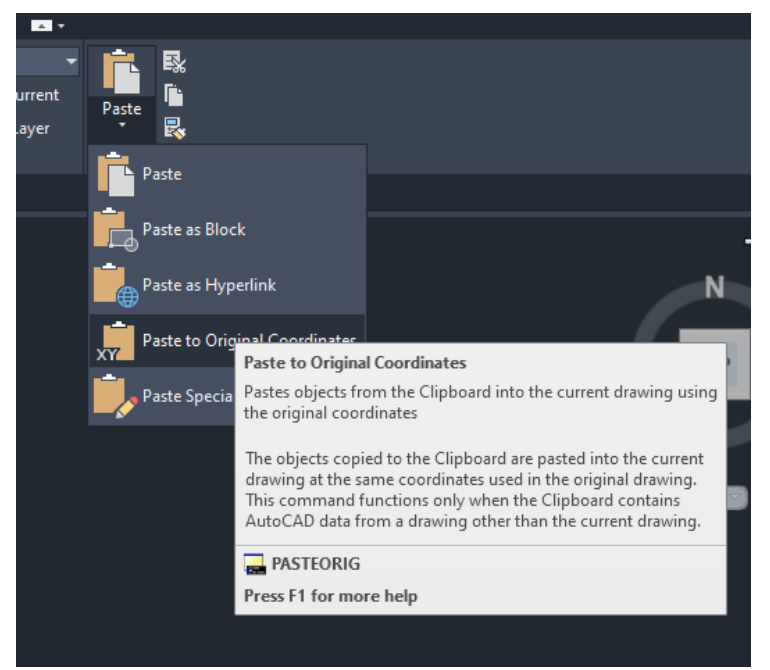

*Ilustración: Comando para pegar las curvas con sus coordenadas originales en otro proyecto. Fuente: AutoCad Civil 3D.*

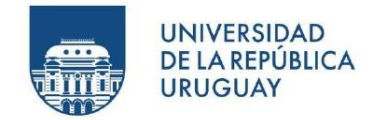

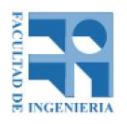

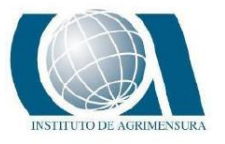

### **PROCEDIMIENTO REALIZADO EN EL SOFTWARE ARCMAP**

Lo primero que se hace en ArcMap es cargar el archivo de nube de puntos creando un LAS Dataset desde el explorador de archivos de ArcMap.

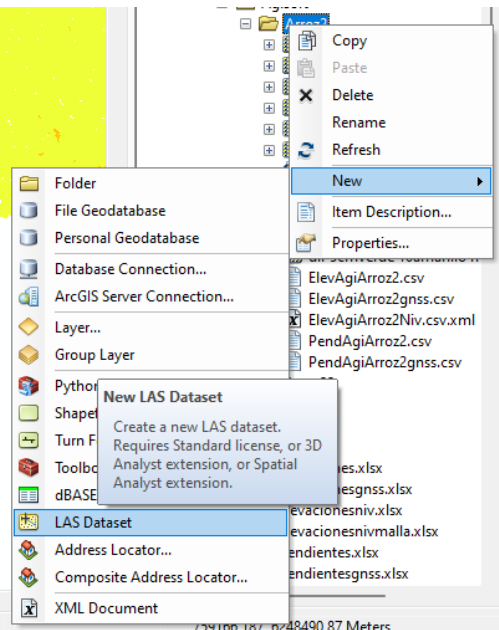

*Ilustración: Procedimiento para cargar un archivo de nube de puntos de formato .las. Fuente: ArcMap.*

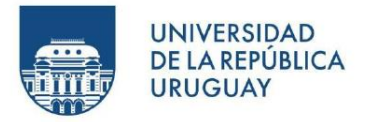

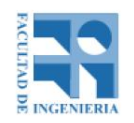

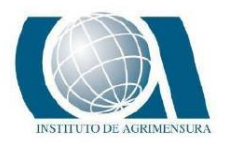

| <b>Attributes</b><br>Return<br>Point Count<br>$\%$<br>Z Min<br>Z Max<br>Name<br>Min<br>Max<br>1st<br>47.312.647<br>100,00<br>29,41<br>31,18<br>Return No.<br>1<br>1<br>Last<br>47.312.647<br>100,00<br>29,41<br>31,18<br>Intensity<br>62708<br>11565<br>Class Code<br>Single<br>47.312.647<br>100,00<br>29,41<br>31,18<br>2<br>2<br>Scan Angle<br>All<br>47.312.647<br>100,00<br>29,41<br>31,18<br>0,000<br>0,000<br>User Data<br>0<br>0<br>Point Source<br>1<br>1<br>e in<br><b>CONTINUE</b><br>camar<br>Classification<br>$\frac{1}{2}$<br>Point Count<br>Z Min<br>Min Int<br>Synthe<br>Z Max<br>Max Int<br>2 Ground<br>29,41<br>11565<br>62708<br>47.312.647<br>100,00<br>31,18<br>0<br><b>Classification Flags</b><br>Force recalculate<br>Point Count<br>$\frac{1}{2}$<br>Update<br>Name<br>Model Key<br>0<br>0,00<br>Statistics up to date.<br>Synthetic<br>0,00<br>0<br>Overlap<br>0,00<br>$\mathbf 0$<br>Withheld<br>0<br>0,00 | Returns<br><b>Classification Codes</b> |  |
|----------------------------------------------------------------------------------------------------|----------------------------------------|--|
|                                                                                                    |                                        |  |
|                                                                                                    |                                        |  |
|                                                                                                    |                                        |  |
|                                                                                                    |                                        |  |
|                                                                                                    |                                        |  |
|                                                                                                    |                                        |  |
|                                                                                                    |                                        |  |
|                                                                                                    |                                        |  |
|                                                                                                    |                                        |  |
|                                                                                                    |                                        |  |
|                                                                                                    |                                        |  |
|                                                                                                    |                                        |  |
|                                                                                                    |                                        |  |
|                                                                                                    |                                        |  |
|                                                                                                    |                                        |  |
|                                                                                                    |                                        |  |
|                                                                                                    |                                        |  |
|                                                                                                    |                                        |  |
|                                                                                                    |                                        |  |

*Ilustración: Propiedades del archivo de nube de puntos cargado. Fuente: ArcMap.*

Para el caso de puntos que se tengan en un archivo de formato .csv o .txt (como el caso del GNSS) se cargan esos puntos desde el explorador de archivos dentro de una geodatabase que también se crea en el mismo explorador de archivos.

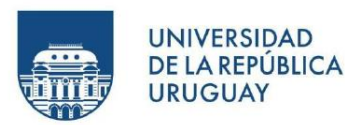

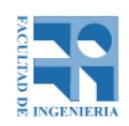

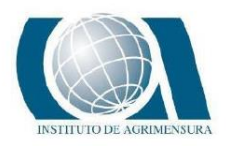

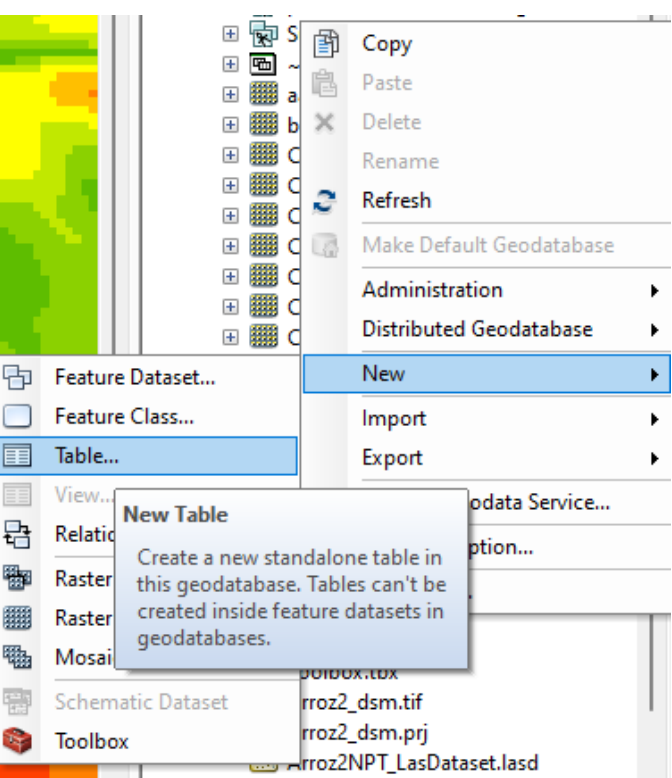

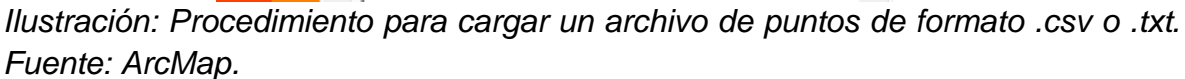

Luego de cargada la nube de puntos, se crea el ráster de elevaciones a partir de ella, con el comando *LAS Dataset to Raster* (para el caso de archivos .las) o *Topo to Raster* (para archivos de puntos cargados como csv o txt).

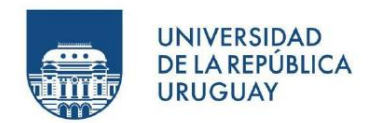

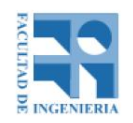

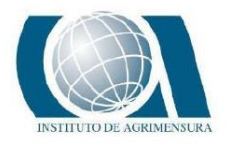

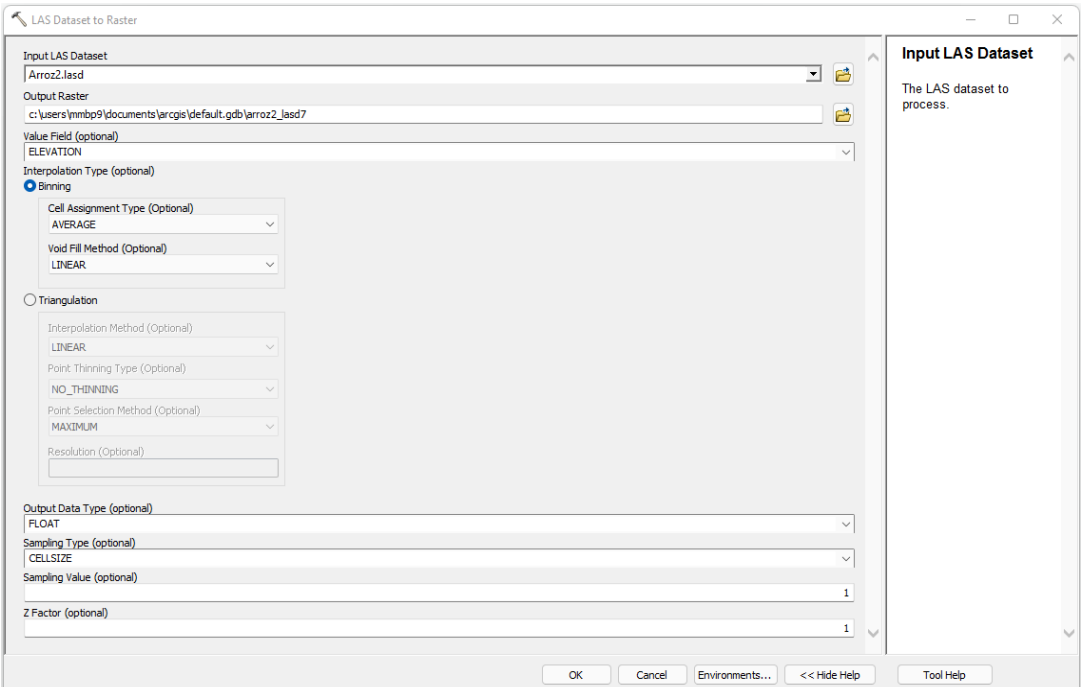

*Ilustración: Herramienta "LAS Dataset to Raster" para crear un raster a partir de una nube de puntos. Fuente: ArcMap.*

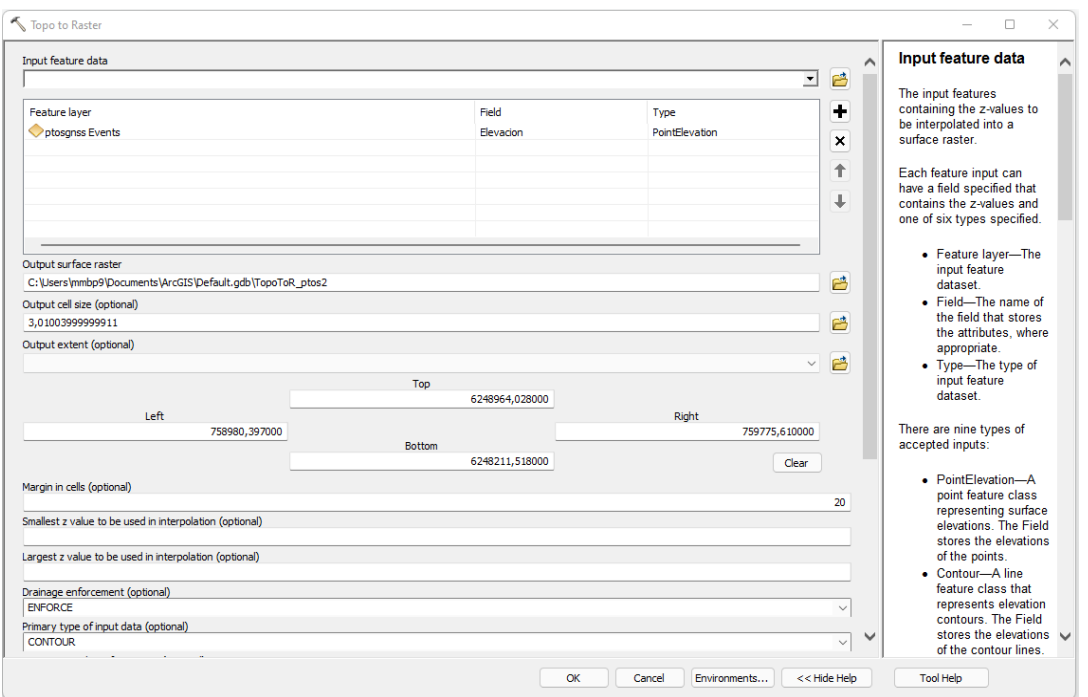

*Ilustración: Herramienta "Topo to Raster" para crear un raster a partir de puntos. Fuente: ArcMap.*
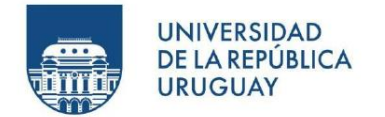

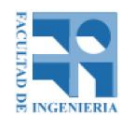

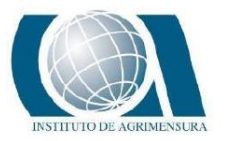

Una vez que se obtiene el raster de elevaciones, el siguiente paso es crear la capa de malla de 1m x 1m o importar los puntos medidos con el GNSS, estas capas servirán como ubicación planimétrica y la elevación será la del raster en dicha ubicación.

Para la creación de la malla se utiliza la herramienta *Create Fishnet.*

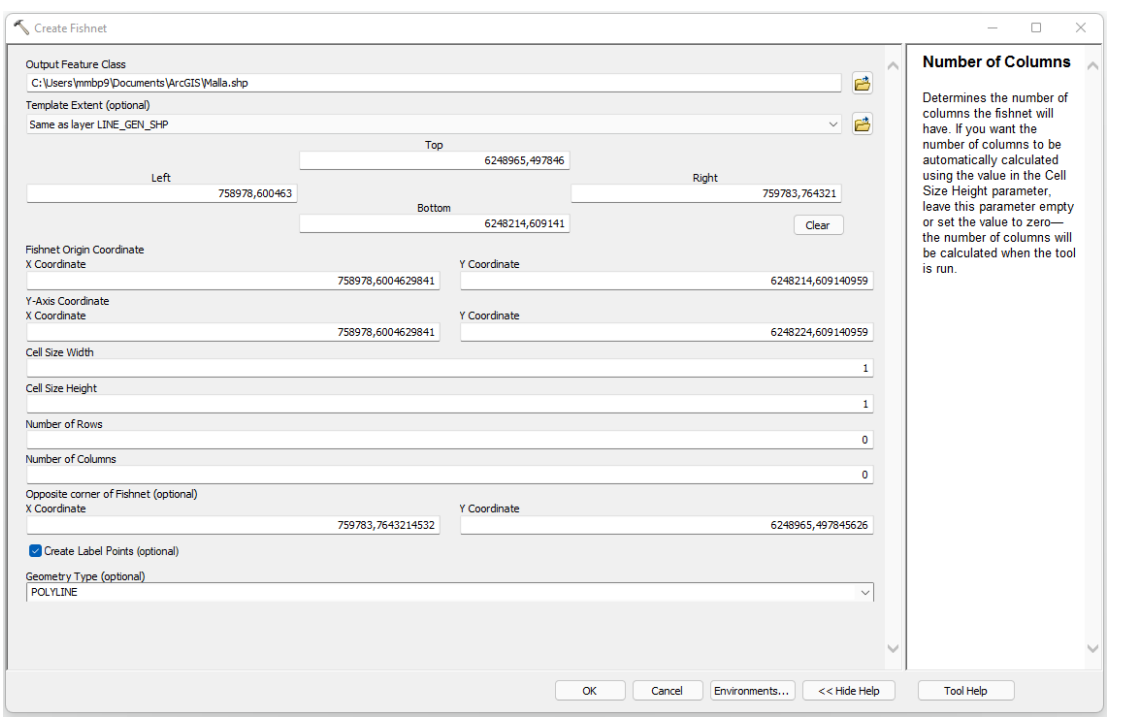

*Ilustración: Herramienta "Create Fishnet" que crea una malla de puntos. Fuente: ArcMap.*

Para el caso de la malla de puntos, existen puntos que se crean fuera de la zona de interés, por lo tanto se crea una nueva capa polígono que corresponde con el área de estudio y luego se seleccionan los puntos espacialmente que se encuentran dentro de dicho polígono, para que en última instancia, se adjudiquen a los puntos la elevación correspondiente al raster y se exporten a un archivo csv o txt para su posterior análisis.

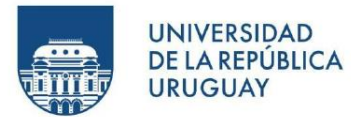

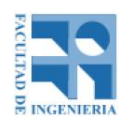

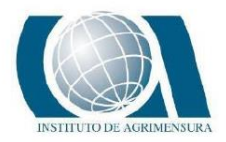

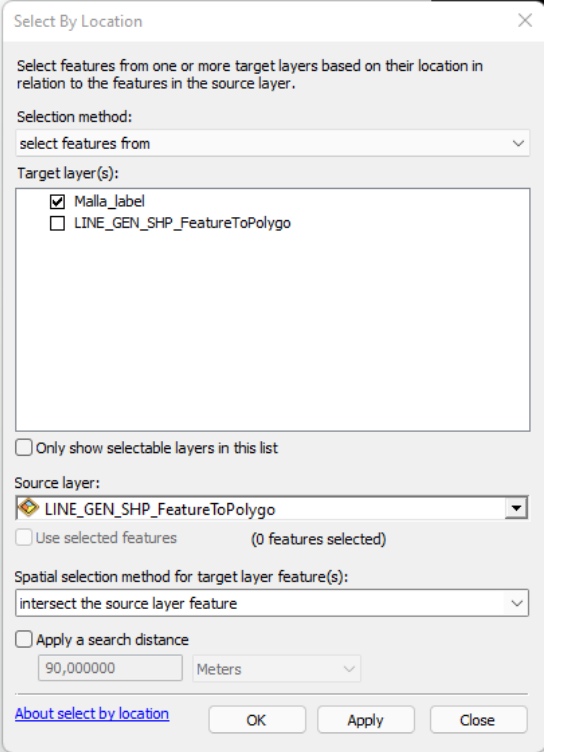

*Ilustración: Selección espacial de objetos. Fuente: ArcMap.*

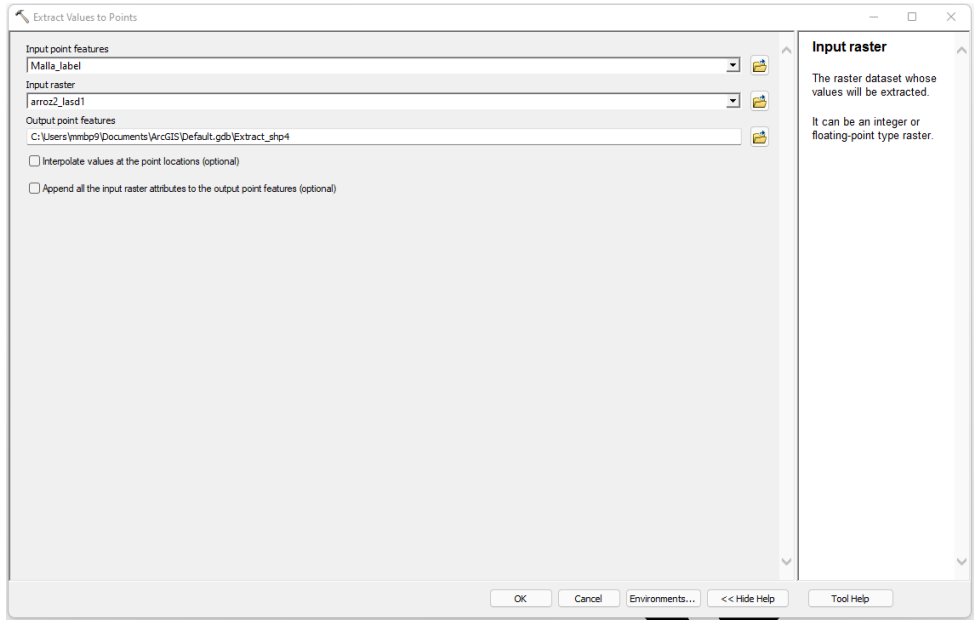

*Ilustración: Extraer valores de un raster hacia una capa de puntos.*

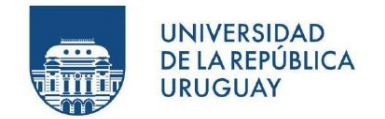

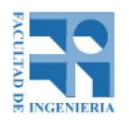

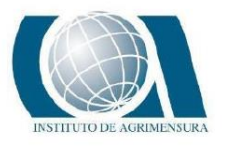

## **PROCEDIMIENTO REALIZADO EN EL SOFTWARE AUTOCAD CIVIL 3D**

Para poder tener la visualización en colores de la diferencia de elevación en un punto de dos MDE se crea una superficie a partir de las dos superficies a comparar. Para ello, desde la barra de herramientas de AutoCad Civil 3D se selecciona el comando *Volumes Dashboard* y allí se seleccionan las dos superficies.

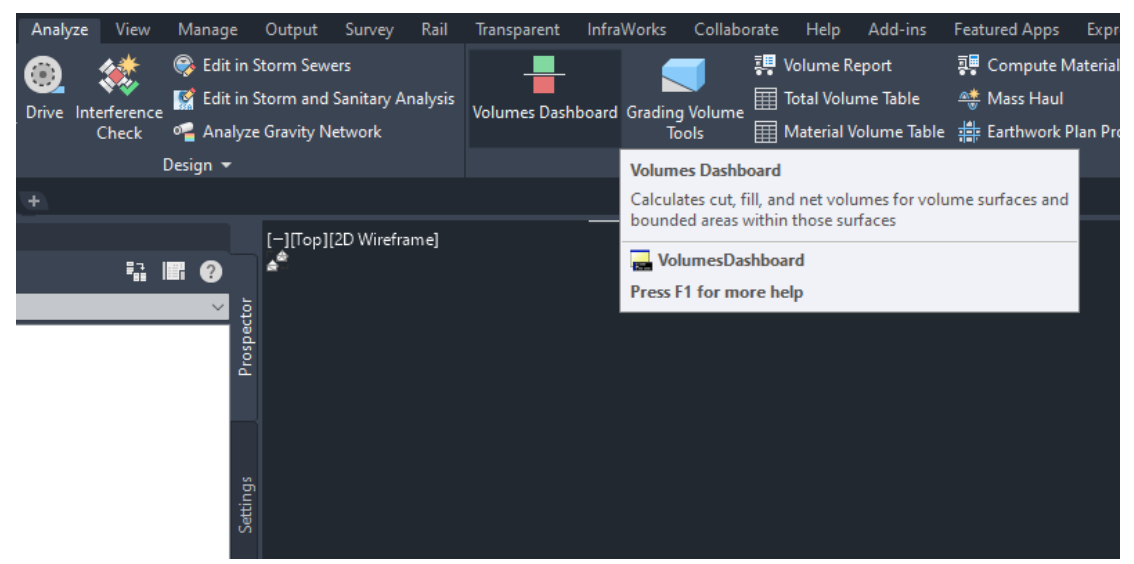

*Ilustración: Herramienta "Volumes Dashboard" para la generación de una superficie a partir de otras dos. Fuente: AutoCad Civil 3D.*

Una vez que se crea la superficie de comparación, desde las propiedades se realiza el análisis correspondiente y se edita según el criterio elegido. Para este trabajo se decide visualizar en color verde las diferencias hasta 5cm, en amarillo entre 5cm y 10cm y en rojo las mayores a 10cm.

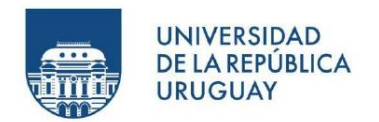

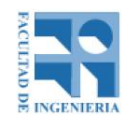

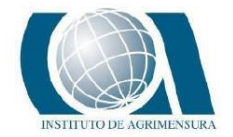

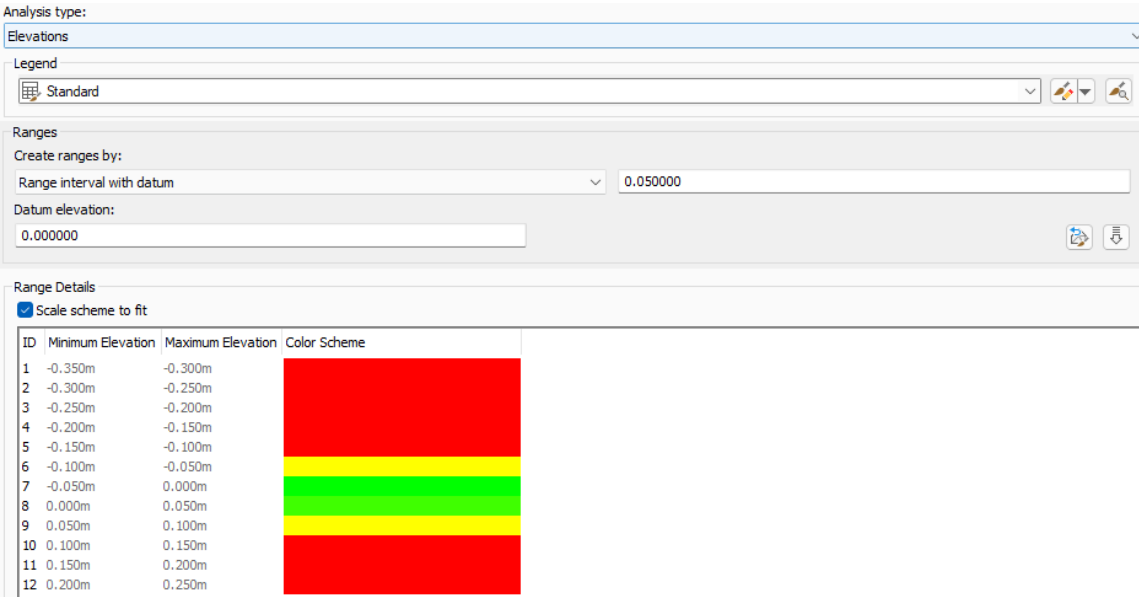

*Ilustración: Análisis de elevaciones de la superficie. Fuente: AutoCad Civil 3D.*